# SIEMENS

## **SIMATIC**

**産業用 PC サーバー SIMATIC IPC RS-828A**

**操作説明書**

**[まえがき](#page-2-0)**

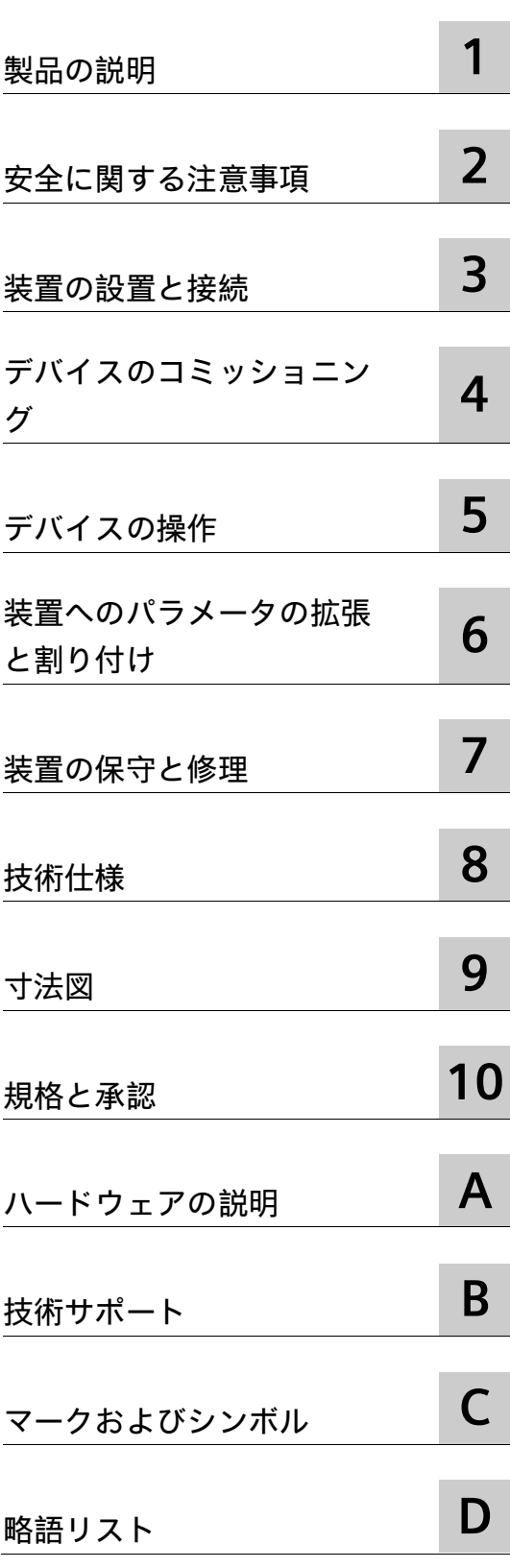

#### **法律上の注意**

#### **警告事項**

本書には、ユーザーの安全性を確保し製品の損傷を防止するうえ守るべき注意事項が記載されています。ユーザ ーの安全性に関する注意事項は、安全警告サインで強調表示されています。このサインは、物的損傷に関する注 意事項には表示されません。以下に表示された注意事項は、危険度によって等級分けされています。

#### **危険**

回避しなければ、直接的な死または重傷に至る危険状態を示します。

#### **警告**

回避しなければ、死または重傷に至るおそれのある危険な状況を示します。

#### **注意**

回避しなければ、軽度または中度の人身傷害を引き起こすおそれのある危険な状況を示します。

#### **通知**

回避しなければ、物的損傷を引き起こすおそれのある危険な状況を示します。

複数の危険レベルに相当する場合は、通常、最も危険度の高い事項が表示されることになっています。安全警告 サイン付きの人身傷害に関する注意事項があれば、物的損傷に関する警告が付加されます。

#### **有資格者**

本書が対象とする製品 / システムは必ず有資格者が取り扱うものとし、各操作内容に関連するドキュメント、特 に安全上の注意及び警告が遵守されなければなりません。有資格者とは、訓練内容及び経験に基づきながら当該 製品 / システムの取り扱いに伴う危険性を認識し、発生し得る危害を事前に回避できる者をいいます。

#### **シーメンス製品を正しくお使いいただくために**

以下の事項に注意してください。

#### **警告**

シーメンス製品は、カタログおよび付属の技術説明書の指示に従ってお使いください。他社の製品または部品 との併用は、弊社の推奨もしくは許可がある場合に限ります。製品を正しく安全にご使用いただくには、適切 な運搬、保管、組み立て、据え付け、配線、始動、操作、保守を行ってください。ご使用になる場所は、許容 された範囲を必ず守ってください。付属の技術説明書に記述されている指示を遵守してください。

#### **商標**

®マークのついた称号はすべて Siemens Aktiengesellschaft の商標です。本書に記載するその他の称号は商標であ り、自第三者が自己の目的において使用した場合、所有者の権利を侵害することになります。

#### **免責事項**

本書のハードウェアおよびソフトウェアに関する記述と、実際の製品内容との一致については検証済みです。 し かしなお、本書の記述が実際の製品内容と異なる可能性もあり、完全な一致が保証されているわけではありませ ん。 記載内容については定期的に検証し、訂正が必要な場合は次の版て更新いたします。

### <span id="page-2-0"></span>**まえがき**

#### **この操作説明書の目的**

これらの操作説明書には、SIMATIC IPC RS-828A を設置、電気接続、動作開始および拡 張し、装置を保守および修理するために必要なすべての情報が含まれます。これらは、 次の有資格スペシャリスト担当者を対象としています。

- 設置担当者
- コミッショニングエンジニア
- IT 管理者
- サービスおよび保守担当者

#### **必要な基礎知識**

この取扱説明書を理解するには、電気的設置、パーソナルコンピュータ、Microsoft オ ペレーティングシステムおよびネットワークテクノロジに関する十分な知識が必要です。 また、自動化制御エンジニアリングの分野に関する一般的な知識があることを前提とし ています。

#### **本操作説明書の有効範囲**

これらの操作説明書は、SIMATIC IPC RS-828A のすべての注文バージョンで有効です。

#### **履歴**

本書の現行バージョン

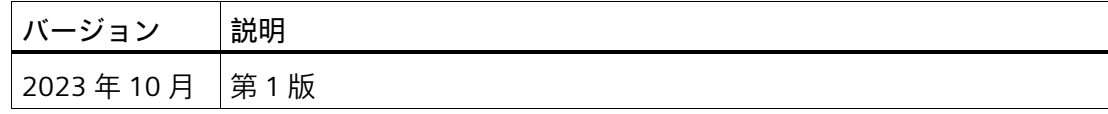

#### **サイバーセキュリティ情報**

シーメンスは、弊社製品およびソリューションに対して、プラント、システム、機械お よびネットワークの安全な運転をサポートする Industrial Cybersecurity 機能を提供しま す。

プラント、システム、機械およびネットワークをサーバー脅威から守るために、全体的 な最新の Industrial Cybersecurity コンセプトを実装し、継続的に維持することが必要で す。シーメンスの製品とソリューションは、そのようなコンセプトの 1 要素を形成しま す。

お客様は、プラント、システム、機械およびネットワークへの不正アクセスを防止する 責任があります。システム、機械およびコンポーネントは、企業内ネットワークのみに 接続するか、必要な範囲内かつ適切なセキュリティ対策を講じている場合にのみ(例: ファイアウォールやネットワークセグメンテーションの使用など)インターネットに接 続することとするべきとシーメンスは考えます。

Industrial Cybersecurity 保護対策の実施に関する詳細については、こちら [\(https://www.siemens.com/global/en/products/automation/topic-areas/industrial](https://www.siemens.com/global/en/products/automation/topic-areas/industrial-cybersecurity.html)[cybersecurity.html\)](https://www.siemens.com/global/en/products/automation/topic-areas/industrial-cybersecurity.html)をご覧ください。

シーメンスの製品とソリューションは、セキュリティをさらに強化するために継続的に 開発されています。シーメンスは、利用可能になったらすぐ製品の更新プログラムを適 用し、常に最新の製品バージョンを使用することを強くお勧めします。サポートが終了 した製品バージョンを使用すること、および最新の更新プログラムを適用しないことで、 お客様はサイバー脅威にさらされる危険が増大する可能性があります。

常に製品の更新プログラムに関する最新情報を得るには、ここから [\(https://new.siemens.com/global/en/products/services/cert.html\)](https://new.siemens.com/global/en/products/services/cert.html)Siemens Industrial Cybersecurity RSS Feed を購読してください。

#### **サードパーティ製ソフトウェアの更新に関する免責事項**

この製品には、サードパーティー製のソフトウェアが含まれています。Siemens Aktiengesellschaft は、サードパーティー製ソフトウェアがシーメンスソフトウェアア ップデートサービス契約の一部として配布されている場合または Siemens Aktiengesellschaft によって正式にリリースされている場合のみ、サードパーティー製 ソフトウェアの更新/パッチに対する保証を提供します。それ以外の場合は、更新/パッ チは、ユーザーご自身の責任で適用することになります。当社のソフトウェアアップデ ートサービス提供に関する詳細な情報は、インターネットの OSD: Software Update Service (SUS) [\(https://support.industry.siemens.com/cs/ww/en/view/109759444\)](https://support.industry.siemens.com/cs/ww/en/view/109759444)を参照 してください。

## 目次

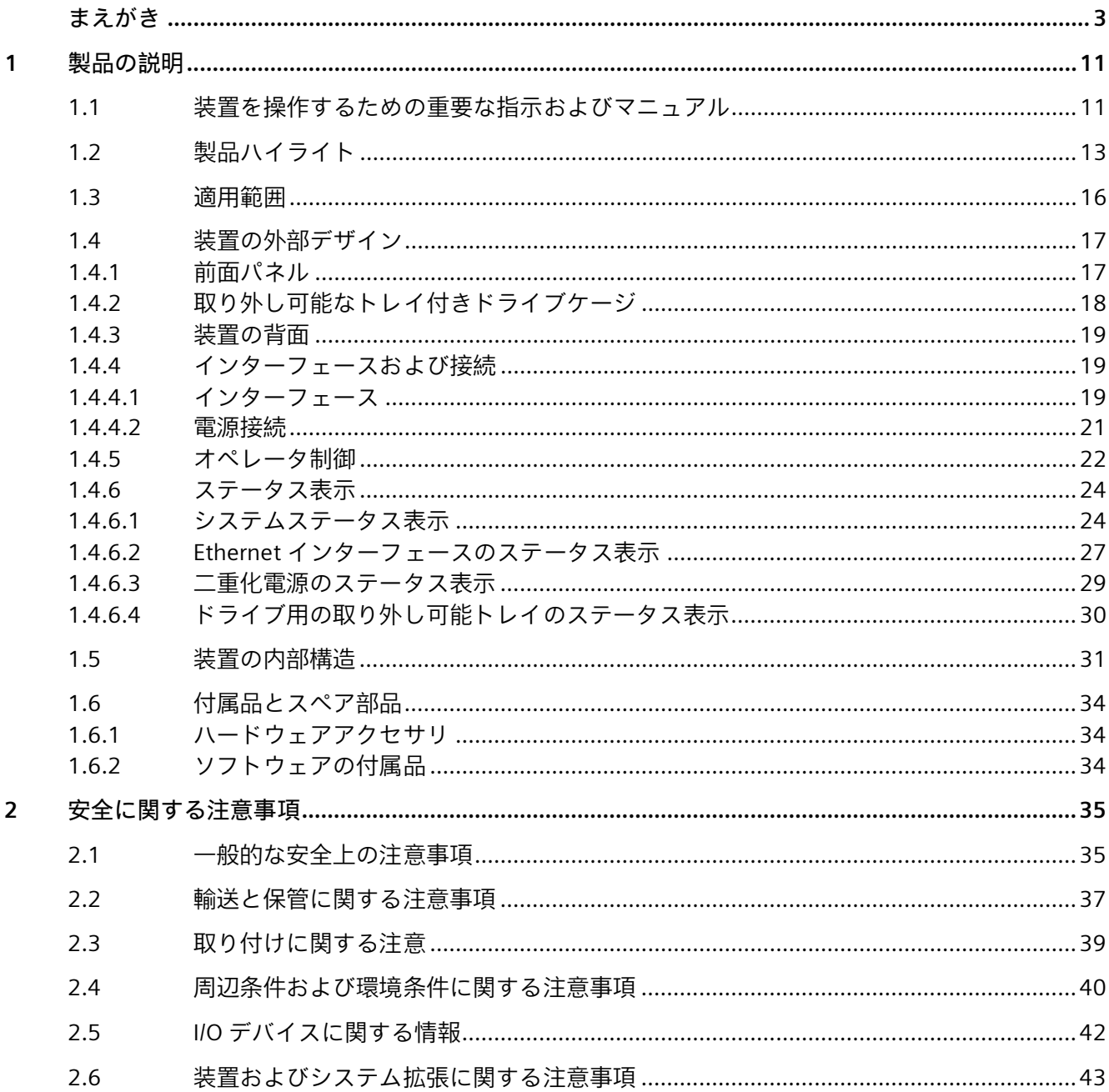

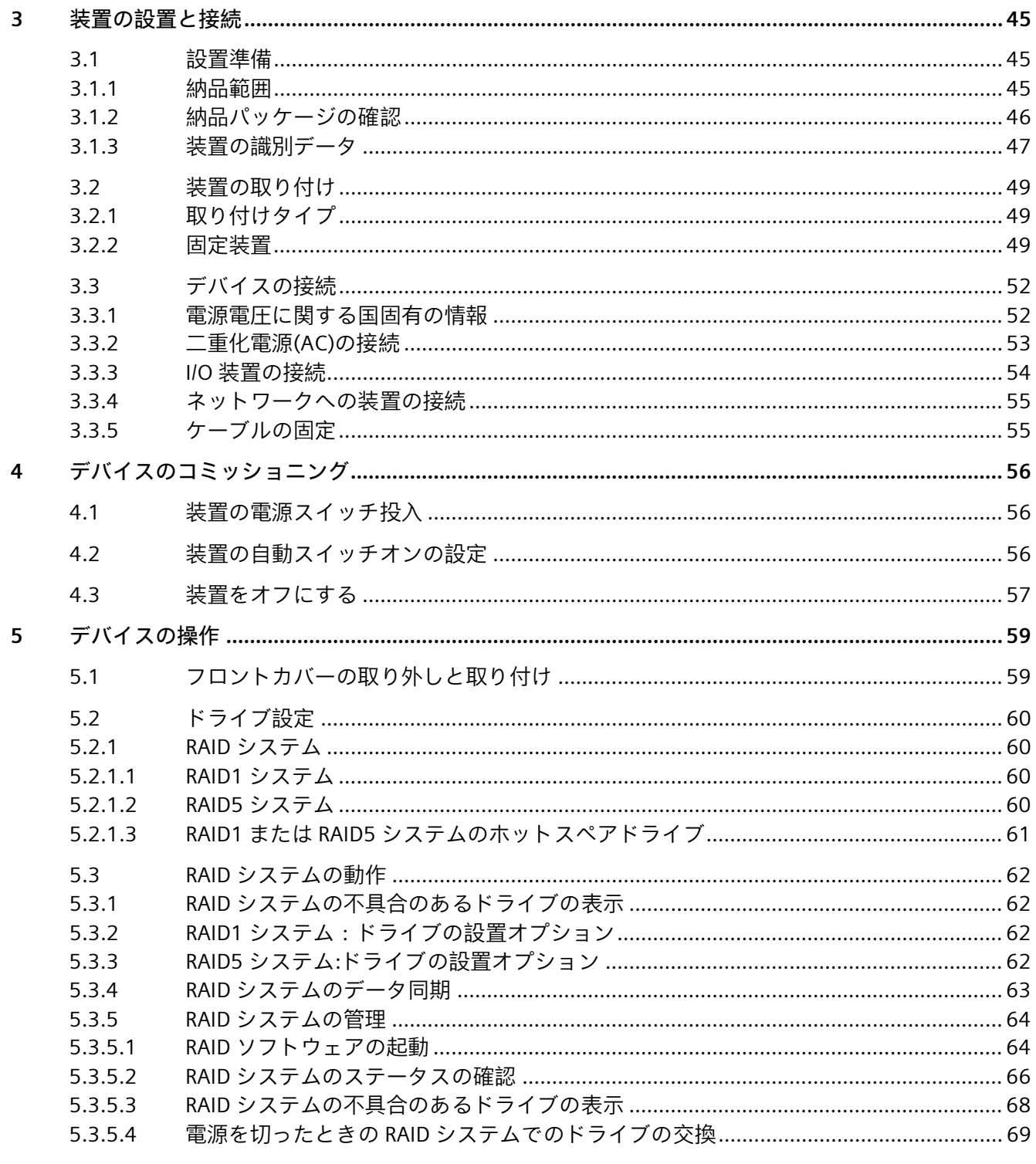

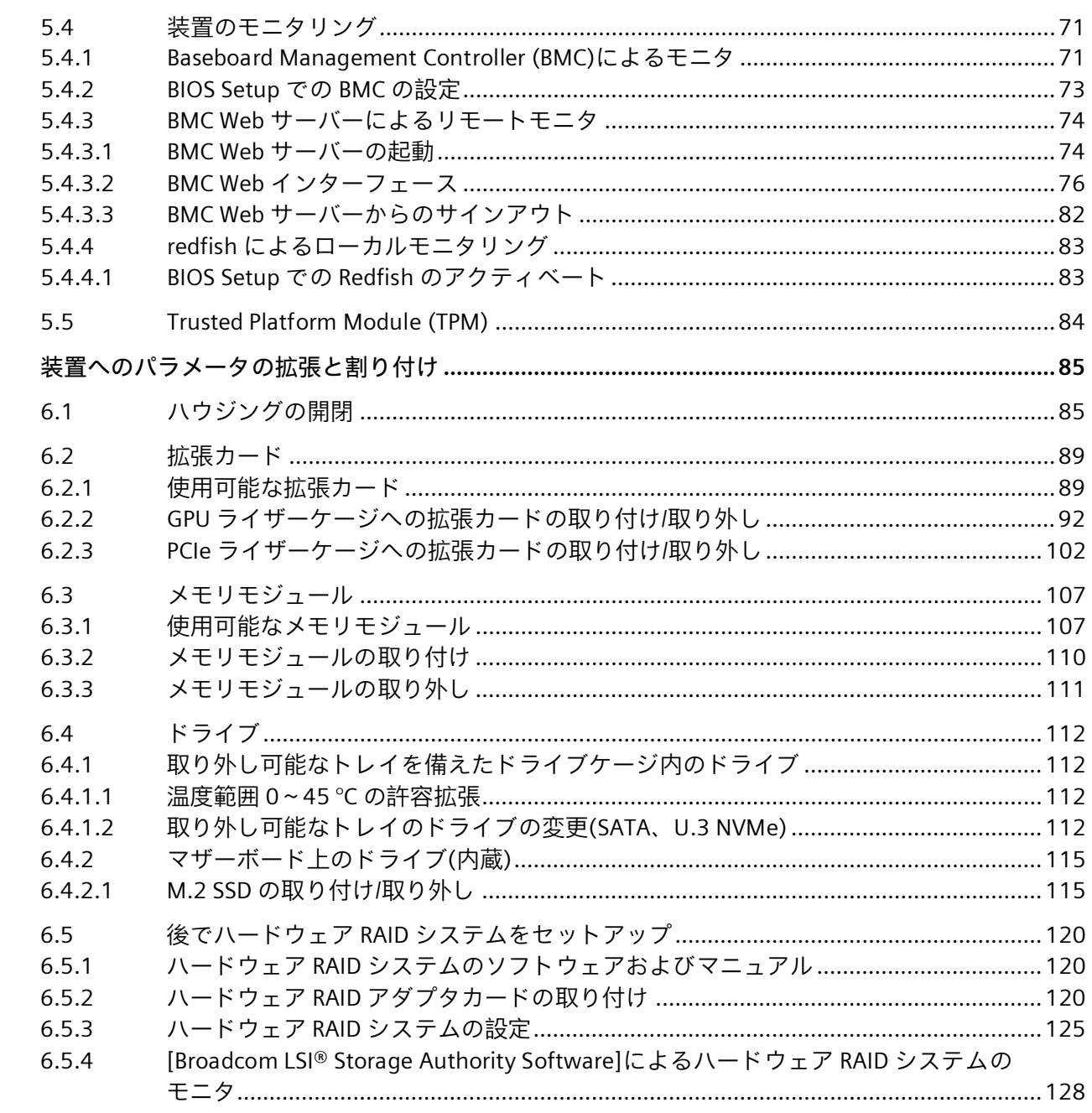

 $6\phantom{a}$ 

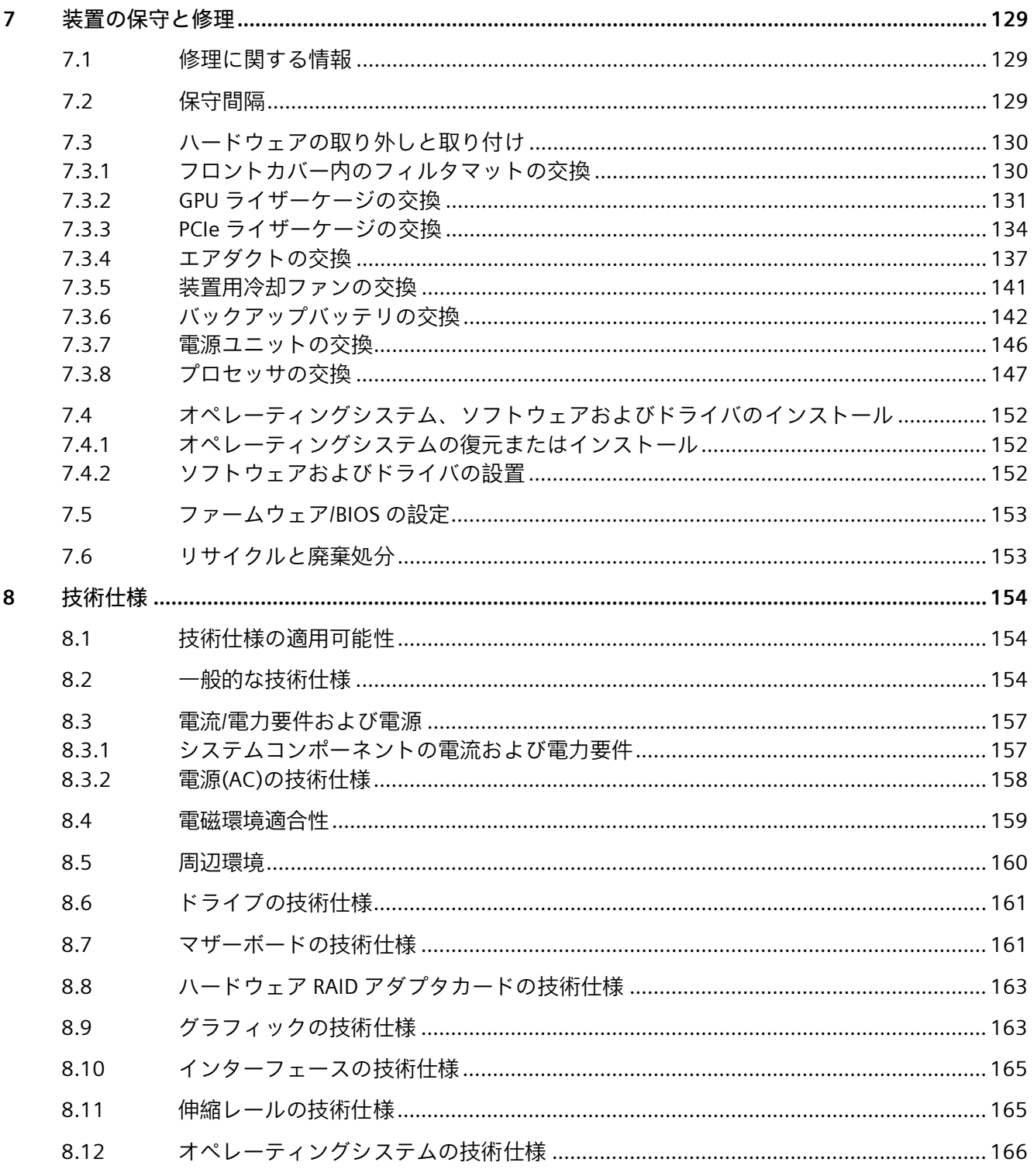

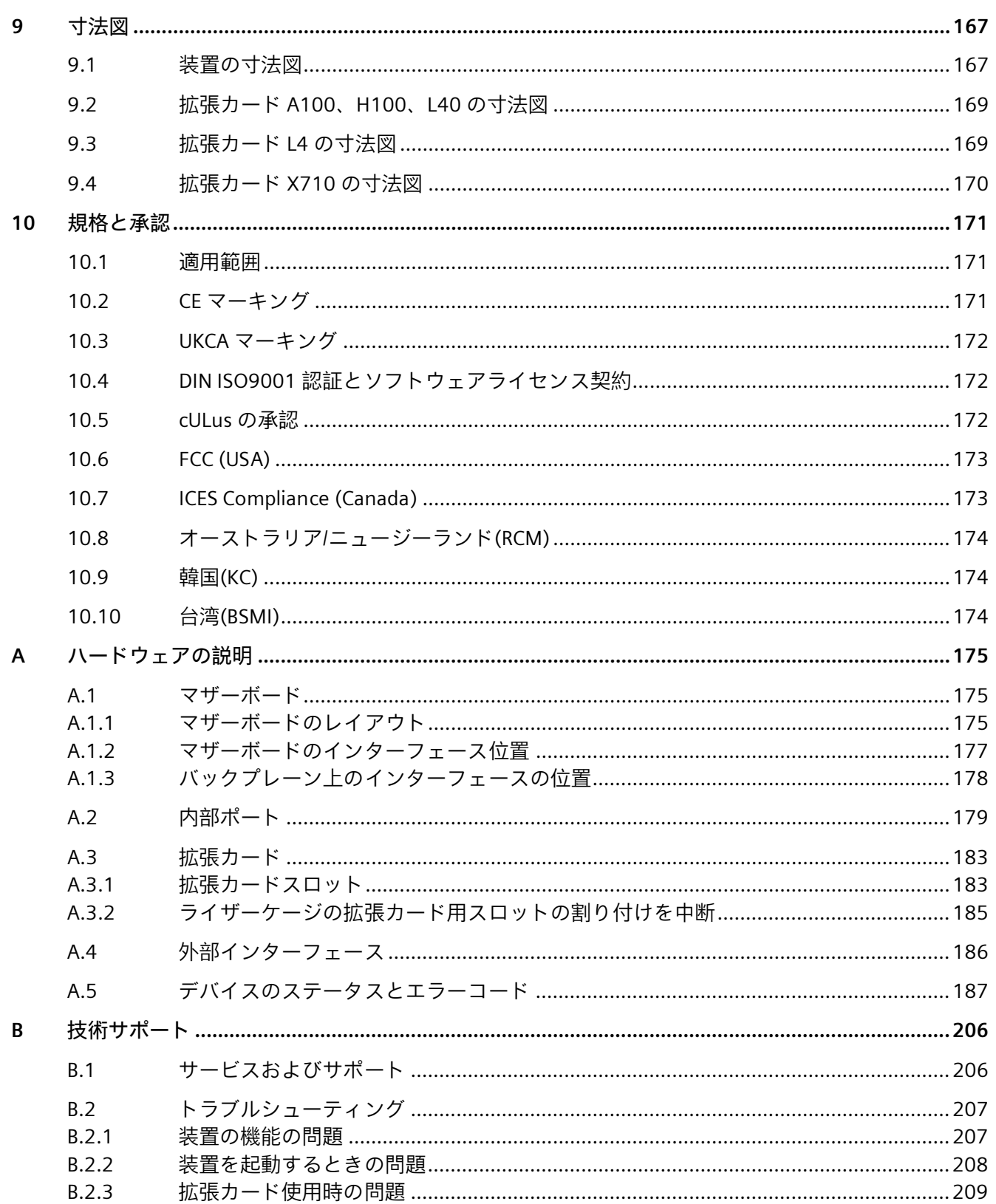

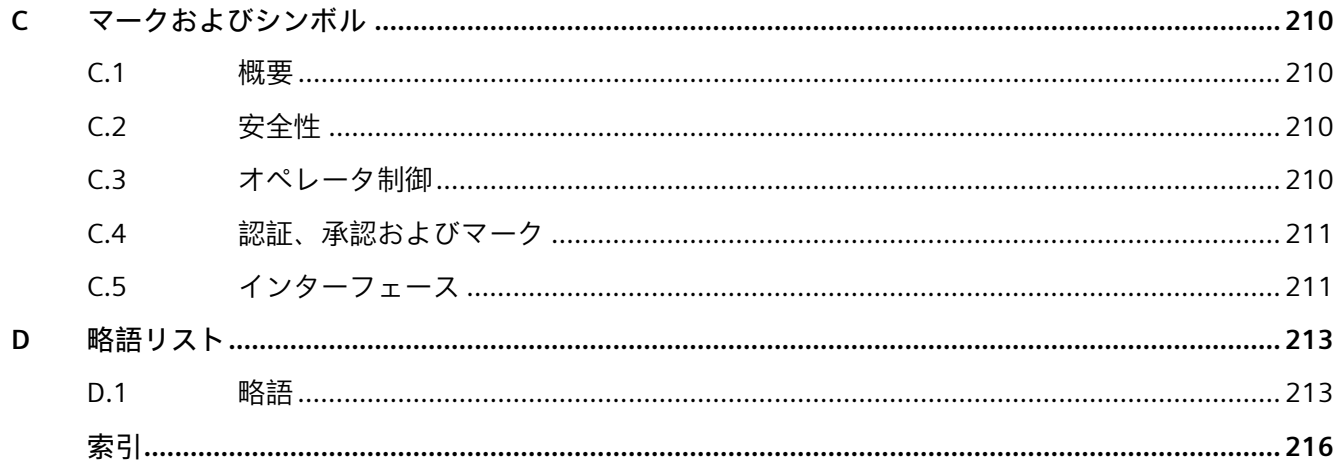

# <span id="page-10-0"></span>- 製品の説明 - インストリック - インストリック - インストリック - インストリック - インストリック - インストリック - インストリック - インストリック - インストリック - インストリック - インストリック - インストリック - インストリック - インストリック - インストリック - インストリック - インストリック - インストリック - インストリック - インストリック - インストリック -

<span id="page-10-1"></span>**1.1 装置を操作するための重要な指示およびマニュアル**

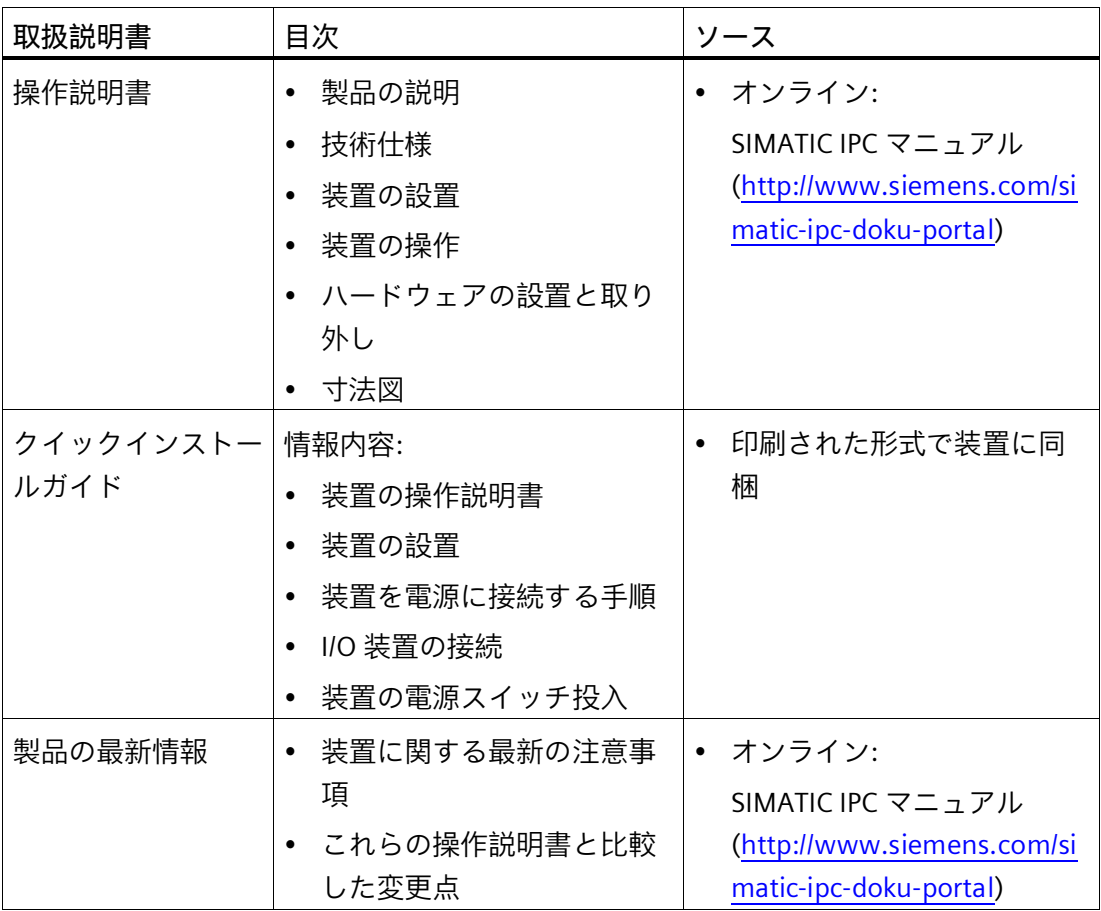

#### *製品の説明*

*1.1 装置を操作するための重要な指示およびマニュアル*

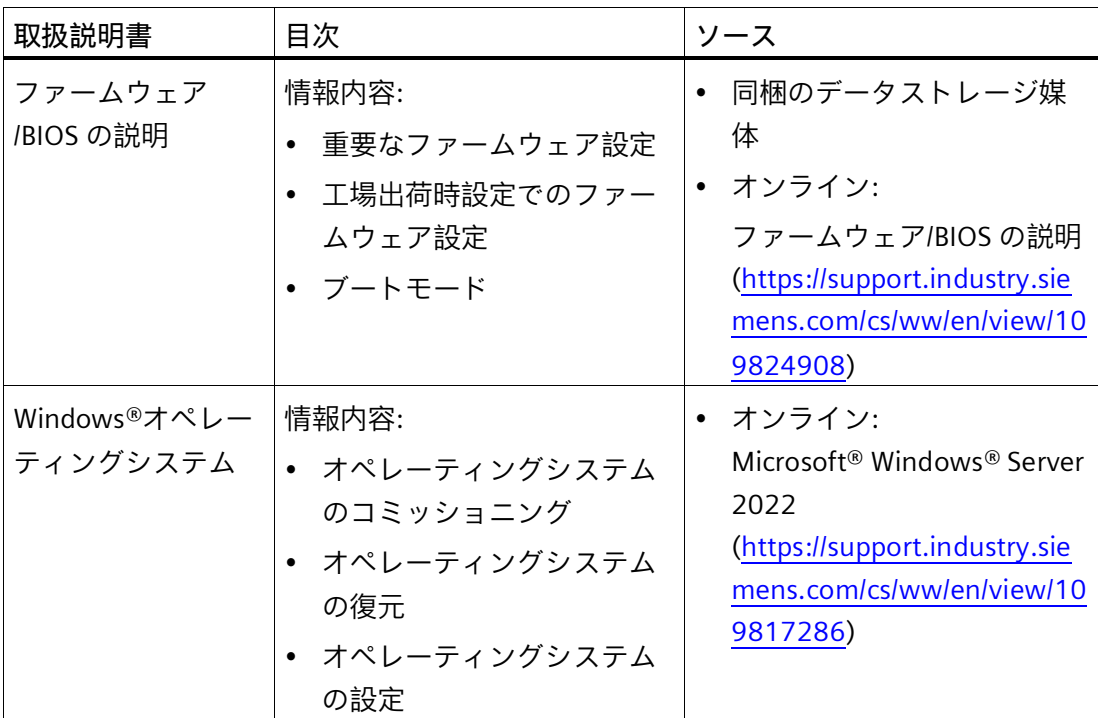

*1.2 製品ハイライト*

#### <span id="page-12-0"></span>**1.2 製品ハイライト**

SIMATIC IPC RS-828A は、19 インチの据付形式(2 U)の高性能産業用 PC です。データセ ンターのハイエンドのパフォーマンスを産業環境、つまり生産ラインや大型マシンに直 接もたらします。

**デバイス図**

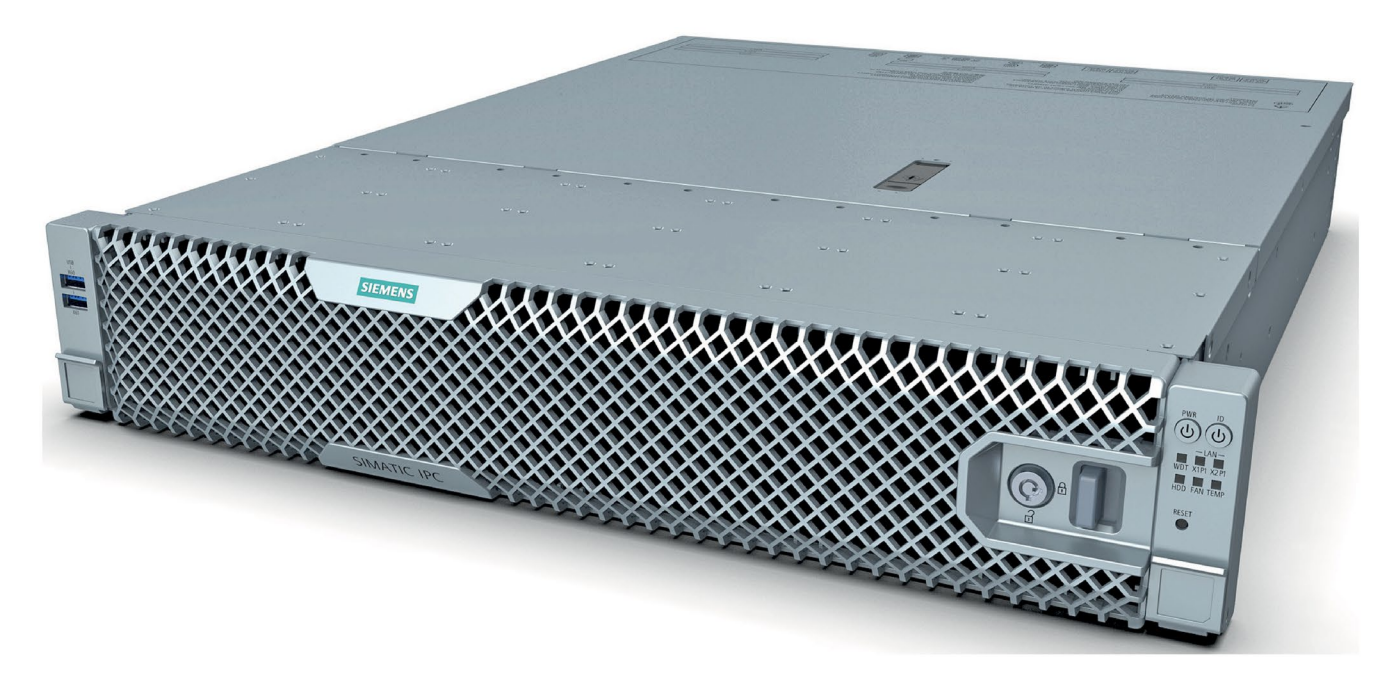

**注記**

注文した設定に応じて、このマニュアルで説明されている機能および図がお使いの装置 の機能と異なることがあります。

#### **工業環境での 24 時間連続使用に対する最大限の工業互換性**

- 最高 45℃の周囲温度まで性能損失のない(スロットル)最大プロセッサ能力(最大設 定)
- 高い電磁環境適合性を備えた頑丈なフルメタル筐体
- フロントファンとフロントカバーを使用したダストフィルタによる過圧排気コンセ プトによる防塵保護
- 振動および衝撃荷重に対する頑丈さ

*1.2 製品ハイライト*

#### **高速データ処理による高生産性**

- 最大 96 コア/192 スレッド(デュアルソケット)を備えた Zen4 世代の AMD EPYC 組み 込み 9004「Genoa」サーバープロセッサ: デュアルソケット:2x AMD EPYC 9124 組み込みシリーズサーバープロセッサ(各 16 コア) デュアルソケット:2x AMD EPYC 9254 組み込みシリーズサーバープロセッサ(各 24 コア) デュアルソケット:2x AMD EPYC 9354 組み込みシリーズサーバープロセッサ(各 32 コア) デュアルソケット:2x AMD EPYC 9454 組み込みシリーズサーバープロセッサ(各 48 コア)
- デュアルチャネルテクノロジをサポートする DDR5 メモリなどによる最大のパフォ ーマンス
- 高いデータ転率(たとえば、PCI Express テクノロジ Gen 5、USB 3.2 Gen 1 SuperSpeed + (10 Gbps)、M.2 SSD、2x 10 Gbps LAN オンボードを使用)
- 制御されたファンによる電力で調整された騒音レベル
- データセンターで使用される高性能 AI アクセラレータカードを最大 2 枚サポート

**停止時間を最短化することによる高システム可用性(設定に応じて使用可能)**

- RAID システムによる高データセキュリティ:ハードウェア RAID システム
- RAID1 システム:ホットスペア機能を含む取り外し可能なトレイ内の 2 台の SATA または U.3 NVMe ドライブへのデータミラーリング
- RAID5 システム:ホットスペア機能を含む取り外し可能なトレイ内の 3 台の SATA ま たは U.3 NVMe ドライブを搭載した際の復元力とパフォーマンスの最適化
- 追加の内蔵 M.2 SSD ドライブ(オペレーティングシステム用)
- RAID システムの取り外し可能ドライブベイでのホットスワップ(運転中のドライブ のスワッピング)
- BMC (ベースボード管理コントローラ)を使用した効率的なイベント診断、デバイス のリモート制御およびリモートメンテナンス
- 2.5 インチ SATA または U.3 NVMe および RDIMM DDR5 メモリ(ECC 付き)としての SSD
- ランタイムの二重化電源用電源モジュールの交換

#### **差別化された安全性コンセプト**

- ロック可能なフロントカバーにより、コンポーネントを不正なアクセスから保護し ます。たとえば、取り外し可能なトレイ内のドライブや装置用冷却ファンを固定し ます。
- イーサネットの場合は、前面のステータス表示によるデバイスモニタ。ファン、温 度、ウォッチドッグ、ドライブのアラーム。
- ローカリゼーションボタン(ID)による前面のデバイスの迅速なローカリゼーション
- BMC (ベースボード管理コントローラ)により不正アクセスから保護するためにフロ ントパネルのインターフェースとボタンを無効化
- 動作中にデバイスのカバーが予期せず開いてしまうことを防ぐハウジングアラーム ファンクション(侵入検知)

#### **高い投資保護**

- AMD コンポーネントが組み込まれた長期安定性を備えたプラットフォーム
- 使用可能性:3~6 年
- 保証されたスペア部品可用性:製品廃止後 3 年間
- 世界的な市場で認定
- レガシーインターフェースのサポート(COM、USB、VGA)
- 装置の世代間の設置互換性
- 世界的なサービスおよびサポート

#### **コミッショニング、使用および整備のためのユーザーフレンドリーなアプリケーションシナリオ**

- 高い柔軟性と拡張性を備えたタンクから統合インターフェイスまで、そして最大
	- 2 x デュアルスロット GPU カード用オプション 2 x PCIe Gen5 16 レーン(FHFL:フ ルハイトフルレングス)または
	- 4 x シングルスロット GPU カード用 4 x PCIe Gen5 8 レーン(FHFL:フルハイトフル レングス)

および

- 3 x PCIe Gen5 16 レーン(FHHL:フルハイトハーフレングス)
- プリインストールされアクティベーションされたオペレーティングシステム

#### *1.3 適用範囲*

- オペレーティングシステムの引渡しの状態へのすばやい復元(同梱のデータストレー ジ媒体を使用)
- 産業用サーバーとして汎用的に使用可能
- チーミング機能付き GB LAN (2 x 10 Gbps イーサネットポート + 1 x BMC 管理用イー サネットポート)
- 修理しやすいデバイス設計(改造、修理)例: 工具を使用しないフィルタ交換、ドライ ブ交換、フロントファン交換
- 伸縮レールによる柔軟な使用オプション

#### <span id="page-15-0"></span>**1.3 適用範囲**

SIMATIC IPC は、システムインテグレータ、キャビネットデザイナ、システムエンジニ アおよびマシンデザイナに、以下の目的で制御およびセルレベルの高性能アプリケーシ ョンおよび IT アプリケーション用の 19 インチラック PC プラットフォームを提供しま す:

- プロセスおよび視覚化アプリケーション(例: 複数の仮想 PLC、WinCC サーバー、仮 想化 HMI クライアント、仮想エンジニアリングステーションを備えたシステム)
- 工業用画像処理
- 品質保証およびモニタタスク
- 測定、制御およびルールベースのタスク
- データ取得および管理
- 強力な AI 処理(例: 非常に短い応答時間による複数の高解像度カメラの視覚検査)
- 実際のプラントデータを使用したプラントのシミュレーションと最適化を生産ライ ンで直接実行
- 保存されたデータを使用してプラント内で直接 AI のトレーニングと再トレーニング を実行

#### <span id="page-16-1"></span><span id="page-16-0"></span>**1.4 装置の外部デザイン**

#### **1.4.1 前面パネル**

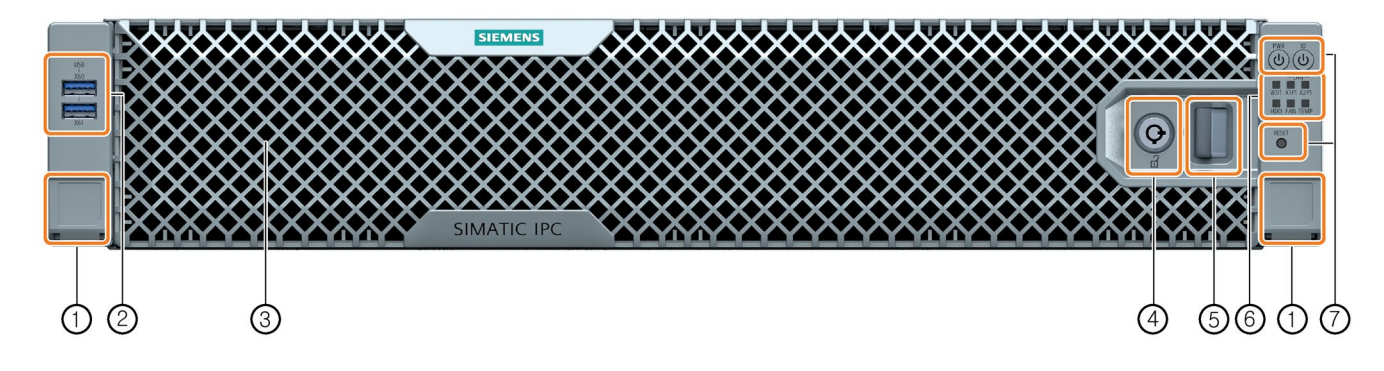

- ① 取り付けハンドルについては、「固定装置 (ページ [49\)](#page-48-2)」を参照してください。
- ② 2 x USB 3.2 第 1 世代。タイプ A (X60/X61)。 SuperSpeed。USB 3.0/2.0/1.1 との下位互換性。各 900 mA/大電流 <sup>1</sup>
- ③ フロントカバーの取り外しと取り付け (ページ [59\)](#page-58-1)
- ④ 不正アクセスに対する保護としてロック
- ⑤ リリーススライド
- ⑥ システムステータス表示 (ページ [24\)](#page-23-1)
- ⑦ オペレータ制御 (ページ [22\)](#page-21-0)
- <sup>1</sup> 装置の USB インターフェイス上の電流の合計が 3 A 以下

#### <span id="page-17-0"></span>**1.4.2 取り外し可能なトレイ付きドライブケージ**

SSD ドライブのドライブケージは、フロントカバーの後ろにあります。

フロントカバーはロック可能です。したがって、ドライブは不正なアクセスから保護さ れます。

6 台の 2.5 インチドライブを取り外し可能なトレイに設置することができます。したが って、デバイスのハウジングを開けずに、外部からドライブに簡単にアクセスできます。

**取り外し可能なトレイを備えたドライブケージの配置**

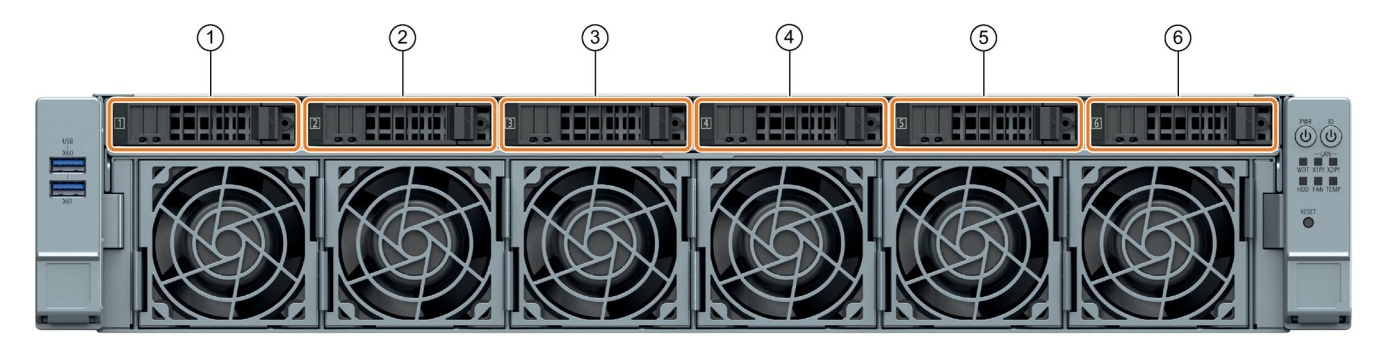

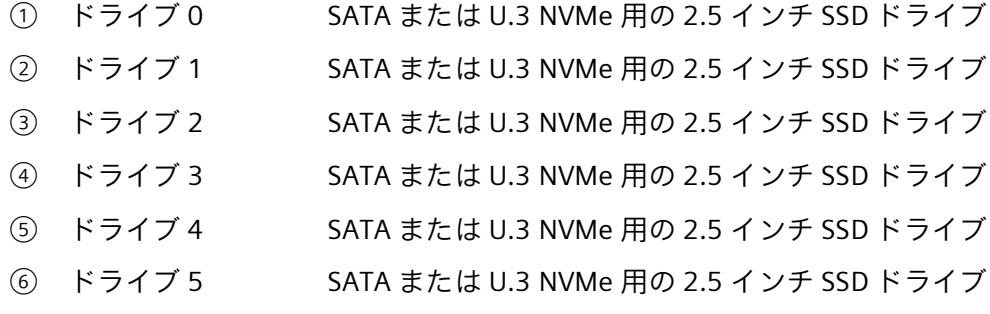

**関連情報**

装置のすべてのドライブの使用条件に関する技術的な注意事項と情報は、「取り外し可 能なトレイを備えたドライブケージ内のドライブ (ページ [112\)](#page-111-1)」と「マザーボード上の ドライブ(内蔵) (ページ [115\)](#page-114-0)」で確認できます。

#### <span id="page-18-0"></span>**1.4.3 装置の背面**

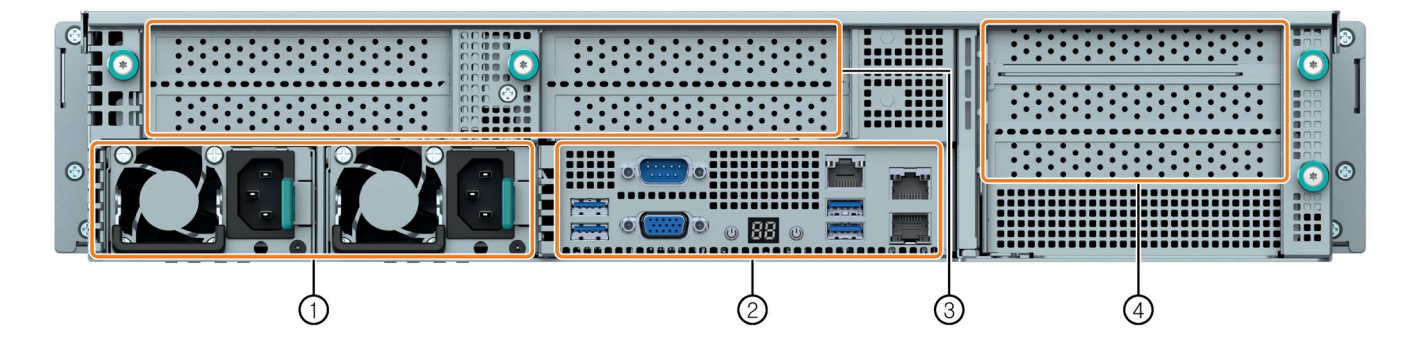

- ① 電源接続 (ページ [21\)](#page-20-0)
- ② インターフェース (ページ [19\)](#page-18-2)
- ③ 拡張カード用の GPU ライザーケージ(内部) (ページ [92\)](#page-91-0)
- ④ 拡張カード用の PCIe ライザーケージ(内部) (ページ [102\)](#page-101-0)

#### <span id="page-18-2"></span><span id="page-18-1"></span>**1.4.4 インターフェースおよび接続**

#### **1.4.4.1 インターフェース**

#### **注記**

「外部インターフェース (ページ [186\)](#page-185-0)」でインターフェースに関する詳細な情報を参照 できます。

**フロントパネルのインターフェース**

詳細については、「前面パネル (ページ [17\)](#page-16-1)」を参照してください。

#### **装置背面のインターフェース**

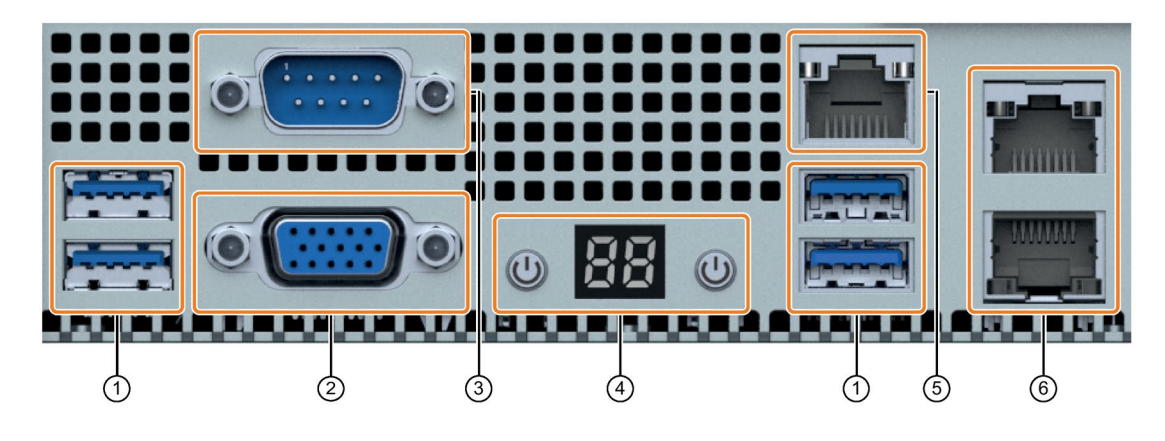

- ① 4 x USB 3.2 第 1 世代。タイプ A (X63/X64/X65/X66) SuperSpeed。USB 3.1/3.0/2.0/1.1 との下位互換性。それぞれ 900 mA/高電流 <sup>1</sup>
- ② 1 x VGA (X70) モニター接続用の 9 ピン D-SUB ソケット
- $(3)$  1 x COM1 (X30) シリアルポート 1 (V.24)、9 ピン D-SUB ソケット
- ④ オペレータ制御 (ページ [22\)](#page-21-0)
- ⑤ 1 x イーサネット(X1P1) イーサネット RJ45 用コネクタ(BMC 管理ポート)
- ⑥ 2 x イーサネット(X2P1/X3P1) 最大 10 Gbps のイーサネット RJ45 接続

<sup>1</sup> 装置の USB インターフェイスでの電流の合計が 3 A 以下

#### **下記も参照**

ハードウェアアクセサリ (ページ [34\)](#page-33-1) グラフィックの技術仕様 (ページ [163\)](#page-162-1) 装置をオフにする (ページ [57\)](#page-56-0) 拡張カード (ページ [89\)](#page-88-0)

#### <span id="page-20-0"></span>**1.4.4.2 電源接続**

**2600 W 電源ユニット用ソケット(2 モジュール、冗長)**

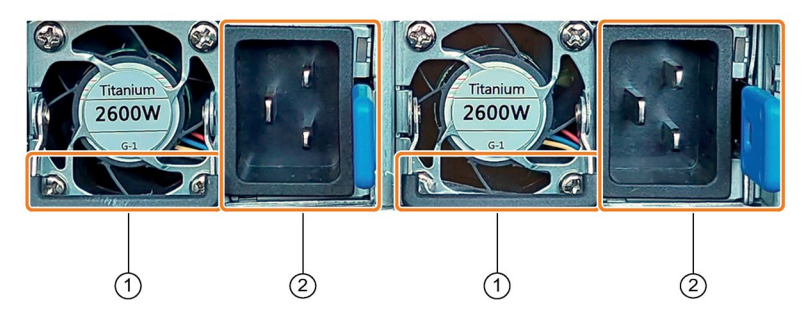

- ① 取り付けブラケット
- ② ボルト留め付きソケット

#### <span id="page-21-0"></span>**1.4.5 オペレータ制御**

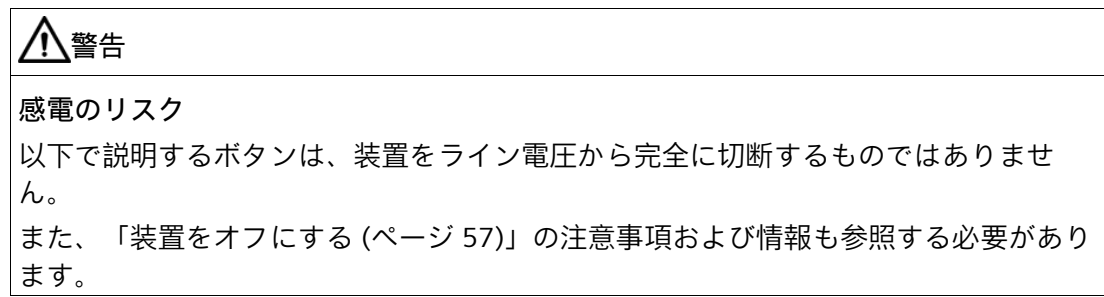

**フロントパネルのオペレーターコントロール**

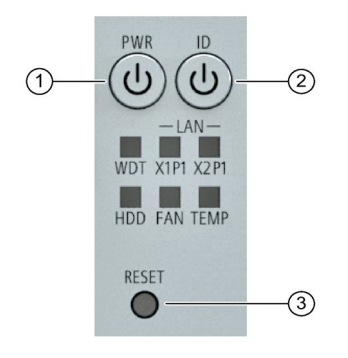

① PWR オン/オフボタン: オン/オフボタンは、オペレーティングシステムの起動およびシャットダウンを行 います。 詳細については、「装置の電源スイッチ投入 (ページ [56\)](#page-55-1)」と「装置をオフにする (ページ [57\)](#page-56-0)」で確認できます。 ② ID ローカリゼーションボタン: ローカリゼーションボタンは ID LED のオンとオフを切り替えます。保守作業中 に、制御キャビネット内の装置の位置を特定するためにローカリゼーションボタ ンが使用されます。

③ リセット リセットボタン: リセットボタンは、装置が操作できなくなったときの緊急時用です。 詳細については、「装置の電源スイッチ投入 (ページ [56\)](#page-55-1)」と「装置をオフにする (ページ [57\)](#page-56-0)」で確認できます。

**デバイスの背面にあるオペレーターコントロール**

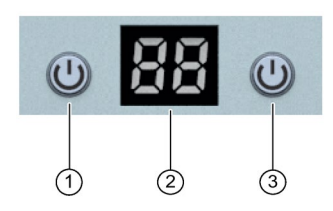

① PWR オン/オフボタン: オン/オフボタンは、オペレーティングシステムの起動およびシャットダウンを行 います。 詳細については、「装置の電源スイッチ投入 (ページ [56\)](#page-55-1)」と「装置をオフにする (ページ [57\)](#page-56-0)」で確認できます。

② (2 文字表 ステータスインジケータ:

示) 装置に関するステータスやエラーコードを表示する 2 桁の文字ディスプレイ。 詳細については、*「*デバイスのステータスとエラーコード (ページ [187\)](#page-186-0)*」*で確認で きます。

③ ID ローカリゼーションボタン: ローカリゼーションボタンは ID LED のオンとオフを切り替えます。保守作業中 に、制御キャビネット内の装置の位置を特定するためにローカリゼーションボタ ンが使用されます。

#### <span id="page-23-1"></span><span id="page-23-0"></span>**1.4.6 ステータス表示**

#### **1.4.6.1 システムステータス表示**

システムの次のステータス表示は、前面パネルまたは装置の背面にあります。「前面パ ネル (ページ [17\)](#page-16-1)」または「装置の背面 (ページ [19\)](#page-18-0)」を参照してください。 それらは、デバイス構成部分のステータスに関する情報を提供します。

#### **フロントパネルにあるシステムのステータス表示**

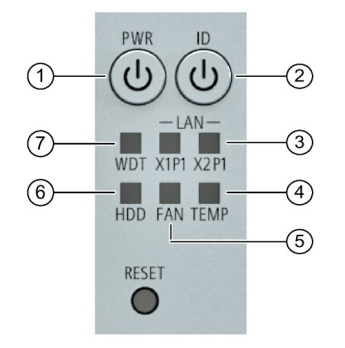

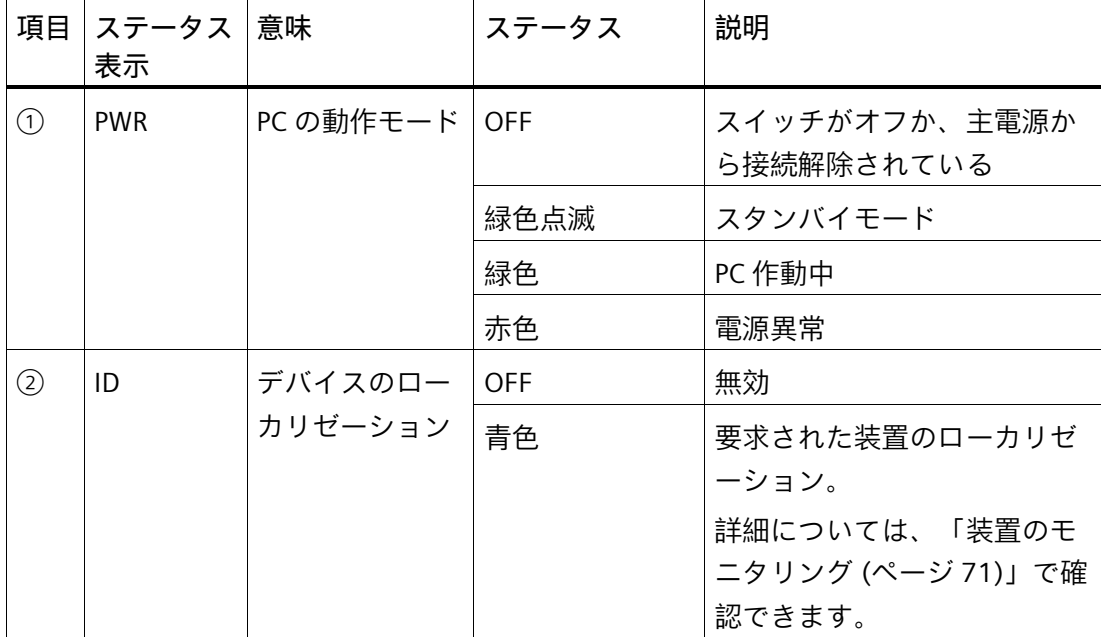

*製品の説明*

*1.4 装置の外部デザイン*

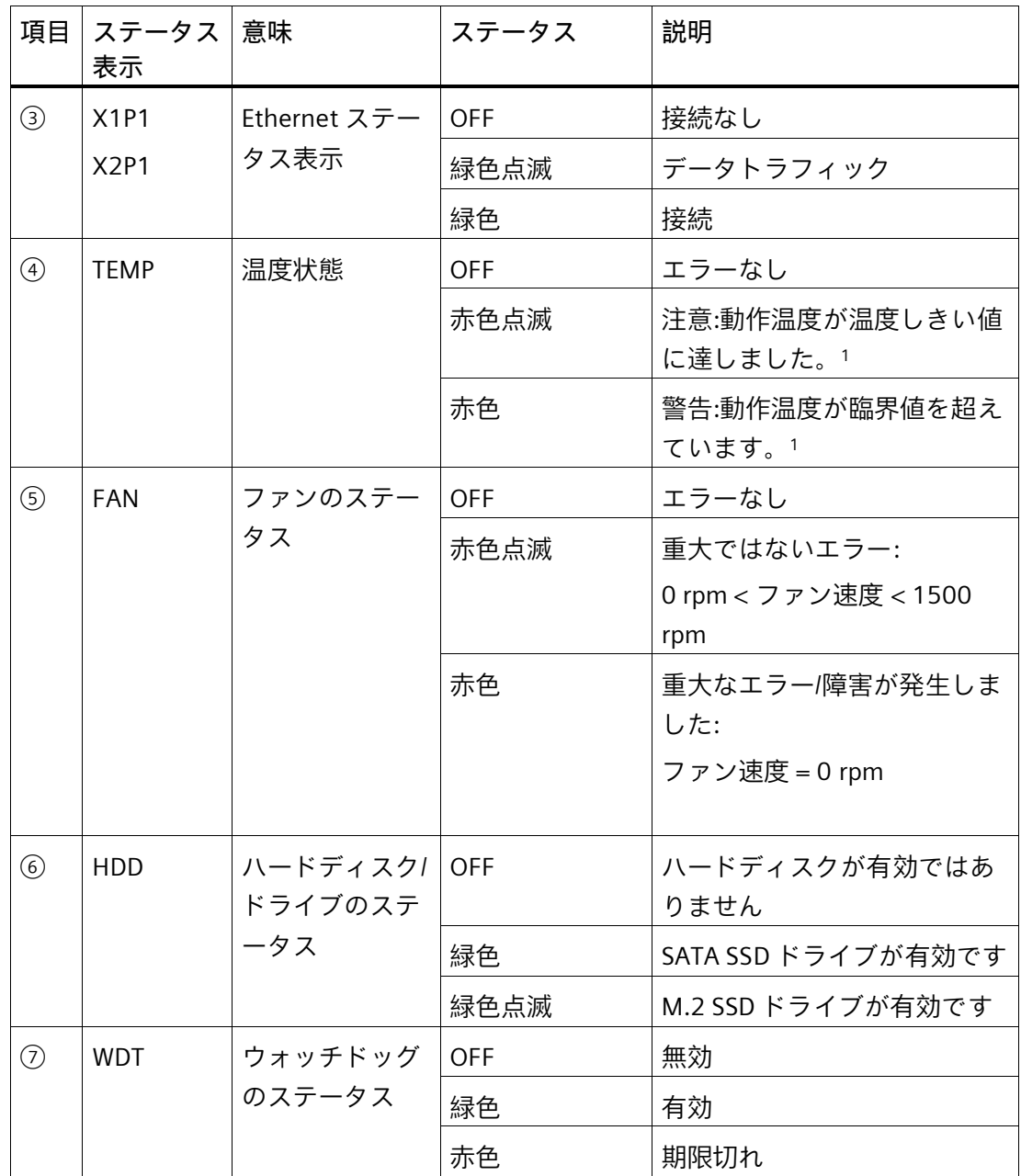

<sup>1</sup> 温度しきい値は、SIMATIC IPC BMC-Webserver で確認し、変更することができます。

#### **装置の背面にシステムのステータスが表示されます。**

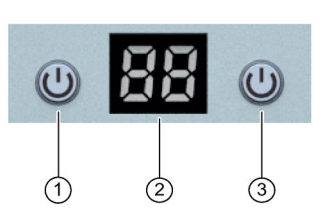

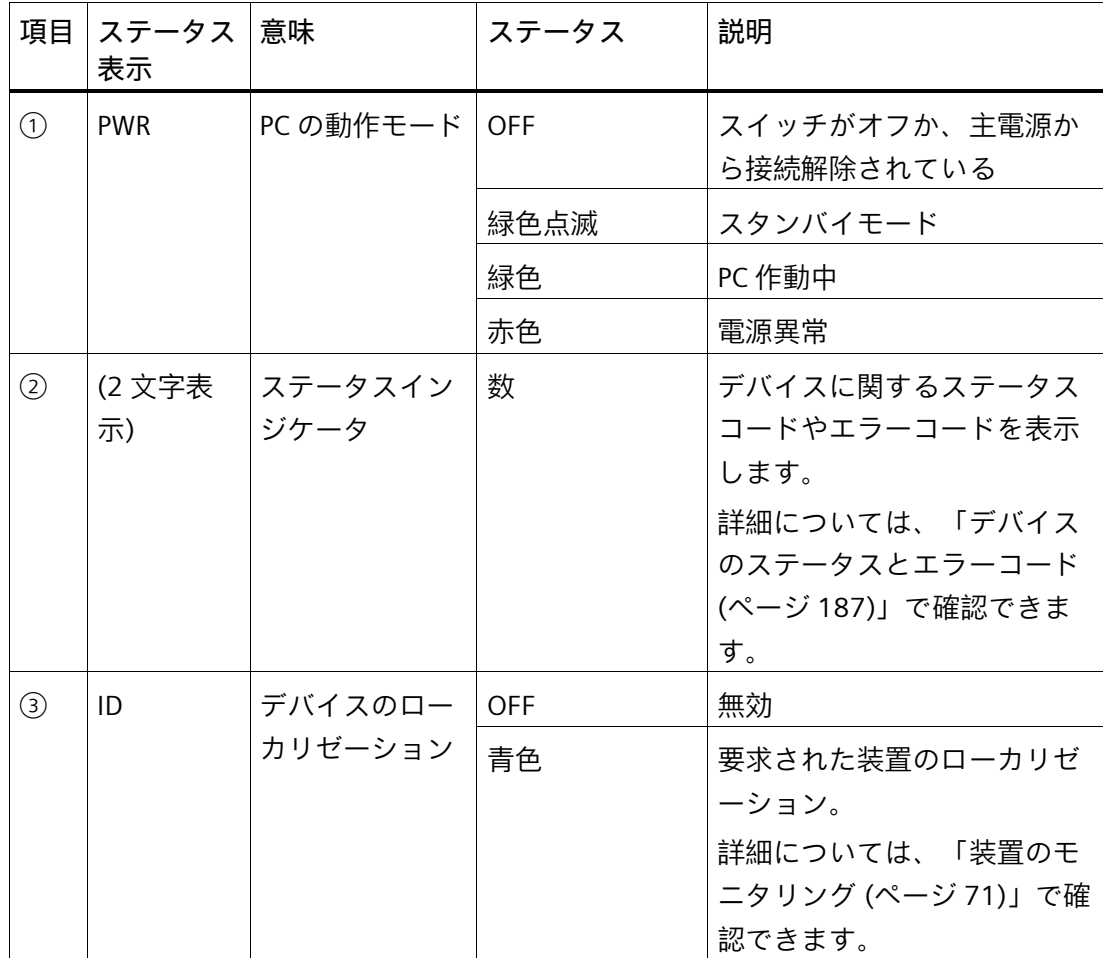

#### <span id="page-26-0"></span>**1.4.6.2 Ethernet インターフェースのステータス表示**

イーサネットインターフェイスはデバイスの背面にあります。

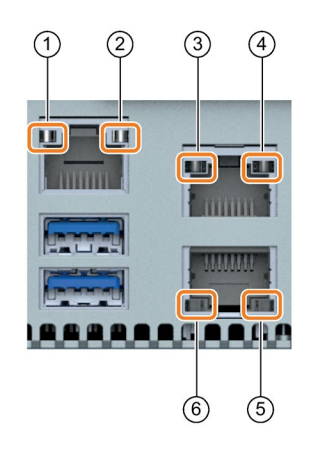

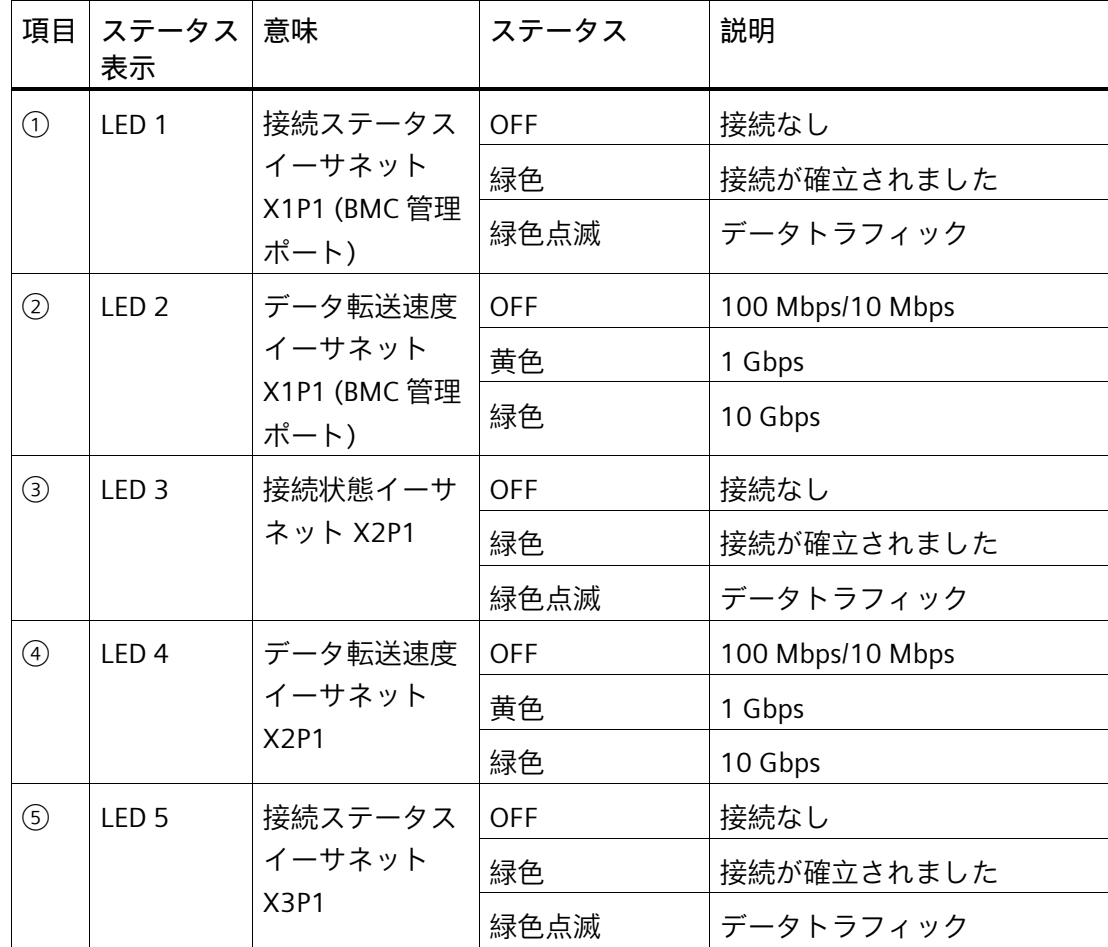

#### *製品の説明*

*1.4 装置の外部デザイン*

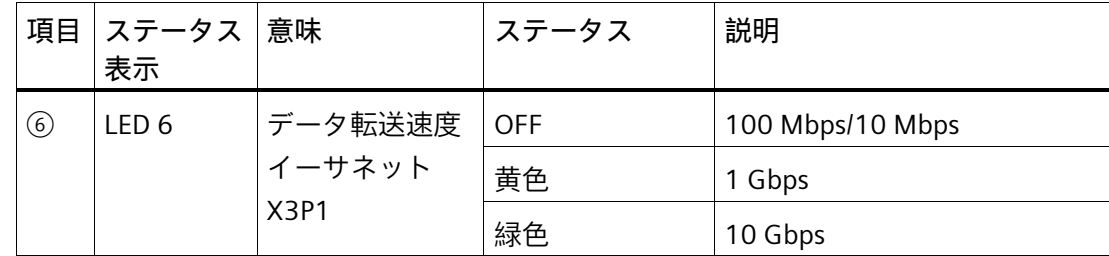

**下記も参照**

インターフェース (ページ [19\)](#page-18-2)

#### <span id="page-28-0"></span>**1.4.6.3 二重化電源のステータス表示**

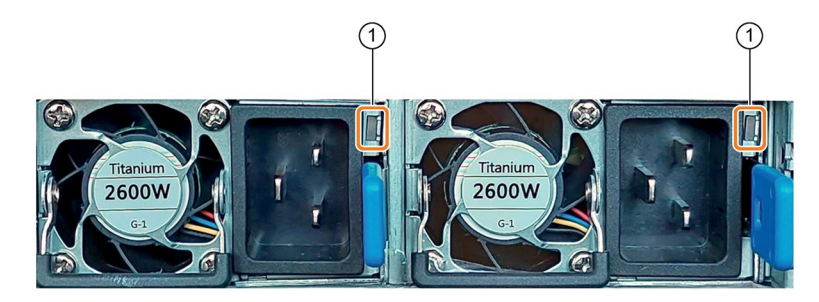

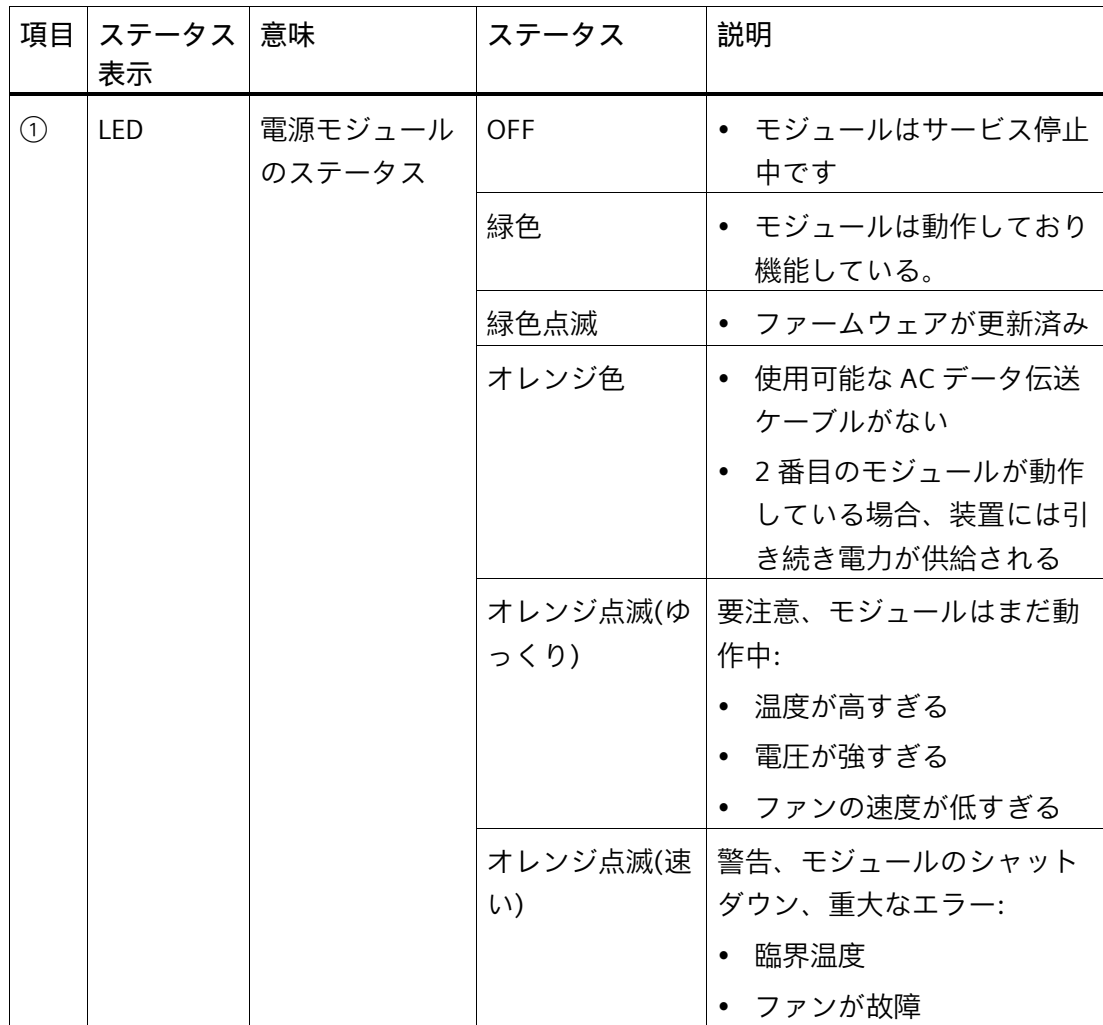

#### <span id="page-29-0"></span>**1.4.6.4 ドライブ用の取り外し可能トレイのステータス表示**

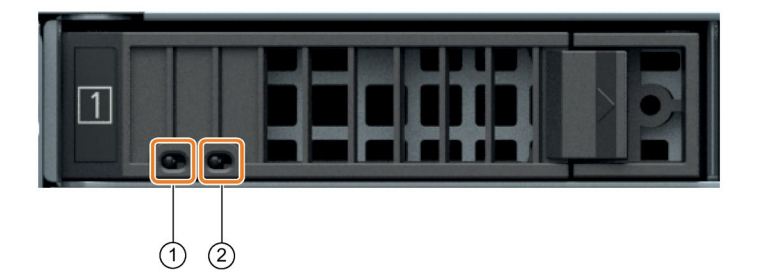

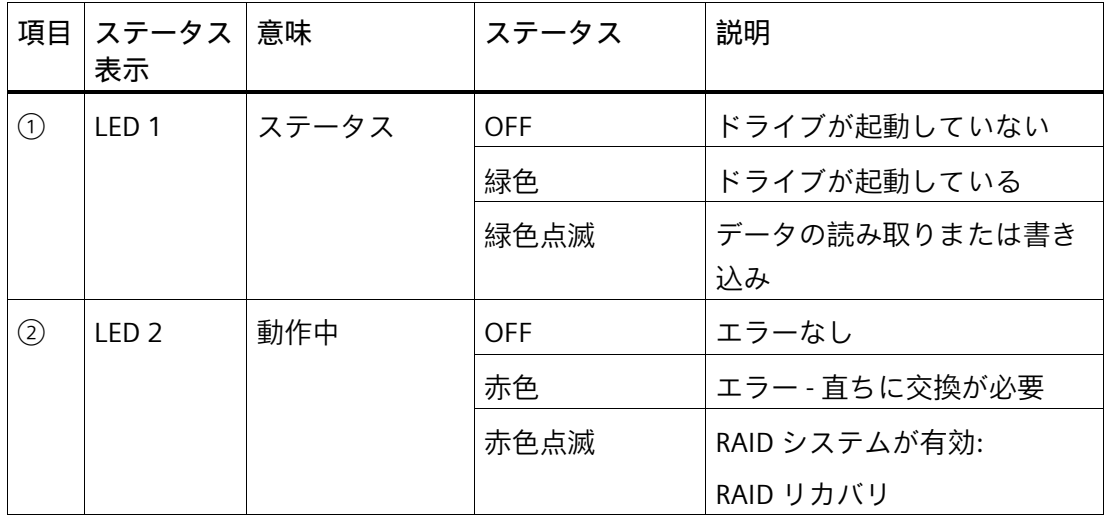

#### **注記**

個々のドライブの位置に関する情報は、「取り外し可能なトレイ付きドライブケージ (ページ [18\)](#page-17-0)」で確認できます。

**下記も参照**

取り外し可能なトレイを備えたドライブケージ内のドライブ (ページ [112\)](#page-111-1)

マザーボード上のドライブ(内蔵) (ページ [115\)](#page-114-0)

#### *製品の説明*

*1.5 装置の内部構造*

#### <span id="page-30-0"></span>**1.5 装置の内部構造**

**内部構造 - ライザーケージ付きディスプレイ**

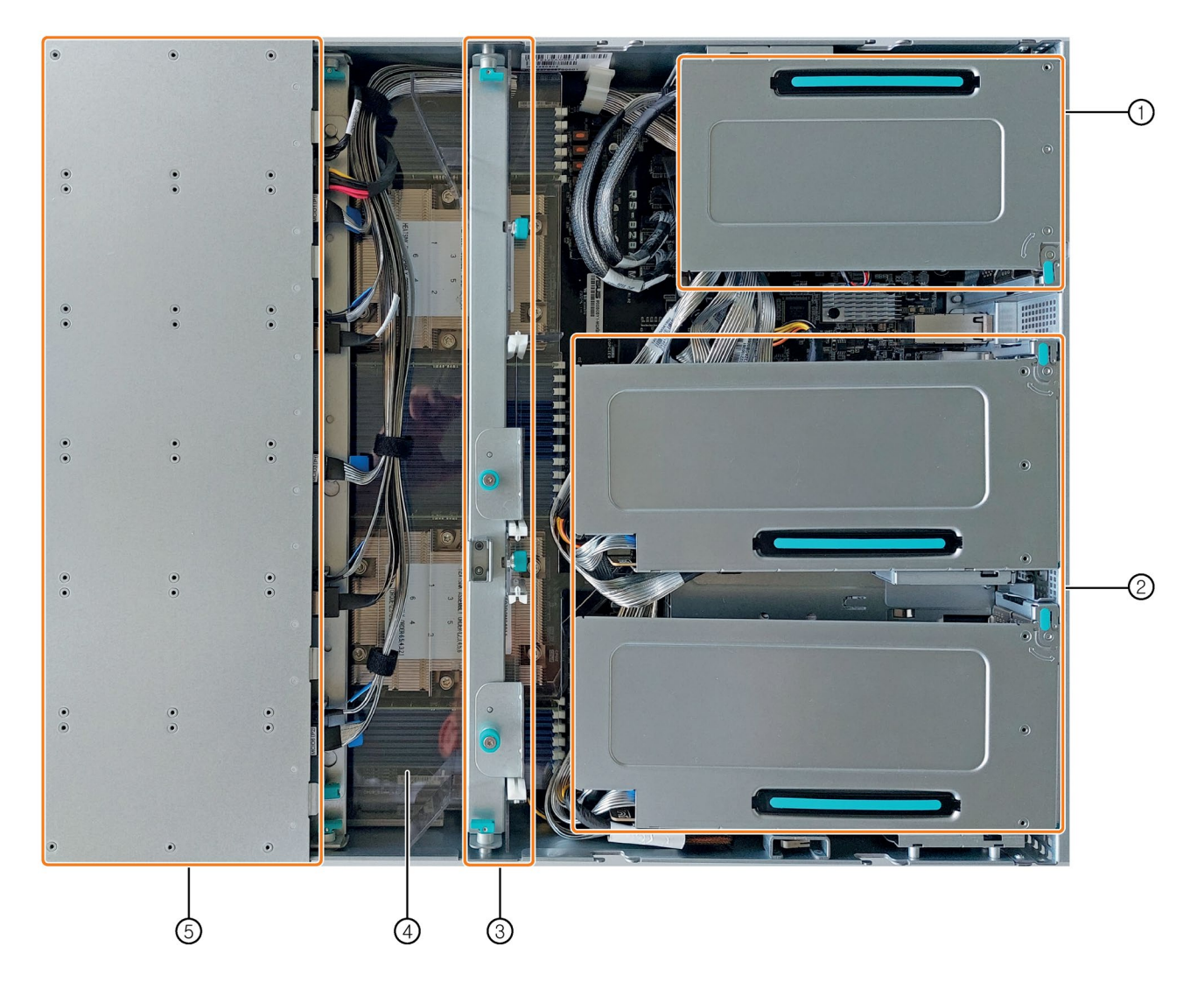

- ① PCIe ライザーケージ:
	- 拡張カード用スロット x 3
- ② GPU ライザーケージ:
	- シングルスロット拡張カード用スロット x 4 または
	- デュアルスロット拡張カード用スロット x 2

#### *製品の説明*

#### *1.5 装置の内部構造*

- ③ GPU レール:
	- GPU ライザーケージ内の拡張カード用ブラケット
- ④ エアダクト: ユニット内の空気の流れを制御するには
- ⑤ モジュールの内容:
	- 取り外し可能なトレイにドライブ x 6 (前面からアクセス可能)
	- 装置用冷却ファン x 6 (前面からアクセス可能)
- **内部設計 - ライザーケージなしのプレゼンテーション**

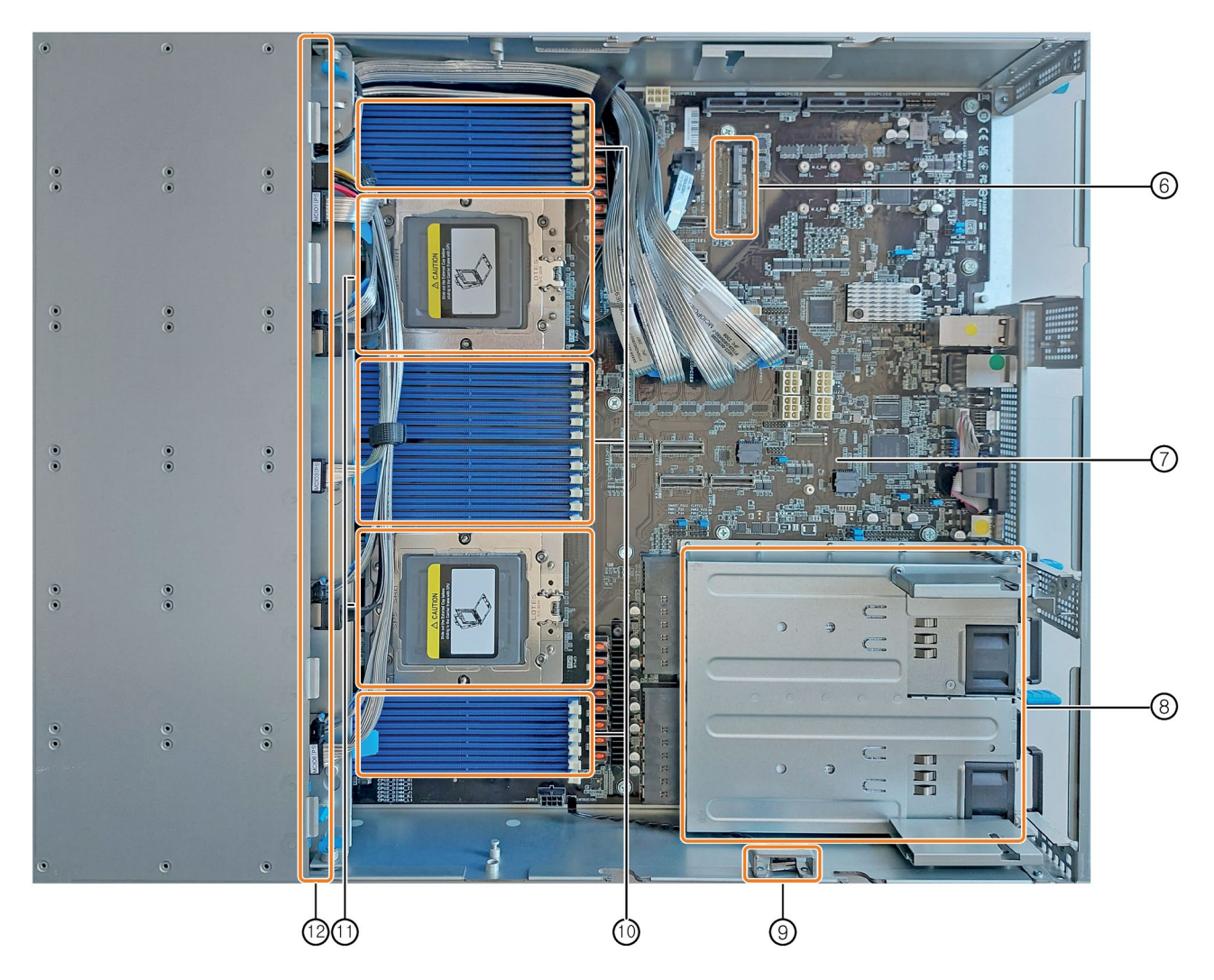

- ⑥ M.2 SSD ドライブ用スロット x 2
- ⑦ マザーボード
- ⑧ 2 x 電源ユニット用スロット(冗長電源)

*1.5 装置の内部構造*

- ⑨ 攻撃検知システム(Intrusion Detection System**):**
- 装置カバーの不正オープニングに対する警報機能
- ⑩ メモリモジュール用スロット x 24
- ⑪ プロセッサ x 2、ヒートシンク付き
- ⑫ 取り外し可能なトレイの 2.5 インチドライブ用バックプレーン

*1.6 付属品とスペア部品*

#### <span id="page-33-1"></span><span id="page-33-0"></span>**1.6 付属品とスペア部品**

**1.6.1 ハードウェアアクセサリ**

納品範囲に含まれていない Siemens からの付属品は、お使いの装置用に入手可能です。

#### **SIEMENS Industry Mall からの付属品の入手**

- 1. インターネットで、Industry Mall [\(https://mall.industry.siemens.com\)](https://mall.industry.siemens.com/)に移動します。
- 2. お客様のデータを使用してログインします。
- 3. ユーザー言語を選択します。
- 4. 製品カタログ内のデバイスに移動します(左側のツリートポロジ)。

「オートメーションテクノロジ」>「PC ベースのオートメーション」>「産業用 PC」>「ラック PC」> ...

- 5. 左側のツリートポロジで、次をクリックします:SIMATIC IPC RS-828A。
- 6. 表示領域で[付属品]タブを選択します。

#### **SIEMENS スペア部品サービス**

スペア部品の注文、提供および納入に関する情報は、「産業的オンラインサポート:ス ペア部品サービス [\(http://support.automation.siemens.com/WW/view/en/16611927\)](http://support.automation.siemens.com/WW/view/en/16611927)」で 参照できます。

#### <span id="page-33-2"></span>**1.6.2 ソフトウェアの付属品**

ソフトウェア製品に関する情報、ならびにオンラインカタログおよび注文システム (Industry Mall [\(https://mall.industry.siemens.com\)](https://mall.industry.siemens.com/))への参照情報は、SIMATIC IPC ソフト ウェア [\(http://www.automation.siemens.com/mcms/pc-based-automation/en/industrial](http://www.automation.siemens.com/mcms/pc-based-automation/en/industrial-pc/expansion_components_accessories)[pc/expansion\\_components\\_accessories\)](http://www.automation.siemens.com/mcms/pc-based-automation/en/industrial-pc/expansion_components_accessories)ホームページで参照できます。

## <span id="page-34-0"></span>**安全に関する注意事項 2**

<span id="page-34-1"></span>**2.1 一般的な安全上の注意事項**

#### **警告**

**システムの設置者は、装置が統合されているシステムの安全性に責任があります。** 死亡事故や重傷を引き起こす可能性がある誤動作の危険があります。

• 適切な有資格の担当者のみが作業を実行するようにしてください。

**電気ショックによるリスク**

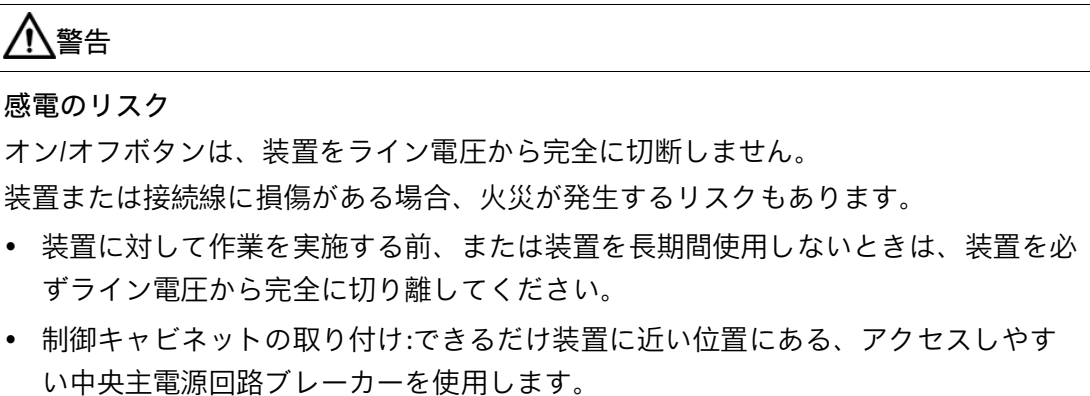

**落雷の危険**

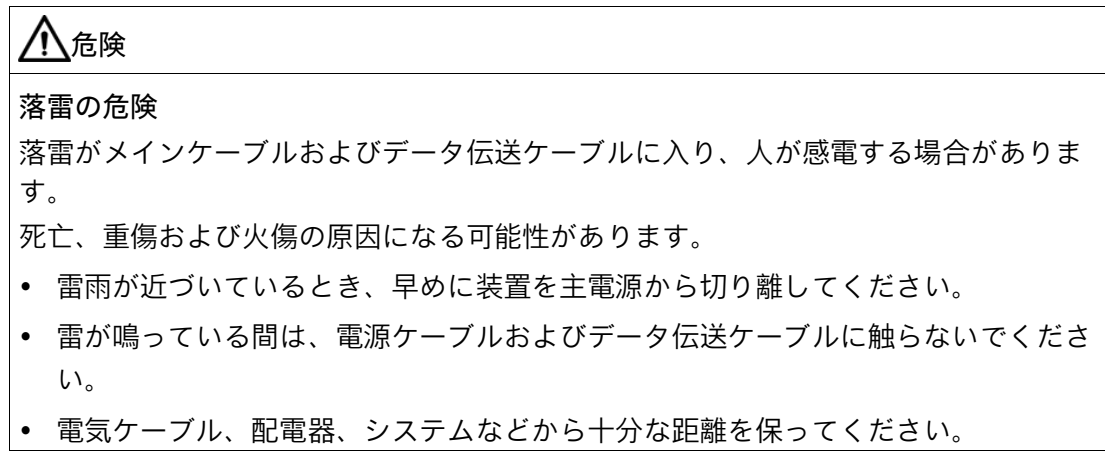

#### *安全に関する注意事項*

*2.1 一般的な安全上の注意事項*

#### **機能制限の回避**

#### **通知**

**通知**

**未確認プラント運営の場合に起こりうる機能制限** 本装置は、技術標準に基づいて試験され認証されています。まれに、プラント運営中 に機能制限が発生することがあります。 機能制限を回避するには、プラントの正常な動作を検証する必要があります。

#### **ESD 指令**

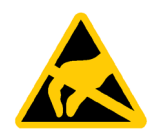

静電気に敏感な装置には、適切なシンボルでラベル付けすることができます。

**静電放電により破損する恐れのある部品(ESD)** 装置には、静電気放電によって破損する可能性のある電子部品が内蔵されています。

これは、機械やプラントの故障や損傷が生じるおそれがあります。 装置を開く前に、対応する予防措置を講じる必要があります。
# <span id="page-36-0"></span>**2.2 輸送と保管に関する注意事項**

#### **輸送と保管に起因する損傷**

#### **通知**

#### **輸送および保管時の装置の損傷**

装置が梱包されずに輸送または保管された場合、衝撃、振動、圧力、および湿気が、 保護されていないユニットに影響を及ぼした可能性があります。損傷した梱包は、周 囲条件によって装置がすでに大きな影響を受けており、装置が損傷している可能性が あることを示しています。

これにより、装置、機械、またはプラントが機能不良になることがあります。

- 元の梱包を保持してください。
- 装置は、輸送および保管するために、元の梱包材で梱包してください。

# **警告**

#### **破損した装置が原因の電気的衝撃および火災の危険**

破損した装置は、危険な電圧にさらされ、機械またはプラントで火災を引き起こす可 能性があります。破損した装置は、予測できない特性を持ち、予測できない状態にな っています。

死亡または重傷の恐れがあります。

- 損傷した装置の設置およびコミッショニングはしないでください。
- 損傷した装置にラベルを付け、しっかり保管してください。速やかな修理のために 装置をお送りください。

#### *安全に関する注意事項*

*2.2 輸送と保管に関する注意事項*

#### **結露による損傷**

## **結露による損傷**

**通知**

装置が輸送中に低温または極端な温度変動にさらされる場合、HMI デバイス表面また は内部に湿気が発生することがあります(結露)。

湿気は電気回路の短絡の原因となり、装置を損傷することがあります。

- 装置は乾燥した場所に保管してください。
- 装置は、起動する前に室温に合わせてください。
- 装置を過熱装置からの直接の熱放射に曝さないでください。
- 結露が発生した場合、12 時間程度待つか、装置が完全に乾いてからオンにしま す。

*2.3 取り付けに関する注意*

#### <span id="page-38-0"></span>**2.3 取り付けに関する注意**

#### **注記**

装置がロック可能な制御キャビネット内で動作していることを確認してください。

#### **ラック取り付け**

#### **注記**

**ラック取り付けの注意事項**

• 高い操作温度

密封された、または複数ユニットのラックに設置する場合、操作周囲温度が部屋の 温度よりも高い場合があります。メーカーから推奨されている環境で装置を設置し ます。

- エアフローの減少 ラックに装置を設置するとき、装置の安全な操作のために必要なエアフローを確保 する必要があります。
- 機械負荷 ラックの装置への設置は、均一でない機械負荷のために危険が引き起こされないよ うにする必要があります。
- 回路の過負荷 装置を電源に接続するとき、装置の銘板で指定されている定格値に従います。
- 信頼できる接地
	- ラック取り付け装置の信頼できる接地を確保する必要があります。

**制御キャビネット内の装置**

#### 八危険

**制御キャビネットが開いている場合の感電死のリスク** 制御キャビネットを開くとき、一部の領域またはコンポーネントは、恐らく他の装置 が原因で、感電死に至る電圧が印加されている場合があります。 こうした領域やコンポーネントに触れると、死亡や重傷を引き起こす危険がありま す。

- パネルを開く前に常にキャビネットと主電源を切断してください。
- 制御キャビネットの電源が偶発的にオンにならないように注意してください。

*2.4 周辺条件および環境条件に関する注意事項*

# <span id="page-39-0"></span>**2.4 周辺条件および環境条件に関する注意事項**

**承認**

# **警告**

#### **無効になる承認**

システム設置に関する以下の条件を遵守しない場合は、UL 62368-1 および EN 62368- 1 に従った承認が無効となり、過熱および人身傷害のリスクが発生します。

• 周辺条件および環境条件に関する次の情報を順守する必要があります。

#### **周辺環境および環境条件**

## **通知**

#### **周囲条件および耐化学性**

不適切な周囲条件は、装置を故障させたり、損傷させる可能性があります。 準拠を怠ると、IEC/EN/UL 62368-1 に従った保証が無効になります。

- 装置は閉め切った室内でのみ操作してください。
- 技術仕様で指定された周囲条件に従って装置を操作してください。
- 装置の設置時には、許容設置位置に準拠します。
- 装置の通気口はカバーしないでください。
- 装置を腐食性の蒸気や気体にさらされる過酷な環境では操作するときは、清浄空気 の供給を確保する必要があります。
- 濡れた布を使って筐体表面を清掃し、装置に水が入り込まないようにしてくださ い。

**プロジェクトを計画するとき、次の点を考慮する必要があります。**

- 操作説明書で指定されている気候および機械的な使用環境条件。
- 装置を腐食性の蒸気や気体にさらされる過酷な環境では操作しないでください。
- 極端な周囲条件を避けてください(例、熱)。
- 装置を直射日光や強い光が当たる位置に置かないでください。
- 装置を危険がないようにして設置します。

*2.4 周辺条件および環境条件に関する注意事項*

- 通気口スロットの領域に最低 50 mm の空間を常に確保し、筐体の通気スロットを 覆わないでください。
- 配線によっては、装置の背後に 50 cm 以上の距離が必要です。

#### **高周波放射**

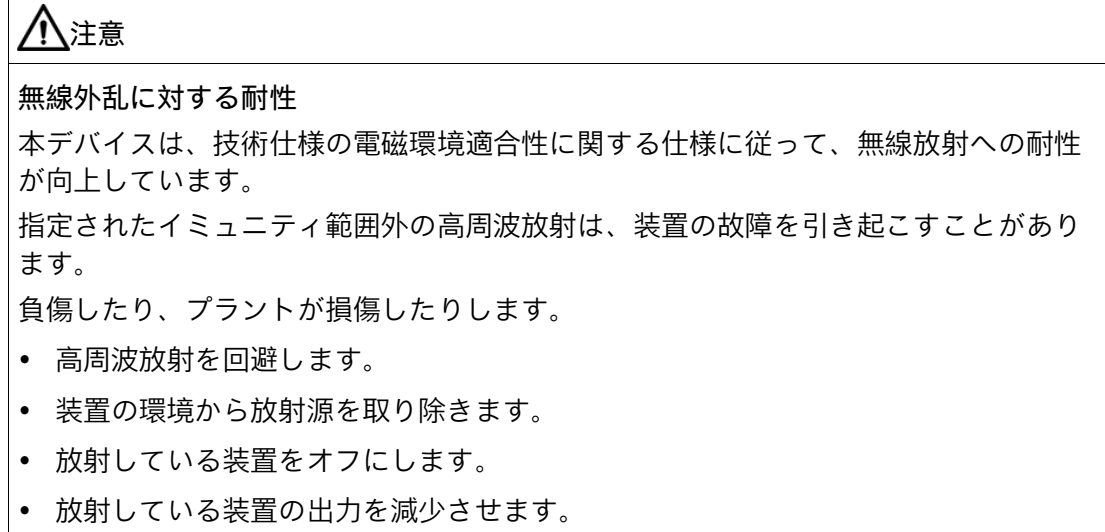

• 電磁環境適合性に関する情報をお読みください。

*安全に関する注意事項*

*2.5 I/O デバイスに関する情報*

# <span id="page-41-0"></span>**2.5 I/O デバイスに関する情報**

# **注意**

#### **I/O 装置が原因の故障**

I/O 装置を接続すると、装置の故障の原因になる可能性があります。 負傷および機械やプラントの損傷につながる場合があります。

- EN 61000-6-2 および IEC 61000-6-2 に準拠して、工業用途に承認されている I/O 装 置のみを接続してください。
- ホットプラグ接続のできない I/O 装置は、装置を電源から切り離した後に限って接 続することができます。

#### **通知**

**回生フィードバックによる損傷**

接続または設置されたコンポーネントによる対地電圧の回生フィードバックによっ て、装置が破損する可能性があります。

接続または内蔵された I/O、たとえば USB ドライブでは、装置に電圧を提供すること ができません。

回生フィードバックは、通常許可されません。

#### **注記**

逆起電力を測定するときは、以下のことに注意してください。

- 問題のコンピュータの電源をオフにして、電源コネクタを挿したままにする必要が あります。
- 測定中は、プラントからコンピュータへのすべてのケーブルは接続しておくべきで す。
- プラントの他のすべての構成部品が作動状態であることが必要です。

# <span id="page-42-0"></span>**2.6 装置およびシステム拡張に関する注意事項**

**装置およびシステム拡張**

**注意**

**装置の過熱による火災の危険**

拡張カードにより、追加熱が発生します。装置は、過熱したり火災の原因になる可能 性があります。

- 拡張カードの安全および設置手順に従ってください。
- 最大許容電力消費値を順守してください。

#### **通知**

**装置およびシステム拡張が原因の損傷**

装置およびシステムの拡張は障害を含む場合があり、装置、機械またはプラント全体 に影響を及ぼす可能性があります。これらは、無線干渉抑制に関する安全規則に違反 する場合もあります。

装置またはシステムの拡張を設置または交換し装置が損傷した場合は、保証が無効に なります。

- 装置を開ける前に必ず電源プラグを外してください。
- 本装置用に設計された装置またはシステムの拡張のみを設置します。
- 技術仕様に提供されている「電磁環境適合性」に関する情報に注意してください。

技術サポートチームまたは販売店に連絡して、設置に適する装置およびシステムの拡張 を確認してください。

#### **責任の制限**

- 装置のすべての技術仕様と承認は、有効な CE 承認(CE マーク)の付いた拡張コンポ ーネントを使用している場合にのみ有効になります。
- 関連するマニュアルの拡張コンポーネントの設置手順を順守してください。
- 本装置の UL 規格の認定は、UL 認定部品を「適合条件」に従って使用した場合に限 って適用されます。
- 我々は、サードパーティ製の装置またはコンポーネントの使用によって生じた機能 の制限について責任を負うものではありません。

*2.6 装置およびシステム拡張に関する注意事項*

# **装置の設置と接続 3**

- **3.1 設置準備**
- <span id="page-44-0"></span>**3.1.1 納品範囲**

## **装置および装置のハードウェア**

- ラック PC SIMATIC IPC RS-828A
- 電源ケーブル(国固有): 電源コードと一緒に注文した場合、冗長電源用の電源ケーブル 2 本
- フロントカバー、キー2 本付き
- USB フラッシュドライブ 1 個:
	- インストールされている Microsoft® Windows®オペレーティングシステムを復元 するためのソフトウェアおよびツール
	- 装置ドライバ
	- 装置のクイックインストールガイド
	- 装置の操作説明書
	- 製品情報
	- ファームウェア/BIOS の説明と インターフェースのハードウェアの説明 があるマザーボードのユーザーマニュアル(UM)

**オペレーティングシステム**

注文した装置設定に基づいて、装置は、インストール済みオペレーティングシステムが ありまたはなしで装備されます。

注文した Microsoft® Windows®オペレーティングシステムに関する情報は次で参照でき ます:「装置を操作するための重要な指示およびマニュアル (ページ [11\)](#page-10-0)」または「オペ レーティングシステムの技術仕様 (ページ [166\)](#page-165-0)」。

**印刷されたドキュメント**

- クイックインストールガイド SIMATIC IPC RS-828A
- 製品情報「お使いの装置に関する重要な注意事項」

*3.1 設置準備*

#### **3.1.2 納品パッケージの確認**

**警告 破損した装置が原因の電気的衝撃および火災の危険** 不適切な保管または輸送によって損傷された装置は、作業者のけがや装置への重大な 損害を引き起こすことがあります。 「輸送と保管に関する注意事項 (ページ [37\)](#page-36-0)」の警告に従う必要があります。

#### **手順**

- 1. 納入されたユニットに目視可能な輸送による損傷の兆候がないかチェックします。 納品時に輸送による損傷が見つかった場合、担当の出荷会社に対して苦情を申し立 ててください。直ちに輸送中の損傷状況を搬送者に確認させてください。
- 2. 取り付け場所で装置の梱包を解いてください。
- 3. 再度ユニットを運搬する必要が生じたときのために、元の梱包材を保管しておいてく ださい。
- 4. 納品範囲 (ページ [45\)](#page-44-0)および注文したすべての付属品 (ページ [34\)](#page-33-0)が全部揃っており破 損がないことを確認します。

パッケージの内容が不完全、損傷しているまたは注文内容に対応していない場合、 アフターサービス情報システム(ASIS) [\(http://siemens.com/asis\)](http://siemens.com/asis)を使用して製品の納 入や修理ついてのフィードバックを送信できます。

「製品納入:品質チェックと修理に関するフィードバック」の見出しのある製品納品 用のオンラインフォーム(品質管理通知)に入力します。

- 5. マニュアルは安全な場所に保管してください。それは、初回コミッショニングに必要 であり、装置の一部です。
- 6. 装置の識別データ (ページ [47\)](#page-46-0)を書き留めてください。

#### <span id="page-46-0"></span>**3.1.3 装置の識別データ**

装置は、修理が必要だったり、紛失した場合は、この識別データを使用して一意に識別 することができます。

次の図に例を示します。装置のデータは、これらの例のデータとは異なる場合がありま す。

#### **銘板**

銘板は装置のハウジングにあります。

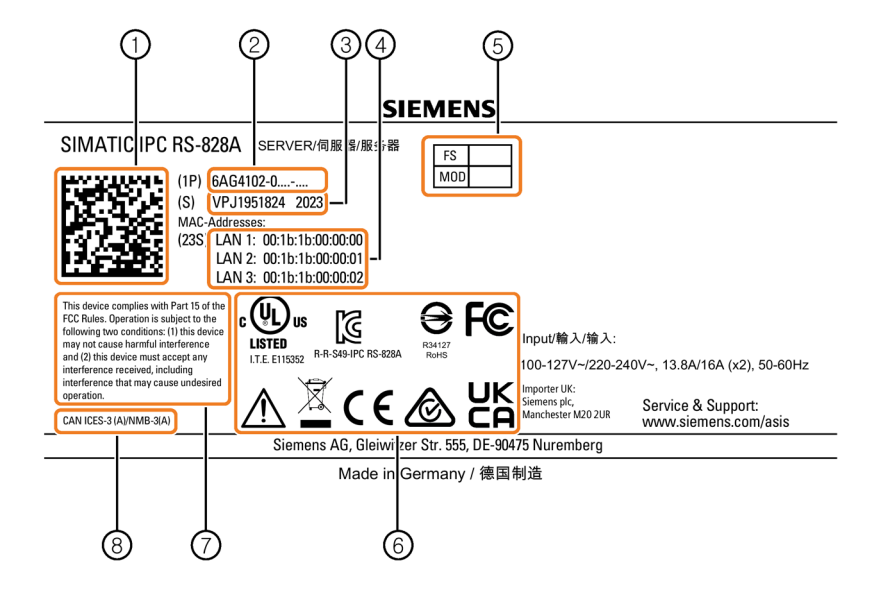

例:SIMATIC IPC RS-828A 銘板(銘板の情報は装置固有です)

- ① 装置に関する情報の QR コード
- ② 装置の商品番号(装置固有)
- ③ 装置のシリアル番号(装置固有)
- ④ MAC-Addresses (Media Access Control Addresses): 装置の LAN ポートの MAC アドレス(装置固有)
- ⑤ FS (機能状態):装置の機能状態
- ⑥ 認証、承認およびマーク (ページ [211\)](#page-210-0)
- ⑦ FCC (USA) (ページ [173\)](#page-172-0)
- ⑧ ICES Compliance (Canada) (ページ [173\)](#page-172-1)

#### *装置の設置と接続*

#### *3.1 設置準備*

#### **COA ラベル**

COA (Certificate of Authenticity)ラベルは、付属の封筒にあります。

#### **注記**

COA ラベルは、Microsoft® Windows®オペレーティングシステムがインストールされて 出荷される装置のみに使用可能です。

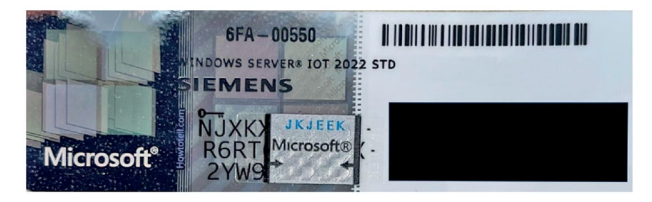

例:オペレーティングシステム Microsoft® Windows® Server 2022 Standard の COA ラベ ル

#### **下記も参照**

装置を操作するための重要な指示およびマニュアル (ページ [11\)](#page-10-0)

*3.2 装置の取り付け*

# **3.2 装置の取り付け**

**3.2.1 取り付けタイプ**

#### **水平:伸縮レールへの取り付け**

本装置は、コントロールキャビネットおよび 19 インチラックシステムに水平に取り付 けできます。

取り付けに伸縮レールを使用するときは、本装置はキャビネットまたはラックから完全 に引き出すことができます。「伸縮レールの技術仕様 (ページ [165\)](#page-164-0)」の情報に注意して ください。

#### **水平:装置ベースへの取り付け**

この取り付けタイプは、IEC60297-3-100 に準拠した要件に適合しています。

#### **関連情報**

これについての詳細は、装置に同梱されている QIG (クイック設置ガイド)で参照できま す。

#### **3.2.2 固定装置**

# **警告**

#### **危険な電圧および火災の危険**

設置および取り付け中の不適切な行動は、作業者のけがや装置への重大な損害を引き 起こすことがあります。

下記の設置および組立に関する注意事項を順守する必要があります。

- 取り付けに関する注意 (ページ [39\)](#page-38-0)
- 周辺条件および環境条件に関する注意事項 (ページ [40\)](#page-39-0)

#### *3.2 装置の取り付け*

# /八危険

**制御キャビネットが開いている場合の感電死のリスク**

制御キャビネットを開くと、特定のエリアやコンポーネントに危険な電圧が存在しま す。

こうした領域やコンポーネントに触れると、死亡や重傷を引き起こす危険がありま す。

• パネルを開く前に常にキャビネットと主電源を切断してください。

• 制御キャビネットの電源が偶発的にオンにならないように注意してください。

# **注意**

#### **怪我の危険**

本装置は前面パネルの 19 インチブラケットだけで取り付けるには重すぎます。 本装置が落下して、周囲の人が怪我をして装置が損傷する恐れがあります。

- 追加の措置を使用して装置の安全を確保します。伸縮レールの取り付けネジは、装 置に 5 mm 以上突き出ることはできません。
- フロントパネルでブラケットを使用して装置の持ち上げおよび輸送を行います。

#### **取り付けハンドル**

フロントパネルには、前方に折りたたむことができる取り付けハンドルが左右にありま す。これら 2 つの取り付けハンドルを使用すると、ユニットを制御キャビネットに安全 にスライドさせて出し入れできます。

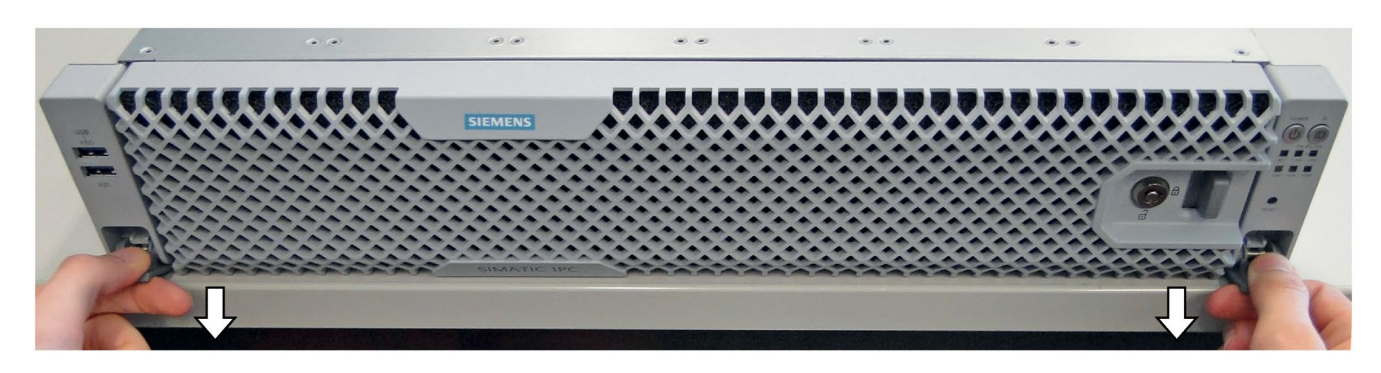

*3.2 装置の取り付け*

**マッシュルームヘッドリベット**

アングルブラケットまたは伸縮レールのマッシュルームヘッドリベットの位置に関する 詳細情報は、「伸縮レールの技術仕様 (ページ [165\)](#page-164-0)」で確認できます。

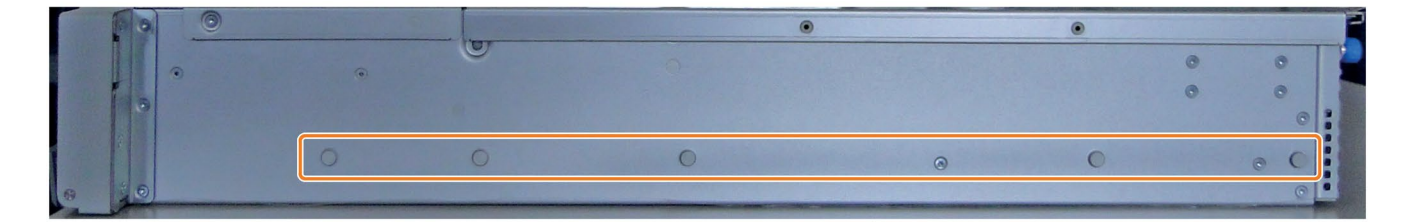

**下記も参照**

ハードウェアアクセサリ (ページ [34\)](#page-33-0)

# <span id="page-51-0"></span>**3.3 デバイスの接続**

#### **3.3.1 電源電圧に関する国固有の情報**

#### **USA およびカナダ**

**電源電圧 120 V / 230 V / 240 V**

使用される電源コードは、装置の最大電流入力および周囲温度の定格に適合しており、 次の標準の要件に適合していることを確認してください。

- $\bullet$  ANSI/III 817
- CSA C22.2 No. 21

使用される装置コネクタ、接続ソケットおよび接続材料が、装置の最大電流入力および 周囲温度の定格に適合しており、次の標準の要件に適合していることを確認してくださ い。

- ANSI/UL 498 および CSA C22.2 No. 42
- CSA C22.2 No. 182.1
- CSA C22.2 No. 182.2
- CSA C22.2 No. 182.3

#### **アメリカおよびカナダ以外の国について**

#### **電源電圧 230 V AC**

この装置には安全試験済みの電源コードが装備され、接地された SCHUKO ソケットコ ンセントにのみ接続可能です。

電源ケーブルを使用しない場合、装置の最大電流消費および最高周囲温度の定格に適合 しており、装置が設置される国の安全規制に適合するフレキシブルケーブルを使用して ください。

電源コードおよびプラグコネクタは、規定のマークに対応している必要があります。

#### <span id="page-52-0"></span>**3.3.2 二重化電源(AC)の接続**

# **警告 不適切な電源システム上で操作するときの怪我や物的損傷** 装置を不安定な電源に接続する場合、高すぎるまたは低すぎる電圧や電流が装置に印 加されます。 作業者の怪我、誤作動または装置の損傷を招くことがあります。 • 装置の許容定格電圧は、ローカルライン電圧と一致する必要があります。 • 接地されている電源ネットワークでのみ装置を作動させてください(VDE 0100、パ ート 100 または IEC 60364-1 に準拠した TN ネットワーク)。 • 接地されていないまたはインピーダンス接地ネットワークでの作動は許可されてい ません。 **警告 感電のリスク** オン/オフボタンは、装置をライン電圧から完全に切断しません。

装置または接続線に損傷がある場合、火災が発生するリスクもあります。

- 装置に対して作業を実施する前、または装置を長期間使用しないときは、装置を必 ずライン電圧から完全に切り離してください。
- 制御キャビネットの取り付け:可能な場合、装置の近くで、集中化された、簡単に アクセス可能な AC 回路ブレーカーを使用します。

**必要条件**

- 「電源電圧に関する国固有の情報 (ページ [52\)](#page-51-0)」にある情報を順守してください。
- 装置の電源がオフになっていること。「装置をオフにする (ページ [57\)](#page-56-0)」を参照して ください。

#### **手順**

- 1. 電源コードを対応するソケットに接続します。ソケットの位置に関する情報は、「電 源接続 (ページ [21\)](#page-20-0)」で確認できます。
- 2. 電源コードをソケットに接続します。

#### **注記**

電源コードがデバイスから誤って抜けないように、ケーブルをストレインリリーフ で固定してください。

#### **3.3.3 I/O 装置の接続**

## **注意**

#### **I/O 装置が原因の故障**

I/O 装置の不適切な接続は、装置の故障の原因になる可能性があります。

負傷および機械やプラントの損傷につながる場合があります。

• 「I/O デバイスに関する情報 (ページ [42\)](#page-41-0)」の I/O 装置の接続に関連する警告を順守 する必要があります。

**手順**

## **注記**

アダプタまたは拡張機能なしで、接続対象の I/O のオリジナル接続を使用します。

- 1. I/O 装置を該当するインターフェースに接続します。 インターフェースの位置に関する情報は、「インターフェース (ページ [19\)](#page-18-0)」で確認 できます。
- 2. 必要な場合、ストレインリリーフを使用して、ケーブルを固定します。 「ケーブルの固定 (ページ [55\)](#page-54-0)」を参照してください。

#### **3.3.4 ネットワークへの装置の接続**

以下のオプションは、既存または計画中のシステム環境/ネットワークへの装置の統合 に使用することができます。

#### **Ethernet**

- SIMATIC S7 などのプログラマブルコントローラとの通信およびデータ交換には、統 合イーサネットインターフェース(10 Gbps)を使用できます。これには、「SOFTNET S7」ソフトウェアパッケージが必要です。
- 統合された BMC 管理ポートインターフェース(1 Gbps)により、統合された Basement Management Controller へのリモートアクセスが可能になります。詳細に ついては、「装置のモニタリング (ページ [71\)](#page-70-0)」を参照してください。

#### **SIMATIC NET**

このソフトウェアパッケージを使用すると、フィールドアンドコントロールレベルの革 新的ネットワークを作成、操作、および設定することができます。この点に関する情報 は、「SIMATIC NET [\(http://w3.siemens.com/mcms/automation/en/industrial](http://w3.siemens.com/mcms/automation/en/industrial-communications/Pages/Default.aspx)[communications/Pages/Default.aspx\)](http://w3.siemens.com/mcms/automation/en/industrial-communications/Pages/Default.aspx)」で参照できます。

ソフトウェアパッケージとマニュアルは、この納品範囲に含まれていません。

#### **関連情報**

詳細については、インターネットで次の場所を参照してください: 技術サポート [\(https://support.industry.siemens.com\)](https://support.industry.siemens.com/)

#### <span id="page-54-0"></span>**3.3.5 ケーブルの固定**

ケーブルが装置から誤って緩むのを防ぐために、ストレインリリーフが使用されていま す。

#### **注記**

ケーブルが装置から誤って外れないように、ケーブルをストレインリリーフで固定して ください。

# **デバイスのコミッショニング 4**

# **4.1 装置の電源スイッチ投入**

#### **必要条件**

• 電源が接続されています (ページ [53\)](#page-52-0)。

#### **手順**

• 装置のオン/オフボタンを押します。ボタンの位置に関する情報は、「オペレータ制 御 (ページ [22\)](#page-21-0)」で確認できます。

#### **注記**

または、SIMATIC IPC BMC-Webserver を使用してリモートメンテナンスファンクション により装置の電源を入れることもできます。 詳細については、「BMC Web サーバーによるリモートモニタ (ページ [74\)](#page-73-0)」で確認でき ます。

#### **インストール済みの Windows®オペレーティングシステムのコミッショニング**

装置の初回起動およびインストール済みの Windows®オペレーティングシステムのコミ ッショニングに関する情報は、オペレーティングシステムのマニュアルで参照できます。 これについての詳細は、「装置を操作するための重要な指示およびマニュアル (ペー ジ [11\)](#page-10-0)」も参照してください。

## **4.2 装置の自動スイッチオンの設定**

ファームウェア設定で、20 ms 以上メイン電源から分離された後にメイン電圧が回復し た場合に、自動的に装置が再度起動するよう指定することができます。

ファームウェア設定を使用してこの機能を設定します。

• AC 損失制御

これに関する情報は、詳細なファームウェア/BIOS 説明で参照できます。「装置を操作 するための重要な指示およびマニュアル (ページ [11\)](#page-10-0)」を参照してください。

メイン電圧の正確な最小必須ダウンタイムは、デバイス機器およびアプリケーションに よって異なります。

# <span id="page-56-0"></span>**4.3 装置をオフにする**

**オペレーティングシステムのシャットダウン**

**アクティブなオペレーティングシステムの場合:**

• オペレーティングシステムを介してオペレーティングシステムを適切にシャットダ ウンします。

**非アクティブなオペレーティングシステムの場合:**

• オン/オフボタンを 4 秒間押します。オン/オフボタンの位置に関する情報は、「オ ペレータ制御 (ページ [22\)](#page-21-0)」で確認できます。

#### **結果**

ステータス表示「PWR」が緑色で点滅します。

装置はオフになりますが、ライン電圧から完全に接続解除されていません。

#### **注記**

または、SIMATIC IPC BMC-Webserver を使用してリモートメンテナンスファンクション で装置の電源をオフにすることもできます。 詳細については、「BMC Web サーバーによるリモートモニタ (ページ [74\)](#page-73-0)」で確認でき

ます。

**装置のライン電圧からの完全な接続解除**

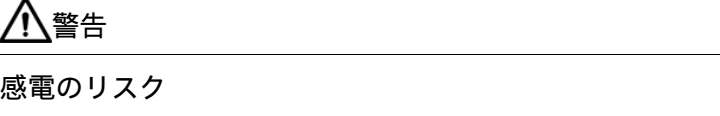

オン/オフボタンは、装置をライン電圧から完全に切断しません。

装置または接続線に損傷がある場合、火災が発生するリスクもあります。

- 装置に対して作業を実施する前、または装置を長期間使用しないときは、装置を必 ずライン電圧から完全に切り離してください。
- 制御キャビネットの取り付け:できるだけ装置に近い位置にある、アクセスしやす い中央主電源回路ブレーカーを使用します。
- オペレーティングシステムをシャットダウンし、電源プラグを装置の背面から外し ます。「電源接続 (ページ [21\)](#page-20-0)」を参照してください。

#### **結果**

装置はオフになり、主電源電圧から完全に接続解除されます。トリクル電流は流れませ ん。

#### **ハードウェアリセット**

ハードウェアのリセットにより、キーボードやマウス入力への応答がなくなった場合に、 装置を再起動できます。実行中のオペレーティングシステムは、安全にシャットダウン されません。

#### **通知**

#### **データの損失**

ハードウェアリセットが実行される場合、装置は強制再起動を実行します。

- メインメモリのデータは削除されます。
- ハードディスクドライブのデータは失われることがあります。
- 装置が破損することがあります。

ハードウェアリセットは、緊急時のみ実行してください。

• リセットボタンを押します。リセットボタンの位置に関する情報は、「オペレータ 制御 (ページ [22\)](#page-21-0)」で確認できます。

#### **結果**

装置が再起動を実行します。

システムが再起動されると、リカバリ処理が実行されます。

# **デバイスの操作 5**

**5.1 フロントカバーの取り外しと取り付け**

**注記**

フロントカバーは納品範囲の一部です(別梱包)。「納品範囲 (ページ [45\)](#page-44-0)」を参照してく ださい。

#### **フロントカバーの取り外し**

- 1. 必要に応じて、適切なキーを使用してフロントカバーのロックを解除します。
- 2. リリーススライドを左にスライドさせます。
- 3. リリーススライドの側面にあるフロントカバーを手前に引きます。
- 4. フロントカバーを取り外し、注意深くデバイスの隣に配置します。

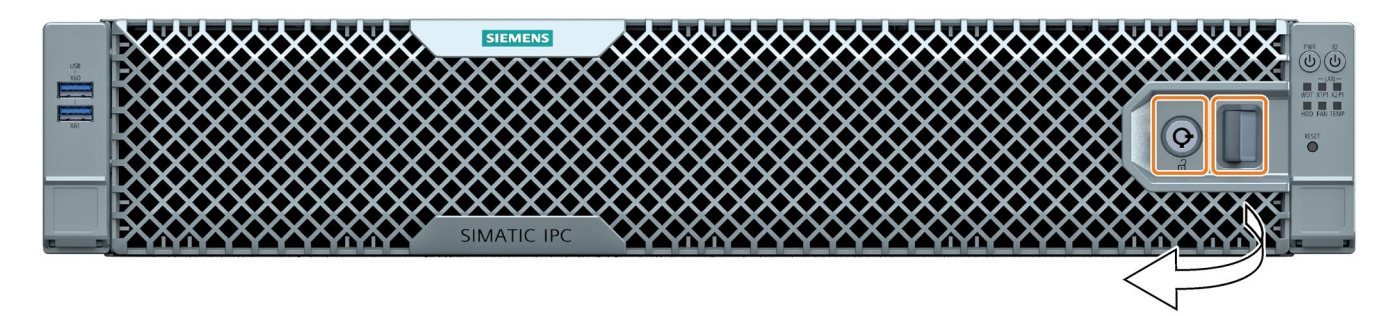

#### **フロントカバーの取り付け**

- 1. フロントカバーをフロントパネルの左側にあるホルダーに挿入します。
- 2. リリーススライドが所定の位置にカチッと収まるまで、右側のフロントカバーを装置 に向かって押します。
- 3. 該当する場合は、適切なキーを使用してフロントカバーをロックします。

#### **下記も参照**

装置およびシステム拡張に関する注意事項 (ページ [43\)](#page-42-0)

*5.2 ドライブ設定*

# **5.2 ドライブ設定**

**5.2.1 RAID システム**

#### **5.2.1.1 RAID1 システム**

RAID1 システムは、「2 つのドライブ上のデータミラーリング」の原則で動作します。 ドライブの不具合が発生した場合、RAID1 システムは、残りのドライブに対して引き続 き動作することで、高レベルの可用性が実現されています。

#### **関連ソフトウェアを使用する RAID1 システム**

オペレーティングシステムがプレインストールされた RAID1 システムを注文した場合、 ハードウェア RAID システムは、設置済みのハードウェア RAID アダプタカードの次の プリインストールされている診断ソフトウェアを使用してモニタされます。

• Broadcom LSI® Storage Authority Software

後で装置をハードウェア RAID システムとして動作したい場合、ハードウェア RAID ア ダプタカードを遡及して取り付けてから、ハードウェア RAID システムを設定する必要 があります。

詳細については、「後でハードウェア RAID システムをセットアップ (ページ [120\)](#page-119-0)」を 参照してください。

#### **5.2.1.2 RAID5 システム**

RAID5 システムは、「パリティによるストライピング」の原則で動作します。

ドライブの不具合またはケーブルの問題が発生した場合、RAID5 システムは、残りのド ライブに対して引き続き動作することで、高レベルの可用性が実現されています。

*5.2 ドライブ設定*

#### **関連ソフトウェアを使用する RAID5 システム**

オペレーティングシステムがプリインストールされた RAID5 システムを注文した場合、 ハードウェア RAID システムは、設置済みのハードウェア RAID アダプタカードの次の プリインストール診断ソフトウェアを使用してモニタされます。

• Broadcom LSI® Storage Authority Software

後で装置をハードウェア RAID システムとして動作したい場合、ハードウェア RAID ア ダプタカードを遡及して取り付けてから、ハードウェア RAID システムを設定する必要 があります。

詳細については、「後でハードウェア RAID システムをセットアップ (ページ [120\)](#page-119-0)」を 参照してください。

#### **5.2.1.3 RAID1 または RAID5 システムのホットスペアドライブ**

ホットスペアドライブは、スペアとして装置に含まれているドライブです。

ホットスペアドライブを使用する装置を注文した場合、工場出荷時状態でホットスペア ドライブが装置に取り付けられています。

不具合のあるドライブが RAID1 または RAID5 システムで検出された場合は、動作中に 不具合のあるドライブに代わってホットスペアドライブが自動的に統合されその機能を 引き継ぎます。

ホットスペアドライブへのデータ同期が自動的に開始します。

#### **下記も参照**

RAID システムのデータ同期 (ページ [63\)](#page-62-0)

*5.3 RAID システムの動作*

# **5.3 RAID システムの動作**

#### **5.3.1 RAID システムの不具合のあるドライブの表示**

不具合のあるドライブは、次の場所に、RAID と一緒に表示されます。

- 装置の前面のドライブ用の取り外し可能トレイのステータス表示 (ページ [30\)](#page-29-0)
- RAID ソフトウェア「Broadcom LSI® Storage Authority (ページ [64\)](#page-63-0)」

#### **5.3.2 RAID1 システム:ドライブの設置オプション**

RAID1 システムに必要な 2 台のハードディスクは、SIMATIC IPC RS-828A の次の場所に 設置できます。

• 装置前面に取り外し可能なトレイを備えたドライブケージ内のドライブ。「取り外 し可能なトレイを備えたドライブケージ内のドライブ (ページ [112\)](#page-111-0)」を参照してく ださい。

#### **5.3.3 RAID5 システム:ドライブの設置オプション**

SIMATIC IPC RS-828A を使用すると、RAID5 システムに必要な 3 台のハードディスクを 次の場所に取り付けることができます。

• 装置前面に取り外し可能なトレイを備えたドライブケージ内のドライブ。「取り外 し可能なトレイを備えたドライブケージ内のドライブ (ページ [112\)](#page-111-0)」を参照してく ださい。

<span id="page-62-0"></span>**5.3.4 RAID システムのデータ同期**

#### **通知**

**マシンおよびプラントの間違った操作の危険:データ同期中の遅延システム応答** ドライブが故障している場合に、データが同期されます。 システムは、ドライブおよびシステムの負荷に応じて、遅延して応答することがあり ます。極端な場合、キーボードまたはマウスからの入力がわずかな時間遅れます。 これにより機械またはプラントでオペレータエラーが発生する場合があります。 • ドライブの同期中に、安全を最重視する必要がある機能を操作してはなりません。

安定したシステムステータスは、同期が正常に完了した後にのみ実現されます。

#### **データ同期期間**

同期化プロセスには、かなりの時間を要する場合があります。数時間かかったり、ドラ イブ負荷が極端に高い場合には数日要する場合もあります。

さらに手動で開始したメンテナンス動作の場合は、メンテナンスフェーズが終了するま で、システムパフォーマンスが制約されることがあります。

#### **下記も参照**

取り外し可能なトレイのドライブの変更(SATA、U.3 NVMe) (ページ [112\)](#page-111-1)

*5.3 RAID システムの動作*

#### <span id="page-63-0"></span>**5.3.5 RAID システムの管理**

#### **5.3.5.1 RAID ソフトウェアの起動**

無料の RAID ソフトウェア「Broadcom LSI® Storage Authority」は、追加拡張機能を提供 し、RAID システムを使用し、管理できるようにします。

#### **取扱説明書**

RAID ソフトウェアの取扱説明書は、同梱のデータストレージ媒体の 「DocuAndDrivers\Drivers\Broadcom\LSA」にあります。

#### **手順**

1. デスクトップ上の[LSA を起動]アイコンから RAID ソフトウェアを起動します。 デフォルトのブラウザが開きます。

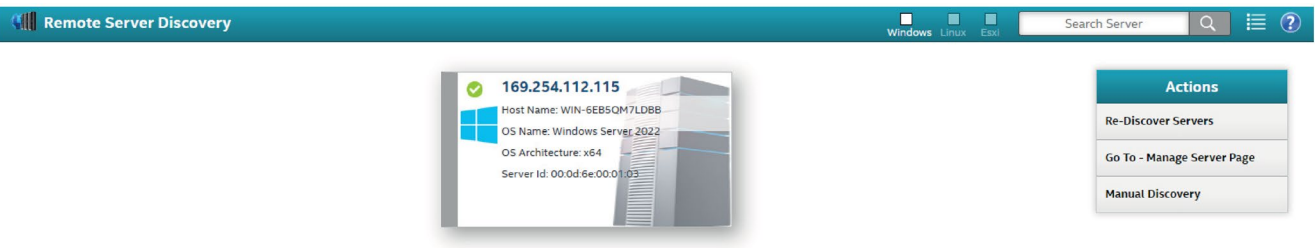

- 2. 編集するハードウェア RAID コントローラのボタンをクリックします。
- 3. Web サーバーにログインします。 Username:Administrator

Password:Windows のパスワード

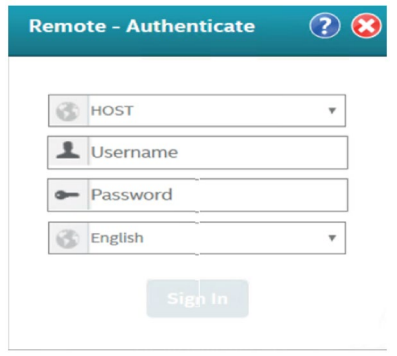

ログインに成功すると、RAID システムのステータスが表示されます。

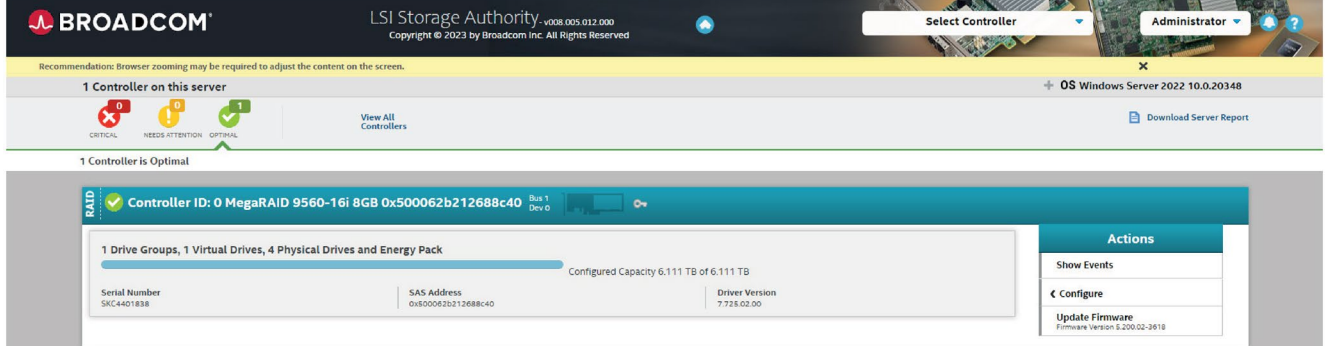

*デバイスの操作*

*5.3 RAID システムの動作*

#### **5.3.5.2 RAID システムのステータスの確認**

RAID システムの現在のステータスがステータスウィンドウに表示されます。

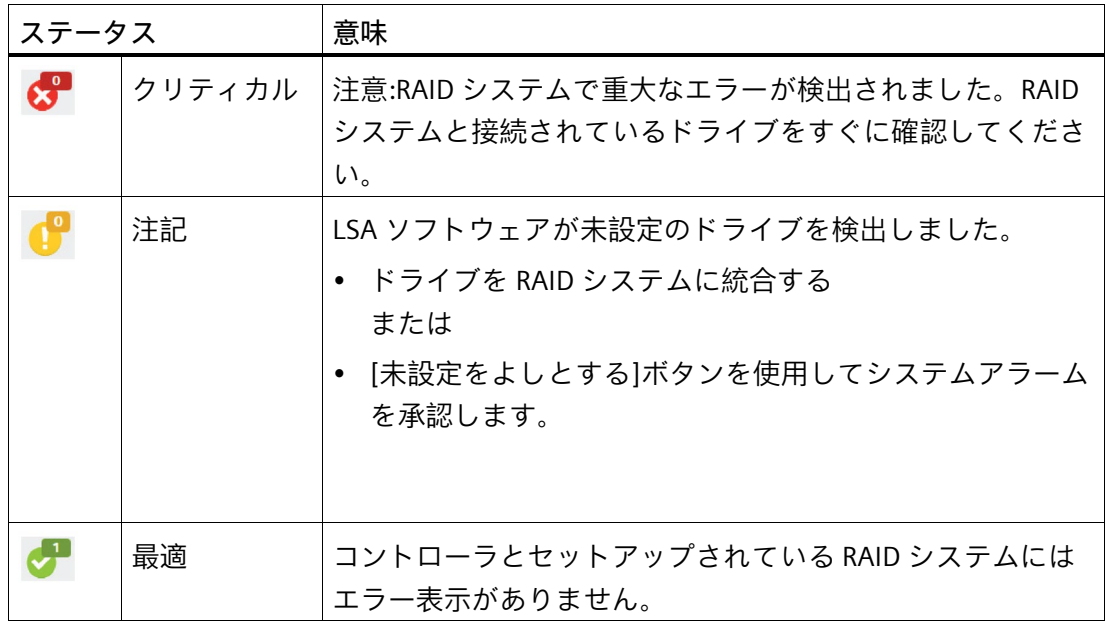

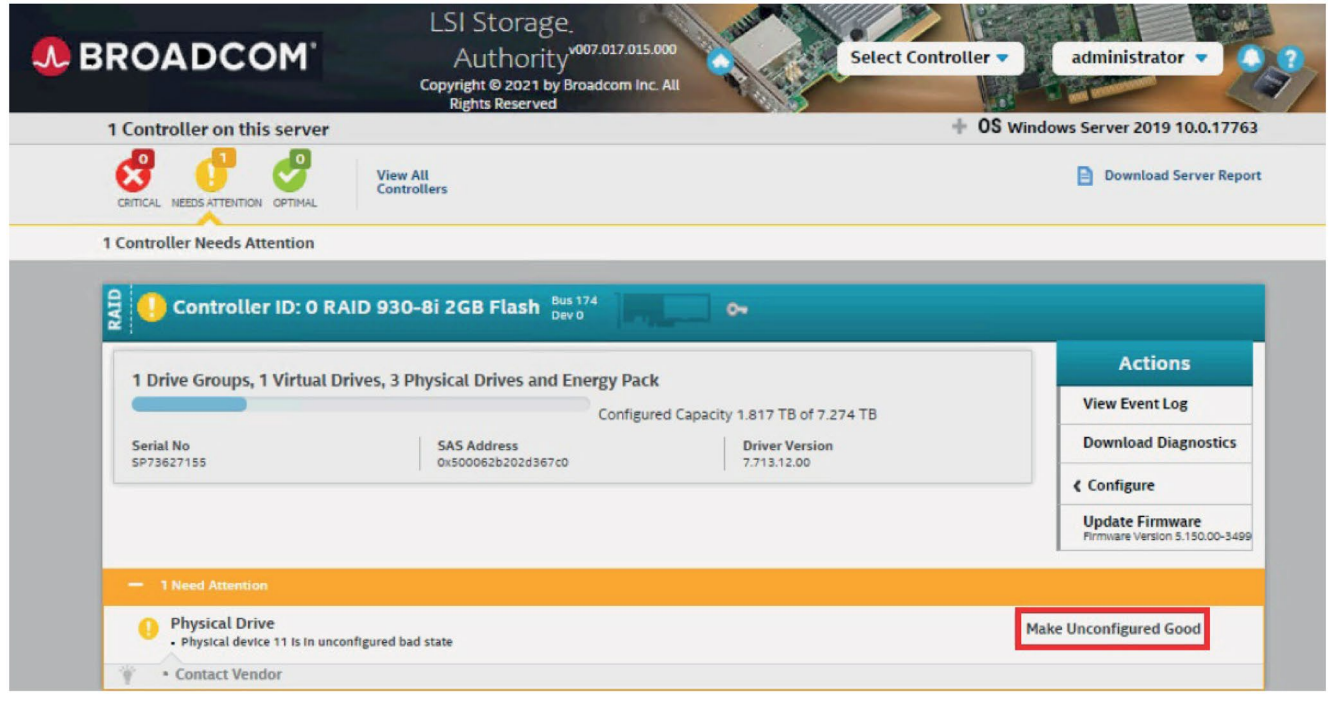

*5.3 RAID システムの動作*

RAID コントローラのエントリをクリックすると、RAID システムに関する詳細情報とオ プションが表示されます。次の図に、例を示します。

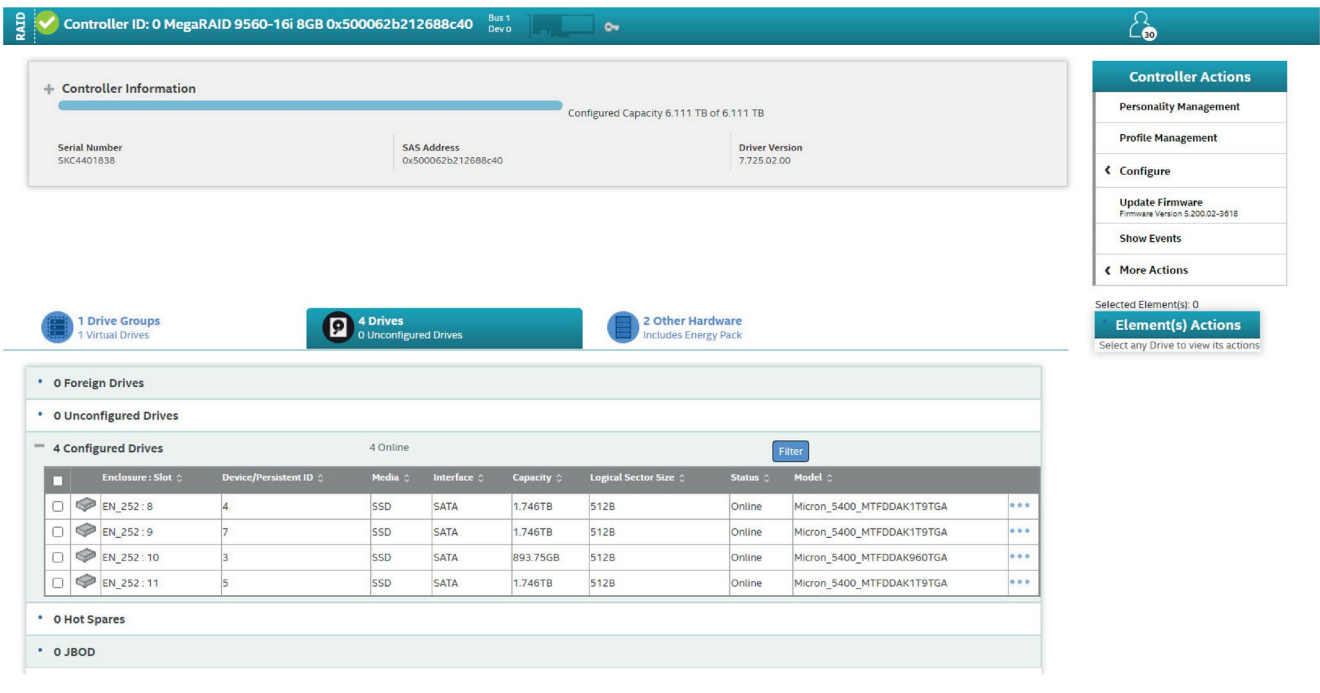

#### **注記**

新しいドライブがバックグラウンドで同期されている場合、ドライブのサイズやシステ ム負荷によっては、これに数時間かかる場合があります。また、負荷が高い場合には、 数日かかる場合もあります。

冗長化システム状態には、同期化完了後にのみ再度到達します。

#### **通知**

**機械またはプラントのオペレータエラー**

ドライブが故障している場合に、データが同期されます。プロセッサやドライブの負 荷によっては、システムの応答が遅れる場合があります。極端な場合、キーボードま たはマウスからの入力がわずかな時間遅れます。これにより機械またはプラントでオ ペレータエラーが発生する場合があります。

ドライブの同期中に、安全を最重視する必要がある機能を操作してはなりません。

#### *デバイスの操作*

*5.3 RAID システムの動作*

#### **5.3.5.3 RAID システムの不具合のあるドライブの表示**

#### **注記**

不具合のあるドライブは、必ず同じタイプで同じ容量の新しいドライブと交換してくだ さい。

ドライブに不具合があることが示されます。

- 取り外し可能なトレイ上の赤色に点灯する LED については、「ドライブ用の取り外 し可能トレイのステータス表示 (ページ [30\)](#page-29-0)」を参照してください。
- RAID ソフトウェア内

次の図は、例として、不具合のあるドライブの表示と機能しているドライブの詳細 のある RAID ソフトウェアのウィンドウを示しています。

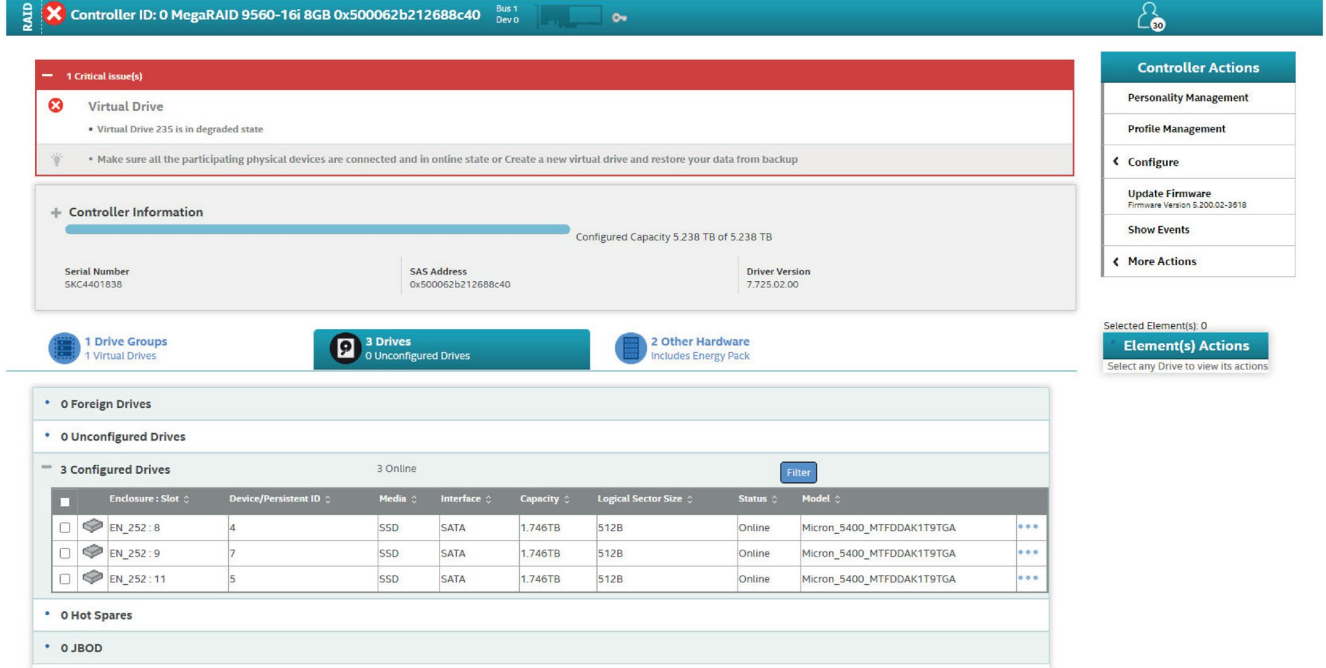

障害発生後に安全な RAID 状態を回復するには、障害が発生したドライブを新しいドラ イブと交換する必要があります。

RAID システムで不具合のあるドライブを交換する方法については、「取り外し可能な トレイのドライブの変更(SATA、U.3 NVMe) (ページ [112\)](#page-111-1)」を参照してください。

*5.3 RAID システムの動作*

#### **5.3.5.4 電源を切ったときの RAID システムでのドライブの交換**

RAID システムの電源が切られているときに不具合のあるドライブを交換した場合、再 起動時に RAID システムは自動的に復元されません。

#### **ドライブの自動統合**

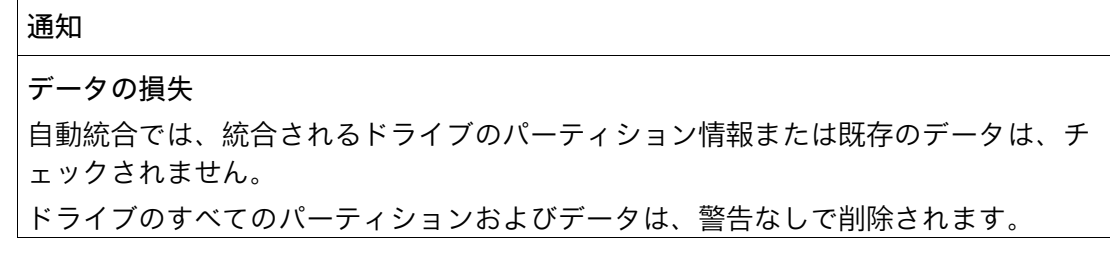

#### **必要条件**:

- 新しいドライブが RAID ソフトウェアのホットスペアのリストに追加されます。 詳細については、同梱のデータストレージ媒体の 「DocuAndDrivers\Drivers\Broadcom\LSA」にある RAID ソフトウェアの取扱説明書を 参照してください。
- 統合するドライブは新品です。

**リビルドプロセス**

次の図は、自動リビルド処理の例を示しています。

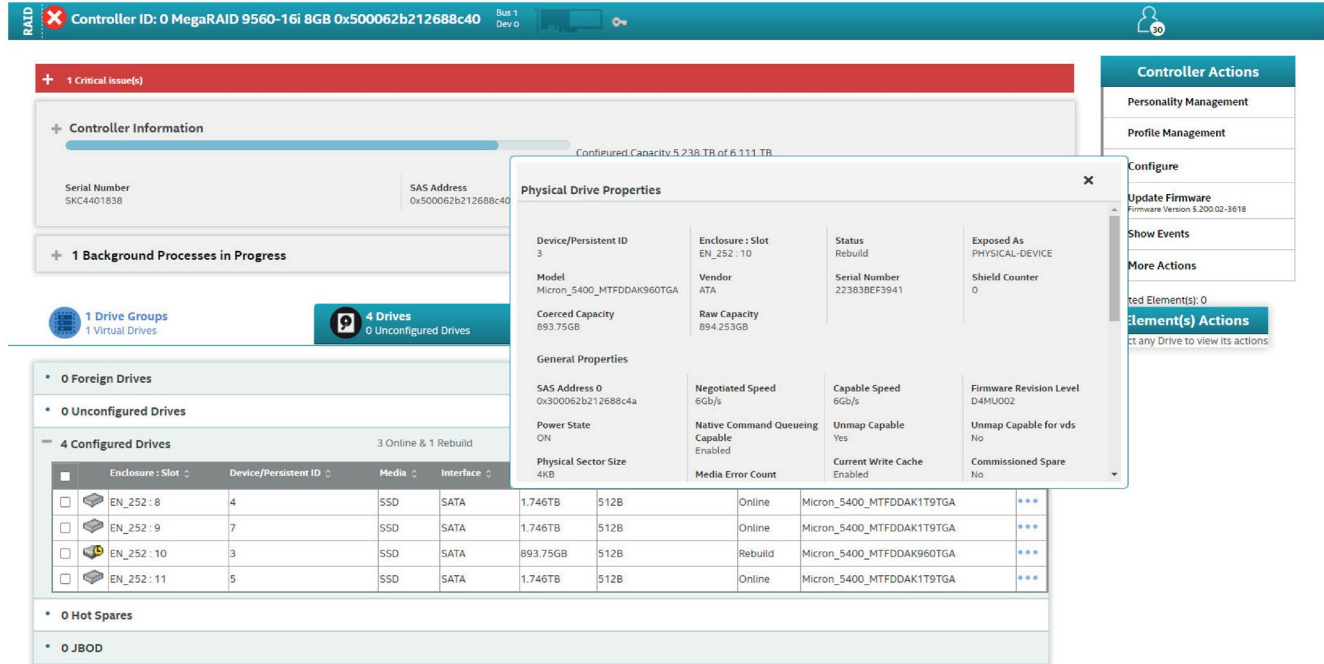

*5.3 RAID システムの動作*

リビルドプロセス中、取り外し可能なトレイの右側の LED が赤く点滅します。「ドラ イブ用の取り外し可能トレイのステータス表示 (ページ [30\)](#page-29-0)」を参照してください。

リビルド処理が完了すると LED が消灯します。

#### **手順 - ドライブを手動で統合**

RAID ソフトウェアでホットスペアとして宣言されたドライブがない場合は、ドライブ を手動で統合する必要があります。

- 1. LSA ソフトウェアを起動し、ログインします。
- 2. ハードウェア RAID コントローラーを選択します。
- 3. リスト「Unconfigured Drives」を開きます。
- 4. 対応するドライブを選択し、指示に従います。
- 5. <sup>1</sup> [Run Hardware Scan now]アイコンをクリックします。

新しいドライブが検出され、表示されます。

リビルドプロセス中、取り外し可能なトレイの右側の LED が赤く点滅します。「ドラ イブ用の取り外し可能トレイのステータス表示 (ページ [30\)](#page-29-0)」を参照してください。

リビルド処理が完了すると LED が消灯します。

詳細については、同梱のデータストレージ媒体の

「DocuAndDrivers\Drivers\Broadcom\LSA」にあるハードウェア RAID コントローラに関 する取扱説明書を参照してください。

# <span id="page-70-0"></span>**5.4 装置のモニタリング**

## **5.4.1 Baseboard Management Controller (BMC)によるモニタ**

#### **Baseboard Management Controller (BMC)**

Baseboard Management Controller (BMC)は、装置に統合されたハードウェアコンポー ネントであり、装置の管理と監視専用の接続を可能にします。

この目的のために、Baseboard Management Controller (BMC)には、装置の他の 2 つの LAN インターフェイスとは独立して動作する個別の LAN インターフェースがあります。 BMC 管理ポートの場所の詳細については、「インターフェース (ページ [19\)](#page-18-0)」を参照し てください。

以下では、Baseboard Management Controller の略称「BMC」が使用されています。

#### **BMC Web サーバー**

Baseboard Management Controller (BMC)により、Web ベースのユーザー インターフェ ースを介した管理と監視を可能にする統合 Web サーバーのセットアップが可能になり ます。

BMC Web サーバーのセットアップの詳細については、「BMC Web サーバーによるリモ ートモニタ (ページ [74\)](#page-73-0)」を参照してください。

#### **リモートモニタリング**

BMC を使用すると、次のような重要なシステムパラメータのモニタが可能になります。

- プロセッサ、メモリ、マザーボード、ドライブの温度
- 装置前面の 6 つのファンと電源モジュールの 2 つのファンの速度モニタ
- プロセッサ、メモリ、マザーボード上のその他の領域の電圧モニタ
- 電源モジュールの温度、電力、ステータス

*5.4 装置のモニタリング*

**リモートメンテナンス**

BMC を使用すると、オペレーティングシステムが応答しない場合でも、装置のリモー トモニタが可能になります。たとえば、次のとおりです。

- システム診断:物理的にその場所にいなくても問題を分析できます。
- 再起動:リモートアクセスによる装置の再起動

**セキュリティ**

BMC は次のセキュリティ機能を提供します。

- 安全な通信のための暗号化
- 許可のあるアクセスのみの認証

**緊急リカバリ**

クリティカルな障害が発生した場合、BMC を使用してシステムを救出できます。

- リモートリカバリ
- エラー診断

**ローカルモニタリング**

装置は、Redfish でローカルにモニタすることもできます。Redfish は、ハードウェアコ ンポーネントの管理を容易にする標準化された管理プロトコルです。

Redfish を使用すると、外部ネットワーク接続に依存せずに、ローカルサイトから BMC を直接制御できます。Redfish を使用すると、上記の BMC のすべての機能にアクセスで きます。

Redfish のセットアップの詳細については、「redfish によるローカルモニタリング (ペ ージ [83\)](#page-82-0)」を参照してください。
## **5.4.2 BIOS Setup での BMC の設定**

Baseboard Management Controller (BMC)の設定は、サーバーの BIOS Setup を介して行 われます。

## **手順**

- 1. BIOS Setup へのアクセス: 起動プロセス中に<Esc>ボタンを押して BIOS Setup を呼び出します。
- 2. BMC ネットワーク設定へのアクセス: BMC セットアップ領域が含まれる[Server Mgmt]に移動します。
- 3. IP アドレスを割り付けます。

BMC ネットワーク設定で、BMC インターフェースの IP アドレスを指定します。通常、 これには IP アドレス、サブネットマスク、標準ゲートウェイの割り付けが含まれま す。

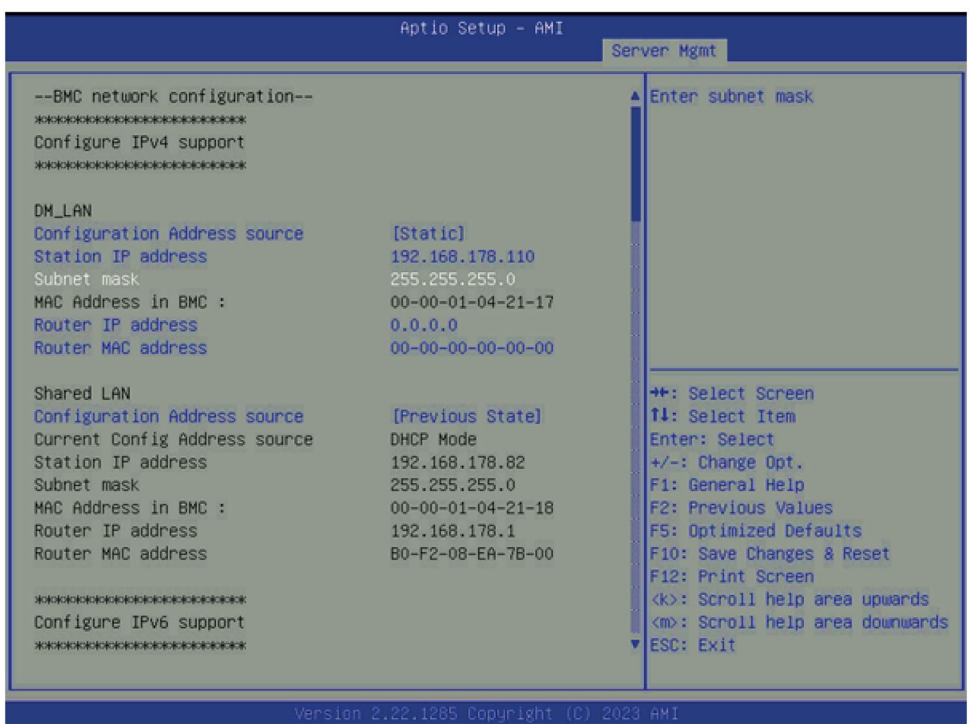

4. 入力内容を確認し、設定を保存します。

## **5.4.3 BMC Web サーバーによるリモートモニタ**

## **5.4.3.1 BMC Web サーバーの起動**

Baseboard Management Controller (BMC)を使用すると、Web ベースのユーザーインタ ーフェースを介した管理とモニタを可能にする統合 Web サーバーのセットアップが可 能になります。

## **手順**

- 1. ネットワークアクセスの維持: BMC Web サーバーを起動する前に、サーバーがネットワークに正しく接続されてい ること、および以前に設定された IP アドレスが正しいことを確認してください。
- 2. BMC Web サーバーを起動します。
	- ローカルデバイスまたはサーバーと同じネットワークに接続されている別の装置 で Web ブラウザを起動します。
	- BMC ネットワーク設定時に指定した BMC の IP アドレスを Web ブラウザに入力し ます(例: 「https://192.168.2.110」)。

BMC IP アドレスを入力すると、BMC Web インターフェースにログインすることが求 められます。

- 3. BMC Web インターフェースにログインします。
	- 初回ログイン時に次のデータを入力します。 User Name:admin Password:admin
	- [ログイン]をクリックして、BMC Web インターフェースにアクセスします。

## **注記**

初めてログインするときは、パスワードを変更するように求められます。新しいパ スワードを確定するには、パスワードを 2 回入力する必要があります。パスワード を変更すると、再びログインページにリダイレクトされ、そこで新しい認証情報で ログインする必要があります。

#### **注記**

パスワードをリセットする前に、SMTP および SNMP の設定を構成する必要がありま す。「設定 (ページ [79\)](#page-78-0)」を参照してください**。**

ログインに成功すると、BMC Web インターフェースにアクセスできます。

- 4. BMC Web インターフェースの使用:
	- BMC Web インターフェースでは、サーバーをモニタおよび管理するための多数の機 能と設定にアクセスできます。BMC Web サーバーは、サーバーの便利な管理を可能 にする使いやすいなインターフェースを提供します。サーバーのセキュリティを確保 するために、各セッションの後にログオフすることを推奨します。

## *デバイスの操作*

*5.4 装置のモニタリング*

## **5.4.3.2 BMC Web インターフェース**

#### **ホームページ**

ダッシュボードは、BMC の中心的なホームページです。このコンテキストでは、これ は重要な情報と制御要素を含む概要ページです。

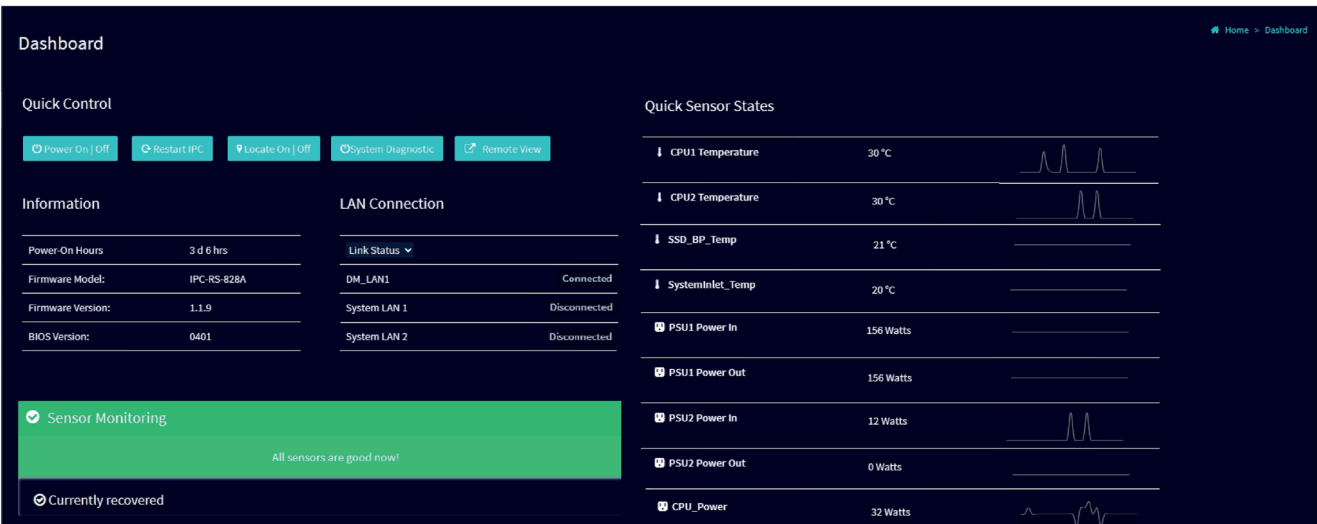

## **クイックコントロール**

これらは、次の機能を持つ物理的なボタンまたはスイッチです。

- 装置のオン/オフを切り替える(Power On/Off)
- 装置の再起動(Restart IPC)
- ローカリゼーション LED の制御(Locate On/Off)
- システム診断へのアクセス(System Diagnostic)
- システムへのリモートアクセス(Remote View)

これらの制御要素を使用すると、特に保守や診断作業中にシステムを迅速に制御できま す。

**情報**

このセクションには、システム経由の重要な情報の概要が表示されます。例:

- Baseboard Management Controllers (BMC)のバージョン
- BIOS のバージョン

## **LAN 接続**

このセクションでは、LAN インターフェース(ネットワーク接続)に関する情報が表示さ れます。

#### **クイックセンサーの状態**

このセクションには、最も重要なセンサーのステータスに関する情報が表示されます。 次に例を示します。

- 温度
- 電源ユニット(PSU)の電力

この情報は、システムのステータスとパフォーマンスをモニタするのに役立ちます。

**ヘルプファンクション**

対応する要素の横にある疑問符をマウスでクリックすると、個々のオプションの詳細が 表示されます。

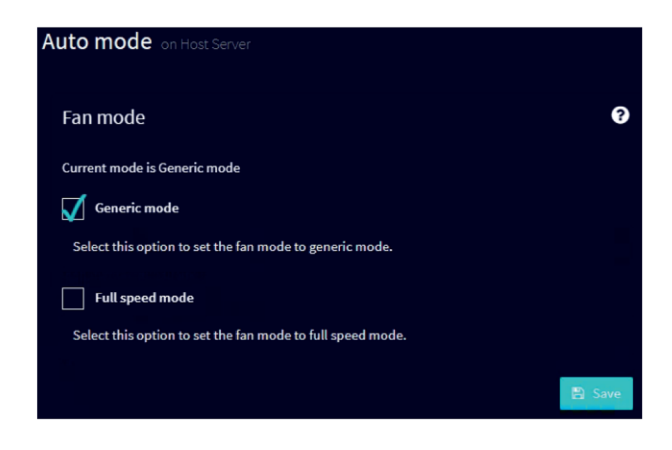

## **システムインベントリ**

[システムインベントリ]メニューを使用すると、システムにインストールされているコ ンポーネントとそのプロパティの概要を取得できます。プロセッサ、メモリモジュール、 ハードディスク、ネットワークカード、その他の重要なハードウェアなど、システムに 設置されているハードウェアコンポーネントの詳細なリストが表示されます。

これらのコンポーネントのプロパティを表示すると、モデル番号、容量、ハードウェア バージョンなどの重要な情報にアクセスできます。この概要は、装置を物理的に開かな くても情報に迅速にアクセスできるため、システムの保守と診断に役立ちます。

[システムインベントリ]は、システムのハードウェア設定の包括的な概要を取得し、管 理とトラブルシューティングを容易にする実用的な機能です。

## **ログとレポート**

[ログとレポート]メニューを使用すると、すべてのセンサーのイベントが記録され、利 用できるようになります。この領域は、システム内のセンサーによって記録されたすべ てのイベントとログを保存および表示するために使用されます。

ここでは、温度変化、電圧供給偏差、ファン速度、その他の関連センサー情報に関する 記録を含むログとレポートにアクセスできます。これらの記録は、発生したイベントや 問題を文書化するのに非常に役立ちます。

[ログとレポート]機能は、履歴データにアクセスするための中心的ページを提供し、シ ステム動作のイベントと傾向を追跡できるようにします。これは、潜在的な問題に対す る早期の対応や、システムの保守と改善のための十分な情報に基づいた意思決定を可能 にする上で役立ちます。

#### **センサー**

[センサー]メニューを使用すると、装置内のさまざまなセンサーの表示とモニタが可能 になります。これらのセンサーは、温度、電圧、ファン速度、その他の重要な動作パラ メーターに関する情報を提供できます。

センサーの概要は、装置の健全性とパフォーマンスをモニタするための重要な機能を提 供し、動作上の問題を早期に検出して適切な措置を講じるのに役立ちます。

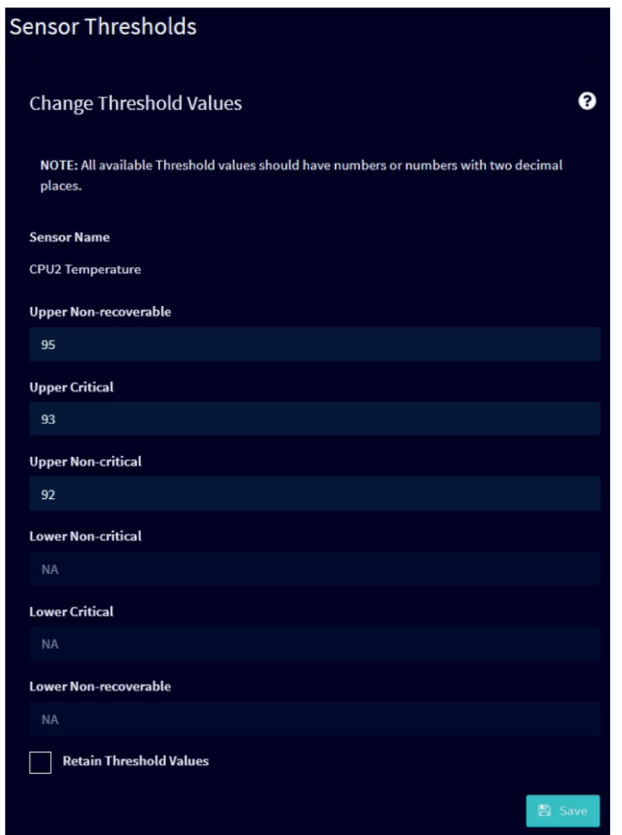

<span id="page-78-0"></span>**設定**

[設定]メニューでは、システムを要件に合わせて調整するために、さまざまな構成設定 を行うことができます。

## **SMTP**

このオプションを使用すると、特定のイベントが発生したときに電子メールで通知を受 けるための SMTP サーバーのセットアップが有効になります。これは、重要なシステム イベントをモニタしたり、電子メール経由でユーザーパスワードをリセットできるよう にしたりする場合に役立ちます。

#### **ユーザー管理**

[ユーザー管理]では、管理者とユーザーのアカウントを管理し、権限を指定し、パスワ ードを変更できます。これは、システムのアクセス権とセキュリティ設定を制御するた めに非常に重要です。

## **ファン制御**

このメニューでは、CPU 温度センサーを使用してシステム内のファンのファン曲線を作 成できます。測定された温度に応じてファンの速度を調整できます。GPU 拡張カードを 使用したデバイス設定中に、GPU 温度に応じてファン曲線を作成できます。これは、フ ァンのパフォーマンスを最適化し、システムの温度を調整するのに役立ちます。

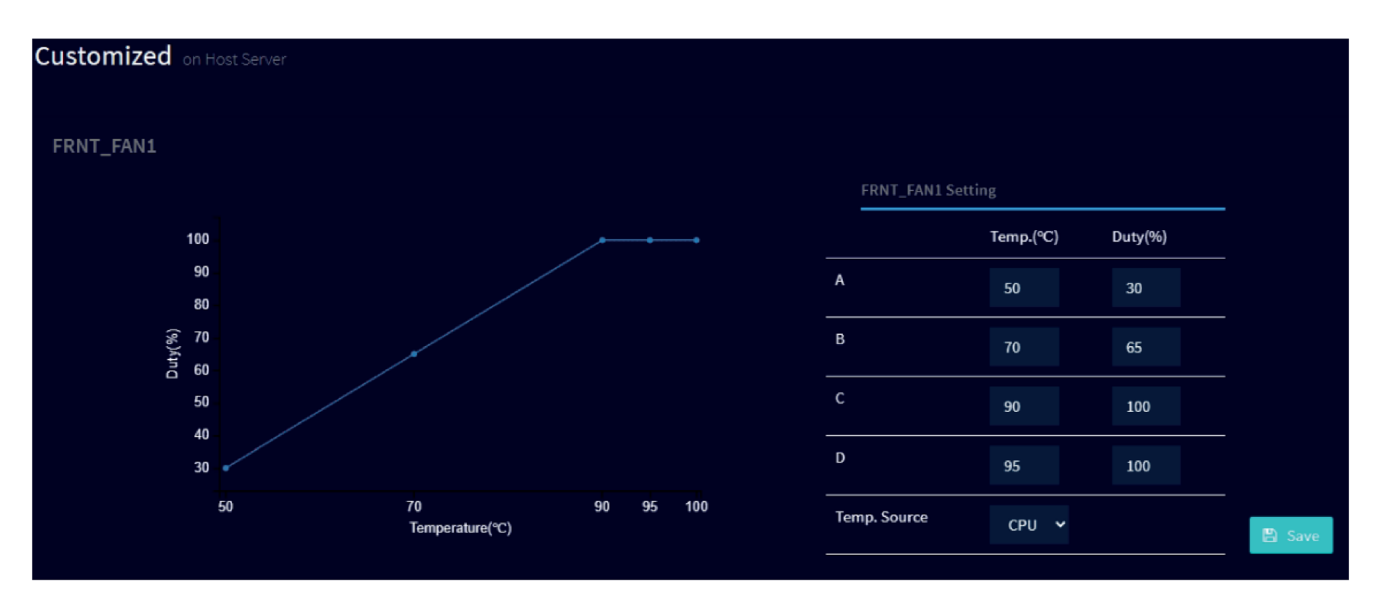

## **フロントパネルロック**

このオプションを使用すると、BMC を介して装置のフロントカバーをロックして、不 正な操作を防止できます。これにより、特に物理的アクセスを制限する必要がある環境 において、システムのセキュリティと保護が強化されます。

**保守**

[保守]メニューには、さまざまなシステムコンポーネントを更新するために使用される 設定があります。

## **ファームウェアのアップデート**

このオプションを使用すると、\*.ima ファイルを使用して BMC ファームウェアを更新 できます。BMC ファームウェアは、システムのリモートモニタと管理にとって重要で す。

## **BIOS OOB アップデート**

このオプションを使用すると、\*.cap ファイルを使用して BIOS ファームウェアを更新 できます。基本入出力システムは、コンピュータの起動と基本設定を担当します。BIOS アップデートにより、新しい機能が追加され、問題が解決され、システムの互換性が向 上します。

## **通知**

**装置のスイッチを切ったり、主電源から切り離したりしないでください** 更新プロセス中は、いかなる状況であっても装置のスイッチを切ったり、主電源から 切断したりしないことが非常に重要です。ファームウェアの更新中に予期せず電源が オフになったり、電源が切れたりすると、重大なシステム問題が発生する可能性があ ります。したがって、すべてのセキュリティ予防措置が順守され、システムの整合性 と安定性を確保するために更新プロセスが慎重に実行されるようにする必要がありま す。

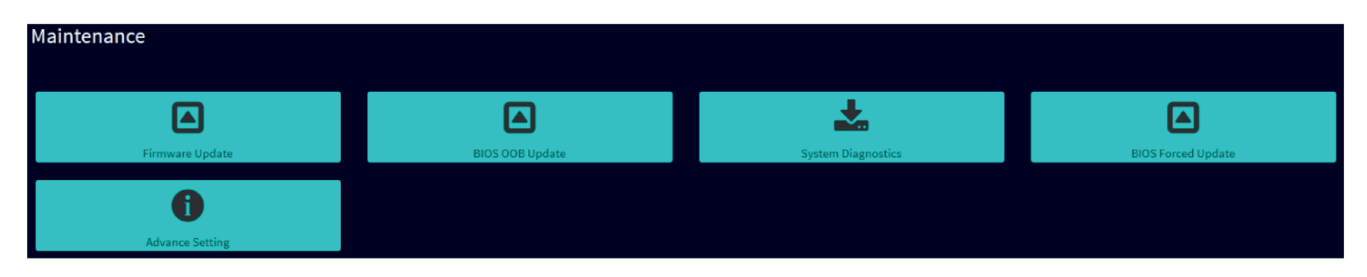

BIOS と BMC ファームウェアを定期的に更新することを推奨します。

**下記も参照**

装置を操作するための重要な指示およびマニュアル (ページ [11\)](#page-10-0)

## **5.4.3.3 BMC Web サーバーからのサインアウト**

[サインアウト]機能は、現在のセッションを終了し、アカウントのセキュリティを確保 するために使用されます。セッションを終了するときは、常に適切にサインアウトする ことを推奨します。

**手順**

現在のユーザーアカウントからサインアウトするには、次の 2 つの方法があります。

- ナビゲーションメニューの[サインアウト]ボタン: ナビゲーションメニューで[サインアウト]ボタンをクリックすると、現在ログインし ているユーザーはサインアウトされ、システムのログインページにリダイレクトさ れます。
- 右上のユーザー名: あるいは、ユーザーインターフェースの右上にあるユーザー名を使用してサインア ウトすることもできます。

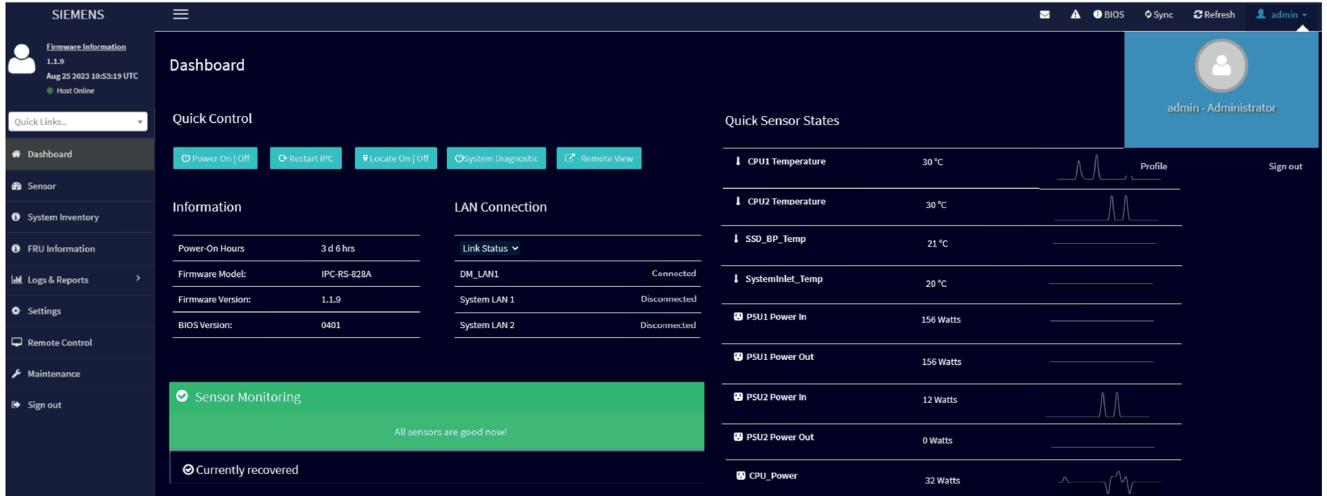

## **5.4.4 redfish によるローカルモニタリング**

## **5.4.4.1 BIOS Setup での Redfish のアクティベート**

Redfish は、ハードウェアコンポーネントの管理を容易にする標準化された管理プロト コルです。Redfish を介して、ローカルサイトから BMC を直接制御できます。したがっ て、外部ネットワーク接続は必要ありません。Redfish を使用すると、BMC のすべての 機能にアクセスできます。

ローカルモニタの前提条件は、BIOS Setup での[Redfish Host Interface]のアクティベー ションです。

## **[Redfish Host Interface]のアクティベーション**

- 1. <Esc>ボタンを押して BIOS Setup にアクセスします。
- 2. BIOS Setup で、メニュー[詳細] > [Redfish Host Interface Settings]に移動します。
- 3. [Redfish]に[Enabled]設定を選択します。

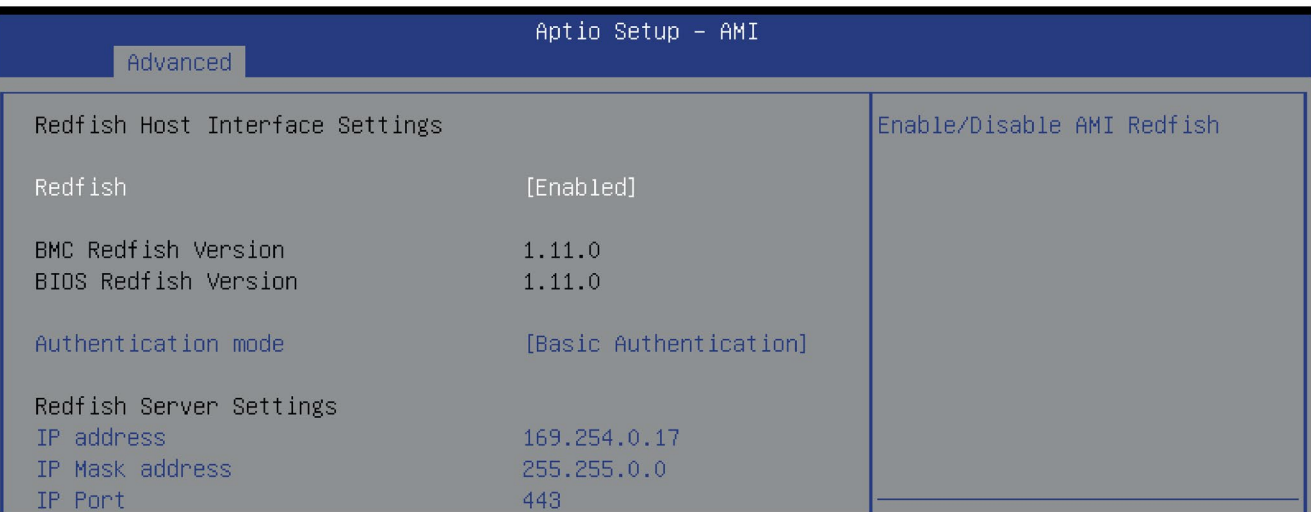

アクセスは、ローカル Web ブラウザと BMC の IP アドレスを介して行われます。

*5.5 Trusted Platform Module (TPM)*

## **5.5 Trusted Platform Module (TPM)**

お使いの装置には、TPM 2.0 規格に準拠した Trusted Platform Module があります。 Trusted Platform Module は、装置をセキュリティ機能で強化するチップです。これは、 装置の操作からの保護を強化しています。

## **通知**

## **Trusted Platform Module の輸入制限**

Trusted Platform Module の使用は、一部の国では法規制の対象となっており、許可さ れていません。

• 装置が使用される国の関連する輸入制限を必ず順守してください。

## **下記も参照**

装置を操作するための重要な指示およびマニュアル (ページ [11\)](#page-10-0)

# **装置へのパラメータの拡張と割り付け 6**

<span id="page-84-0"></span>**6.1 ハウジングの開閉**

## **警告**

**未許可で開いて、不適切な修理や拡張を行うことによるリスク**

拡張するときに不適切な手順で行うと、装置を破損したりユーザーを危険にさらす恐 れがあります。

システム拡張を取り付けたり交換したりして装置を破損した場合は、保証が無効にな ります。

この理由で、「装置およびシステム拡張に関する注意事項 (ページ [43\)](#page-42-0)」の情報を順守 してください。

# **警告**

## **誤作動および感電**

装置に不適切な介入を行うと、操作の信頼性を脅かし、装置を損傷することがありま す。

怪我やプラント損傷の原因となります。

以下の予防策を講じる必要があります。

- 装置を開ける前に必ず電源プラグを外してください。
- 介入が終わるごとに装置を閉めます。

## **通知**

#### **静電放電により破損する恐れのある部品(ESD)**

装置には、静電気放電によって破損する可能性のある電子部品が内蔵されています。 これは、機械やプラントの故障や損傷が生じるおそれがあります。

装置を開く前に、対応する予防措置を講じる必要があります。

## **注記**

## **装置の安全な操作**

- 装置は装置カバーを閉じた状態でのみ操作できます。
- 装置を安全に操作するために、カバークロージャのネジでデバイスカバーをロック する必要はありません。

*6.1 ハウジングの開閉*

## **必要条件**

- 装置がライン電圧から完全に接続解除されていること。「装置をオフにする (ペー ジ [57\)](#page-56-0)」を参照してください。
- 接続ケーブルがすべて抜かれていること。
- 十字ドライバー(オプション)

## **手順 - オープニング**

1. 装置カバーのネジプラグを十字ドライ バーで 1/4 回転させて外します。

- 2. フラップクロージャの押しボタンスイ ッチを押します。 フラップクロージャは片側が持ち上が ります。
- 3. フラップクロージャをさらに傾けて開 きます。 装置カバーはスライドして後ろに戻り ます。

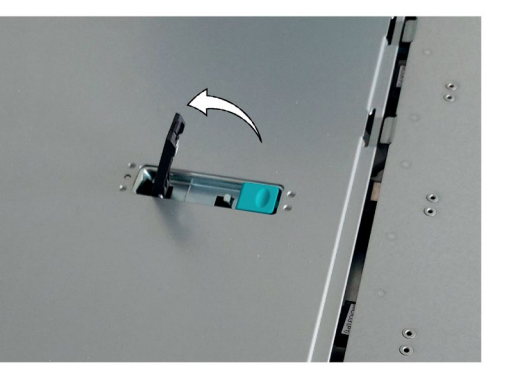

4. 装置カバーを持ち上げて取り外しま す。装置カバーを装置の横に安全に置 きます。

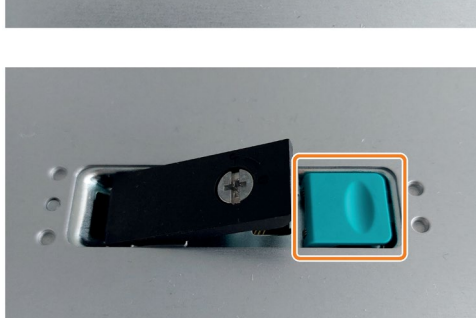

*6.1 ハウジングの開閉*

**手順 - クロージング**

設置の逆の手順を実行してください。

1. 図に示すように、装置カバーを装置の 上に置きます。

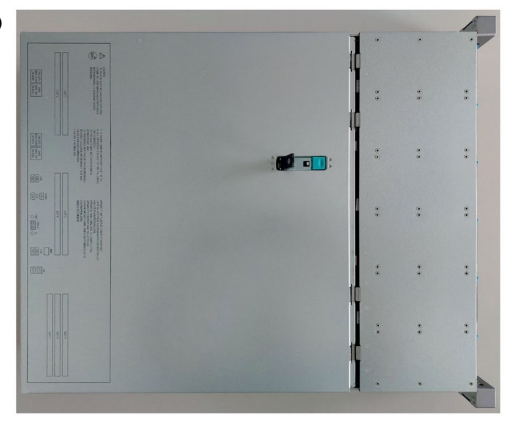

2. 隙間がなくなるまで、装置カバーを前 方にスライドさせます。

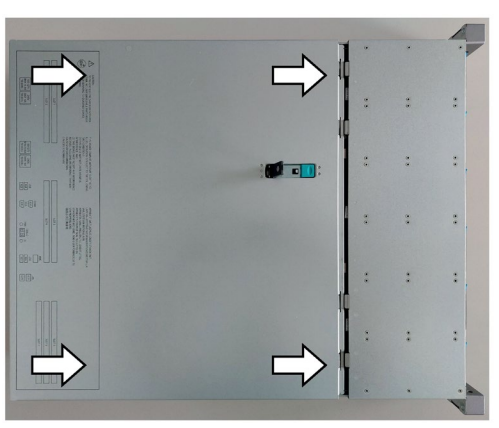

3. フラップクロージャがかみ合って完全 に下がるまで、フラップクロージャを 押します。

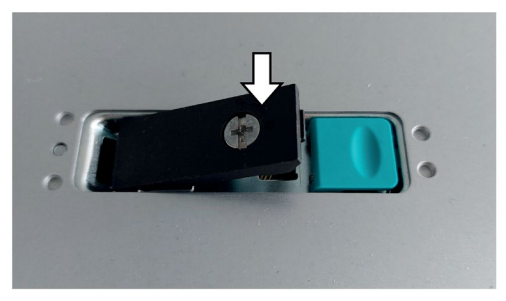

## *6.1 ハウジングの開閉*

4. 装置カバーのネジプラグを十字ドライ バーで 1/4 回転させて締めます。

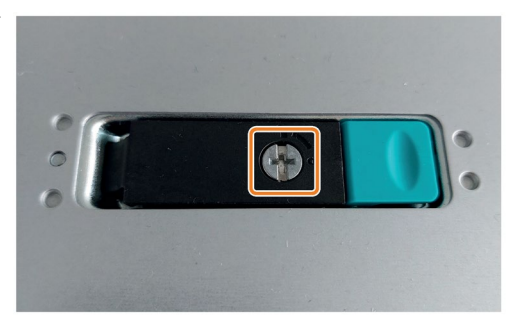

**下記も参照**

フロントカバーの取り外しと取り付け (ページ [59\)](#page-58-0)

## <span id="page-88-0"></span>**6.2 拡張カード**

## **6.2.1 使用可能な拡張カード**

この装置では、特に次の拡張カードがサポートされています。

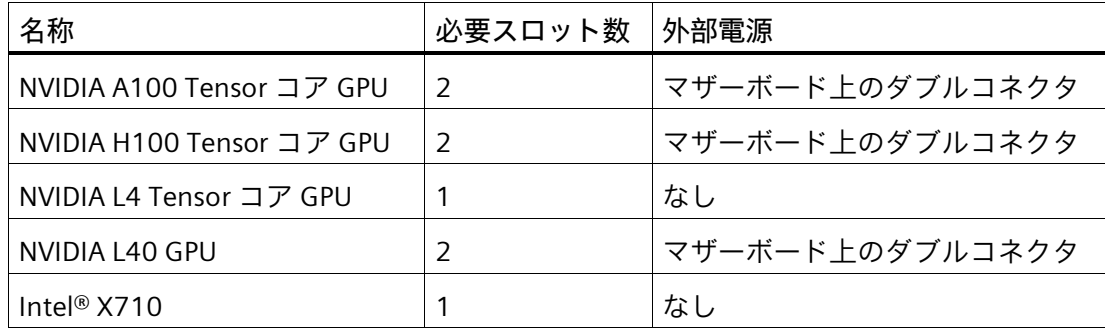

次の規格に準拠した拡張カードもサポートされています。

• PCIe。Gen. 1、Gen. 2、Gen. 3、Gen. 4、Gen. 5

**注記**

特性に応じて、さまざまな拡張カードを指定されたスロットに装着して使用できます。

## **フルロード時の周囲温度要件**

装置を全負荷で動作させる場合は、最大許容周囲温度を守ってください。これは、プロ セッサのパフォーマンスと、設置されている GPU 拡張カードの数と種類によって異な ります。

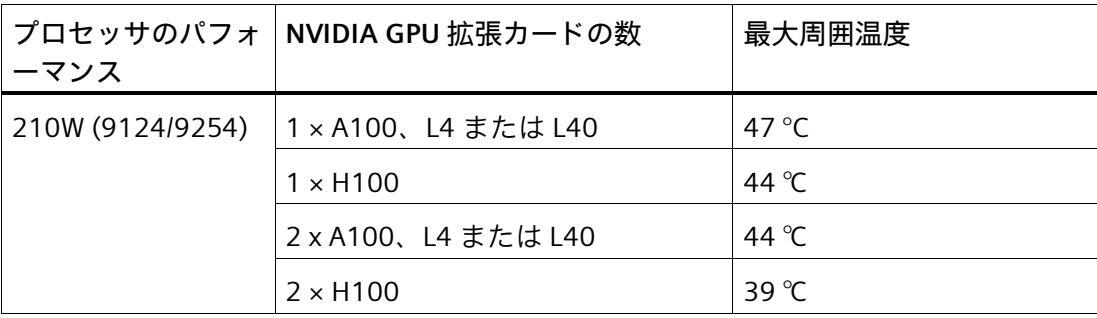

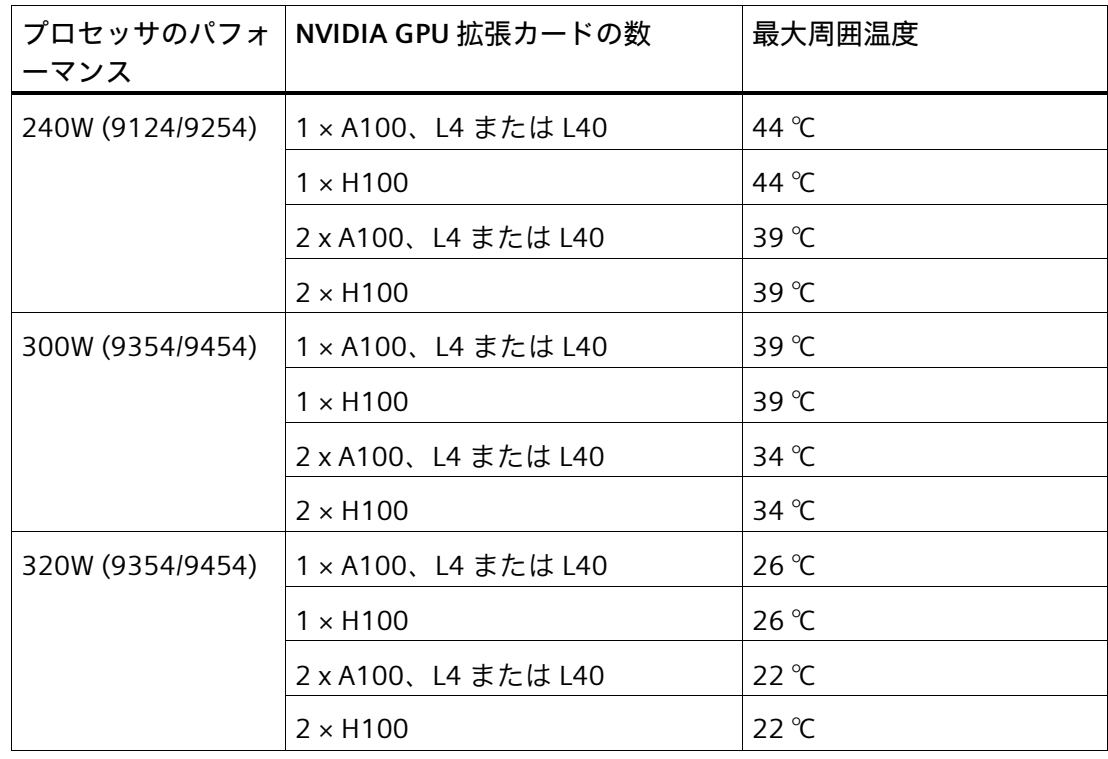

**設置オプション**

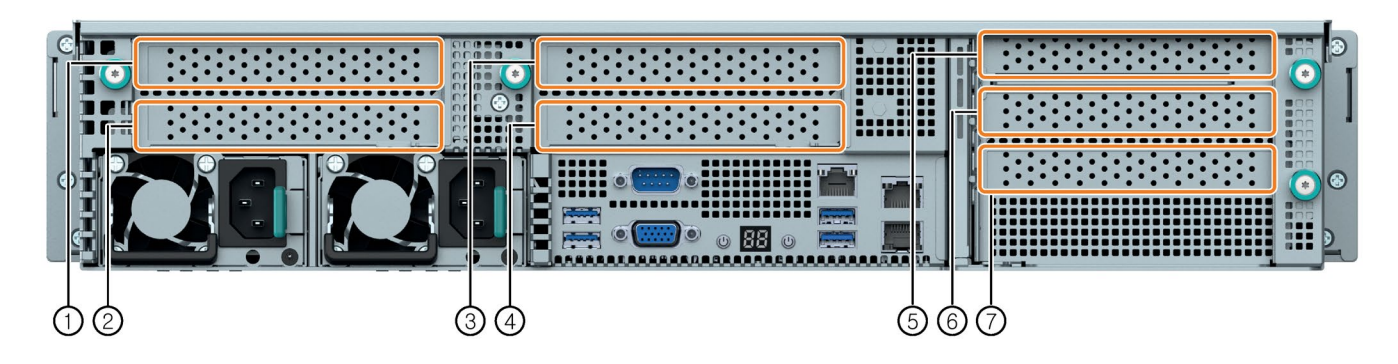

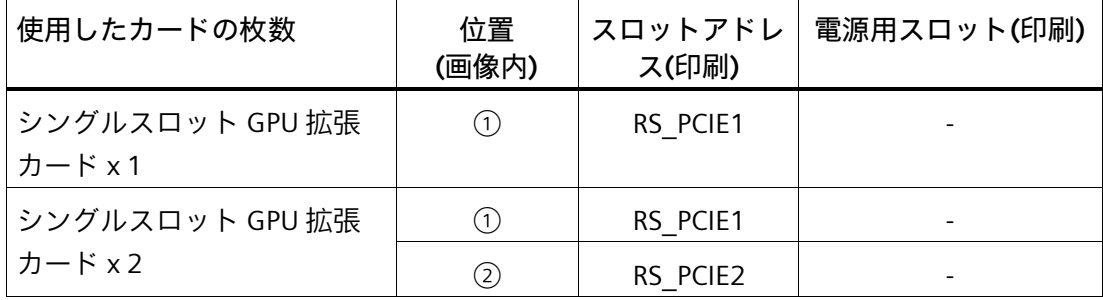

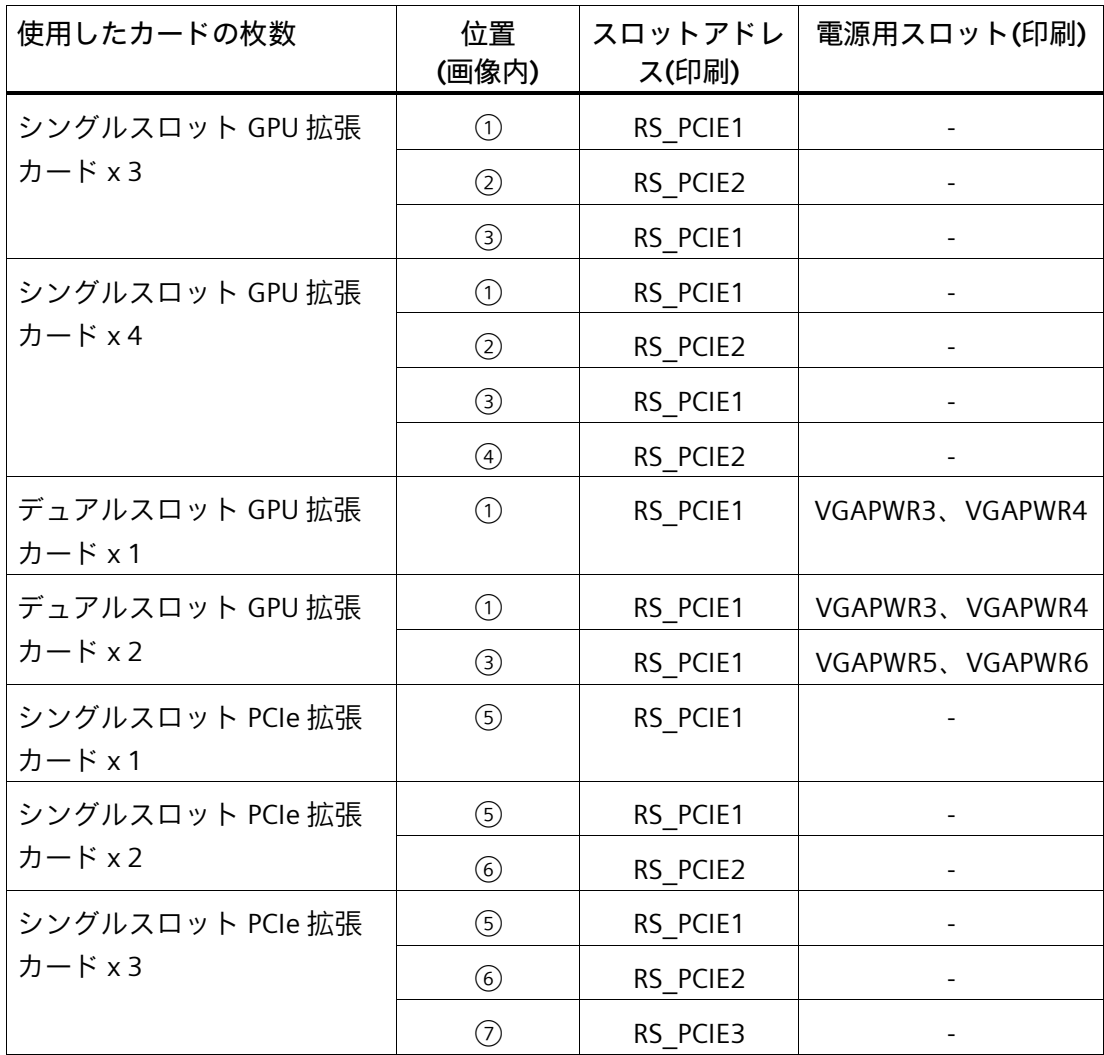

## **下記も参照**

拡張カードスロット (ページ [183\)](#page-182-0)

NVIDIA サポート [\(https://www.nvidia.com/en-us/support/\)](https://www.nvidia.com/en-us/support/)

Intel サポート [\(https://www.intel.com/content/www/us/en/support/contact-intel.html\)](https://www.intel.com/content/www/us/en/support/contact-intel.html)

## **6.2.2 GPU ライザーケージへの拡張カードの取り付け/取り外し**

**注記** 拡張カードの仕様に関する情報は、「使用可能な拡張カード (ページ [89\)](#page-88-0)」で参照でき ます。

## **必要条件**

- 装置が開いた状態であること。「ハウジングの開閉 (ページ [85\)](#page-84-0)」を参照してくださ い。
- Torx T10 型ネジまわし
- マザーボード経由で電源を供給するためのケーブル

**手順 - 設置**

- 1. 装置の背面にある強調表示されてい る刻み付きネジを緩めます。 **注記:**アクセシビリティを向上させる ために、取り付けるカードの数に関 係なく、両方の GPU ライザーケージ を取り外すことを推奨します。
- 2. ハンドルを使用して、指定された順 序で GPU ライザーケージを注意深く 引き上げます。 **注記:**ライザーケージからマザーボー ドへの信号ケーブルが緩んでいない ことを確認してください。

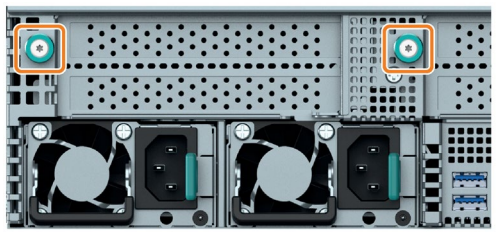

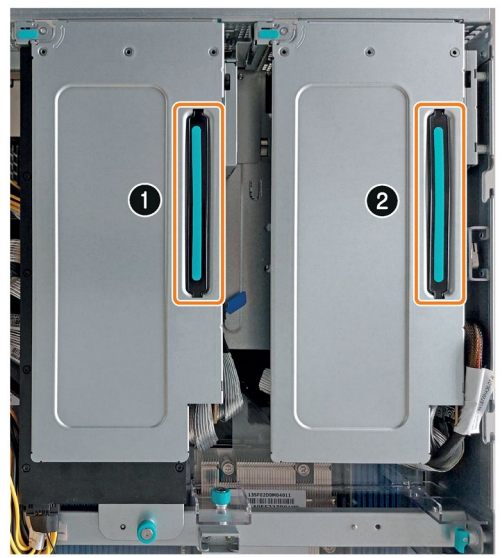

3. GPU ライザーケージのロックブラケ ットを矢印の方向に回転させます。

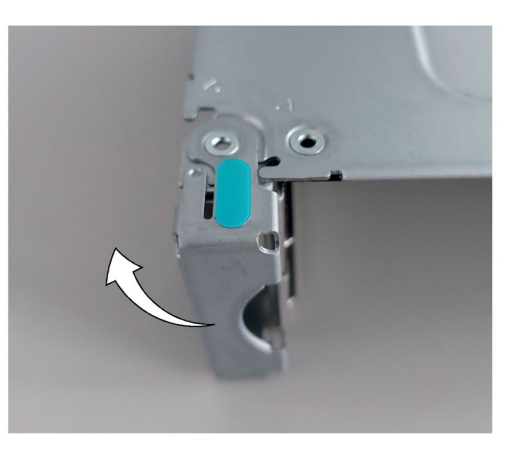

5. ブランクパネルを取り外します。

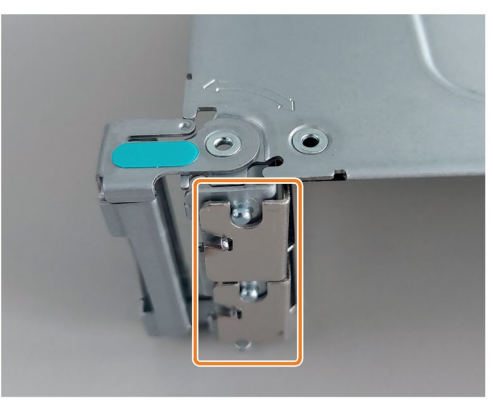

- 6. 拡張カードを GPU ライザーケージに 挿入します。 **注記:**「使用可能な拡張カード (ペー ジ [89\)](#page-88-0)」で説明されている設置オプ ションに注意してください。
- 7. ロッキングブラケットを開始位置ま で回転させます。

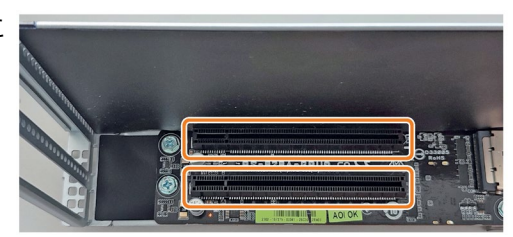

デュアルスロット拡張カードを使用している場合は、次の 4 つの手順を実行します。そ れ以外の場合は、12 番目のステップに進みます。

8. GPU ブラケットのネジを外します。

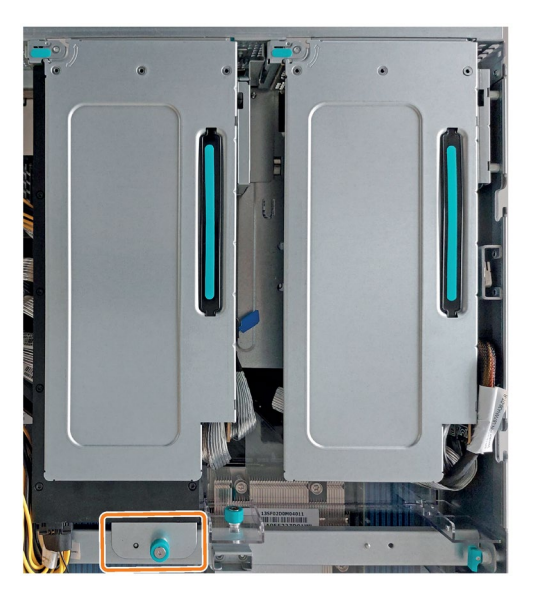

9. GPU ブラケットを 2 本のネジでデュ アルスロット拡張カードに固定しま す。

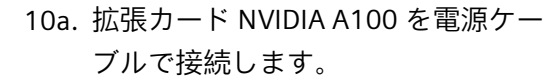

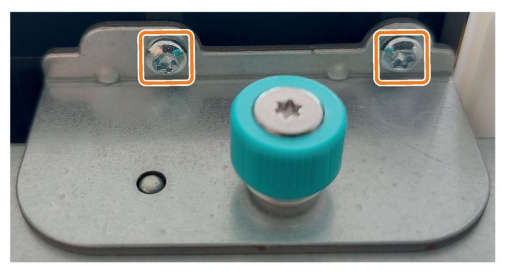

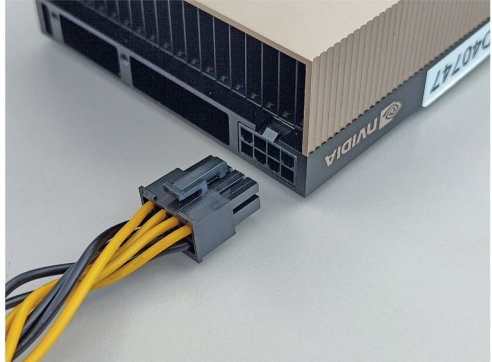

10b. 拡張カード NVIDIA H100 または L40 を電源ケーブルで接続します。

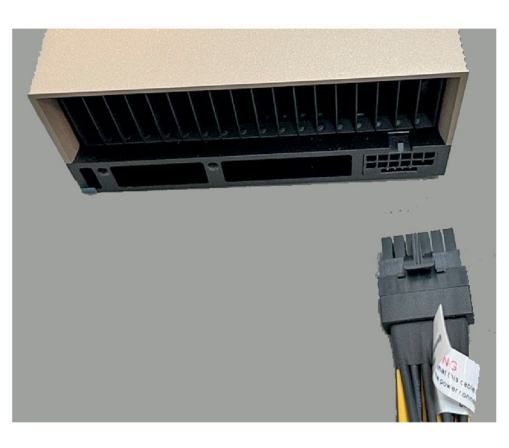

11. マザーボードを電源ケーブルのもう 一方の端に接続します。 **注記:**図に示されているコネクタ配置 は、デュアルスロット拡張カードの 使用に関連しています。

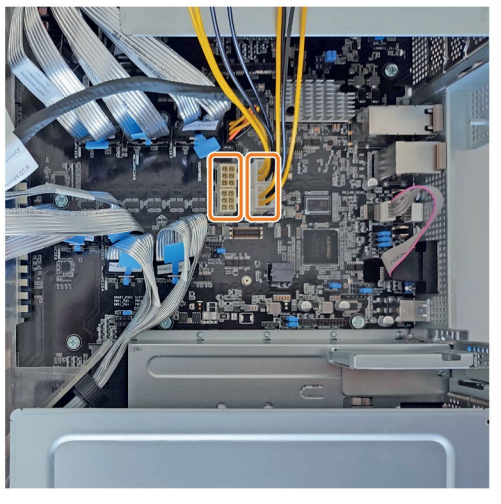

12. GPU ライザーケージを指定された順 序でハウジングに戻します。 **注記:**最初のライザーケージのケーブ ルが付属のガイド内にあることを確 認してください。

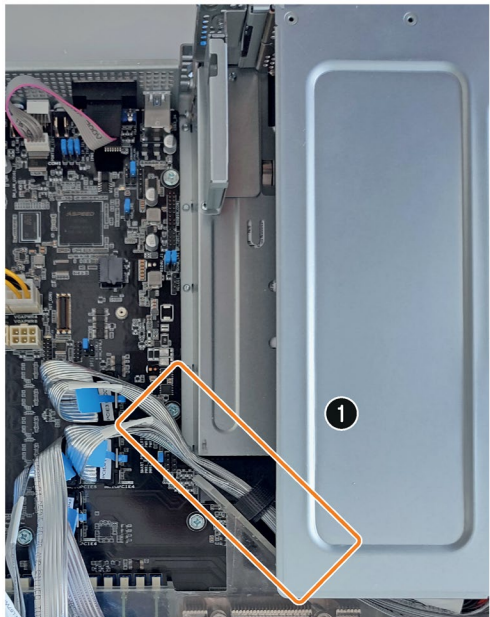

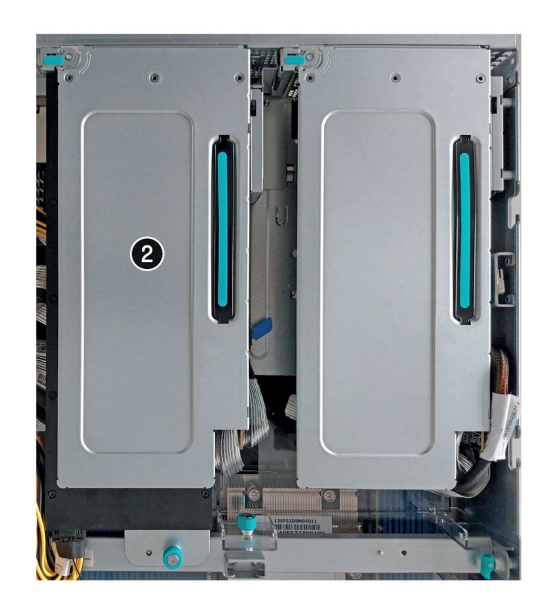

- 13. 必要に応じて、GPU ブラケットを GPU レールにネジで戻します。
- 14. 装置の背面にある刻み付きネジを締 めます。

## **手順 - 取り外し**

- 1. 装置の背面にある強調表示された刻み 付きネジを緩めます。
- 2. デュアルスロット拡張カードを取り外 すときは、GPU ブラケットを GPU レ ールから外します。

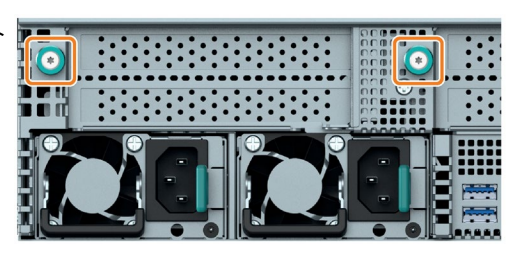

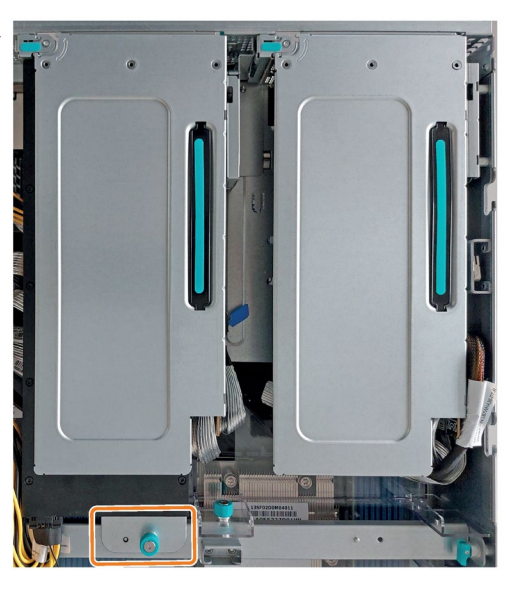

3. ハンドルを持って GPU ライザーケー ジを注意深く上に引っ張ります。 **注記:**ライザーケージからマザーボー ドへの信号ケーブルが緩んでいないこ とを確認してください。

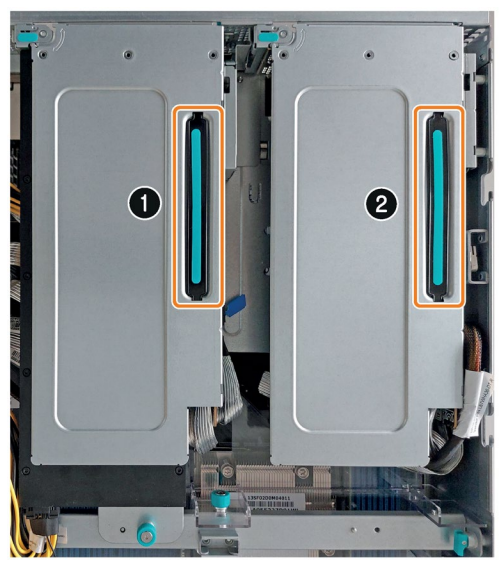

デュアルスロット拡張カードを取り外す場合は、次の 4 つの手順を実行します。それ以 外の場合は、8 番目のステップに進みます。

4. 拡張カードから電源ケーブルを取り外 します。

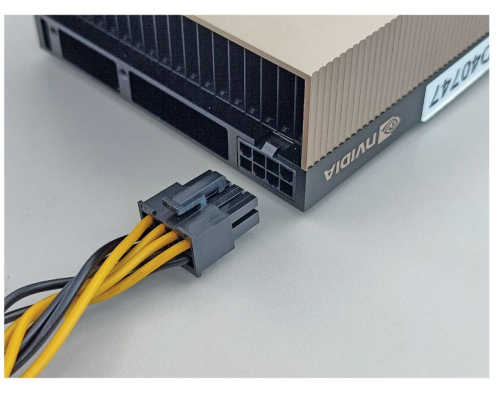

5. マザーボードから電源ケーブルを外し ます。

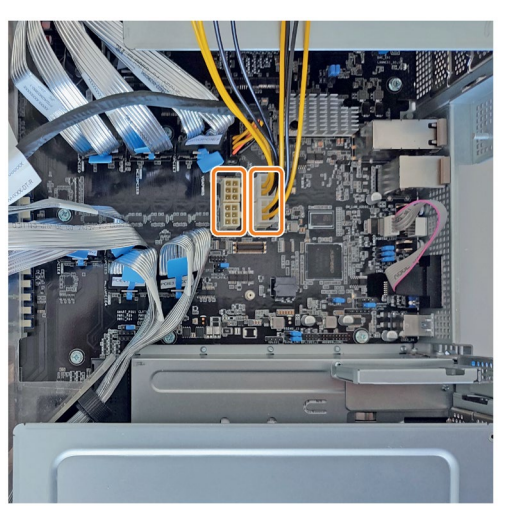

6. GPU ブラケットを拡張カードから外し ます。

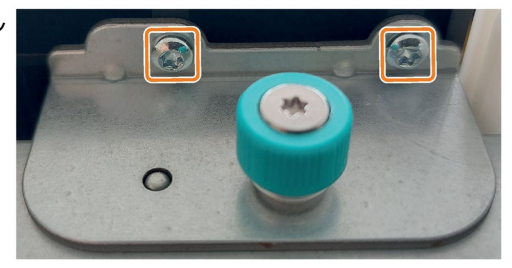

7. GPU ブラケットを GPU レールにネジ で戻します。

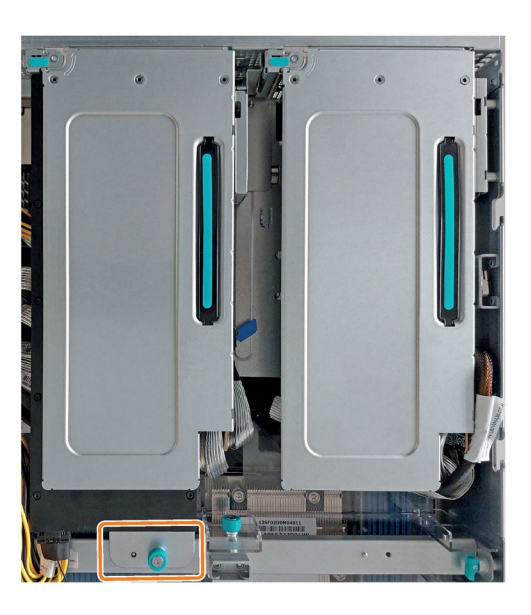

8. ロックブラケットを矢印の方向に回転 させます。

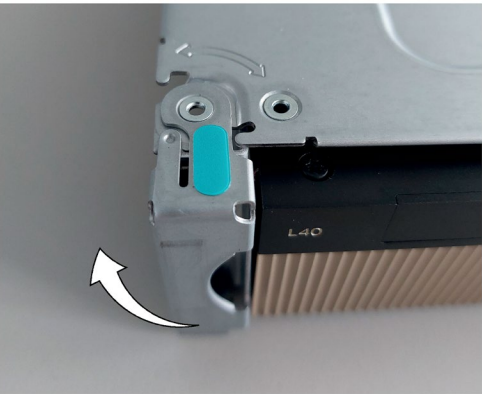

9. 拡張カードを GPU ライザーケージか ら取り外します。

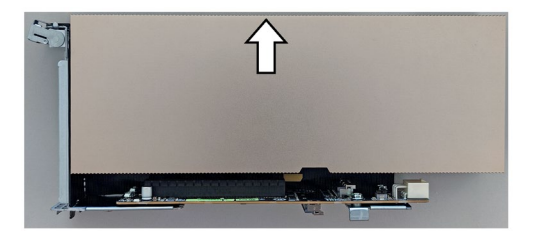

10. ブランクパネルを挿入します。

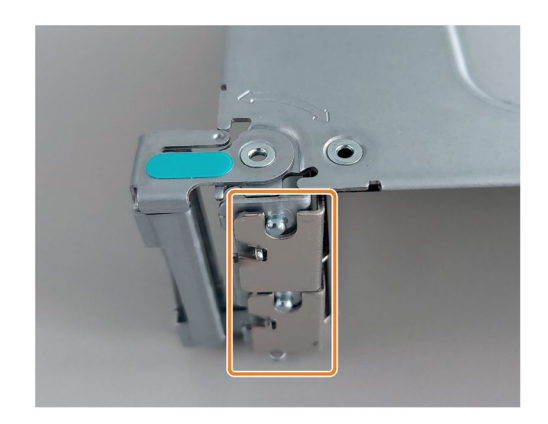

11. ロッキングブラケットを開始位置まで 回転させます。

12. GPU ライザーケージをハウジングに戻 します。

**注記:**右側のライザーケージのケーブ ルが付属のガイド内にあることを確認 してください。

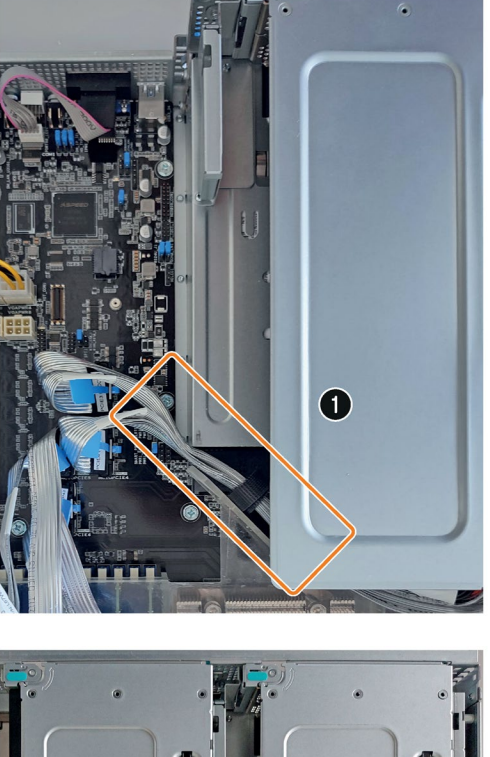

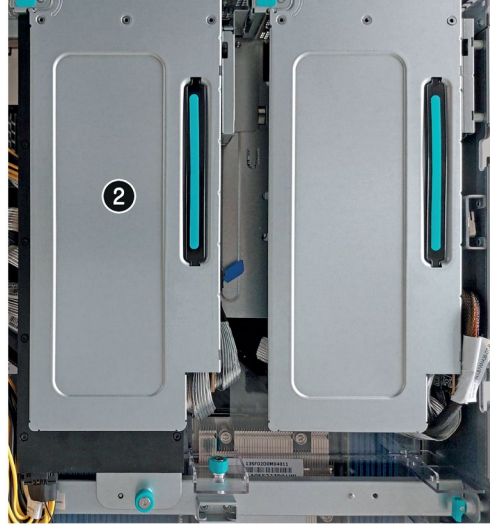

13. 装置の背面にある刻み付きネジを締め ます。

**下記も参照**

拡張カードスロット (ページ [183\)](#page-182-0) エアダクトの交換 (ページ [137\)](#page-136-0)

## **6.2.3 PCIe ライザーケージへの拡張カードの取り付け/取り外し**

**注記** 拡張カードの仕様に関する情報は、「使用可能な拡張カード (ページ [89\)](#page-88-0)」で参照でき ます。

## **必要条件**

- 装置が開いた状態であること。「ハウジングの開閉 (ページ [85\)](#page-84-0)」を参照してくださ い。
- Torx T10 型ネジまわし

**手順 - 設置**

1. 装置の背面にある強調表示された刻み 付きネジを緩めます。

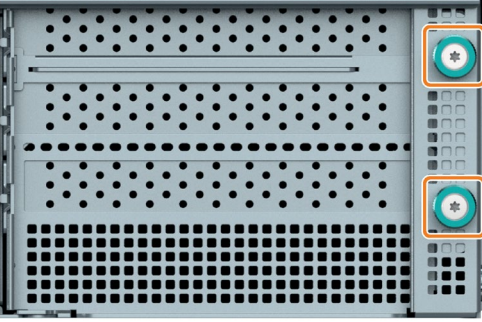

2. ハンドルを持って PCIe ライザーケー ジを注意深く引き上げます。

**注記:**

- PCIe ライザーケージにあるライザ ーカードはマザーボードに挿入さ れているため、この場合は取り外 しがより困難になります。
- ライザーケージからマザーボード への信号ケーブルが緩んでいない ことを確認してください。

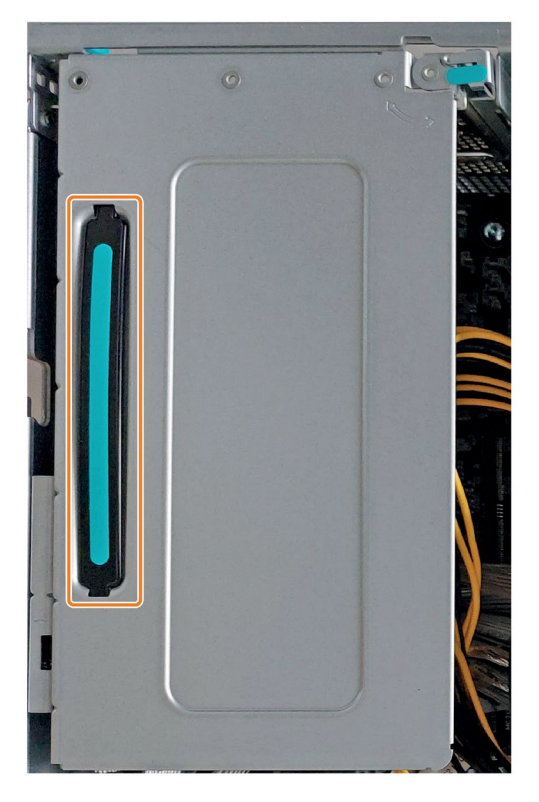

3. ロックブラケットを矢印の方向に回転 させます。

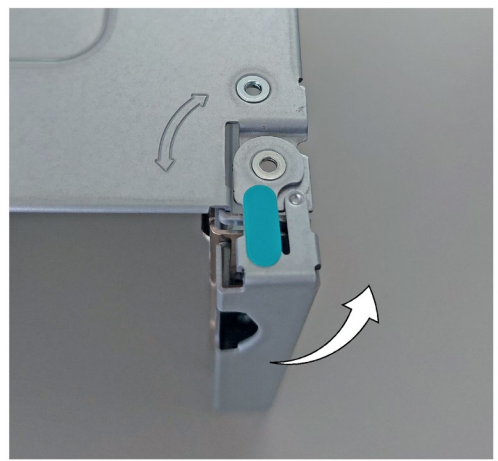

4. ブランクパネルを取り外します。

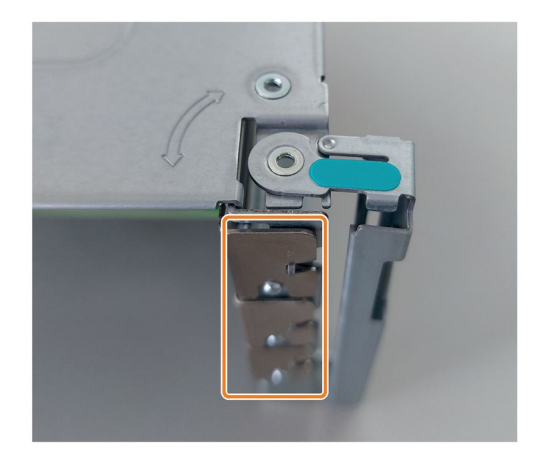

5. 拡張カードを PCIe ライザー ケージに 挿入します。 **注記:**「使用可能な拡張カード」 (ペー ジ [89\)](#page-88-0)で説明されている設置オプショ ンに注意してください。

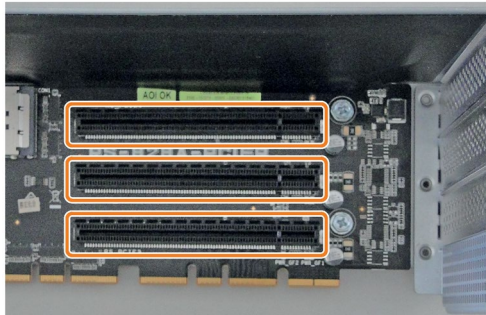

- 6. ロッキングブラケットを開始位置まで 回転させます。
- 7. PCIe ライザーケージをハウジングに戻 します。 **注記:**PCIe ライザーケージ内のライザ ーカードがマザーボードに注意深く挿 入されていることを確認してくださ い。
- 8. 装置の背面にある刻み付きネジを締め ます。

**手順 - 取り外し**

1. 装置の背面にある強調表示された刻み 付きネジを緩めます。

2. ハンドルを持って PCIe ライザーケー ジを注意深く引き上げます。

**注記:**

- PCIe ライザーケージにあるライザ ーカードはマザーボードに挿入さ れているため、この場合は取り外 しがより困難になります。
- ライザーケージからマザーボード への信号ケーブルが緩んでいない ことを確認してください。

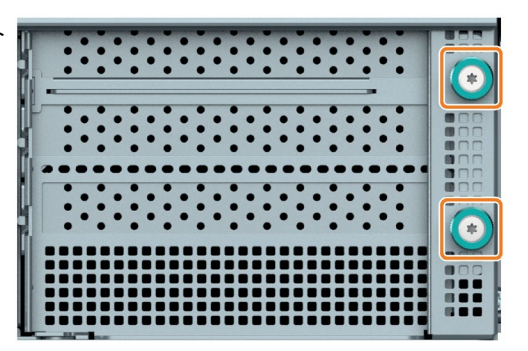

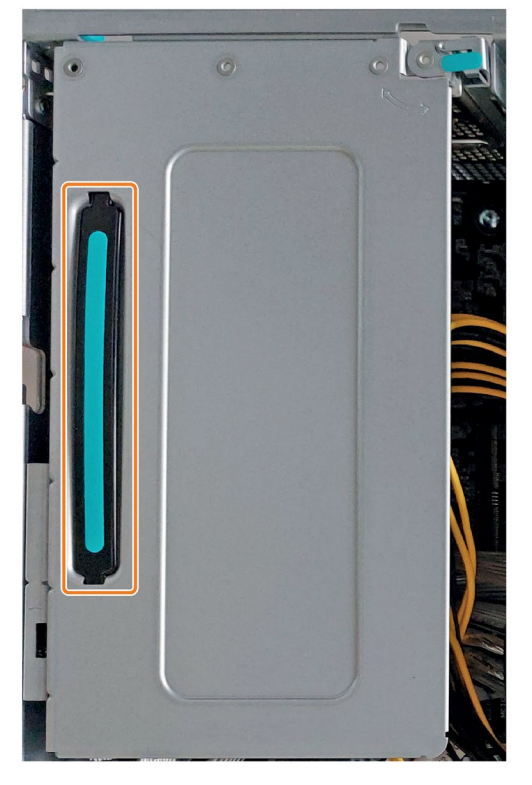

3. ロックブラケットを矢印の方向に回転 させます。

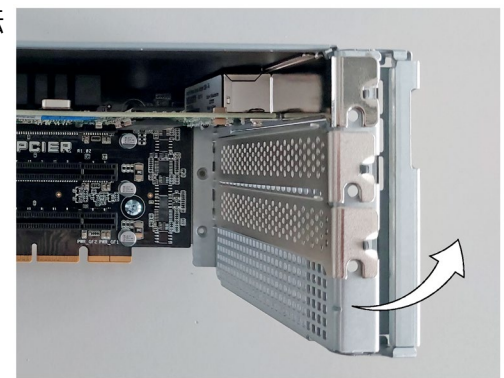

- 4. 拡張カードを PCIe ライザーケージか ら取り外します。
- 5. ブランクパネルを挿入します。

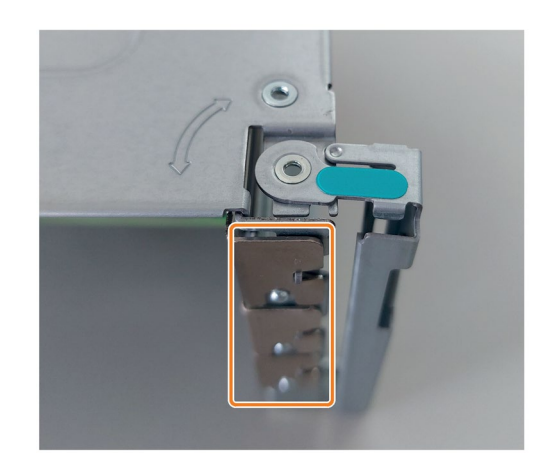

- 6. ロッキングブラケットを開始位置まで 回転させます。
- 7. PCIe ライザーケージをハウジングに戻 します。 **注記:**PCIe ライザーケージ内のライザ ーカードがマザーボードに注意深く挿 入されていることを確認してくださ い。
- 8. 装置の背面にある刻み付きネジを締め ます。

**下記も参照**

エアダクトの交換 (ページ [137\)](#page-136-0) 拡張カードスロット (ページ [183\)](#page-182-0)

*6.3 メモリモジュール*

## **6.3 メモリモジュール**

**6.3.1 使用可能なメモリモジュール**

**使用可能なメモリモジュール**

- DDR5 RDIMM 64 GB (ECC 付き)
- **メモリモジュールの組み合わせオプション**

装置は、それぞれ同じメモリ容量を持つ 4、8、16、または 24 個のメモリモジュール で動作できます。

これを使用して、装置のメモリ容量を最大 1.5 TB まで拡張することができます。

使用されるメモリモジュールの数に応じて、これらは、マザーボードの定義されたスロ ットに挿入されます。

これらのスロットは、マザーボードに刻印されています。

*6.3 メモリモジュール*

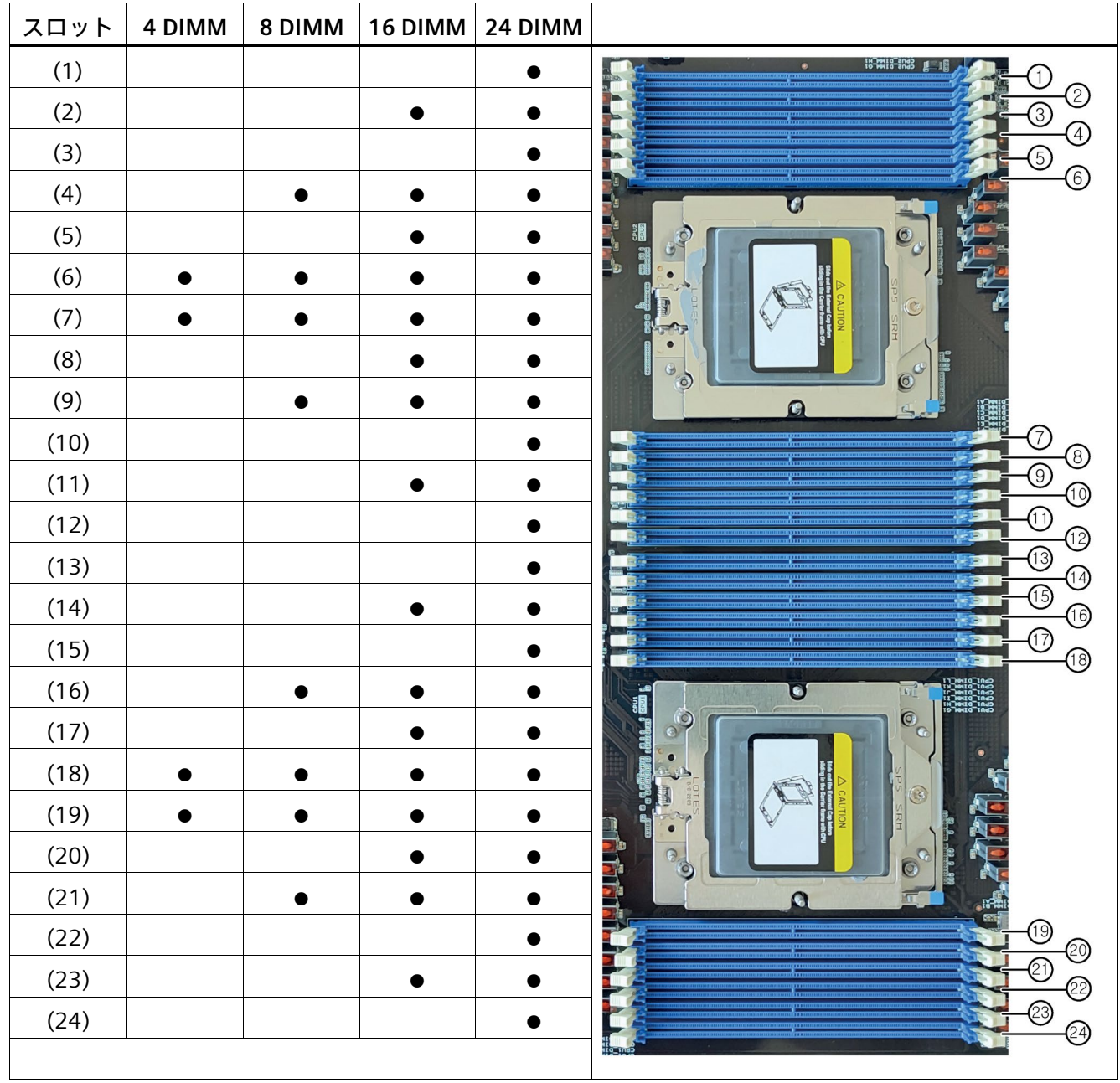

次の表は、使用するメモリモジュールの数に応じた配置オプションを示しています。

## **注記**

他のメモリ容量のメモリモジュールを使用する場合は、メモリモジュールの配置にも注 意してください。
*6.3 メモリモジュール*

# **メモリモジュールの使用条件**

異なる数のメモリモジュールの組み合わせやメモリ容量の混合は認められていません。

**下記も参照**

ハウジングの開閉 (ページ [85\)](#page-84-0)

*6.3 メモリモジュール*

### **6.3.2 メモリモジュールの取り付け**

**必要条件**

- 「使用可能なメモリモジュール (ページ [107\)](#page-106-0)」にある組み合わせオプションに関す る情報およびメモリモジュールの使用条件に留意していること。
- 装置がライン電圧から完全に接続解除されていること。「装置をオフにする (ペー ジ [57\)](#page-56-0)」を参照してください。
- 装置が開いた状態であること。「ハウジングの開閉 (ページ [85\)](#page-84-0)」の重要な情報を参 照してください。
- メモリモジュールの取り付け/取り外しを容易にするためにエアダクトが取り外され ていること。「エアダクトの交換 (ページ [137\)](#page-136-0)」を参照してください。

**手順**

- 1. スロットの左右にある 2 つのラッチを 外側に押します。
- 2. DDR5 メモリモジュールをパッケージ から取り出します。 上辺だけを持ちます。

ベースを挿入するとき、マークされた 切り込みに注意して、ベースのコード と適合するようにします。

- 3. マザーボードに垂直なスロットにメモ リモジュールを挿入します。
- 4. メモリモジュールの両側を均等に押し て、両方のインターロックが音がして かみ合うまで傾かないようにします。

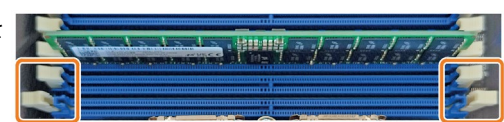

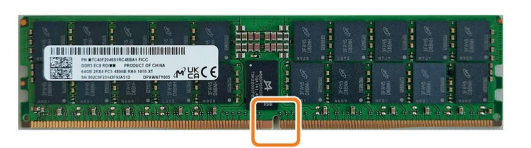

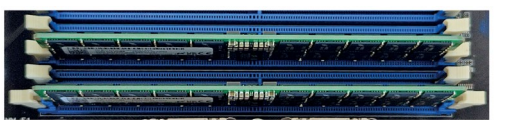

*6.3 メモリモジュール*

#### **6.3.3 メモリモジュールの取り外し**

**必要条件**

- 「使用可能なメモリモジュール (ページ [107\)](#page-106-0)」にある組み合わせオプションに関す る情報およびメモリモジュールの使用条件に留意していること。
- 装置がライン電圧から完全に接続解除されていること。「装置をオフにする (ペー ジ [57\)](#page-56-0)」を参照してください。
- 装置が開いた状態であること。「ハウジングの開閉 (ページ [85\)](#page-84-0)」の重要な情報を参 照してください。
- メモリモジュールの取り付け/取り外しを容易にするためにエアダクトが取り外され ていること。「エアダクトの交換 (ページ [137\)](#page-136-0)」を参照してください。

#### **手順**

- 1. スロットの左右にある 2 つのラッチを 外側に押します。
- 2. メモリモジュールをスロットから取り 出します。
- 3. 2 つのラッチを内側に押し戻します。

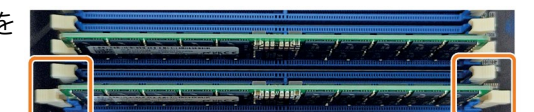

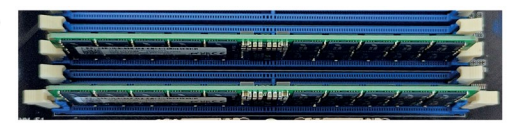

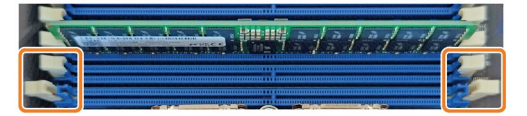

# **6.4 ドライブ**

- **6.4.1 取り外し可能なトレイを備えたドライブケージ内のドライブ**
- **6.4.1.1 温度範囲 0~45 °C の許容拡張**

取り外し可能なトレイには 6 台の 2.5 インチ SATA および U.3 NVMe のドライブを取り 付けることができます。

許容温度範囲は 0~45 °C です。

取付位置に関する情報は、次で参照できます:

- 取り外し可能なトレイ付きドライブケージ (ページ [18\)](#page-17-0)
- <span id="page-111-0"></span>**6.4.1.2 取り外し可能なトレイのドライブの変更(SATA、U.3 NVMe)**

# **通知 ドライブの損傷およびデータ損失のリスク** システムが動作しているときに RAID1 に接続されている取り外し可能ラックのドライ ブのみを交換できます(ホットスワップ) ドライブにデータを書き込んでいるときにドライブを取り外すと、ドライブを損傷 し、データを破壊することがあります。 • ドライブがアクティブでないときにのみ、取り外し可能トレイを装置から外しま す。「ドライブ用の取り外し可能トレイのステータス表示 (ページ [30\)](#page-29-0)」を参照し てください。 • ESD ガイドラインを順守します。

**必要条件**

- この装置に対して承認されているドライブである純正のスペア部品(「ハードウェア アクセサリ (ページ [34\)](#page-33-0)」の注意事項を参照)。
- 交換対象の装置が非アクティブであること。
- RAID システムがない場合:装置がライン電圧から完全に接続解除されていること。 「装置をオフにする (ページ [57\)](#page-56-0)」を参照してください。
- フロントカバーが取り外されていること。「フロントカバーの取り外しと取り付け (ページ [59\)](#page-58-0)」を参照してください。
- プラスドライバー

# **手順**

- 1. 取り外し可能なトレイの青色の圧力クロージ ャを右に押します。 取り外し可能なトレイのブラケットが緩んで 回転して開きます。
- 2. 取り外し可能なトレイの突き出たクリップを つかみ、ブラケットを前方に引くと、取り外 し可能なトレイを簡単に持てるようになりま す。

- 3. 取り外し可能なトレイを装置から完全に引き 出します。
- 4. 取り外し可能なトレイを回転させます。 取り外し可能なトレイの強調表示されている 4 本のネジを緩め、ドライブを取り外しま す。
- 5. 新しいドライブを取り外し可能トレイに慎重 に挿入します。 これを行うとき、ドライブの接点に触らない ようにします。
- 6. 先ほど緩めたネジを使用して、新しいドライ ブを取り付けます。
- 7. 取り外し可能トレイを装置のドライブケージ に慎重に挿入します。

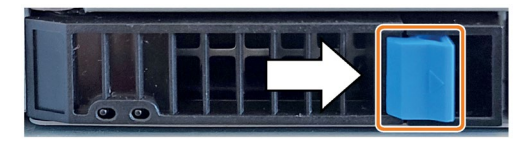

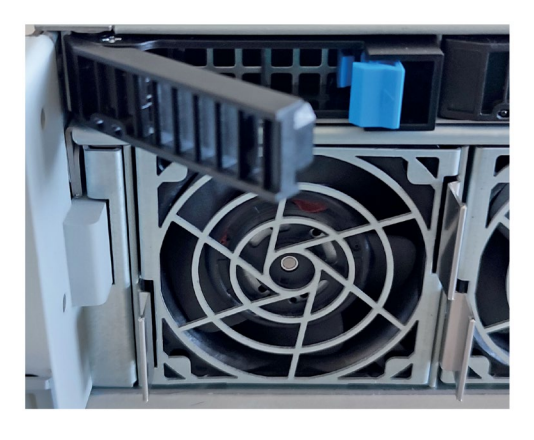

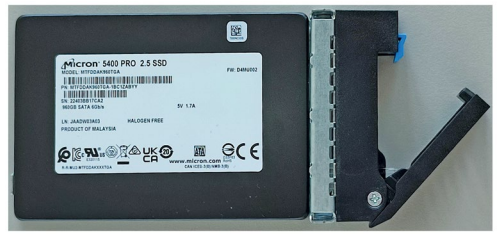

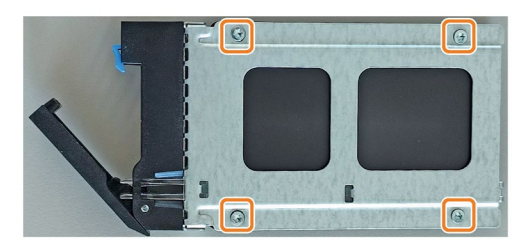

- 8. 取り外し可能なトレイをドライブケージに完 全にスライドさせます。
- 9. カチッと音がして所定の位置に収まるまでブ ラケットを閉じます。
- 10. 前面カバーをデバイスに再度取り付けます (オプション)。

#### **注記**

フロントカバーを外した状態でも装置は操作可能です。

#### **注記**

取り外し可能なトレイを備えたデバイスの信頼性の高い動作を確保するには、取り外し 可能なトレイを常に閉じておく必要があります。

# **6.4.2 マザーボード上のドライブ(内蔵)**

#### **6.4.2.1 M.2 SSD の取り付け/取り外し**

#### **注記**

このデバイスは、最大 2 台の M.2 SSD ドライブで拡張できます。スロットはマザーボ ード上にあります。

デバイスをドライブで拡張する場合は、以下に説明するスロットを使用します。

#### **必要条件**

- この装置に対して承認されているドライブである純正のスペア部品(「ハードウェア アクセサリ (ページ [34\)](#page-33-0)」の注意事項を参照)。
- 交換対象の装置が非アクティブであること。
- 装置がライン電圧から完全に接続解除されていること。「装置をオフにする (ペー ジ [57\)](#page-56-0)」を参照してください。
- 装置が開いた状態であること。「ハウジングの開閉 (ページ [85\)](#page-84-0)」を参照してくださ い。
- Torx T6 型ネジまわし

# **設置手順**

- 1. 装置の背面にある強調表示された刻み 付きネジを緩めます。
- 
- 2. ハンドルを持って PCIe ライザーケー ジを注意深く引き上げます。 PCIe ライザーケージにあるライザーカ ードはマザーボードに挿入されている ため、この場合は取り外しがより困難 になります。

**注記:**ライザーケージからマザーボー ドへの接続ケーブルが緩んでいないこ とを確認してください。

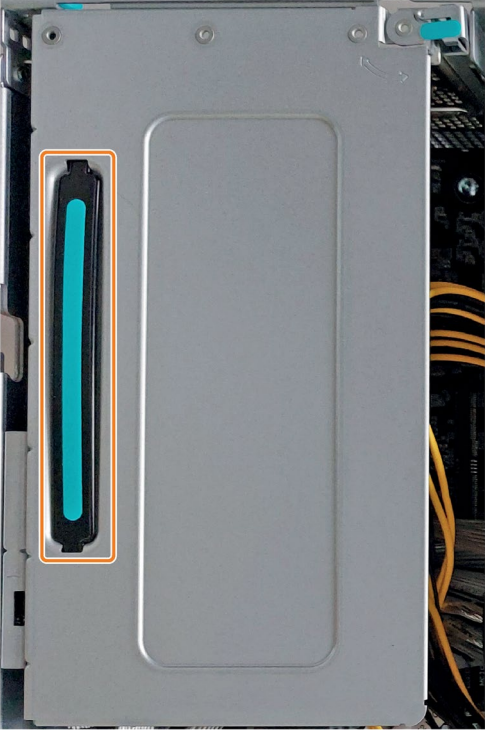

3. 強調表示されたネジを取り外します。

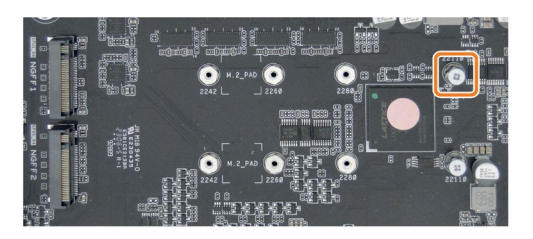

4. ドライブをスロットにわずかな角度で 挿入します。 これを行うとき、ドライブの接点に触

らないようにします。

5. ドライブの突き出た端を押し下げま す。

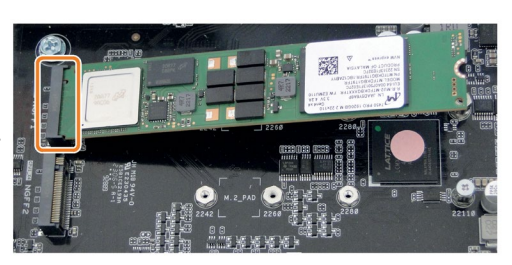

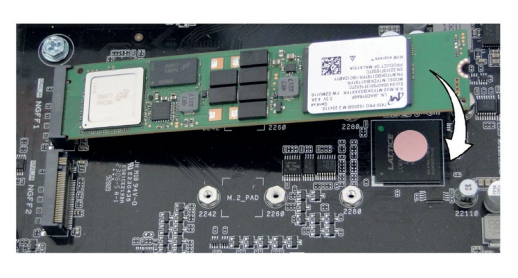

6. 3 番目のステップで取り外したネジで M.2 SSD ドライブを固定します。 これを行うには、スペーサー付きの元 のネジのみを使用してください。 **注記:**M.2 SSD ドライブがネジの頭とス ペーサーの間にあることを確認しま す。

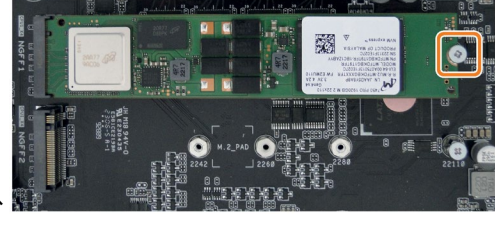

- 7. PCIe ライザーケージをハウジングに戻 します。 PCIe ライザーケージ内のライザーカー ドがマザーボードに注意深く挿入され ていることを確認してください。
- 8. 装置の背面にある刻み付きネジを締め ます。

# **取り外し手順**

- 1. 装置の背面にある強調表示された刻み 付きネジを緩めます。
- 
- 2. ハンドルを持って PCIe ライザーケー ジを注意深く引き上げます。 PCIe ライザーケージにあるライザーカ ードはマザーボードに挿入されている ため、この場合は取り外しがより困難 になります。

**注記:**ライザーケージからマザーボー ドへの接続ケーブルが緩んでいないこ とを確認してください。

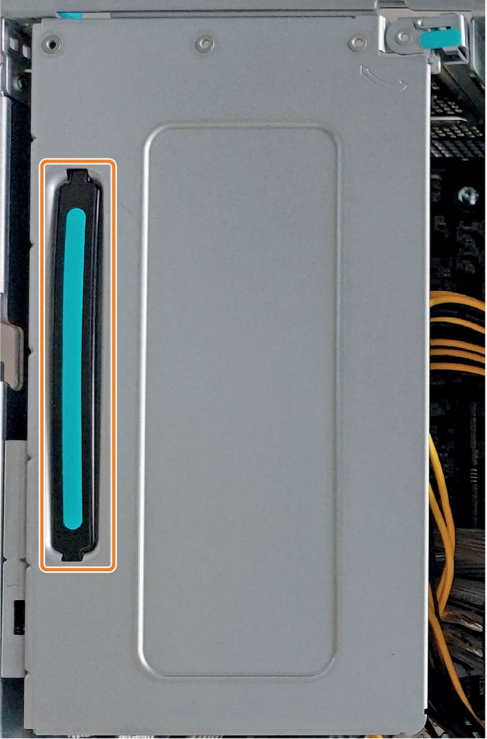

3. 強調表示されたネジを開きます。 ドライブは右側で上に折りたたまれま す。

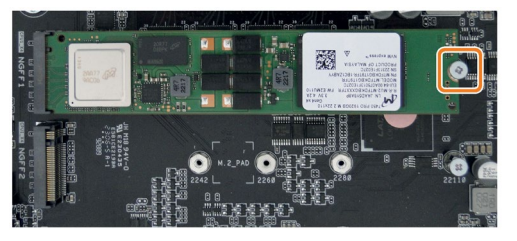

4. ドライブをスロットから取り外しま す。

> これを行うとき、ドライブの接点に触 らないようにします。

5. 強調表示されたネジを締めます。

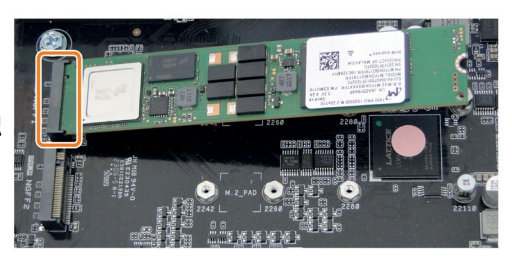

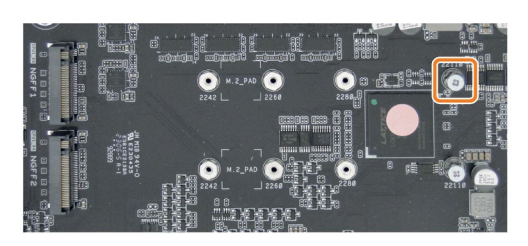

- 6. PCIe ライザーケージをハウジングに戻 します。 PCIe ライザーケージ内のライザーカー ドがマザーボードに注意深く挿入され ていることを確認してください。
- 7. 装置の背面にある刻み付きネジを締め ます。

*装置へのパラメータの拡張と割り付け*

*6.5 後でハードウェア RAID システムをセットアップ*

# **6.5 後でハードウェア RAID システムをセットアップ**

# **6.5.1 ハードウェア RAID システムのソフトウェアおよびマニュアル**

ハードウェア RAID システム付きで装置を注文するとき、納入時には、すべての必要な ソフトウェアが装置に既にインストールされています。

同梱のデータストレージメディアの「DocuAndDrivers\Drivers\Broadcom\LSA」ディレク トリで次を参照できます。

- ハードウェア RAID ソフトウェアのインストールと設定に関する包括的な情報を含 む対応するユーザーガイド付きの LSI® Storage Authority ソフトウェア
- フォルダー「StorCLI」:ハードウェア RAID アダプタカードを設定できるコマンドラ インツール「StorCLI」に関する情報が記載されている Broadcom Storage Command Line ツール(StorCLI)のユーザーガイド

#### <span id="page-119-0"></span>**6.5.2 ハードウェア RAID アダプタカードの取り付け**

RAID システムを使用する装置を注文した場合、ハードウェア RAID アダプタカードは既 に出荷時に構築されています。

後で装置をハードウェア RAID システムとして動作したい場合、ハードウェア RAID ア ダプタカードを取り付けます。

#### **必要条件**

- 装置が開いた状態であること。「ハウジングの開閉 (ページ [85\)](#page-84-0)」を参照してくださ い。
- PCIe ライザーケージの 2 つの空きスロット
- プラスドライバー

- Torx T10 型ネジまわし
- ハードウェア RAID アダプタカードの取り付け用の構成部品。お近くの SIEMENS 代 理店から、これらの構成部品に関する情報を入手できます。

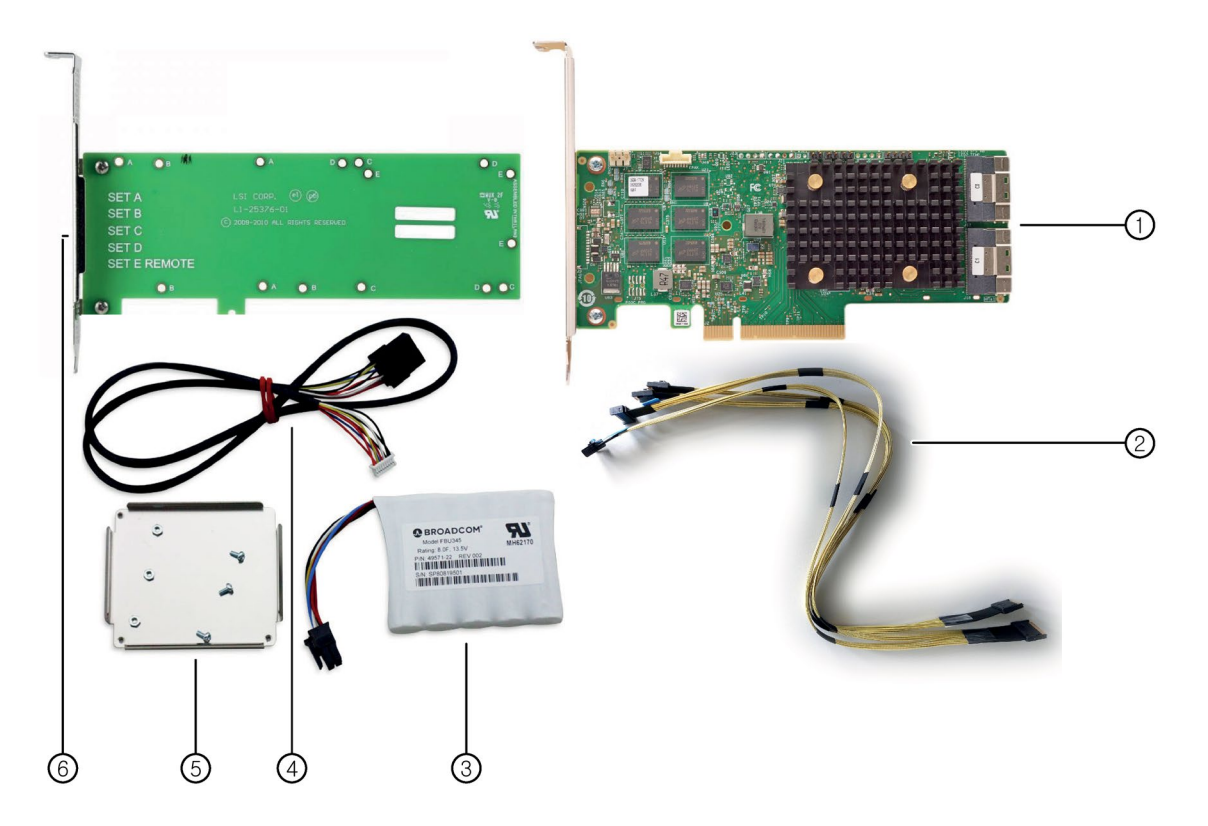

- ① ハードウェア RAID アダプタカード
- ② SATA および U.3 NVMe ドライブ用の信号ケーブル
- ③ コンデンサブロックライン付きコンデンサブロック(CVP モジュール)
- ④ コンデンサブロックとハードウェア RAID アダプタカードを接続するためのアダプタケーブル
- ⑤ コンデンサブロック用ブラケット
- ⑥ PCIe ホルダーカード

*装置へのパラメータの拡張と割り付け*

*6.5 後でハードウェア RAID システムをセットアップ*

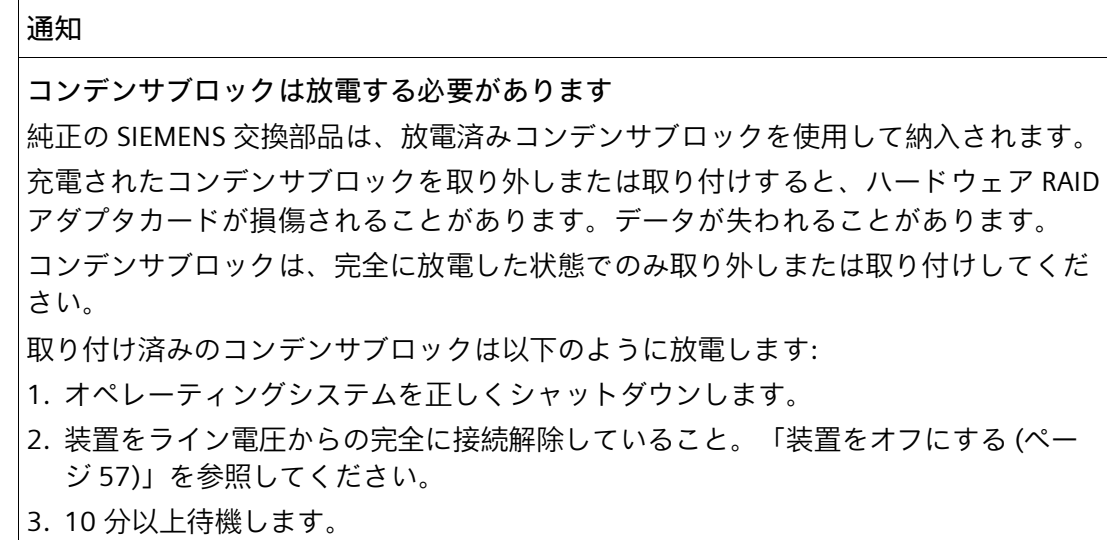

**手順**

1. 同梱の十字ネジ 3 本を使用して、コン デンサブロックのブラケットを PCIe ホルダー カードに固定します。

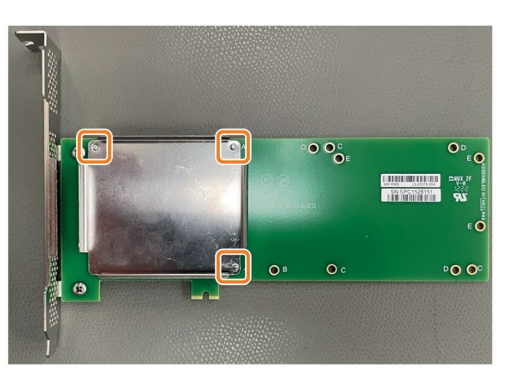

2. コンデンサブロックをブラケットに固 定します。

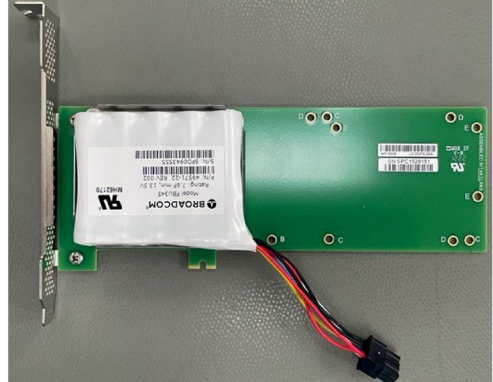

3. 装置の背面にある強調表示された刻み 付きネジを緩めます。

4. ハンドルを持って PCIe ライザーケー ジを注意深く引き上げます。

**注記:**

- PCIe ライザーケージにあるライザ ーカードはマザーボードに挿入さ れているため、取り外しがより困 難になります。
- ライザーケージからマザーボード への信号ケーブルが緩んでいない ことを確認してください。

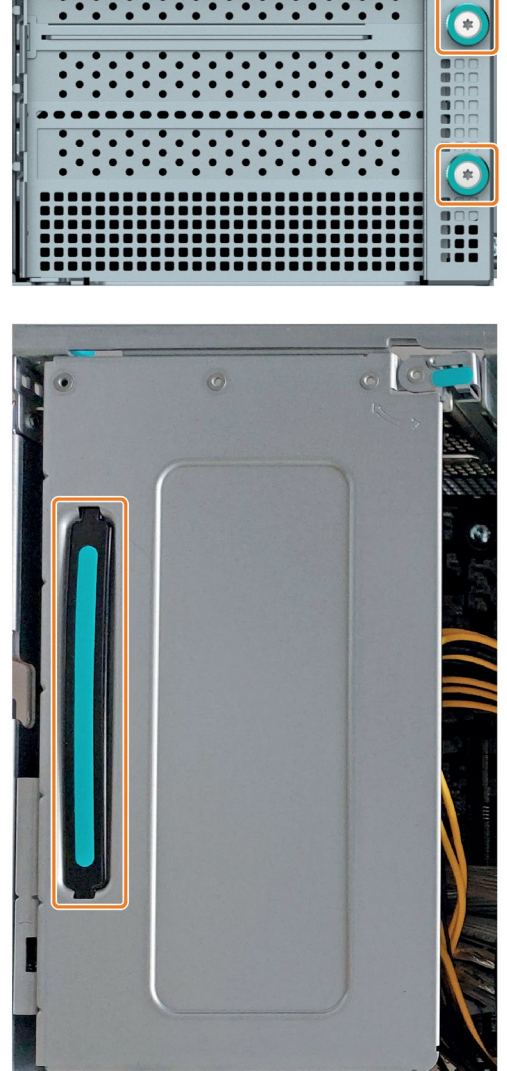

5. ロックブラケットを矢印の方向に回転 させます。

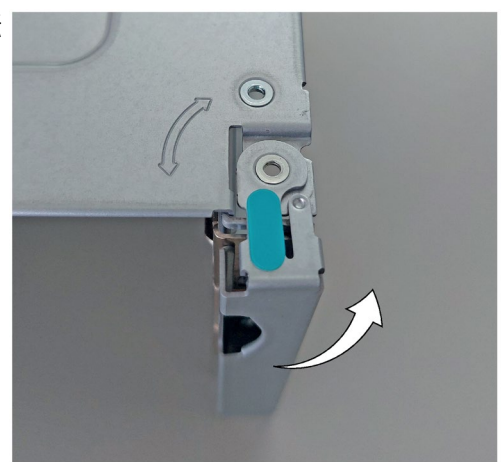

### *装置へのパラメータの拡張と割り付け*

*6.5 後でハードウェア RAID システムをセットアップ*

6. ブランクパネルを取り外します。

- 7. ハードウェア RAID アダプタカードを PCIe ライザーケージのスロット RS\_PCIE1 に挿入します。
- 8. コンデンサブロックを備えた PCIe ホ ルダーカードを PCIe ライザーケージ のスロット RS\_PCIE3 に挿入します。 **注記:**スロット RS\_PCIE2 は、別の PCIe 拡張カードに使用できます。
- 9. ロッキングブラケットを開始位置まで 回転させます。
- 10. アダプタケーブル②を使用して、コン デンサブロックをハードウェア RAID アダプタ カードに接続します。

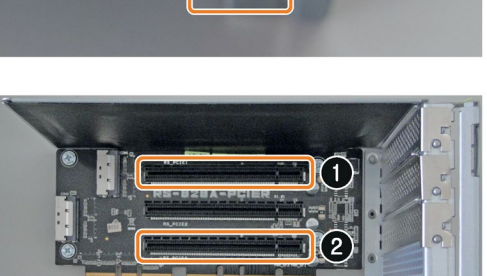

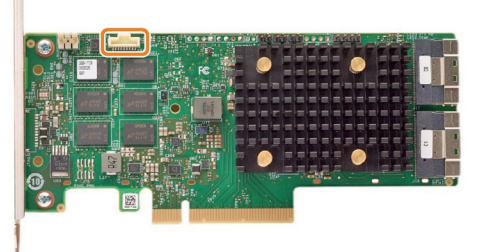

11. データケーブル⑤を使用して、ハード ウェア RAID アダプタカードをバック プレーンに接続します。 **注記:**バックプレーンの場所とインタ ーフェースに関する情報は、「装置の 内部構造 (ページ [31\)](#page-30-0)」または「バッ クプレーン上のインターフェースの位 置 (ページ [178\)](#page-177-0)」で確認できます。

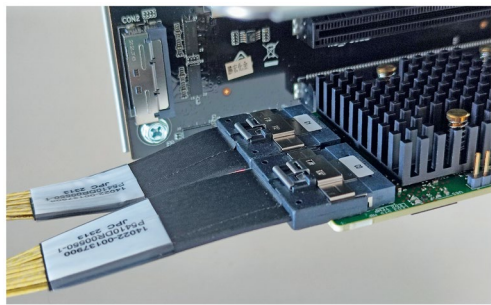

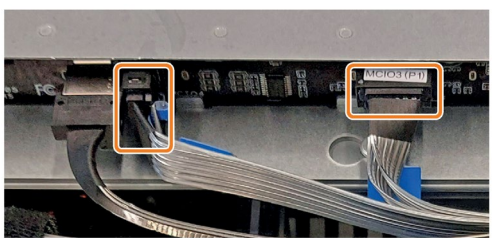

- 12. PCIe ライザーケージをハウジングに戻 します。 **注記:**PCIe ライザーケージ内のライザ ーカードがマザーボードに注意深く挿 入されていることを確認してくださ い。
- 13. 装置の背面にある刻み付きネジを締め ます。

#### **6.5.3 ハードウェア RAID システムの設定**

ハードウェア RAID システムと一緒に装置を注文した場合、ハードウェア RAID アダプ タカードは既に出荷時状態で取り付けられ設定されました。

後でハードウェア RAID アダプタカードを取り付ける場合、取り付け後にハードウェア RAID システムを設定する必要があります。これを次のようにして実行します。

- まず、ハードウェア RAID アダプタカードのファームウェアの BIOS Setup を使用し て RAID システムをセットアップします。
- 次に、ハードウェア RAID アダプタ カードの設定を構成します。

#### **必要条件**

#### **注記**

ハードウェア RAID システムの場合、ドライブは取り外し可能なトレイにのみ統合して ください。

- RAID システムに必要なドライブが装置に設置されています。「取り外し可能なトレ イのドライブの変更(SATA、U.3 NVMe) (ページ [112\)](#page-111-0)」を参照してください。
- ハードウェア RAID アダプタカードが取り付けられていること。「ハードウェア RAID アダプタカードの取り付け (ページ [120\)](#page-119-0)」を参照してください。

#### **ハードウェア RAID システムのセットアップ**

- 1. 装置のスイッチをオンにするか、再起動します。
- 2. ファームウェアのユーザーインターフェースにアクセスするには、装置の電源を入れ た後、対応するメッセージが表示されたらすぐに<Del>ボタンを押します。

ファームウェアのユーザーインターフェースが開きます。ここでは、ナビゲーショ ンに使用できる次のキーがあります。

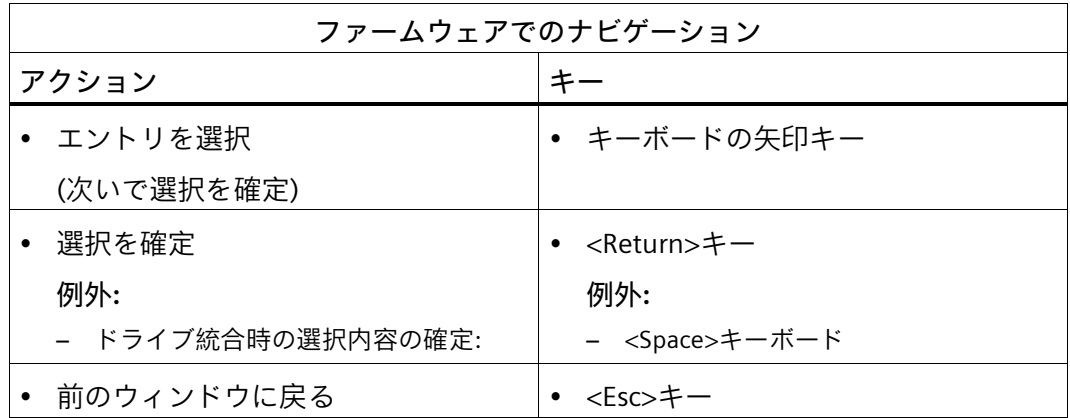

- 3. キーボードの右矢印キーと左矢印キーを使用して、ファームウェア選択メニューから エントリ[Advanced]を選択します。
- 4. ハードウェア RAID アダプタカード[Broadcom <MegaRAID 9560-16i 8GB>]をリストか ら選択します。

ハードウェア RAID アダプタカードのファームウェアが開きます。

設定を選択して保存するには、ファームウェアのナビゲートに関する情報を参照し てください。上記を参照してください。

- 5. [Create Virtual Drive]を選択します。
- 6. [Select RAID Level]を選択します。

使用可能な RAID レベル設定のリストが表示されます。

7. リストから、RAID システムに統合するドライブを選択します。キーボードの<Enter> キーを押して、[Enabled]を選択します。

装置のドライブの取付位置に関する情報は、「取り外し可能なトレイのドライブの 変更(SATA、U.3 NVMe) (ページ [112\)](#page-111-0)」で参照できます。

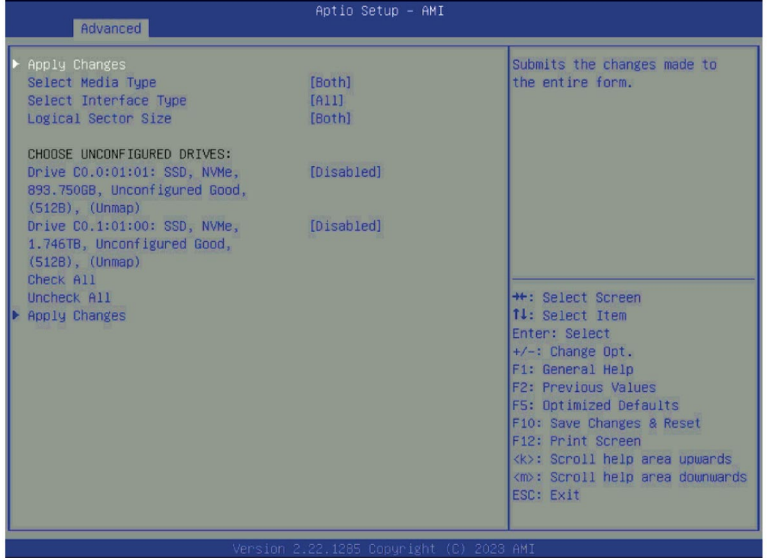

- 8. [Apply Changes]を選択します。
- 9. [Save Configuration]を選択します。

#### **ハードウェア RAID アダプタカード設定の構成(Configure Controller Settings)**

- 1. RAID システムをセットアップした後、ドライブグループとメニュー項目[Capacity Allocation]をメインメニューから選択します。
- 2. 独自の要件に応じて RAID システムを変更するためのさまざまなオプションが利用で きるようになりました。 付属のデータストレージ媒体の詳細については、ディレクトリ 「DocuAndDrivers\Drivers\Broadcom\LSA」を参照してください。
- 3. [Apply Changes]を選択して設定を保存します。
- 4. <F10>キーを押してすべての設定を保存し、ファームウェアのユーザーインターフェ ースを終了します。

# **6.5.4 [Broadcom LSI® Storage Authority Software]によるハードウェア RAID システ ムのモニタ**

[Broadcom LSI® Storage Authority Software]を使用すると、ハードウェア RAID システム をモニタし、システムを診断するための重要な情報を表示できます。

# **必要条件**

- オペレーティングシステムを再起動します。
- オペレーティングシステムが、ユーザー名およびパスワードで保護されていること
- 管理者権限を持っていること

# **[Broadcom LSI® Storage Authority Software]によるハードウェア RAID システムのモニタ**

[Broadcom LSI® Storage Authority Software]の使用に関する詳細な情報は、提供された データストレージ媒体のディレクトリ「DocuAndDrivers\Drivers\Broadcom\LSA」にある ソフトウェアのユーザーガイドに記載されています。

**7.1 修理に関する情報**

# **警告**

**未許可で開いて、不適切な修理や拡張を行うことによるリスク** 拡張するときに不適切な手順で行うと、装置を破損したりユーザーを危険にさらす恐 れがあります。 システム拡張を取り付けたり交換したりして装置を破損した場合は、保証が無効にな ります。 この理由で、「装置およびシステム拡張に関する注意事項 (ページ [43\)](#page-42-0)」の情報を順守 してください。

# <span id="page-128-0"></span>**7.2 保守間隔**

システムの可用性を高く保つには、摩耗する PC 構成部品を予防的に交換することをお 勧めします。この交換の間隔は、以下の表のとおりです。

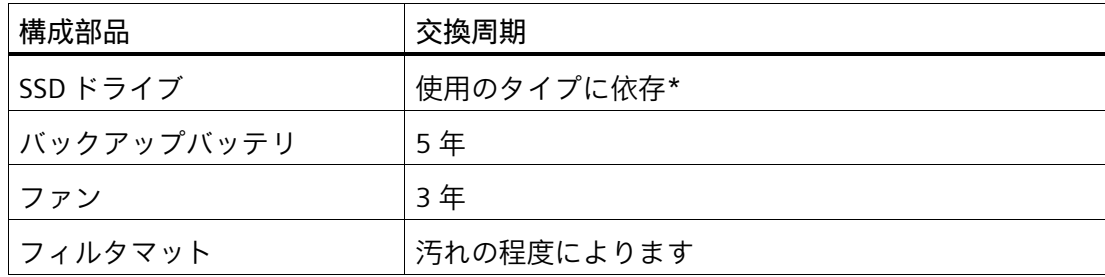

\* フラッシュドライブ(SSD)の交換の間隔は、使用するタイプによって大きく異なりま す。特定の間隔を指定することはできません。

# **7.3 ハードウェアの取り外しと取り付け**

**7.3.1 フロントカバー内のフィルタマットの交換**

**必要条件**

- フロントカバーが取り外されていること。「フロントカバーの取り外しと取り付け (ページ [59\)](#page-58-0)」を参照してください。
- 同一タイプのフィルタマットである純正スペア部品を用意していること。

#### **手順**

- 1. フィルタマットを取り外します。 **注記:**まずはロックが付いている側から取り外します。
- 2. 新しいフィルタマットを挿入します。

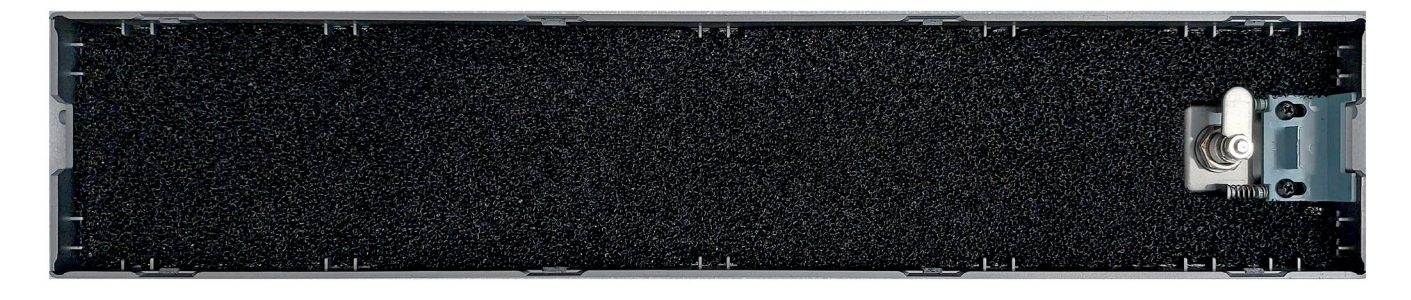

**下記も参照**

装置をオフにする (ページ [57\)](#page-56-0)

保守間隔 (ページ [129\)](#page-128-0)

# <span id="page-130-0"></span>**7.3.2 GPU ライザーケージの交換**

**必要条件**

- 装置が開いた状態であること。「ハウジングの開閉 (ページ [85\)](#page-84-0)」を参照してくださ い。
- 同一タイプの操作/表示モジュールである純正スペア部品を用意していること。
- Torx T10 型ネジまわし

#### **手順**

- 1. 装置の背面にある強調表示された刻み 付きネジを緩めます。
- 2. 必要に応じて、GPU ブラケットのネジ を緩めます。

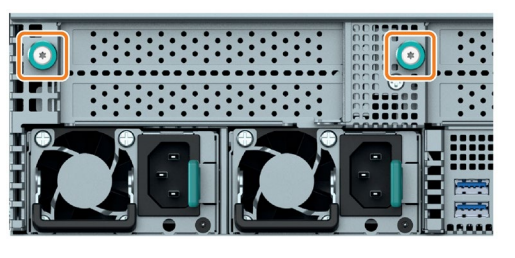

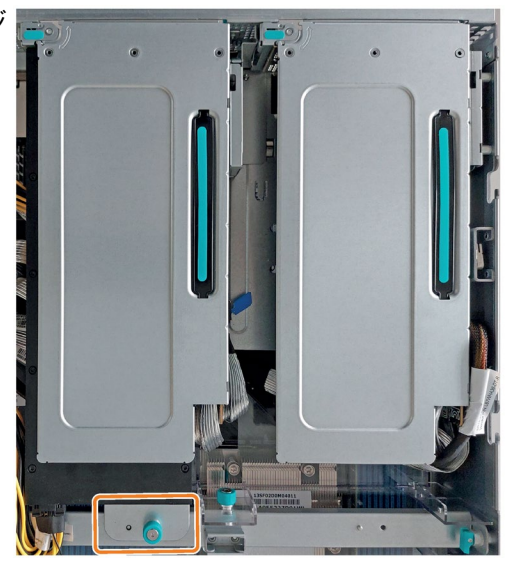

3. ハンドルを持って GPU ライザーケー ジを注意深く上に引っ張ります。 **注記:**ケーブルの配線のため、説明し た順序に従ってください。

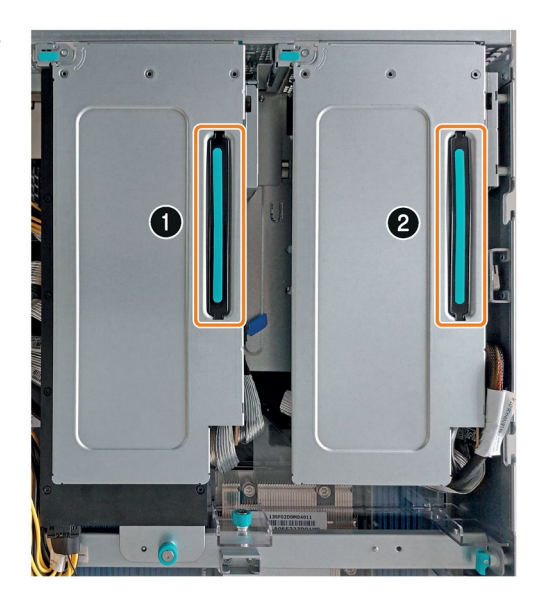

拡張カードが設置されている場合は、次の 6 つのステップを実行します。それ以外の場 合は、6 番目と 7 番目のステップを実行してから、10 番目のステップにジャンプしま す。

4. ロックブラケットを矢印の方向に回転 させます。

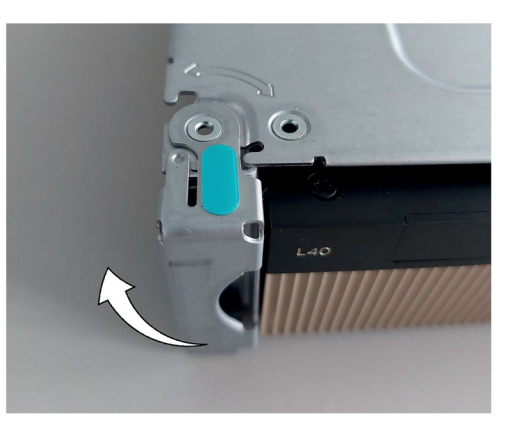

5. 拡張カードを GPU ライザーケージか ら引き出します。

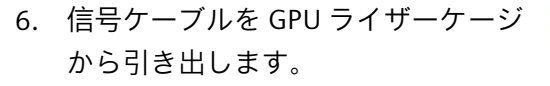

7. 信号ケーブルを新しい GPU ライザー ケージに挿入します。

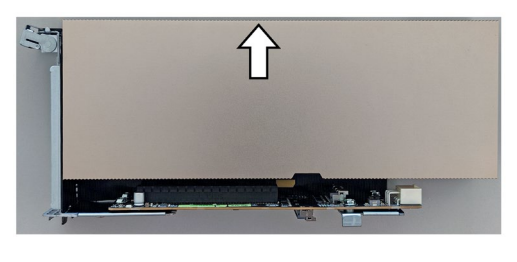

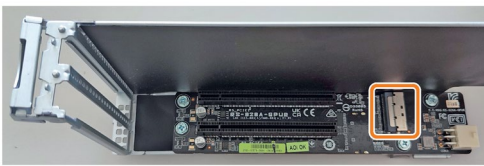

8. 拡張カードを新しい GPU ライザーケ ージに挿入します。

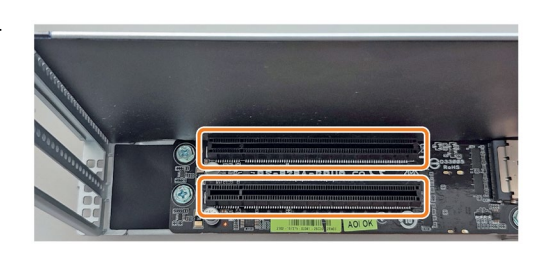

- 9. ロッキングブラケットを開始位置まで 回転させます。
- 10. 新しい GPU ライザーケージをハウジ ングに取り付けます。

右側のライザーケージのケーブルが付 属のガイド内にあることを確認してく ださい。

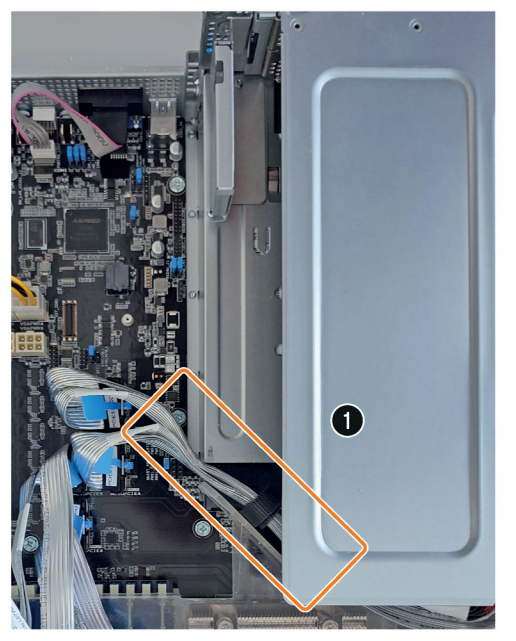

- 11. 必要に応じて、GPU ブラケットを GPU レールにネジで戻します。
- 12. 装置の背面にある刻み付きネジを締め ます。

# **7.3.3 PCIe ライザーケージの交換**

#### **必要条件**

- 装置が開いた状態であること。「ハウジングの開閉 (ページ [85\)](#page-84-0)」を参照してくださ い。
- 同一タイプの操作/表示モジュールである純正スペア部品を用意していること。
- Torx T10 型ネジまわし

# **手順**

1. 装置の背面にある強調表示された刻み 付きネジを緩めます。

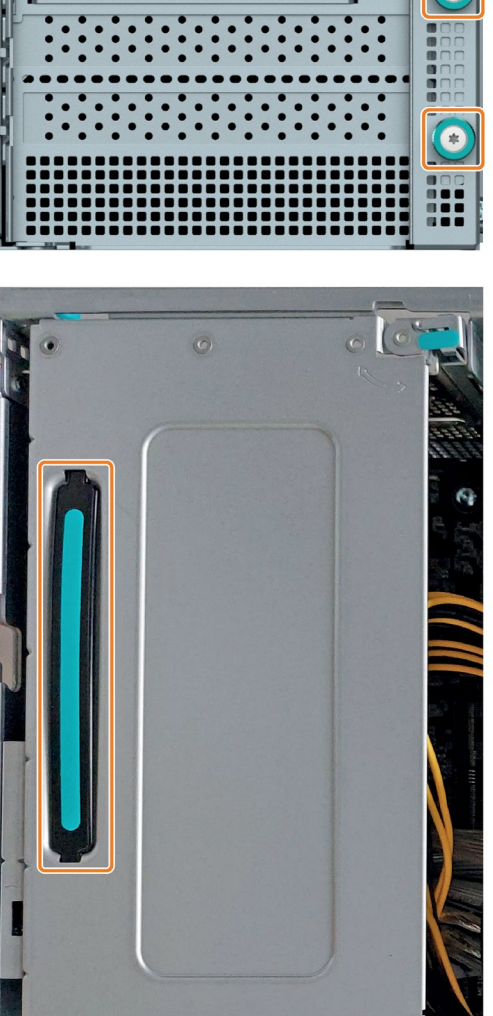

2. ハンドルを持って PCIe ライザーケー ジを注意深く引き上げます。 PCIe ライザーケージにあるライザーカ ードはマザーボードに挿入されている ため、この場合は取り外しがより困難 になります。

*装置の保守と修理*

3. 信号ケーブルを PCIe ライザーケージ から取り外します。

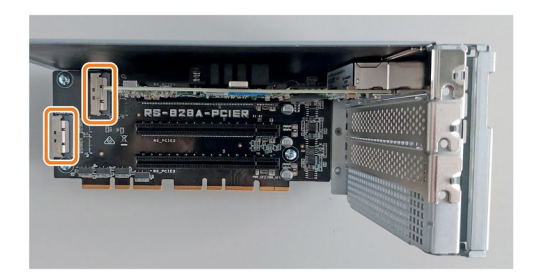

*7.3 ハードウェアの取り外しと取り付け*

拡張カードが設置されている場合は、次の 4 つのステップを実行します。それ以外の場 合は、8 番目のステップに進みます。

4. ロックブラケットを矢印の方向に回転 させます。

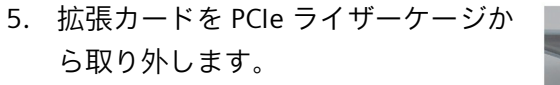

6. 拡張カードを新しい PCIe ライザーケ ージに挿入します。

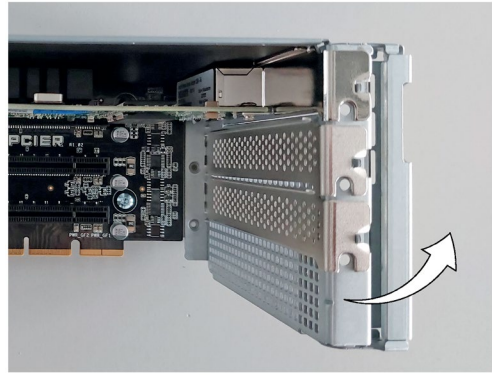

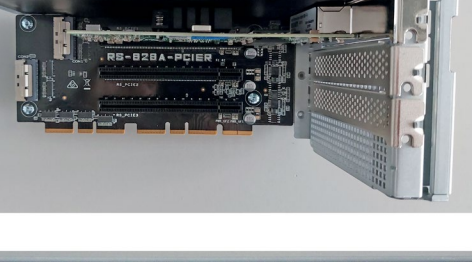

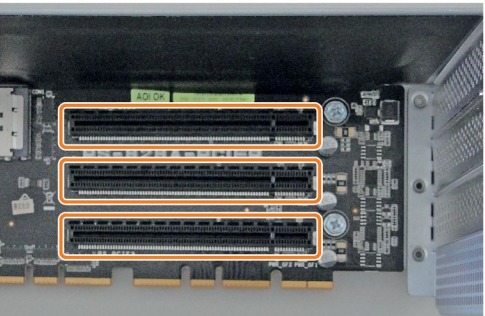

7. ロッキングブラケットを開始位置まで 回転させます。

8. 信号ケーブルを新しい PCIe ライザー ケージに挿入します。

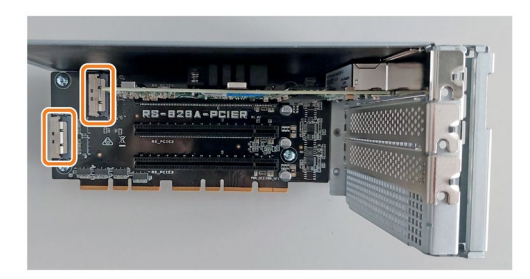

- 9. 新しい PCIe ライザーケージをハウジ ングに取り付けます。PCIe ライザーケ ージ内のライザーカードがマザーボー ドに注意深く挿入されていることを確 認してください。
- 10. 装置の背面にある刻み付きネジを締め ます。

#### <span id="page-136-0"></span>**7.3.4 エアダクトの交換**

エアダクトはデバイスの内部にあります。

エアダクトは、CPU およびメモリモジュール用のスロットの上の GPU レールにありま す。

#### **注記**

ユニットはエアダクトが取り付けられている場合にのみ操作できます。

**必要条件**

- 装置がライン電圧から完全に接続解除されていること。「装置をオフにする (ペー ジ [57\)](#page-56-0)」を参照してください。
- 装置が開いた状態であること。「ハウジングの開閉 (ページ [85\)](#page-84-0)」を参照してくださ い。
- GPU ライザーケージが取り外されていること。「GPU ライザーケージの交換 (ペー ジ [131\)](#page-130-0)」を参照してください。
- Torx T10 型ネジまわし

**エアダクトの取り外し**

1. 装置の両側にある強調表示されている ネジを取り外します。

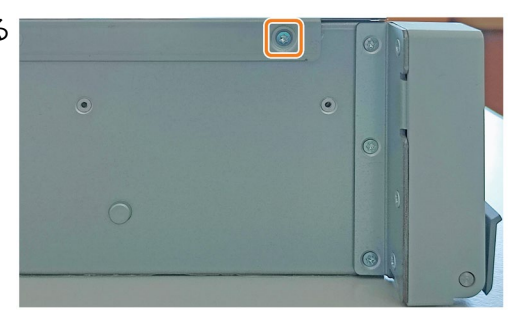

2. 両側の取り付けクリップを矢印の方向 に開きます。

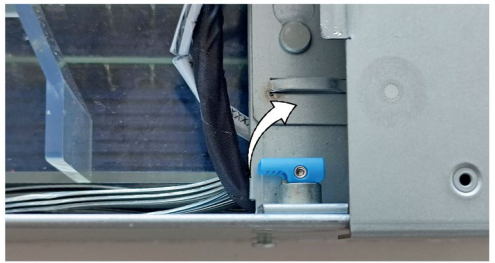

- 3. 取り外し可能なトレイのモジュールを 前方にスライドさせます。 **注記:**これを行うには、装置の両側を 持ち、両方の親指で同時に矢印の方向 に前方に押します。
- 4. 両側の GPU レールの強調表示された 取り付けクリップを開きます。

- 5. GPU レール上のエアダクトを持ち、矢 印の方向に上に傾けます。
- 6. エアダクトを上向きに注意深く取り外 します。

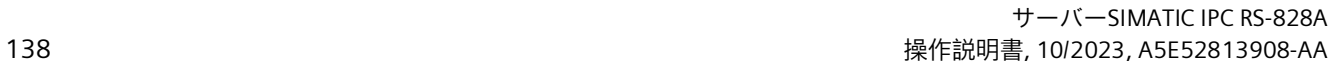

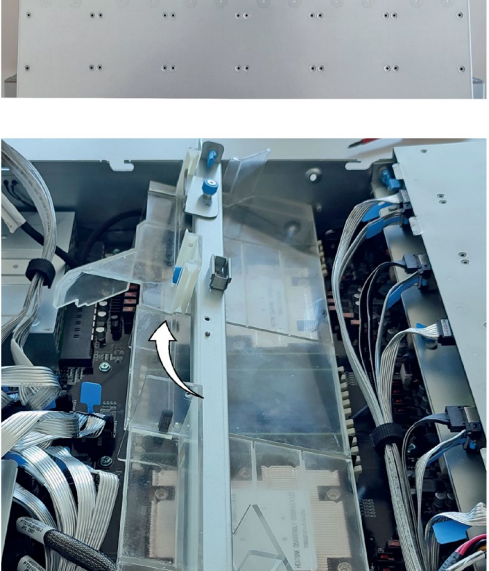

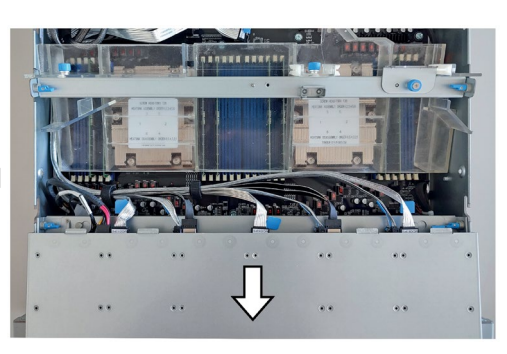

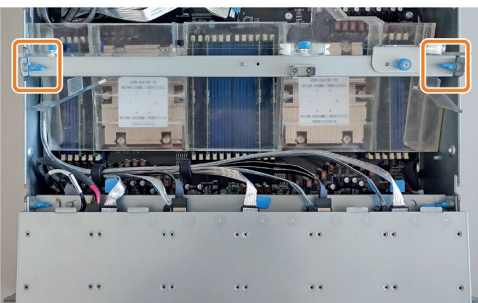

# **エアダクトの設置**

1. 図に示すように、エアダクトをハウジ ング内に斜めに導きます。 **注記:**エアダクトを設置するときにケ ーブルが損傷していないことを確認し てください。

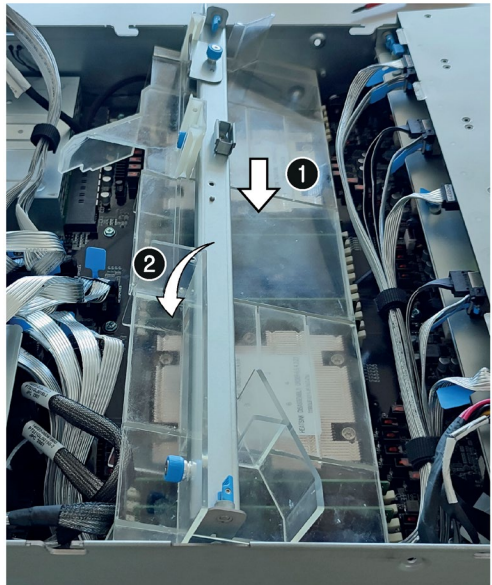

2. GPU レールの取り付けクリップを両側 の矢印の方向に閉じます。

3. 取り外し可能なトレイのモジュールを ガイド内に下方にスライドさせてか ら、後方にスライドさせます。

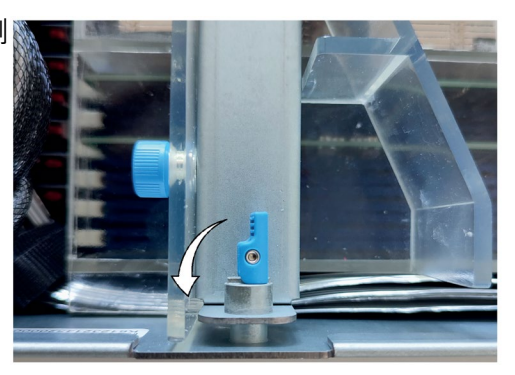

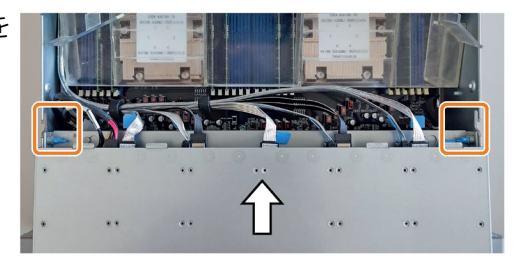

4. 両側の取り付けクリップを矢印の方向 に閉じます。

5. デバイスの両側にある強調表示された ネジを締めます。

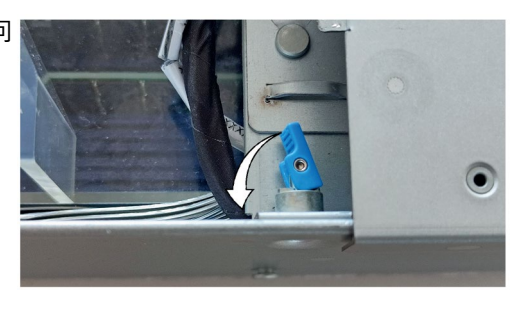

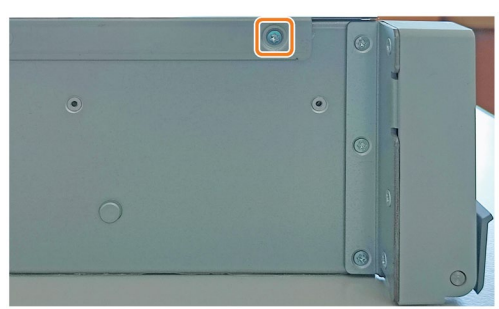

#### **7.3.5 装置用冷却ファンの交換**

6 つの装置用冷却ファンはフロントカバーの後ろにあります。

**必要条件**

- フロントカバーが取り外されていること。「フロントカバーの取り外しと取り付け (ページ [59\)](#page-58-0)」を参照してください。
- 同一タイプのファンである純正スペア部品を用意していること。

### **注記**

設置中に、適切なファンが変更に使用できることを確認してください。

### **手順**

- 1. インターロックを一緒に押し、押したままに します。
- 2. 前面からファンを取り外します。
- 3. 新しいファンを所定の取り付け位置にカチッ と音がして収まるまで挿入します。

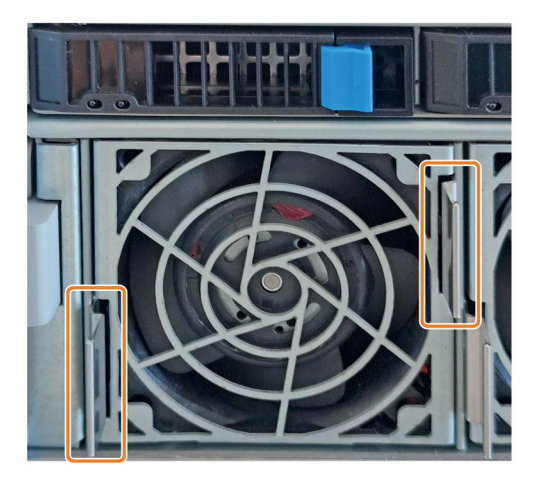

**下記も参照**

ハードウェアアクセサリ (ページ [34\)](#page-33-0)

保守間隔 (ページ [129\)](#page-128-0)

# **7.3.6 バックアップバッテリの交換**

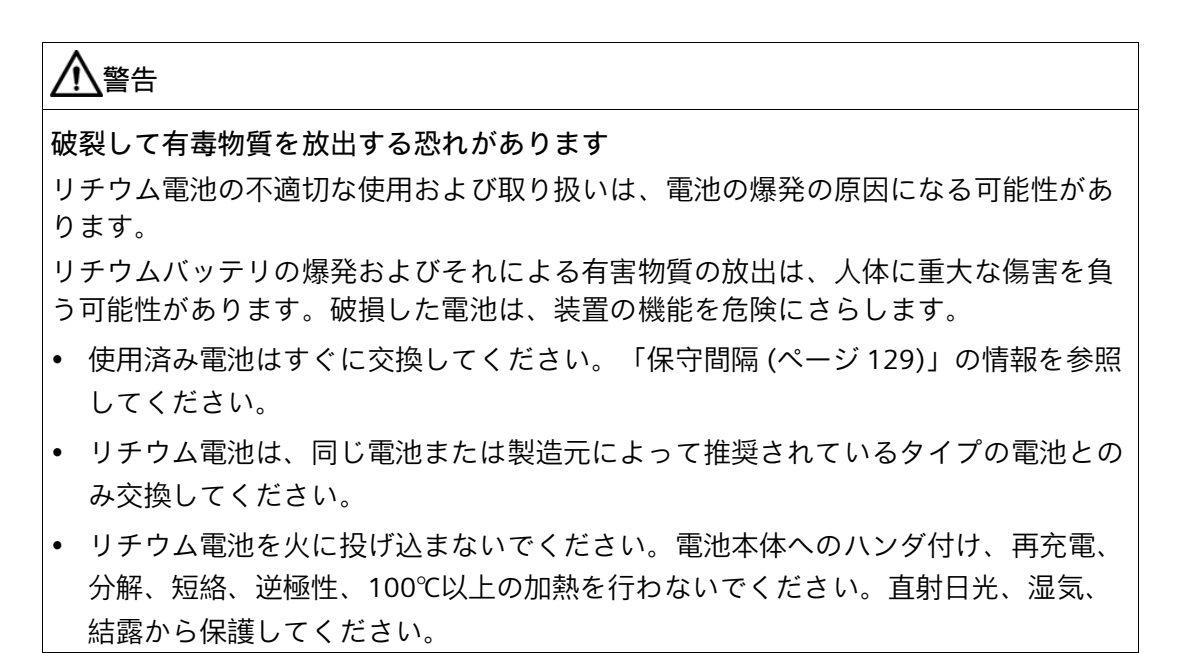

#### **必要条件**

- 同一タイプのバックアップバッテリである純正スペア部品を用意していること(リチ ウム電池の商品番号:A5E00047601 CR2450-N)
- 電池を交換するときに、装置の設定データとしてのファームウェア設定が削除され ることを認識していること。

これに関する情報は、詳細なファームウェア/BIOS 説明で参照できます。「装置を操 作するための重要な指示およびマニュアル (ページ [11\)](#page-10-0)」を参照してください。

- 装置がライン電圧から完全に接続解除されていること。「装置をオフにする (ペー ジ [57\)](#page-56-0)」を参照してください。
- 装置が開いた状態であること。「ハウジングの開閉 (ページ [85\)](#page-84-0)」の重要な情報を参 照してください。
- 使用済みバッテリに関連する地域の規制を順守していること。

# **手順**

1. 装置の両側にある強調表示されているネジを 取り外します。

2. 両側の取り付けクリップを矢印の方向に開き ます。

- 3. 取り外し可能なトレイのモジュールを前方に スライドさせます。 **注記:**これを行うには、装置の両側を持ち、 両方の親指で同時に矢印の方向に前方に押し ます。
- 4. 取り外し可能なトレイのモジュールを上方向 に持ち上げて取り外します。 **注記:**マザーボードへつながれている取り外 し可能なトレイのモジュールのケーブルが緩 んでいないことを確認してください。

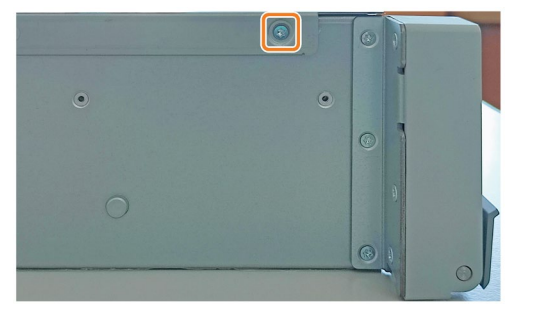

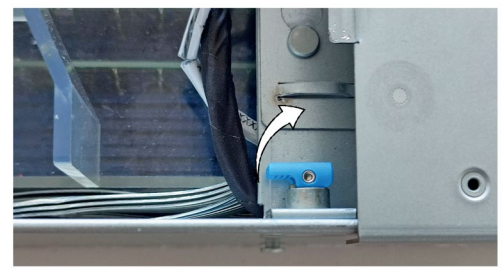

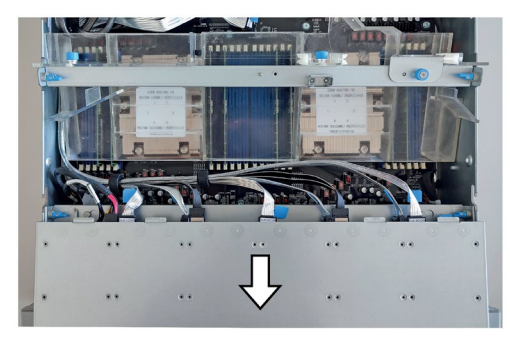

5. バックアップバッテリをスロットから上方に 引き出しながら、親指と人差し指で矢印の方 向に注意深くバックアップ バッテリを押し ます。

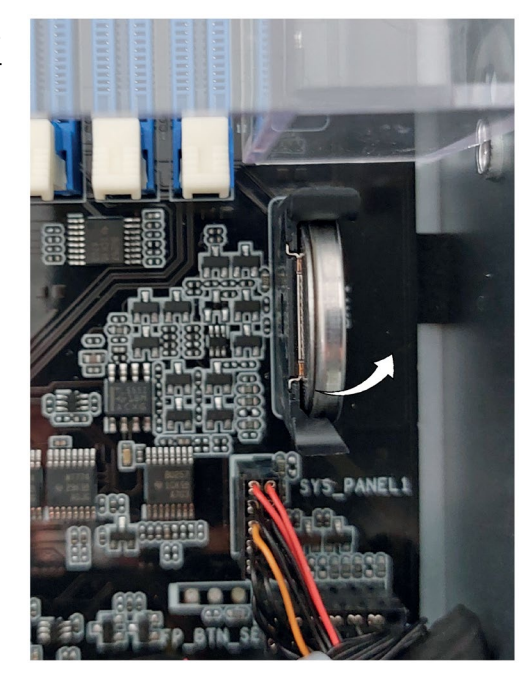

- 6. 前のステップを逆の順序で実行して、新しい バックアップバッテリを挿入します。 バックアップバッテリが正しく配置されてい ることを確認してください。
- 7. 取り外し可能なトレイのモジュールをガイド 内に下方にスライドさせてから、後方にスラ イドさせます。

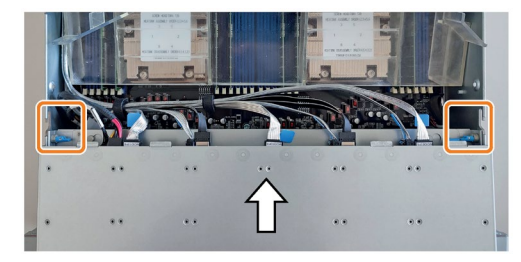

8. 両側の取り付けクリップを矢印の方向に閉じ ます。

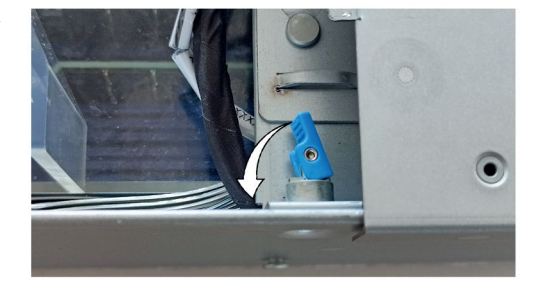
9. デバイスの両側にある強調表示されたネジを 締めます。

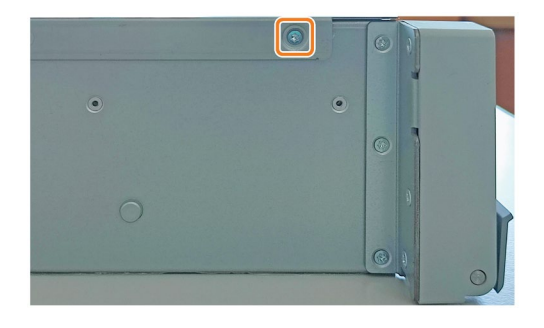

- 10. デバイスを閉じます。「ハウジングの開閉 (ページ [85\)](#page-84-0)」を参照してください。
- 11. ファームウェア設定を確認します。

#### **下記も参照**

ハードウェアアクセサリ (ページ [34\)](#page-33-0)

#### *装置の保守と修理*

*7.3 ハードウェアの取り外しと取り付け*

## **7.3.7 電源ユニットの交換**

#### **必要条件**

• 同一タイプの単一電源ユニットである純正スペア部品を用意していること。

## **手順**

- 1. 交換する電源モジュールから電源ケーブルを 取り外します。
- 2. 強調表示されたブラケットを前方に畳みま す。
- 3. 交換する電源ユニットのクロージャを横に押 し、ブラケットを使用して電源ユニットをデ バイスから取り外します。
- 4. 新しい電源ユニットを空の取り付けスロット に、カチッと音がして所定の位置に収まるま で挿入します。

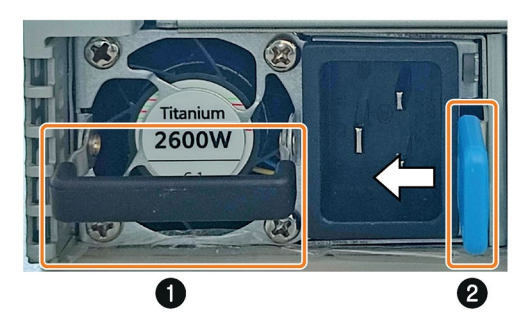

### **下記も参照**

装置をオフにする (ページ [57\)](#page-56-0) ハードウェアアクセサリ (ページ [34\)](#page-33-0)

#### **7.3.8 プロセッサの交換**

**必要条件**

- 装置がライン電圧から完全に接続解除されていること。「装置をオフにする (ペー ジ [57\)](#page-56-0)」を参照してください。
- 装置が開いた状態であること。「ハウジングの開閉 (ページ [85\)](#page-84-0)」の重要な情報を参 照してください。
- エアダクトが取り外されていること。「エアダクトの交換 (ページ [137\)](#page-136-0)」を参照し てください。
- 純正スペア部品。同じタイプのプロセッサとヒートシンクであることを意味します。 認可されたプロセッサのみ、マザーボードに設置することが許可されます。
- トルク 1.5 Nm の Torx T20 型ネジまわし

#### **通知**

**プロセッサへの損傷**

プロセッサが許可されるよりも高いクロック周波数で動作する場合、破壊された り、データ損失の原因となる可能性があります。

• 許可されたクロック周波数以下のクロック周波数でのみ、プロセッサを動作さ せてください。

#### *装置の保守と修理*

*7.3 ハードウェアの取り外しと取り付け*

## **手順**

1. 6 本のネジを、6、5、4、3、2、1 のラベ ル順に外します。 プロセッサのヒートシンクを取り外しま す。

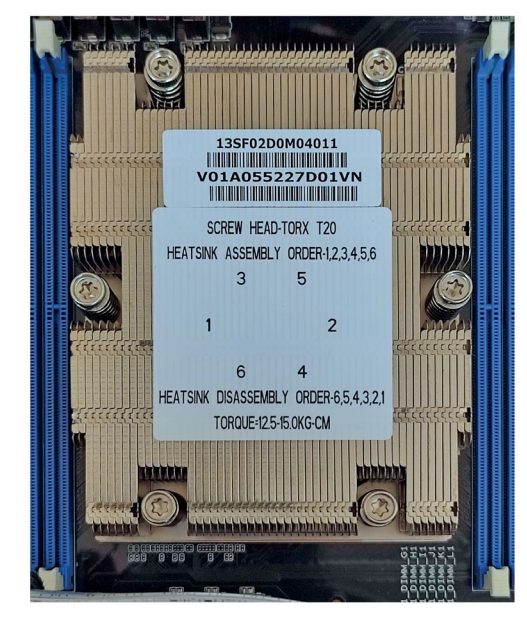

2. 強調表示されたネジを開きます。 ベースカバーを持ち上げます。

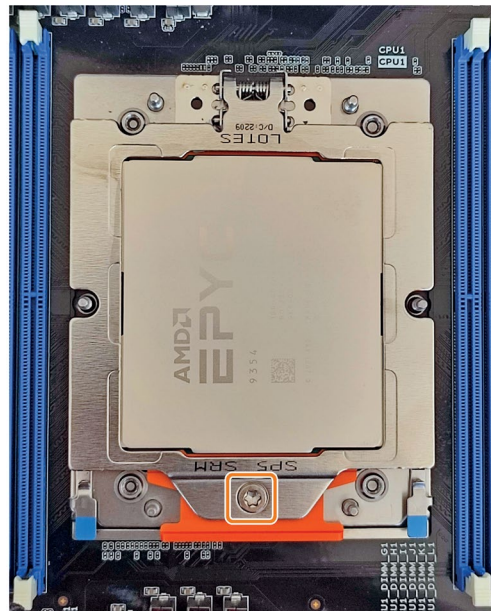

3. 青色のクランプを引いて、プロセッサソケ ットを持ち上げます。

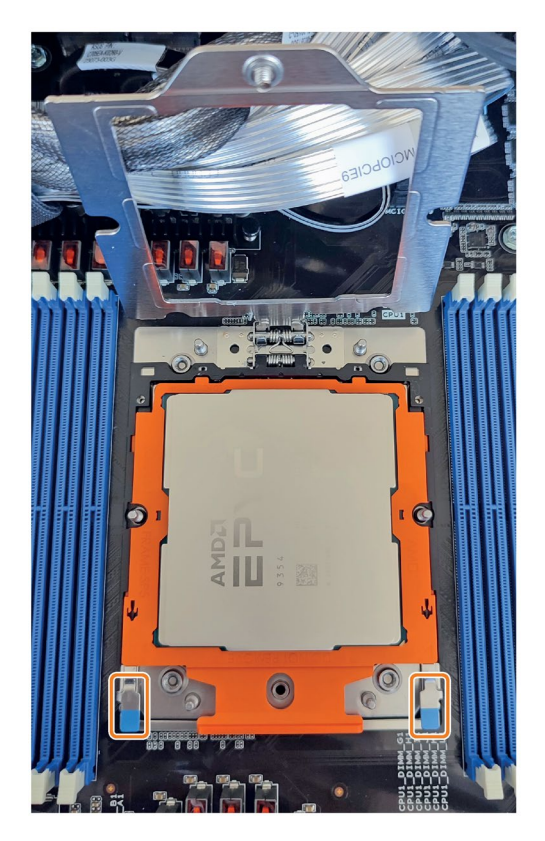

4. プロセッサを取り外します。 **注記**:ソケットの接点スプリングは、(不適 切な CPU の挿入や異物の混入などによる) 機械的損傷に非常に敏感です。接点スプリ ングは、必ずプロセッサのコンタクト側と 平らに接触させてください。

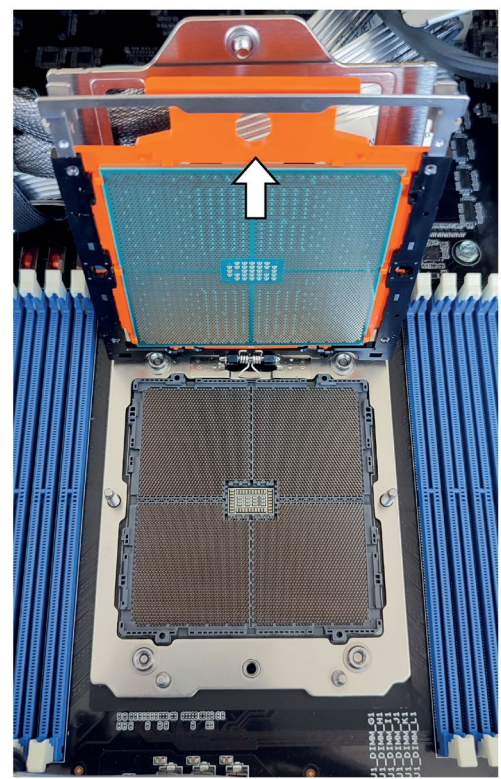

5. 新しいプロセッサを金属ソケットにスライ ドさせます。 カチッと音がして所定の位置に収まるま

で、プロセッサを押し込みます。

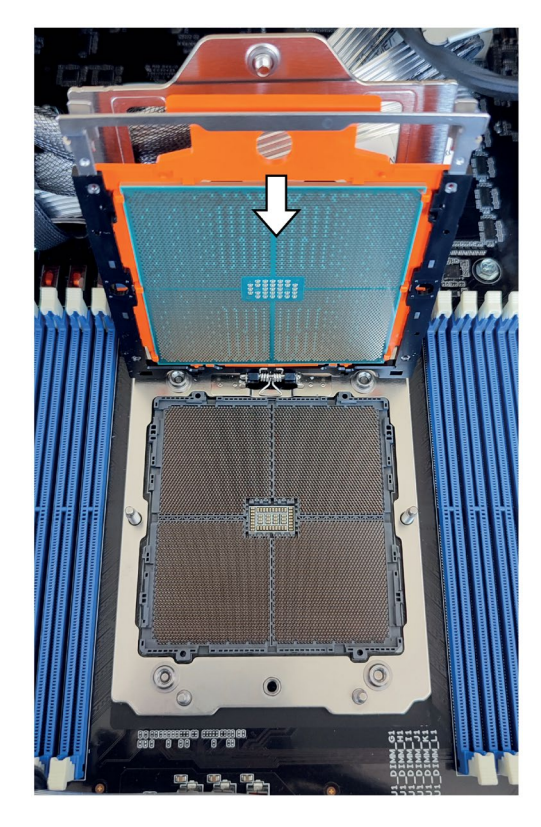

6. プロセッサソケットを押し下げて、青色の 端子を所定の位置にカチッとはめ込みま す。

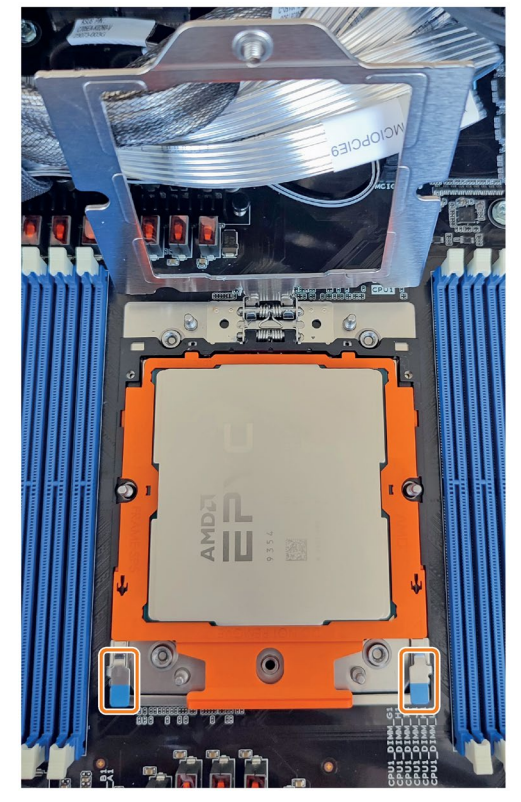

7. 強調表示されたネジを閉じます。 **注記:**トルクは 1.5 Nm を確保してくださ い。

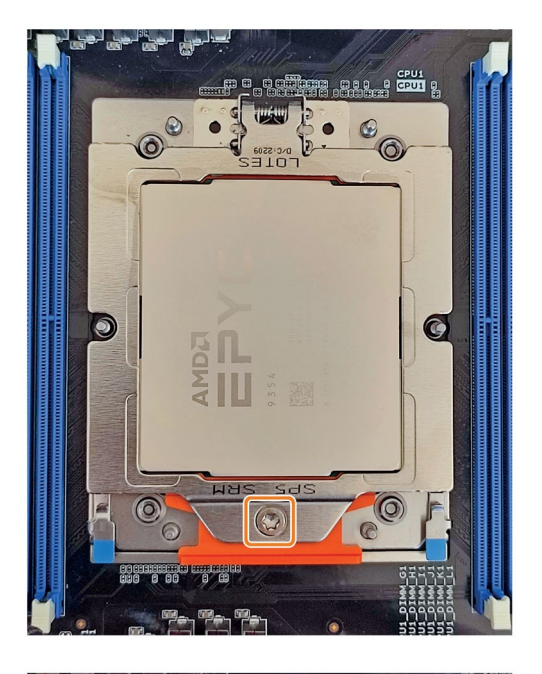

- 8. プロセッサの新しいヒートシンクを次のよ うに正確に取り付けます。 **注記:**1~6 のラベル順を順守してくださ い。 1. まずネジを 2.5 回転ずつ締めます。
	- 2. 次に、各ネジを 1.5 Nm のトルクで締め ます。

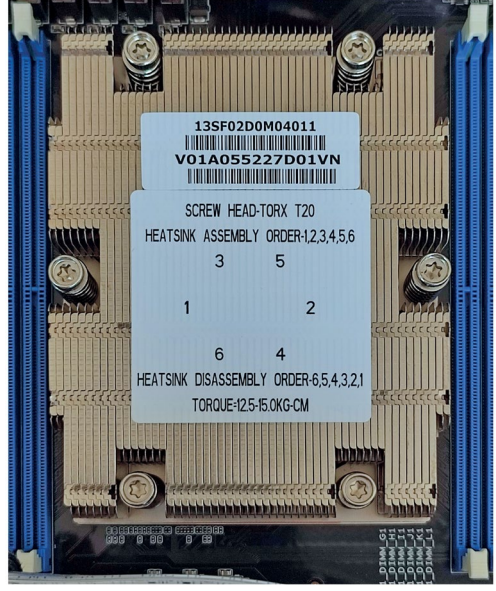

**下記も参照**

ハードウェアアクセサリ (ページ [34\)](#page-33-0)

*7.4 オペレーティングシステム、ソフトウェアおよびドライバのインストール*

## **7.4 オペレーティングシステム、ソフトウェアおよびドライバのインス トール**

**7.4.1 オペレーティングシステムの復元またはインストール**

装置と一緒に注文したオペレーティングシステムの復元または再インストールに関する 情報は、詳細なオペレーティングシステムの説明で参照できます(「重要な指示および 装置の操作説明書 (ページ [11\)](#page-10-0)」を参照)。

#### **7.4.2 ソフトウェアおよびドライバの設置**

提供された USB スティックで(読み取り専用)、「Documentation and Drivers」スイート を見つけ、これを使用してすべての同梱ソフトウェアおよびドライバをインストールで きます。

## **手順**

- 1. 提供された USB フラッシュドライブを接続します。
- 2. 「START DocuAndDrivers.CMD」ファイルを実行して、USB フラッシュドライブから 「マニュアルおよびドライバ」スイートを起動します。
- 3. 希望するソフトウェアおよびドライバをインストールします。

*7.5 ファームウェア/BIOS の設定*

## **7.5 ファームウェア/BIOS の設定**

ファームウェア/BIOS の設定に関する情報および引渡し状態のファームウェア設定に関 する情報は、「ファームウェア/BIOS 説明 [\(https://support.industry.siemens.com/cs/ww/en/view/109824908\)](https://support.industry.siemens.com/cs/ww/en/view/109824908)」で参照できます。

#### **注記**

BIOS 更新中のクラッシュなどのために、IPC がもはや起動されていない場合、お近くの SIEMENS 連絡窓口にお問い合わせください。

## **7.6 リサイクルと廃棄処分**

汚染が低レベルに抑制されていることにより、これらの操作説明書で説明する装置はリ サイクルできます。環境的に許容される旧型機のリサイクルや処分については、承認さ れた電子機器スクラップ廃棄物処理センタにお問合せください。装置の廃棄はお客様の 国の関連規則に従って行ってください。

## <span id="page-153-0"></span>**8.1 技術仕様の適用可能性**

#### **注記**

次の技術仕様は、次の条件下でのみ適用されます。

- 装置が正常に運転できる状態になっていること。
- ファンカバーおよびフィルタパッドが取り付けられていること。
- 装置が閉じた状態であること。

## **8.2 一般的な技術仕様**

「技術仕様の適用可能性 (ページ [154\)](#page-153-0)」にある注意事項を参照してください。

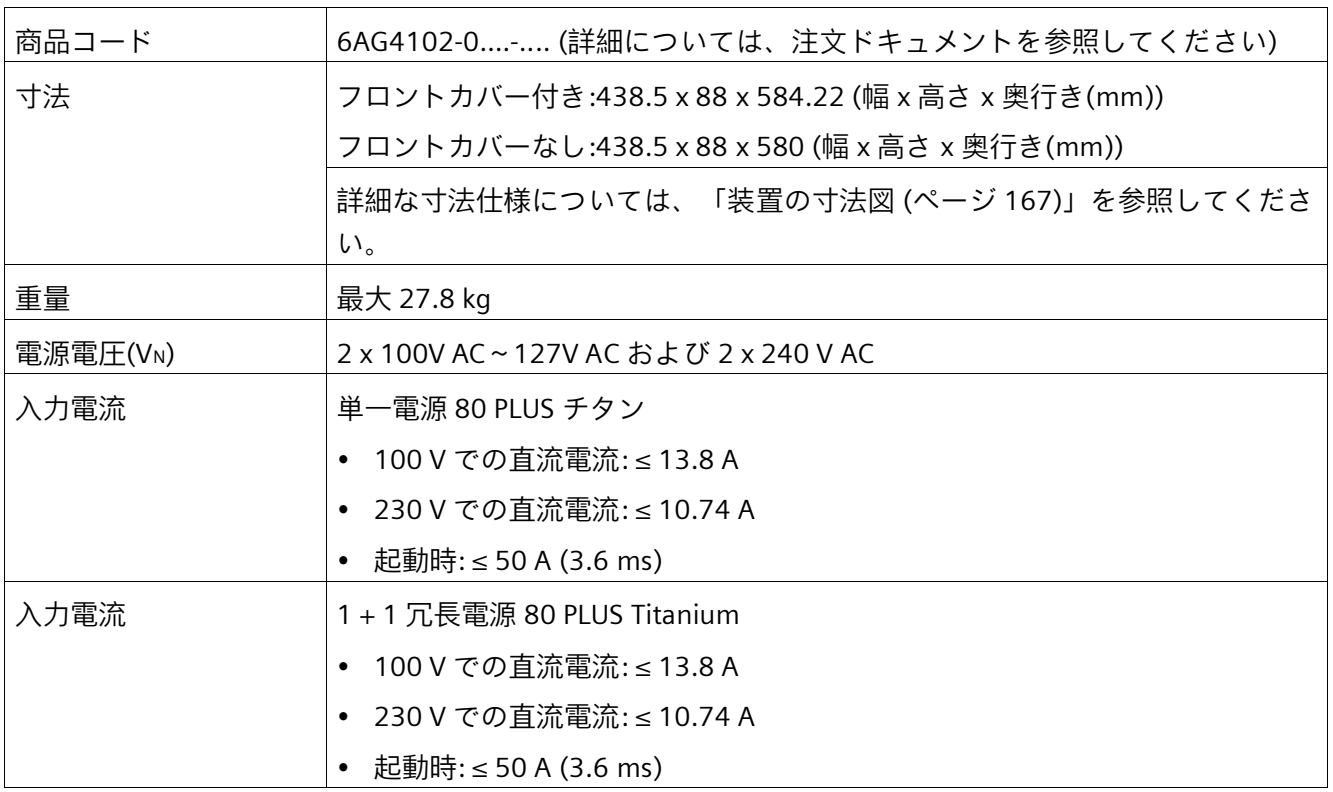

*8.2 一般的な技術仕様*

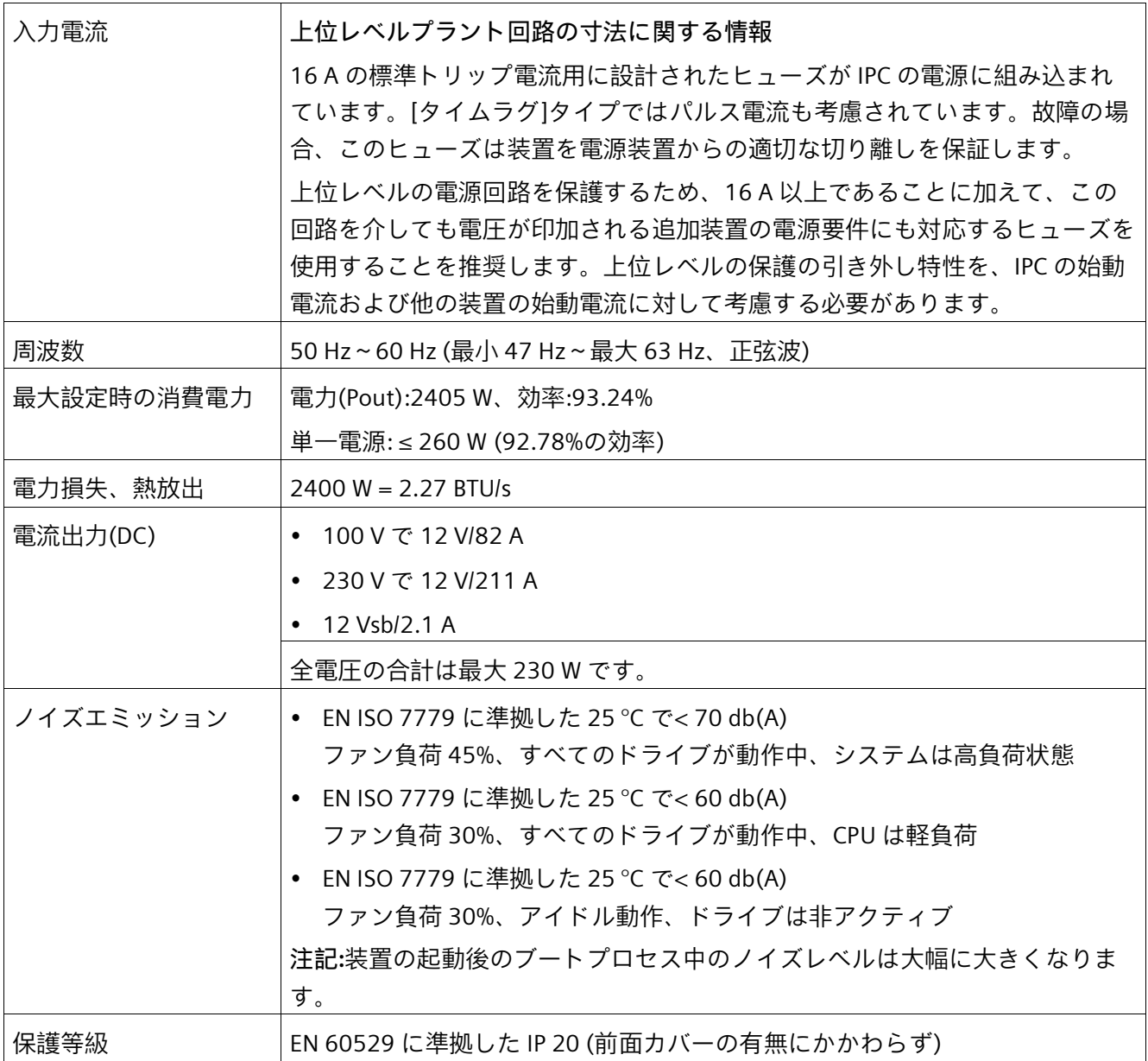

*8.2 一般的な技術仕様*

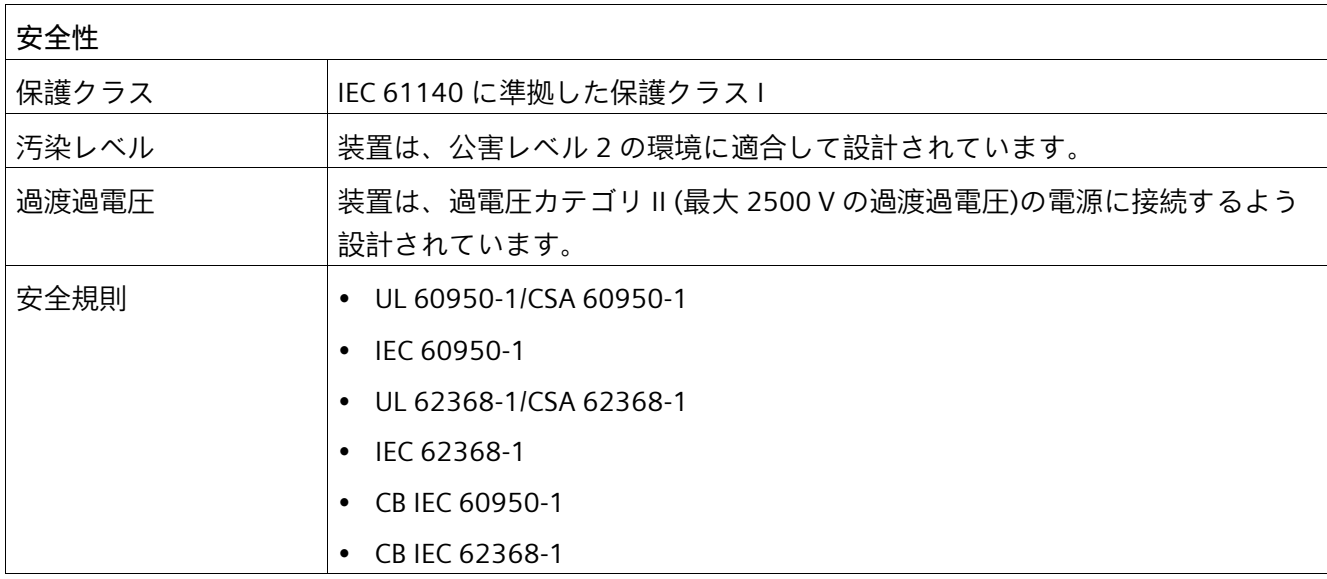

## **8.3 電流/電力要件および電源**

#### **8.3.1 システムコンポーネントの電流および電力要件**

「技術仕様の適用可能性 (ページ [154\)](#page-153-0)」にある注意事項を参照してください。

#### **最大電流値**

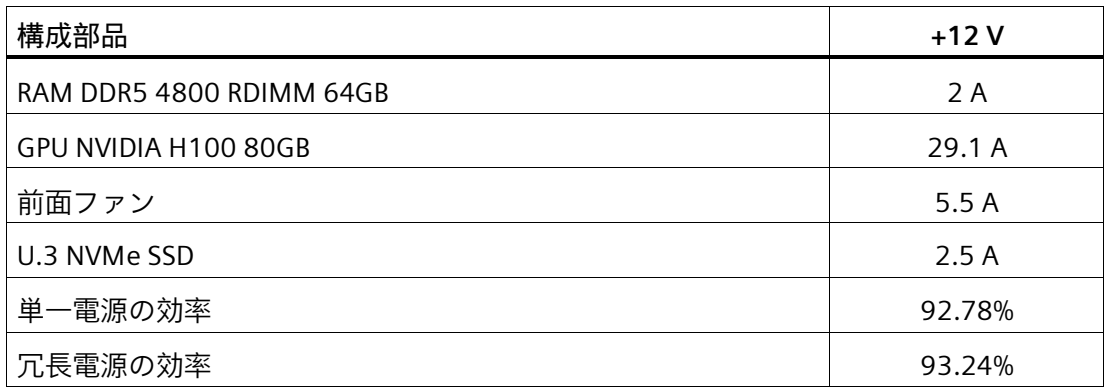

#### **公称電力値**

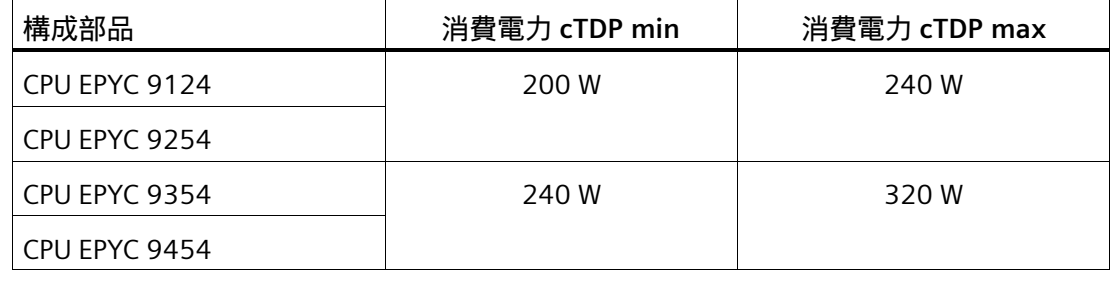

#### **注記**

**上位レベルプラント回路のヒューズの寸法**

16 A の標準トリップ電流用に設計されたヒューズが IPC の電源に組み込まれています。 [タイムラグ]タイプではパルス電流も考慮されています。故障の場合、このヒューズは 装置を電源装置からの適切な切り離しを保証します。

上位レベルの電源回路を保護するため、16 A 以上であることに加えて、この回路を介 しても電圧が印加される追加装置の電源要件にも対応するヒューズを使用することを推 奨します。上位レベルの保護の引き外し特性を、IPC の始動電流および他の装置の始動 電流に対して考慮する必要があります。

*8.3 電流/電力要件および電源*

## **8.3.2 電源(AC)の技術仕様**

「技術仕様の適用可能性 (ページ [154\)](#page-153-0)」にある注意事項を参照してください。

## **出力電圧/電流**

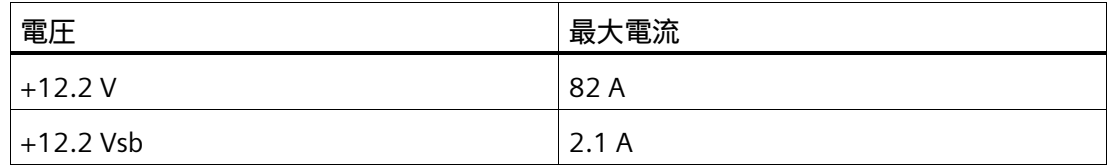

すべての電圧の合計は最大 2600 W です。

突入電流:

- 0 ℃で 29.97 A
- 25 °C で 32.94 A
- 50 °C で 39.62 A

## **瞬時停電**

 $• 5 ms$ 

# **8.4 電磁環境適合性**

「技術仕様の適用可能性 (ページ [154\)](#page-153-0)」にある注意事項を参照してください。

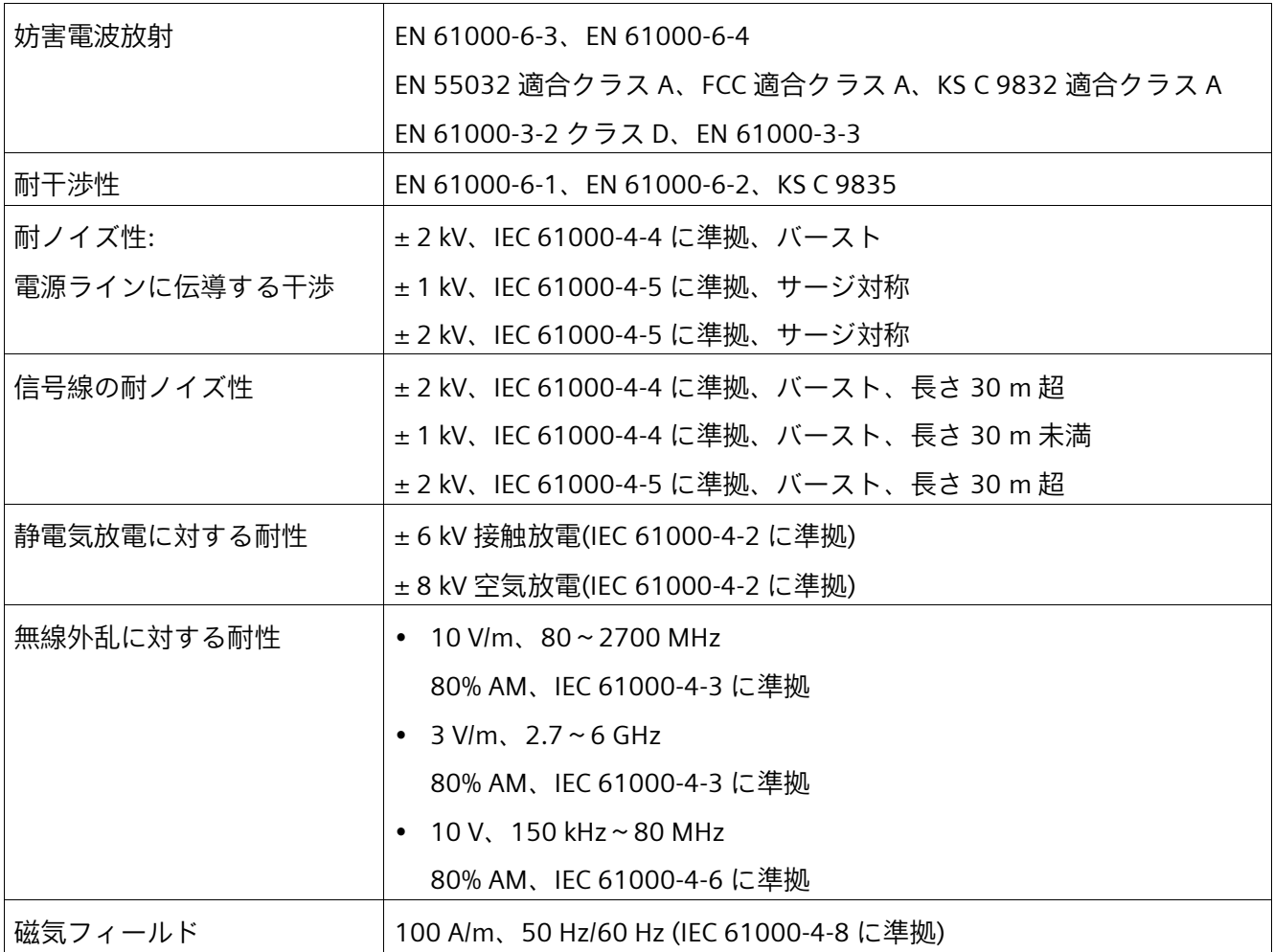

*8.5 周辺環境*

## **8.5 周辺環境**

「技術仕様の適用可能性 (ページ [154\)](#page-153-0)」にある注意事項を参照してください。

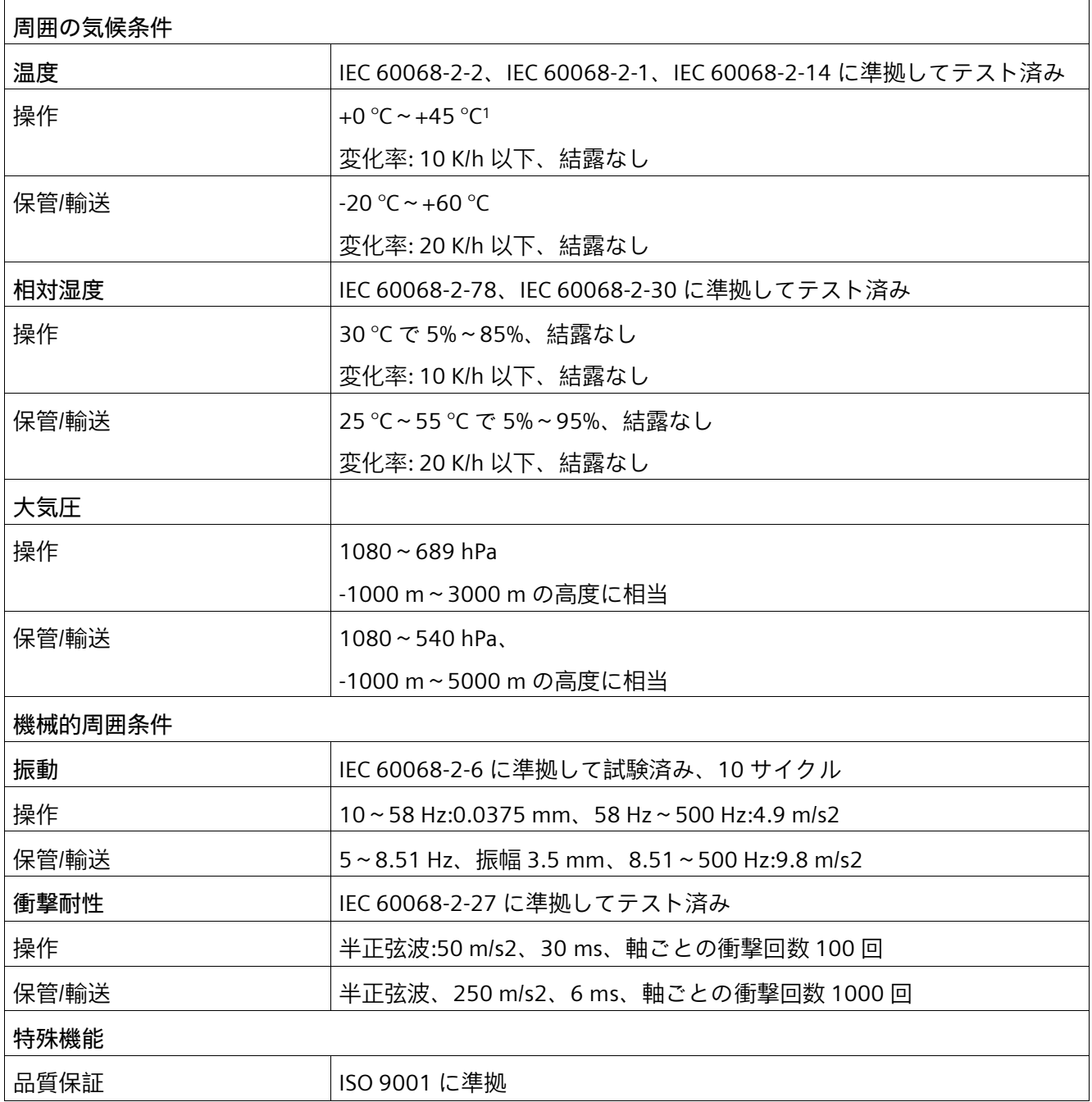

<sup>1</sup> デバイス装置に応じて制限。

## **8.6 ドライブの技術仕様**

「技術仕様の適用可能性 (ページ [154\)](#page-153-0)」にある注意事項を参照してください。 ドライブに関する情報は、注文資料で参照できます。

最大数 |7 (選択した設定によって異なります) SSD  $SSD$   $SSD \vartheta \vartheta$  (フラッシュメモリ): • 2.5 インチ SATA、6 Gbps。2 TB。 • 2.5 インチ U.3 NVMe、1024 Gbps。2 TB。 M.2 SSD M.2-22110 キーM、PCIe 第 3 世代 x 4。1TB と 2TB

**下記も参照**

取り外し可能なトレイを備えたドライブケージ内のドライブ (ページ [112\)](#page-111-0) マザーボード上のドライブ(内蔵) (ページ [115\)](#page-114-0)

## <span id="page-160-0"></span>**8.7 マザーボードの技術仕様**

「技術仕様の適用可能性 (ページ [154\)](#page-153-0)」にある注意事項を参照してください。

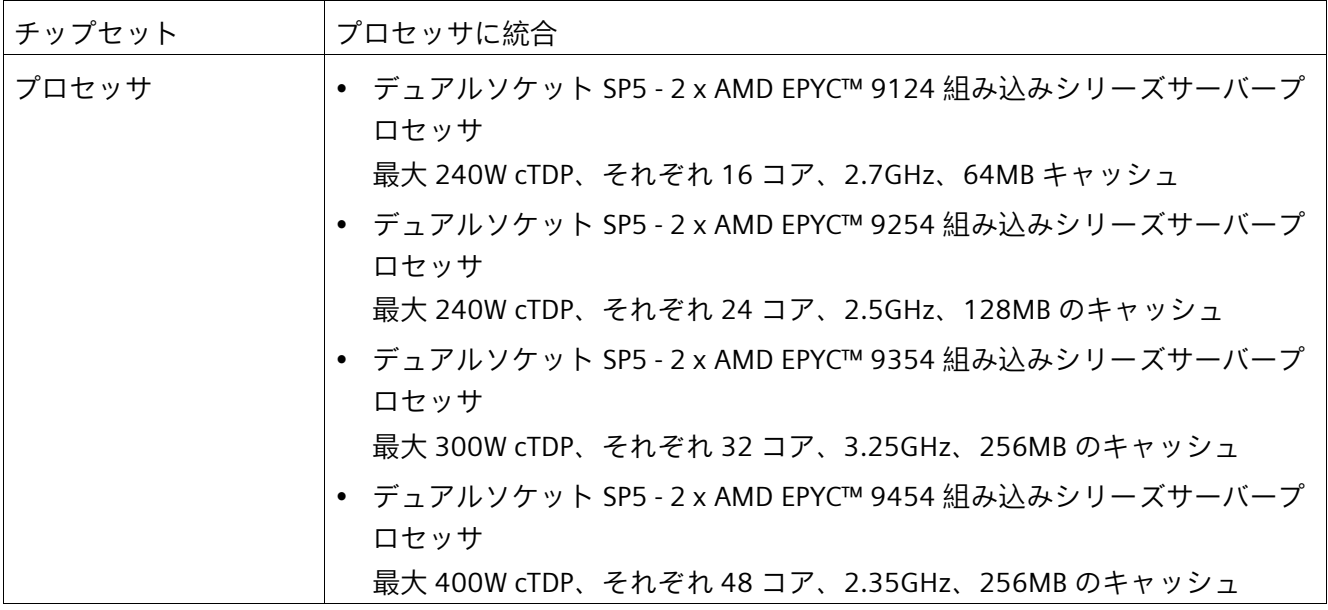

*8.7 マザーボードの技術仕様*

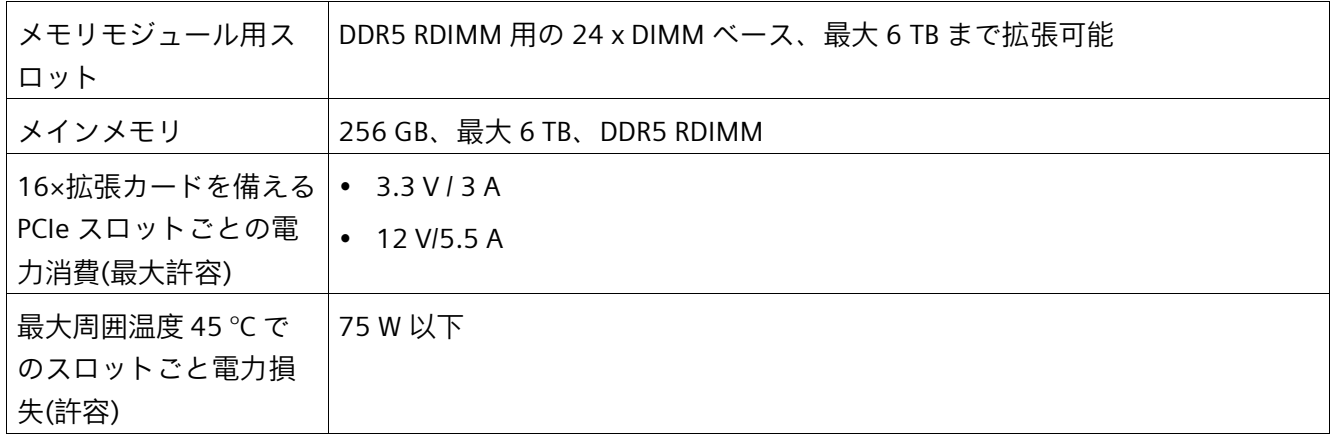

**拡張カードスロット**

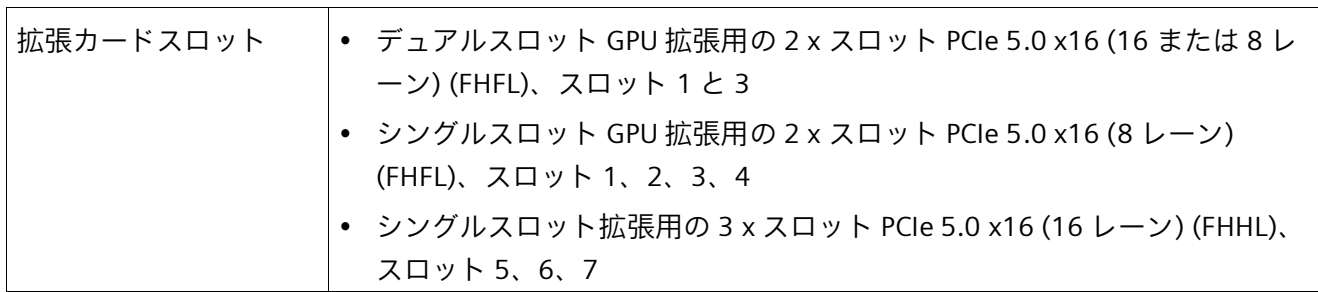

**拡張カード**

詳細については、「拡張カードスロット (ページ [183\)](#page-182-0)」を参照してください。

*8.8 ハードウェア RAID アダプタカードの技術仕様*

## **8.8 ハードウェア RAID アダプタカードの技術仕様**

「技術仕様の適用可能性 (ページ [154\)](#page-153-0)」にある注意事項を参照してください。

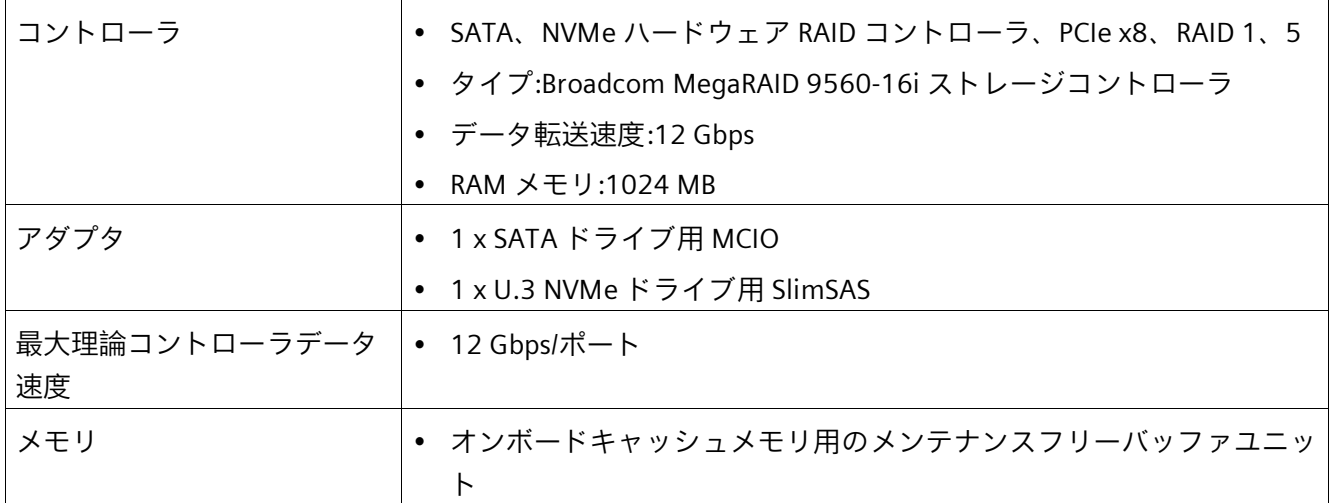

## **8.9 グラフィックの技術仕様**

「技術仕様の適用可能性 (ページ [154\)](#page-153-0)」にある注意事項を参照してください。

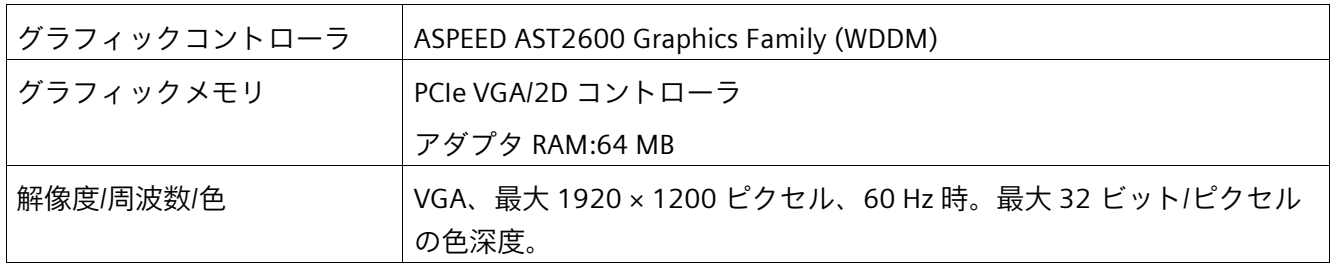

*8.9 グラフィックの技術仕様*

## **拡張カードに関する技術仕様**

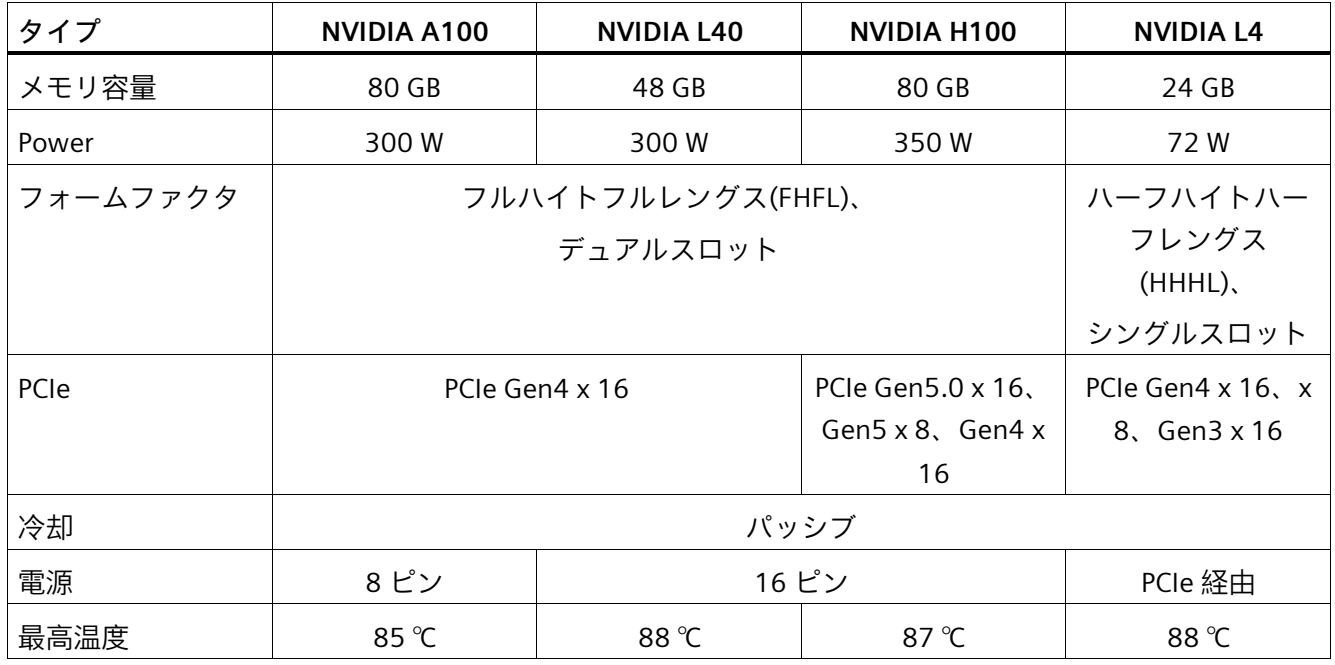

**下記も参照**

I/O 装置の接続 (ページ [54\)](#page-53-0)

*8.10 インターフェースの技術仕様*

## **8.10 インターフェースの技術仕様**

「技術仕様の適用可能性 (ページ [154\)](#page-153-0)」の注意事項を参照してください。

接続する I/O については純正の接続方法のみを使用してください。

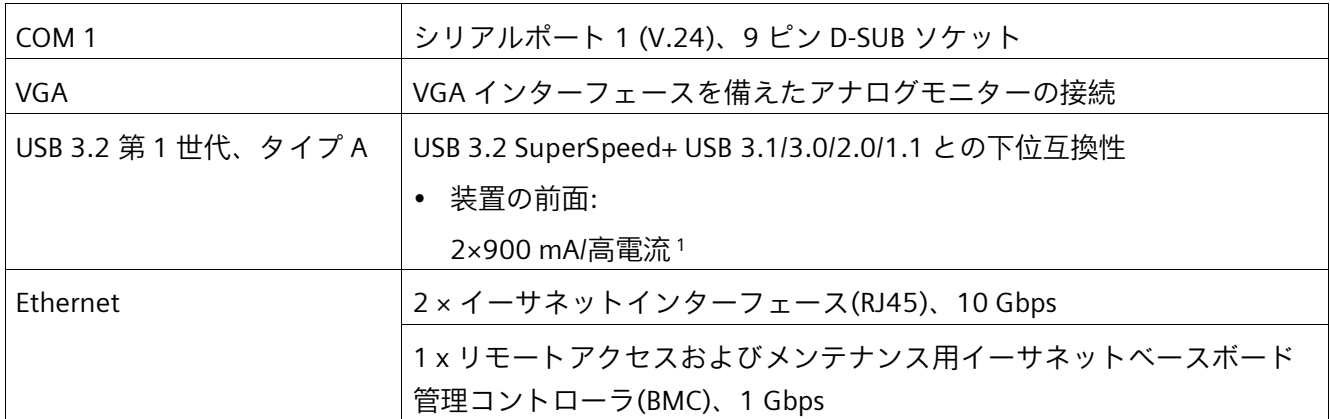

<sup>1</sup> 合計で 3 A 以下

#### **下記も参照**

装置の寸法図 (ページ [167\)](#page-166-0)

## **8.11 伸縮レールの技術仕様**

「技術仕様の適用可能性 (ページ [154\)](#page-153-0)」にある注意事項を参照してください。

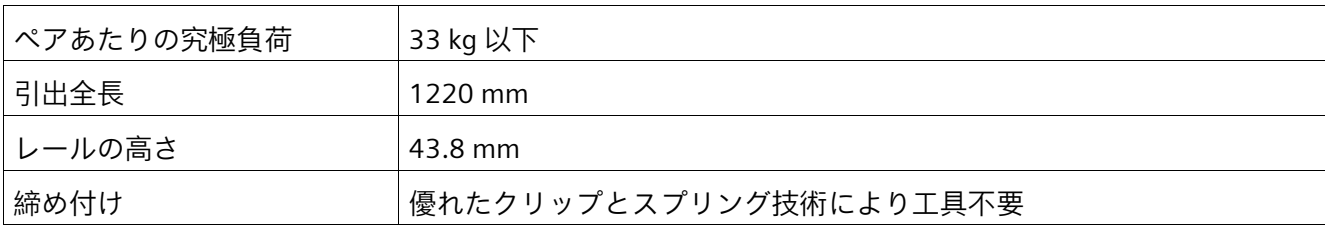

*8.12 オペレーティングシステムの技術仕様*

# **8.12 オペレーティングシステムの技術仕様**

「技術仕様の適用可能性 (ページ [154\)](#page-153-0)」にある注意事項を参照してください。

注文した装置設定に応じて、装置に次のオペレーティングシステムがインストールされ るかどうかが決まります。

• Microsoft® Windows® Server 2022 Standard CAL-less Edition、64 ビット

## **引渡し状態のブートモードおよびパーティション**

#### **Windows® Server 2022 の引渡しの状態**

引渡しの状態では、Windows® Server 2022 は UEFI モードで起動します。

パーティション分割を次の表に示します。

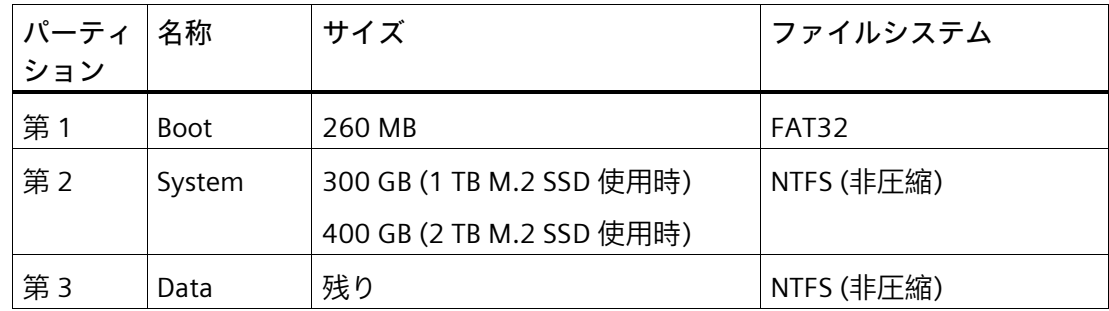

**下記も参照**

装置を操作するための重要な指示およびマニュアル (ページ [11\)](#page-10-0)

<span id="page-166-0"></span>

**9.1 装置の寸法図**

#### **注記**

#### **IEC 60297-3-100**

このシステムは、IEC 60297-3-100 に準拠する 2U の要件を満たしています。

**正面図と上面図**

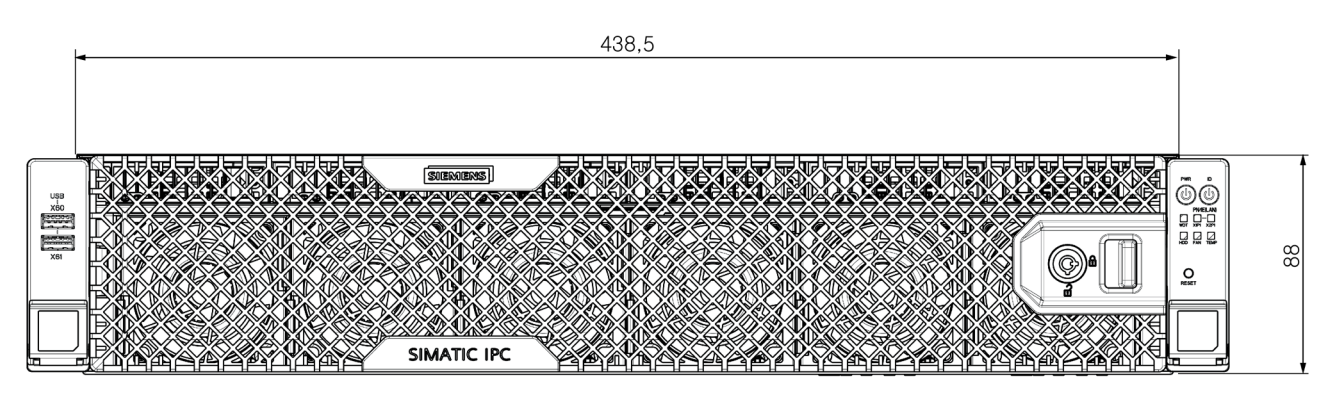

すべての寸法は mm 単位です

## *9.1 装置の寸法図*

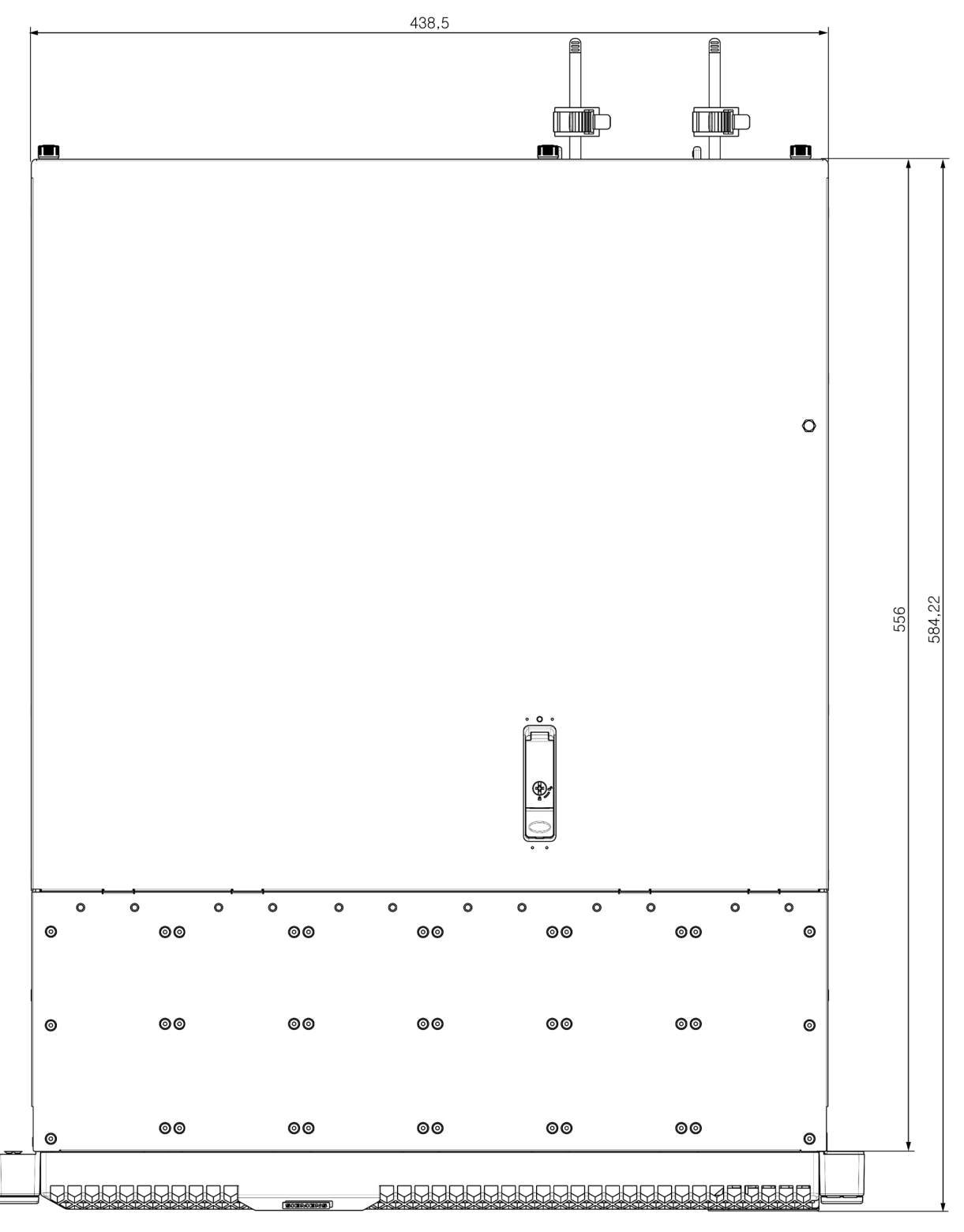

すべての寸法は mm 単位です

*9.2 拡張カード A100、H100、L40 の寸法図*

# **9.2 拡張カード A100、H100、L40 の寸法図**

**NVIDIA A100 Tensor コア GPU、NVIDIA H100 Tensor コア GPU、NVIDIA L40 GPU**

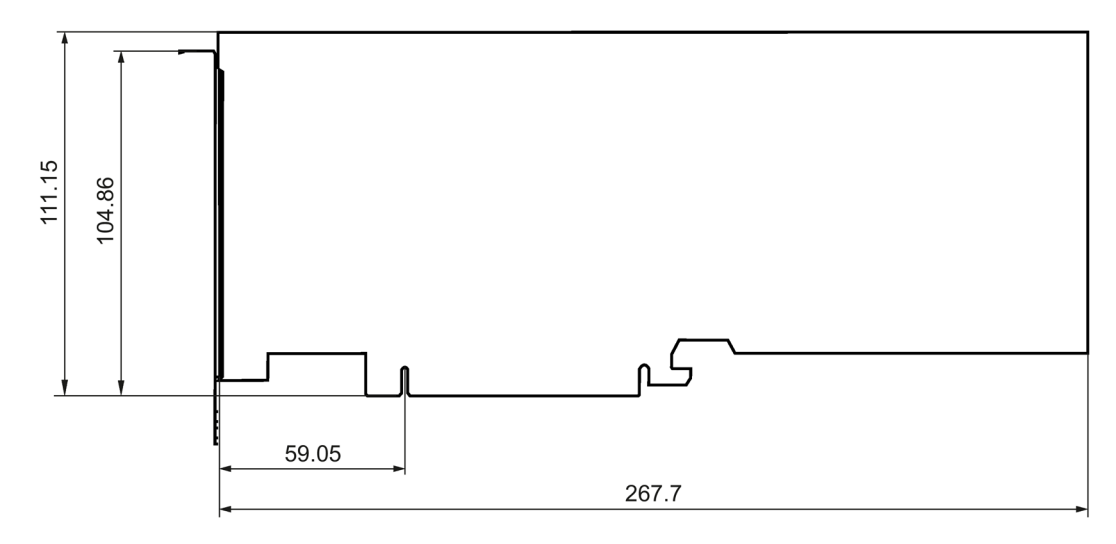

すべての寸法は mm 単位です

# **9.3 拡張カード L4 の寸法図**

**NVIDIA L4 Tensor コア GPU**

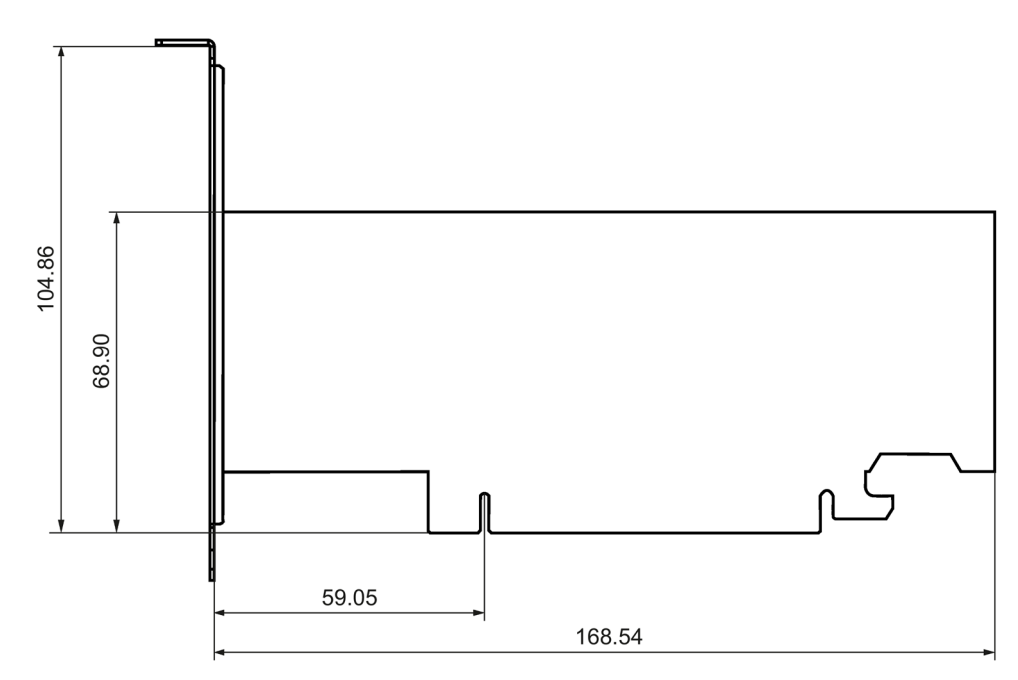

すべての寸法は mm 単位です

*寸法図*

*9.4 拡張カード X710 の寸法図*

# **9.4 拡張カード X710 の寸法図**

## **Intel X710**

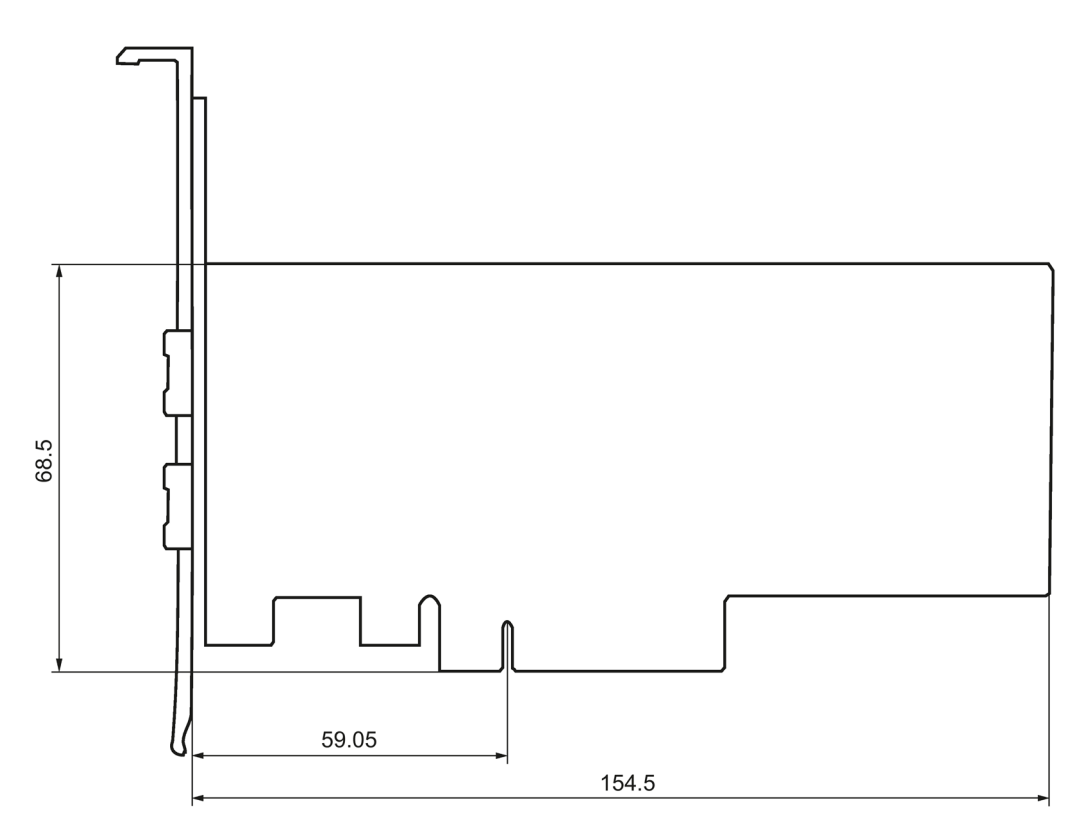

すべての寸法は mm 単位です

## **10.1 適用範囲**

**注記**

#### **適用範囲**

可能な承認については、後述を参照してください。ご使用の装置に適用される承認は、 銘板に記載されています。

**10.2 CE マーキング**

 $C \in$ 

デバイスは、以下の指令の一般必要条件と安全関連の必要条件に対応しています。また、 オートメーションシステムは、欧州連合の公報で公開された統一欧州標準(EN)にも準拠 しています。

• 2014/30/EU「電磁環境両立性指令」(EMC 指令)

装置は、CE マークに対応する次の適用分野向けに設計されています。

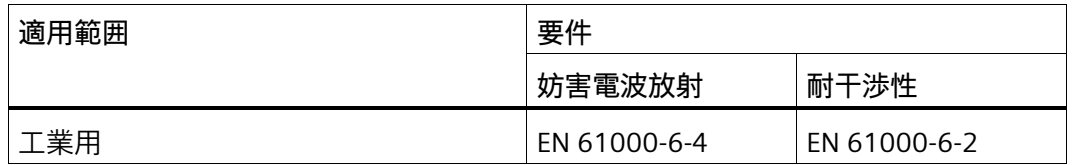

装置は、EN 61000-3-2 (過渡電流)および EN 61000-3-3 (電圧変動とフリッカ)に準拠 しています。

- 2014/35/EU「特定の制限された電圧値内で使用される電気装置」(低電圧指令) この規格への適合性は、EN IEC 62368-1 に従って検証されています。
- 2011/65/EU「電気電子機器中の特定有害物質の使用の制限」(RoHS 指令)
- 2019/424/EU「指令 2009/125/EC に準拠したサーバーおよびデータストレージ製品 のエコデザイン要件の設定」

#### **EC 適合性宣言**

関連する適合性宣言は、インターネット上の次のアドレスを参照してください。Rack PC 認証 [\(http://support.automation.siemens.com/WW/view/en/10805674/134200\)](http://support.automation.siemens.com/WW/view/en/10805674/134200)

Ҝ

*10.3 UKCA マーキング*

## **10.3 UKCA マーキング**

本装置は、英国政府の公式な統合リストで公開された電気機器向けに指定された英国規 格(BS)に準拠しています。この装置は、次の規制および関連する修正項の要件および保 護対象に適合しています。

- 電気機器(安全)規制 2016 (低電圧)
- 電磁環境適合性規制 2016 (EMC)
- 爆発的雰囲気での使用を目的とした機器および保護システム 2016 (爆発保護)1
- 電気機器および電子機器中の特定有害物質の使用の制限 2012 (RoHS)

<sup>1</sup> :銘板のマーキング(該当する場合)

この装置は、イギリスおよび北アイルランドのエコデザイン規制の対象です。

• 2019/424/EU「指令 2009/125/EC に準拠したサーバーおよびデータストレージ製品 のエコデザイン要件の設定」

#### **UKCA/EC 適合性宣言**

関連する適合性宣言は、インターネット上の次のアドレスを参照してください。

• http://support.automation.siemens.com/WW/view/en/10805674/134200 [\(http://support.automation.siemens.com/WW/view/de/10805674/134200\)](http://support.automation.siemens.com/WW/view/de/10805674/134200)

## **10.4 DIN ISO9001 認証とソフトウェアライセンス契約**

#### **ISO 9001 認証**

全体的な製品作成プロセス(開発、製造、販売)のための Siemens 社品質管理システムは、 ISO 9001 の要件を満たしています。

これは DQS (ドイツ品質保証機構)により認定されています。

## **ソフトウェア使用許諾契約**

装置にソフトウェアが事前インストール済みで供給されている場合、対応するライセン ス契約に従わなければなりません。

## **10.5 cULus の承認**

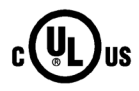

- 装置には次の認可を取得できます。
- Underwriters Laboratories (UL)。規格 UL 62368-1、ファイル E115352 (I.T.E.)に準拠。
- カナダ国家規格 CAN/CSA-C22.2 No. 62368-1

# **10.6 FCC (USA)**

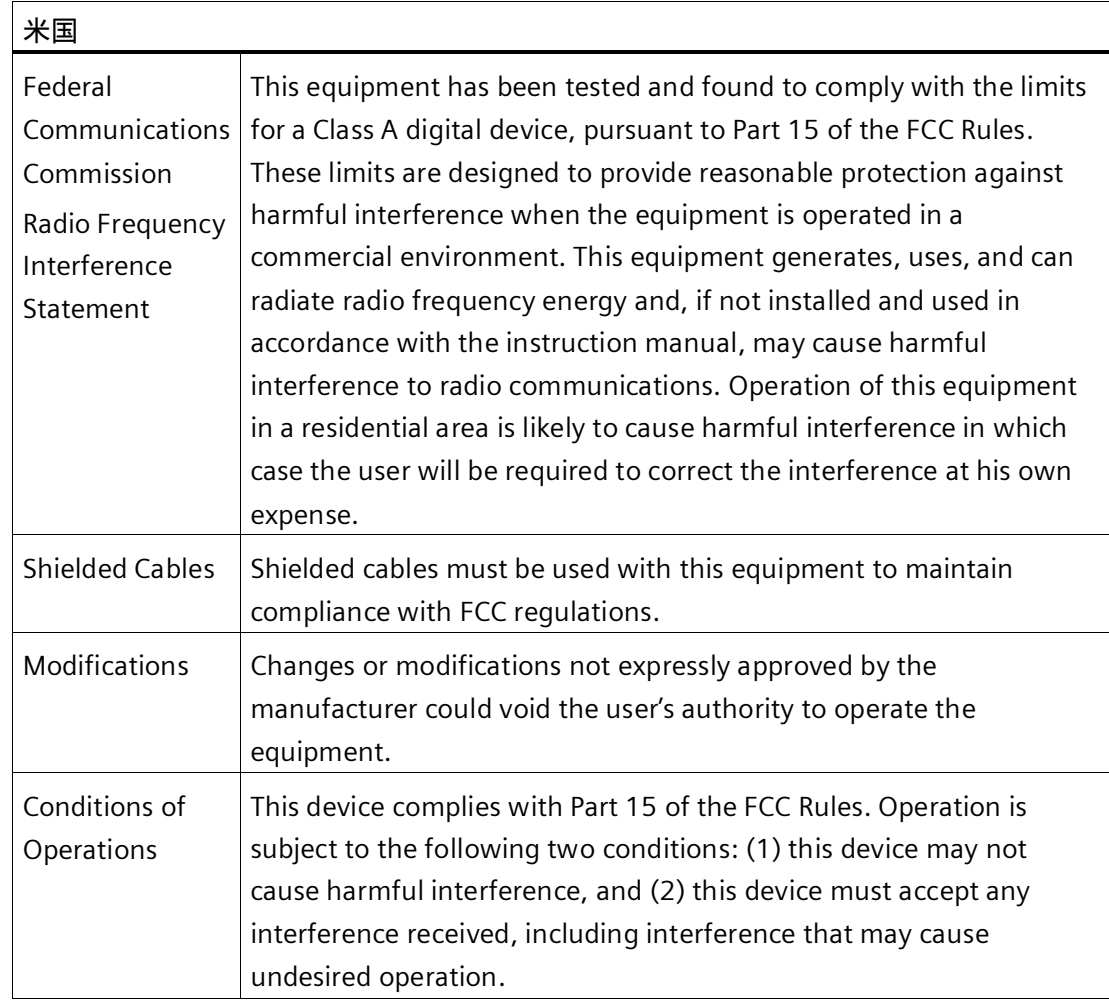

# **10.7 ICES Compliance (Canada)**

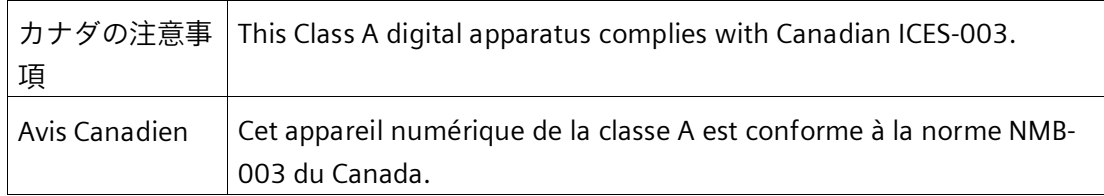

*10.8 オーストラリア/ニュージーランド(RCM)*

# **10.8 オーストラリア/ニュージーランド(RCM)**

## **オーストラリア/ニュージーランド**

この製品は標準 EN 61000-6-4「工業地域の環境に対する排出基準」の要件を満たして います。

This product meets the requirements of the standard EN 61000-6-4 Generic standards - Emission standard for industrial environments.

## **10.9 韓国(KC)**

**韓国** 

この製品は、韓国認定の要件に適合しています。

This product satisfies the requirement of the Korean Certification (KC Mark).

이 기기는 업무용(A 급) 전자파 적합기기로서 판매자 또는 사용자는 이 점을 주의하시기 바라며 가정 외의 지역에서 사용하는 것을 목적으로 합니다.

## **10.10 台湾(BSMI)**

**台湾**

この製品は、CNS15598-1(109/06)、CNS15663 セクション 5 - 102/7、CNS15936 (105/09)の要件を満たしています。

ハードウェアの説明 **A** 

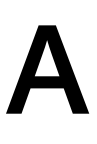

- **A.1 マザーボード**
- **A.1.1 マザーボードのレイアウト**

マザーボードは、これらの主なコンポーネントで構成されています。プロセッサおよび チップセット、メモリモジュール用のスロット 24 個、内部および外部インターフェー ス、フラッシュ BIOS、バックアップバッテリ。

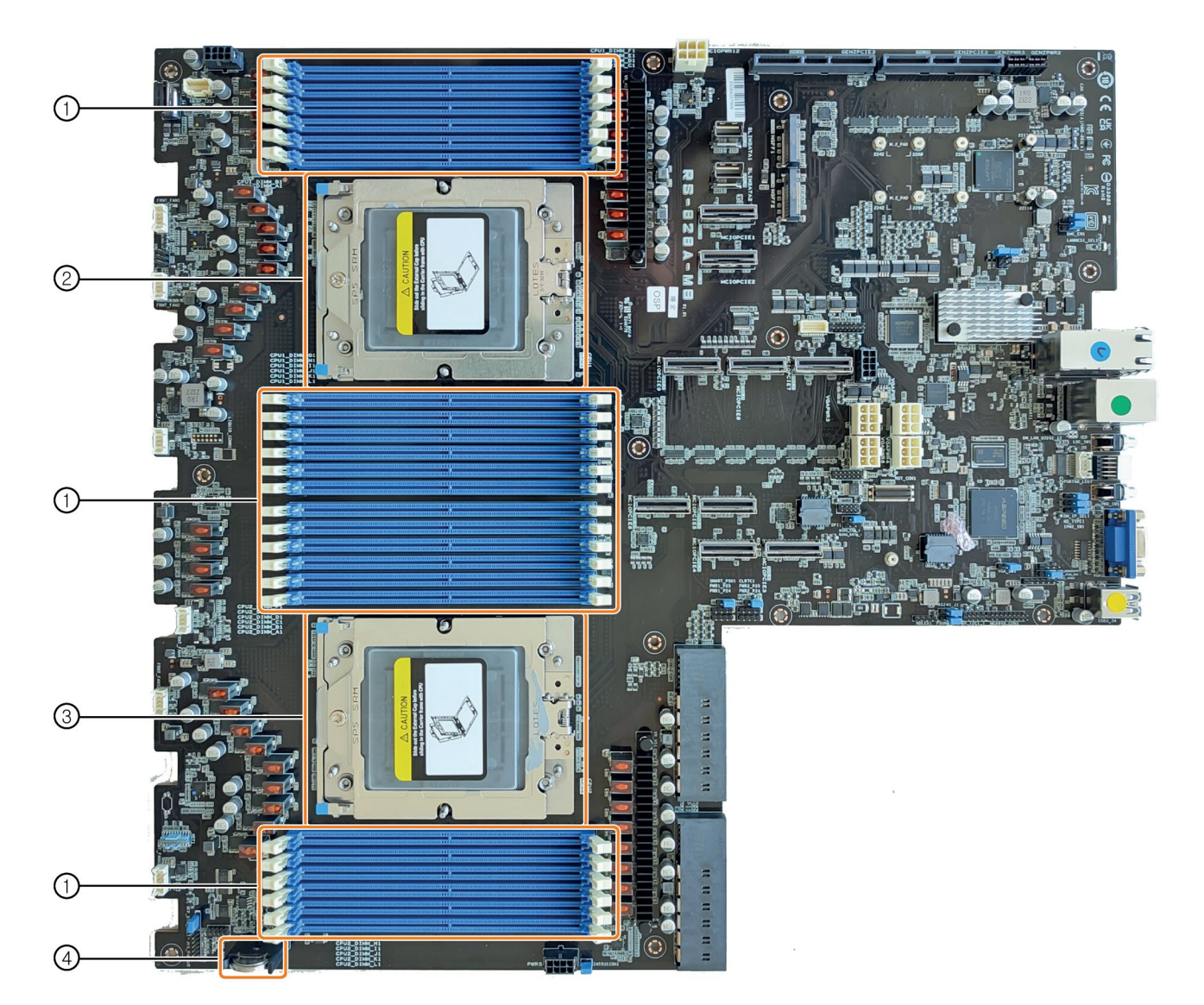

*A.1 マザーボード*

- (1) メモリモジュール用スロット
- (2) CPU 1
- (3) CPU 2
- (4) バックアップバッテリ

## **マザーボードの技術的な特徴**

マザーボードの技術的な特徴は、「マザーボードの技術仕様 (ページ [161\)](#page-160-0)」で参照でき ます。

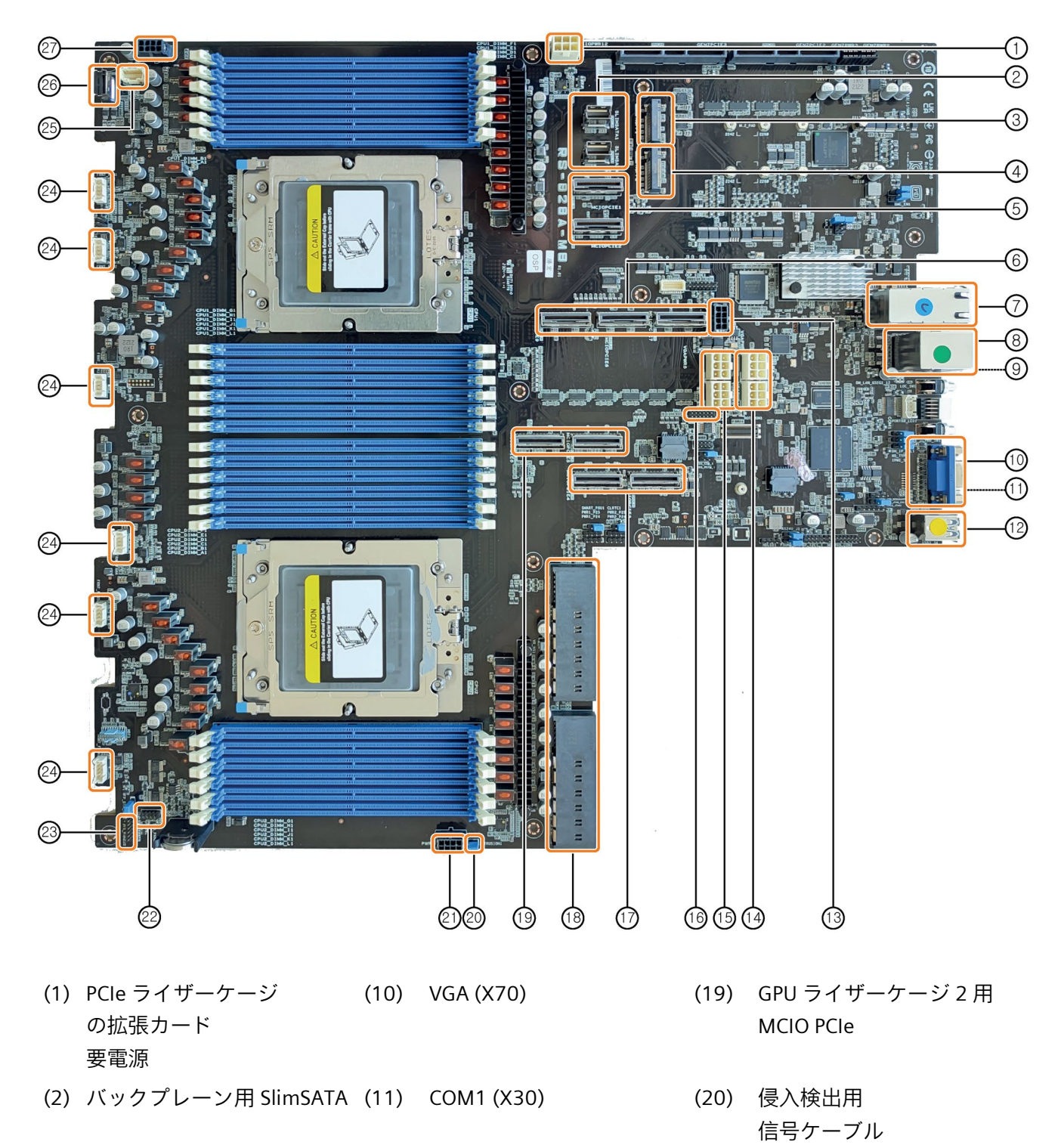

<span id="page-176-0"></span>**A.1.2 マザーボードのインターフェース位置**

*A.1 マザーボード*

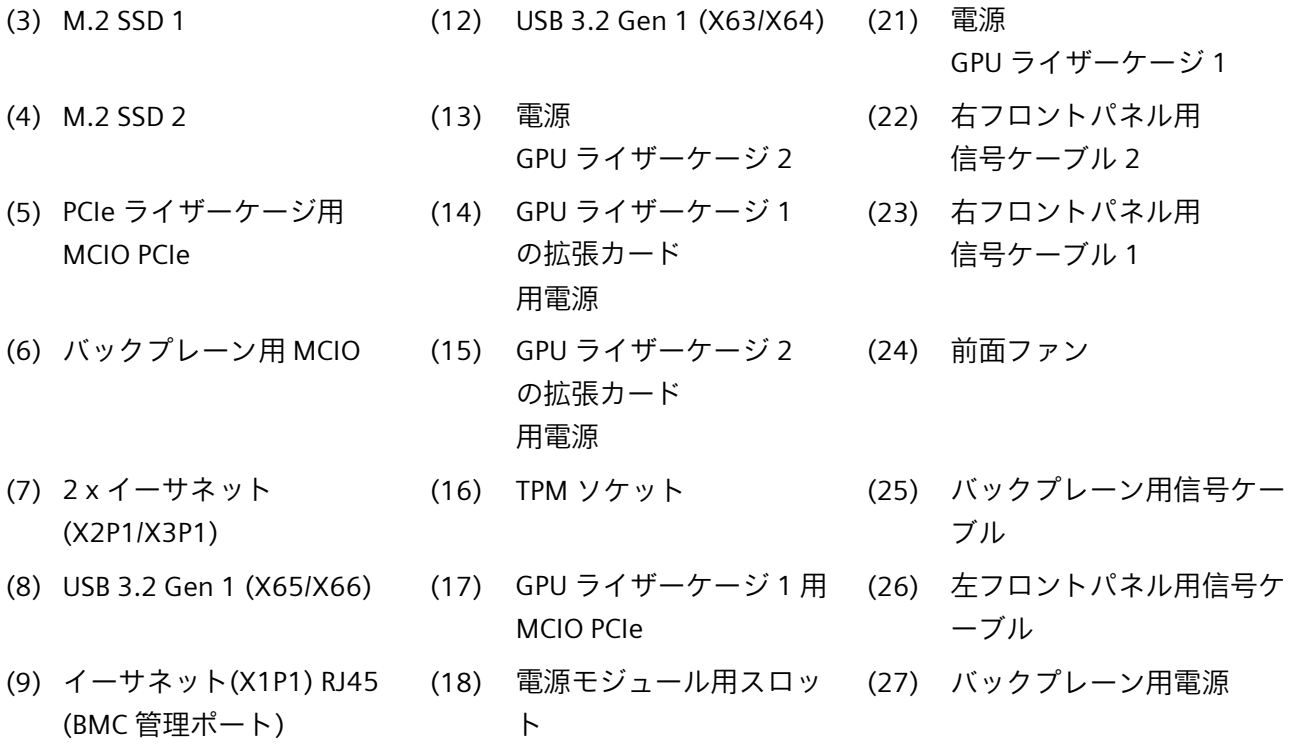

## **A.1.3 バックプレーン上のインターフェースの位置**

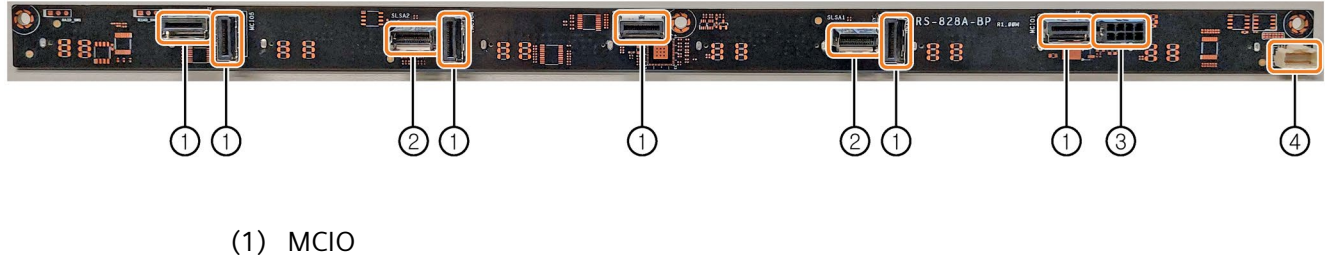

- 
- (2) SlimSATA
- (3) 電源
- (4) 信号ケーブル

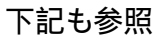

マザーボードのインターフェース位置 (ページ [177\)](#page-176-0)

*A.2 内部ポート*

## **A.2 内部ポート**

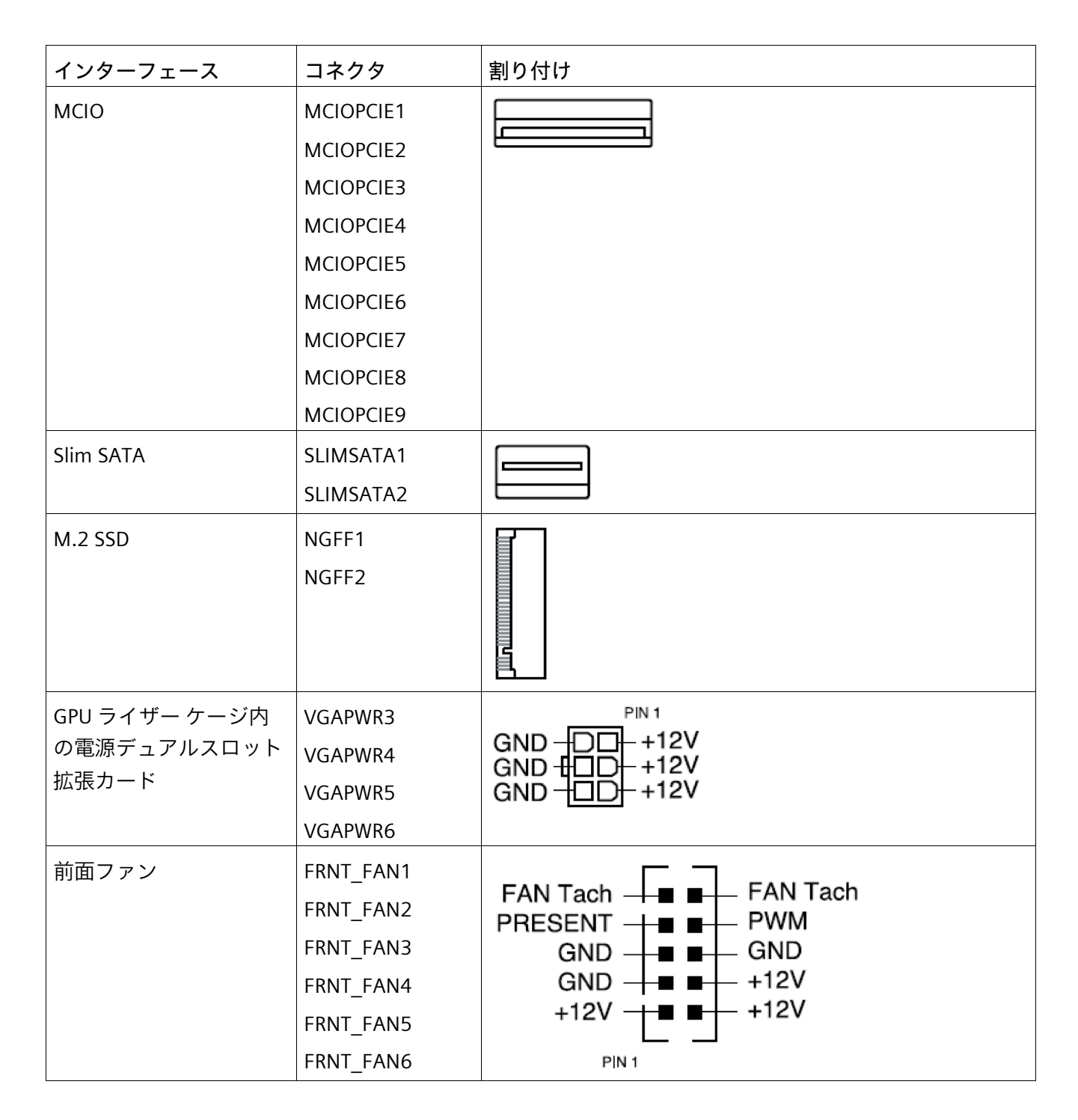

*ハードウェアの説明*

*A.2 内部ポート*

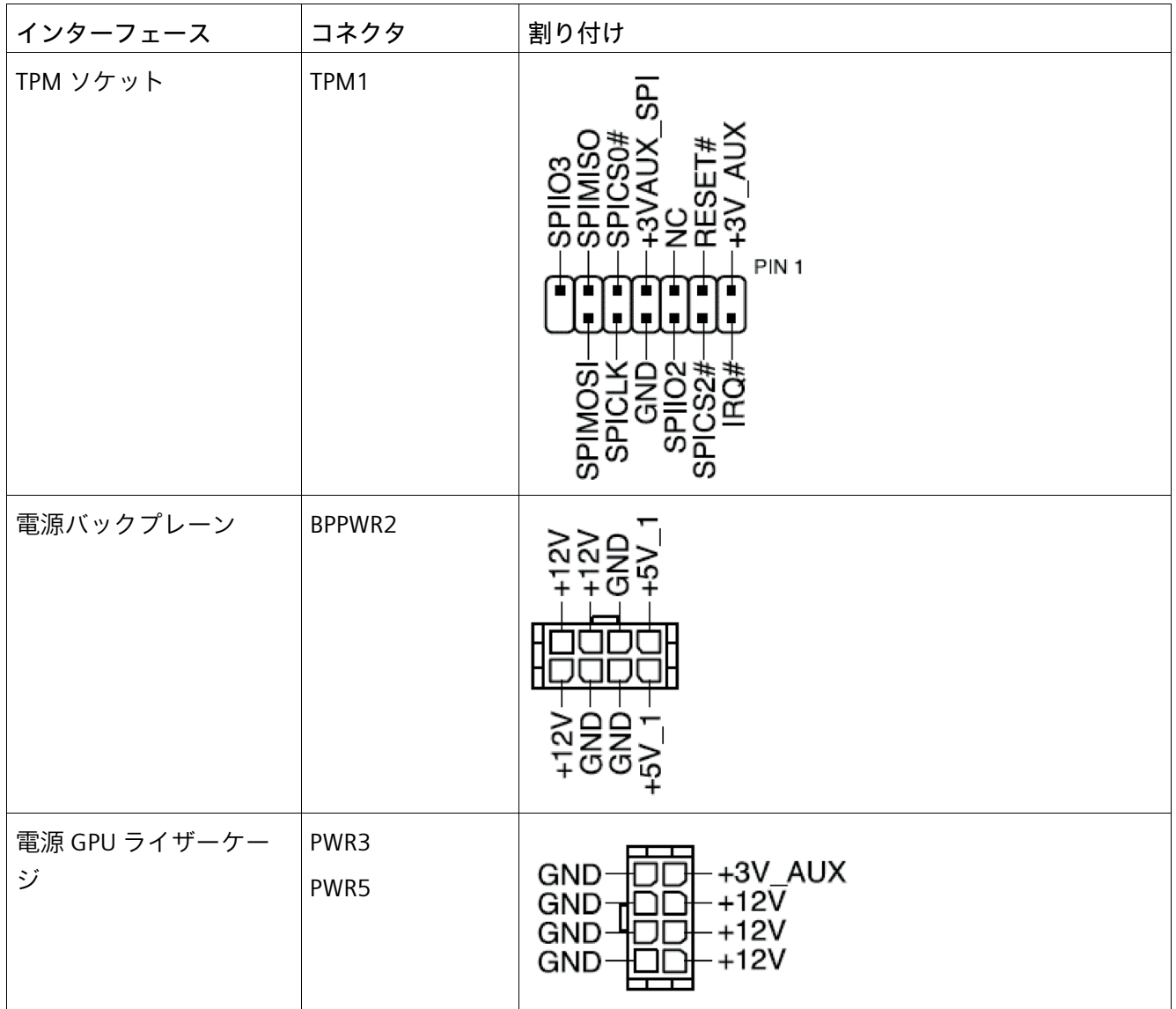
*A.2 内部ポート*

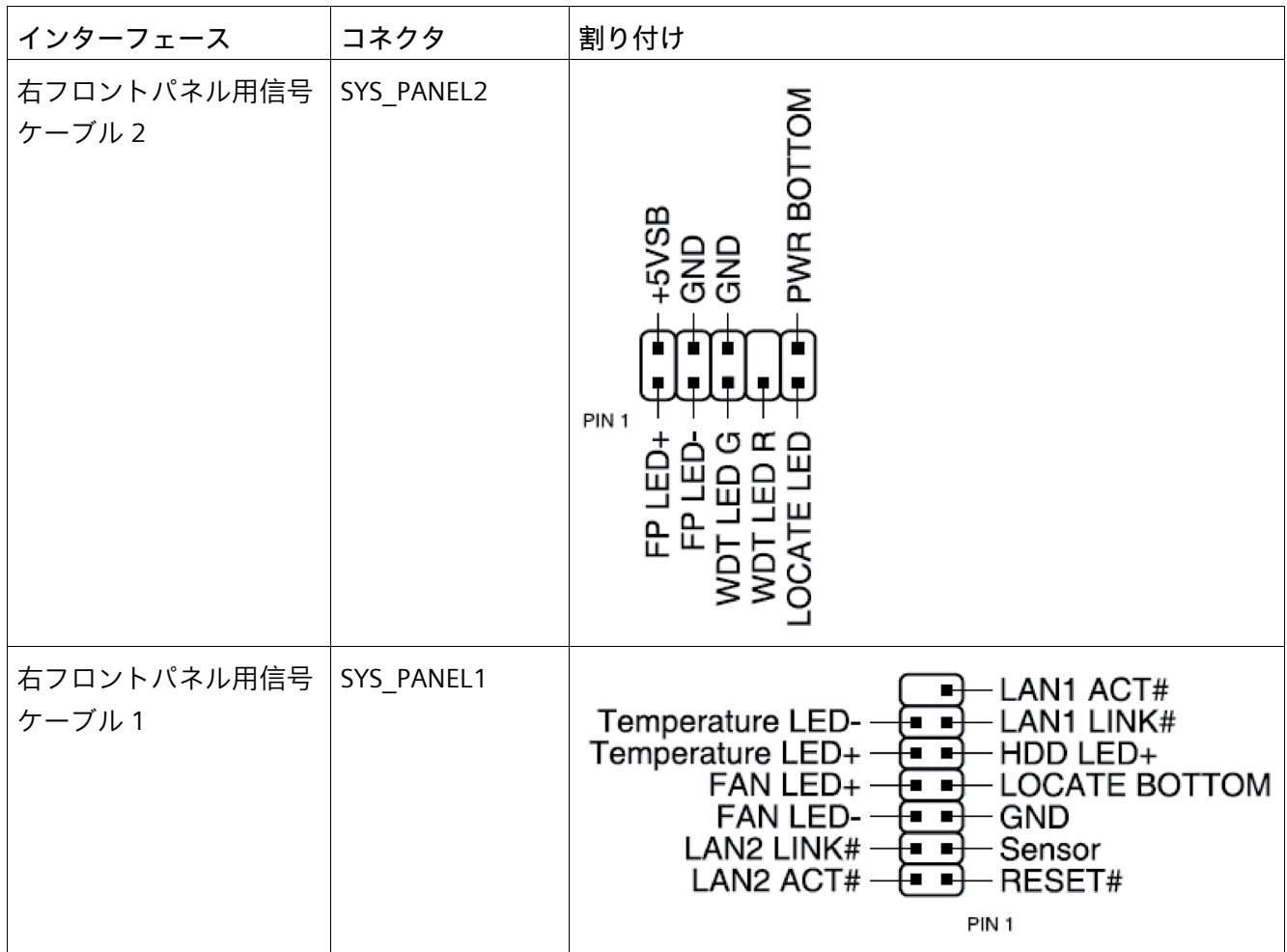

*A.2 内部ポート*

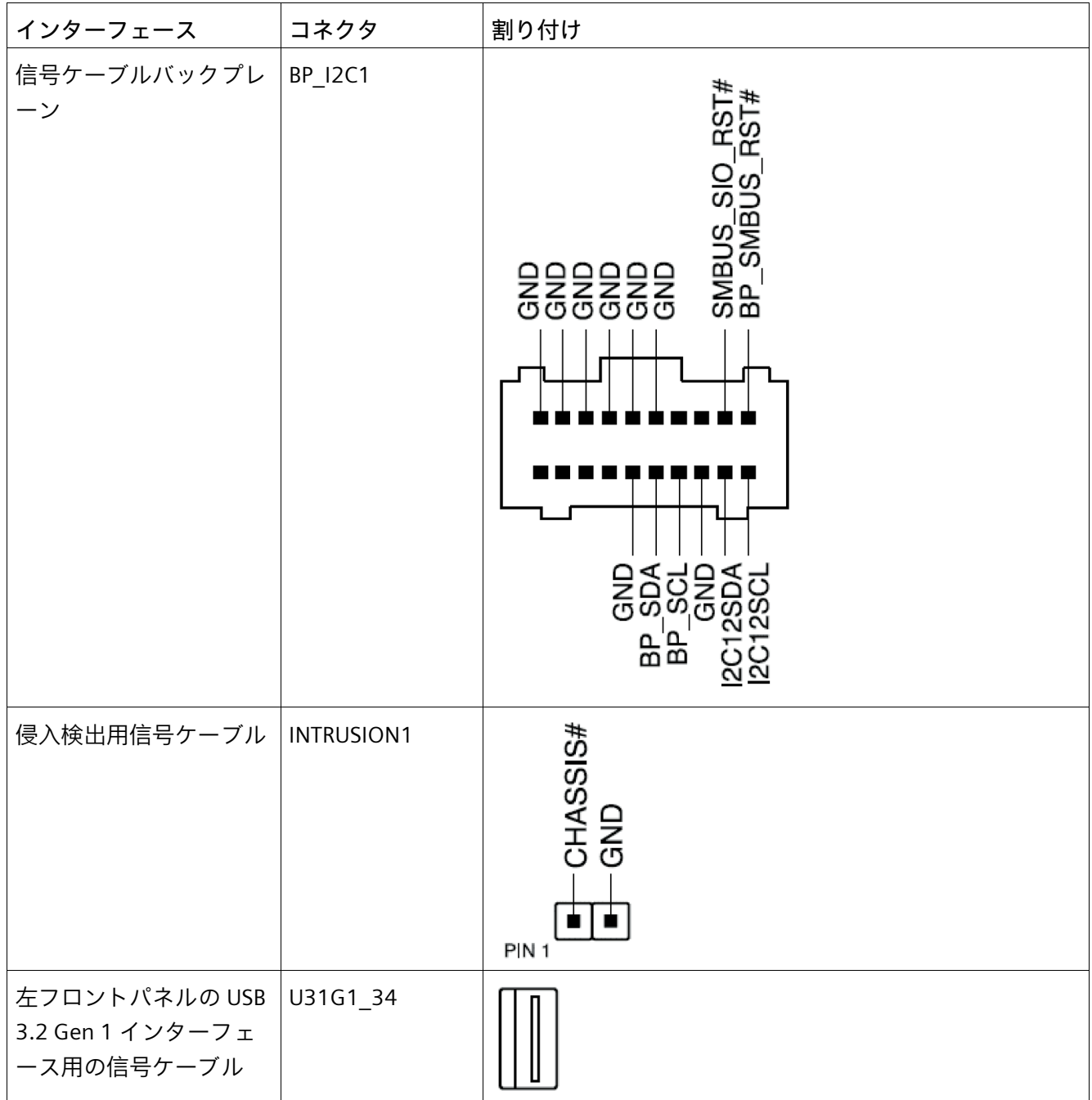

#### **A.3 拡張カード**

**A.3.1 拡張カードスロット**

バスボードは、ライザーカードとして設計されています。これらのライザーカードの機 能は、マザーボードと拡張カード間のプラグイン接続の空間偏差です。そのため、バス ボードは垂直に配置され、拡張カードはマザーボードに平行に配置されます。

スロットには 1~7 の連続した番号が付けられます。「使用可能な拡張カード (ペー ジ [89\)](#page-88-0)」を参照してください。

GPU および PCIe ライザーカードを挿入するときは、スロット仕様に従います。

#### **2 スロット GPU ライザー(GPU ライザー ケージ内)**

次の図は、GPU ライザー カードを示しています。

 $\bigcirc$ ැ ,,,,,,,,,,,,,,,,,,,  $\circled{2}$ AOI OK

① スロット GPU x 16 レーン <sup>1</sup> スロット 1、スロット 3

- ② スロット GPU x 16 レーン <sup>1</sup> スロット 2、スロット 4
- ③ 信号ケーブルの接続 スロット 1+2、スロット 3+4

<sup>1</sup> スロットの同時割り付けのための 8 レーン

*A.3 拡張カード*

#### **3 スロット PCIe ライザー(PCIe ライザーケージ内)**

次の図は、PCIe ライザーカードを示しています。

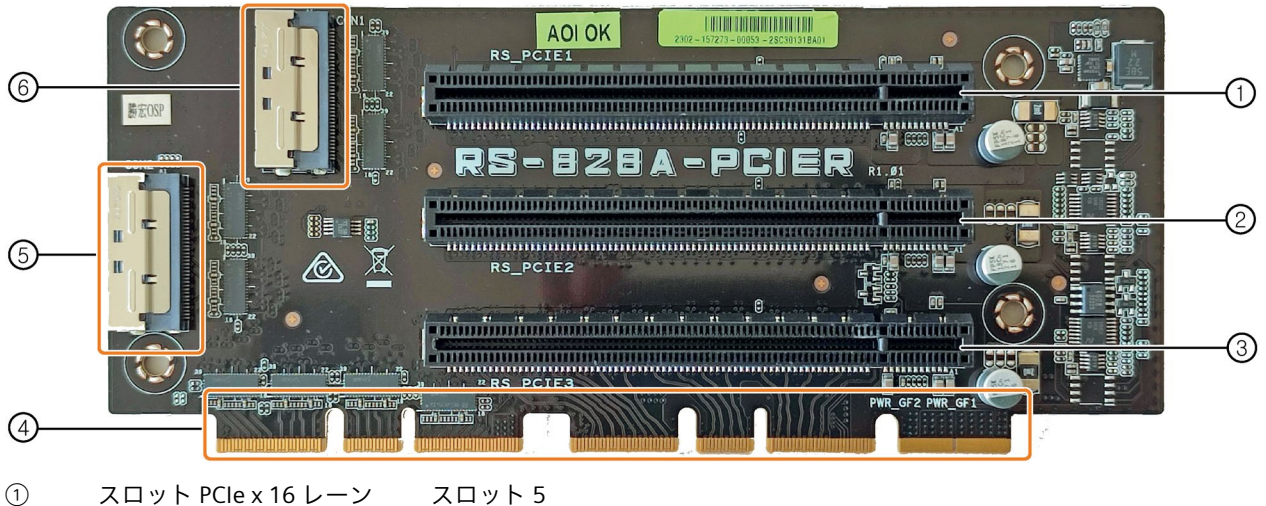

- ② スロット PCIe x 16 レーン スロット 6
- ③ スロット PCIe x 16 レーン スロット 7
- ④ 信号ピン スロット 7
- ⑤ 信号ケーブルの接続 スロット 6
- ⑥ 信号ケーブルの接続 スロット 5

#### **下記も参照**

技術仕様 (ページ [154\)](#page-153-0)

*A.3 拡張カード*

#### **A.3.2 ライザーケージの拡張カード用スロットの割り付けを中断**

#### **注記**

すべてのシステムリソース(ハードウェアアドレス、メモリ割り付け、割り込み割り付 け、DMA チャネル)は、ハードウェア機器、ドライバ、挿入された拡張カード、および 接続された外部装置に基づいて、ファームウェアまたはオペレーティングシステムによ って動的に割り付けられます。

割り付けは自動的に実行され、接続された装置および挿入されたコンポーネントによっ て必要とされるリソースには依存しません。この設定依存性のため、最終設定されたシ ステムに関連する設定を特定することによってのみ、明確な記述を行うことができま す。

リソースは、Windows では次のように表示できます。

- 1. 「Windows®キー」と「R」キーを同時に押します。
- 2. [開く]フィールドに「msinfo32」と入力します。
- 3. [OK]をクリックして、入力内容を確定します。

*A.4 外部インターフェース*

#### **A.4 外部インターフェース**

**注記**

**インターフェース仕様**

下記に一覧表示されているすべての外部インターフェースのデータは、対応するインタ ーフェース仕様および使用目的に対応しています。

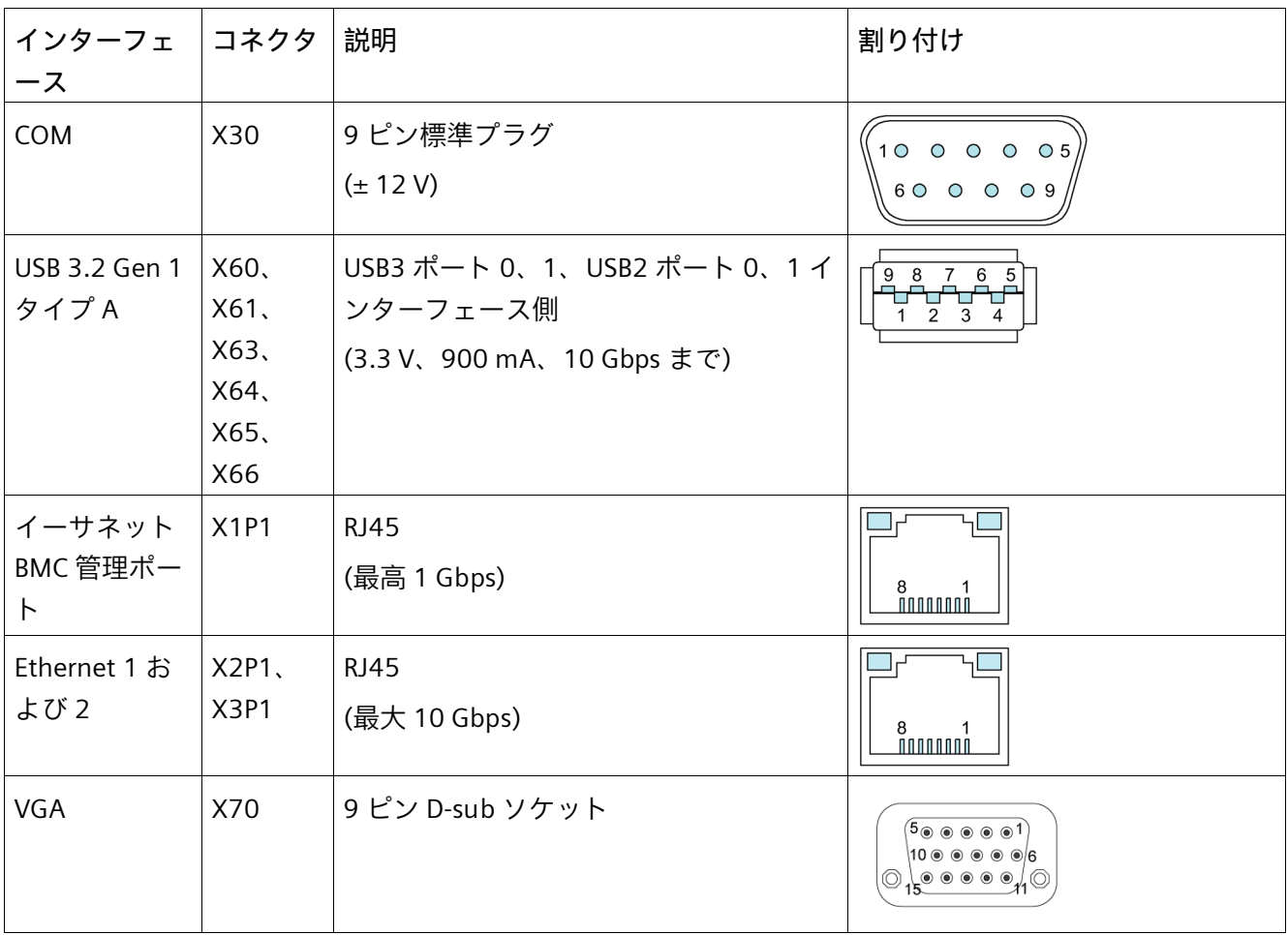

*A.5 デバイスのステータスとエラーコード*

#### **A.5 デバイスのステータスとエラーコード**

#### **デバイスの背面にステータスとエラーコードを表示**

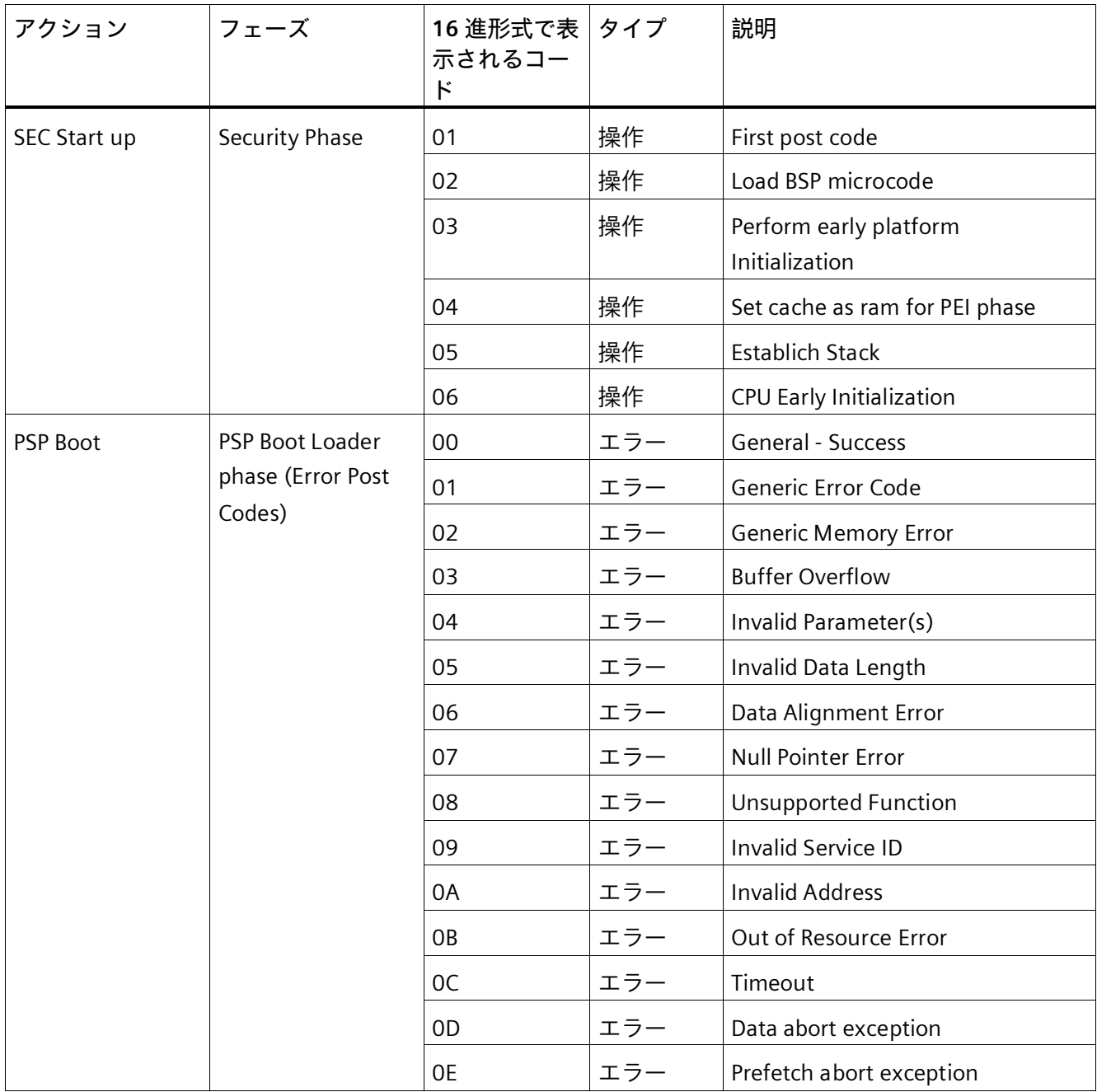

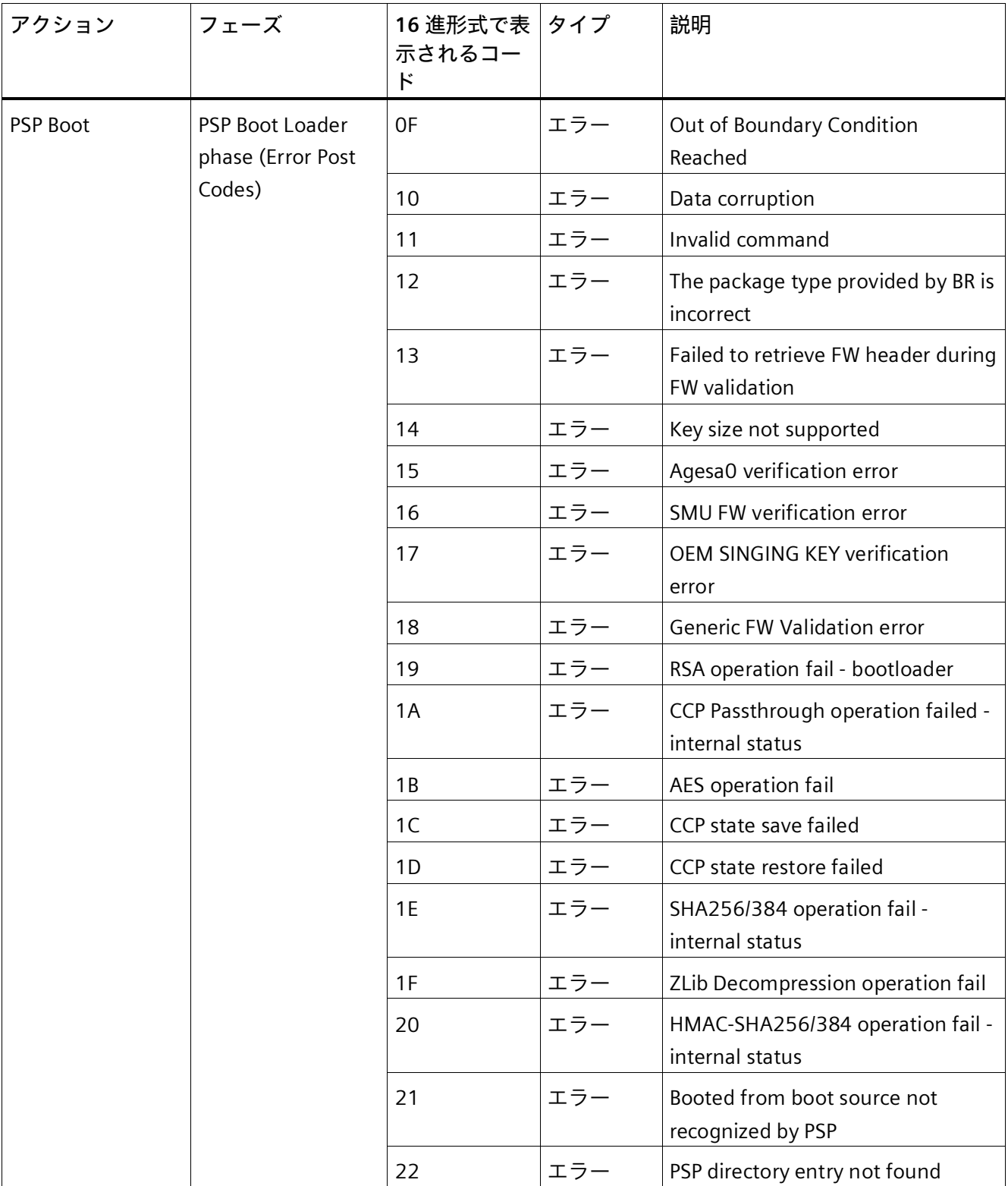

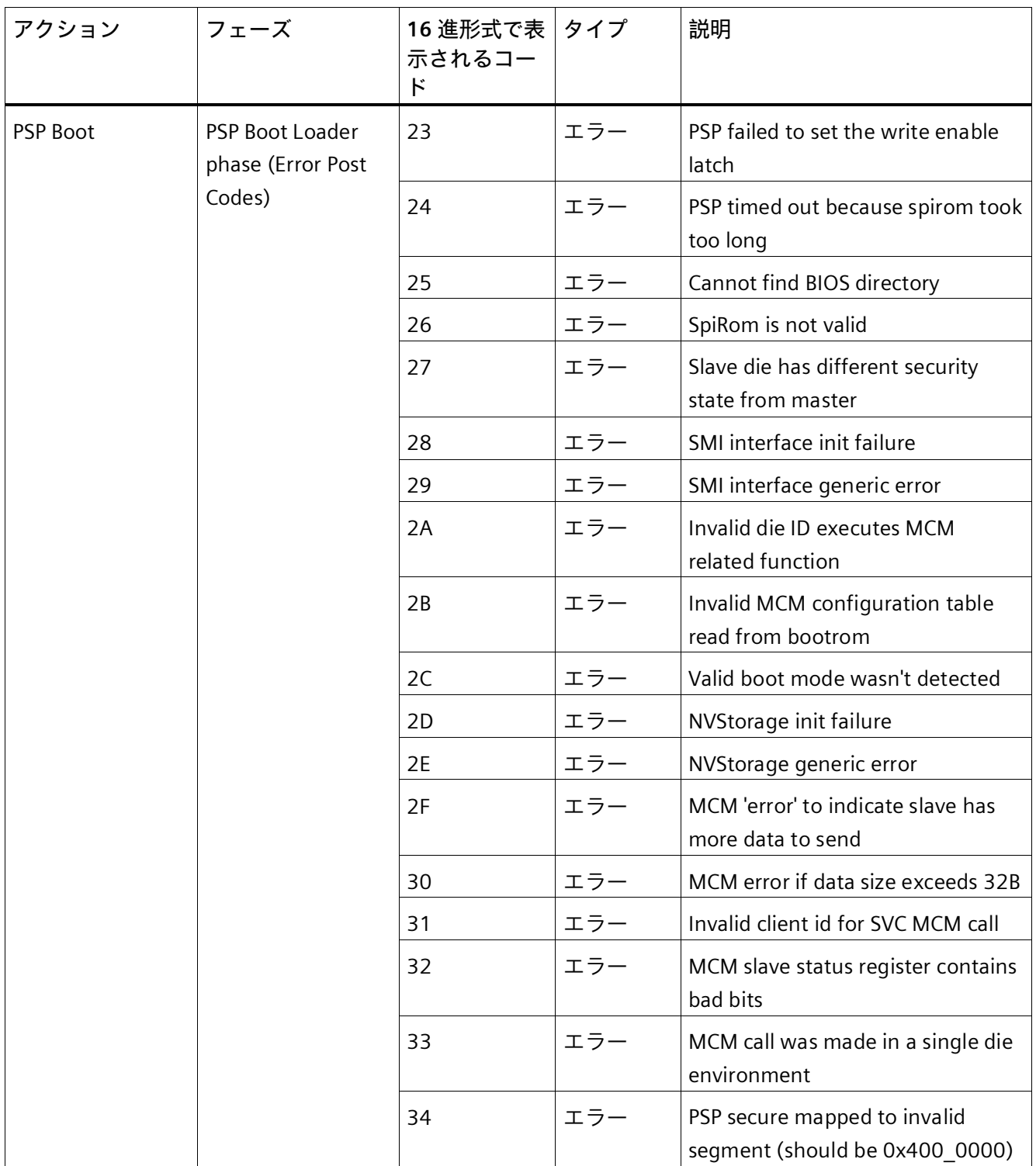

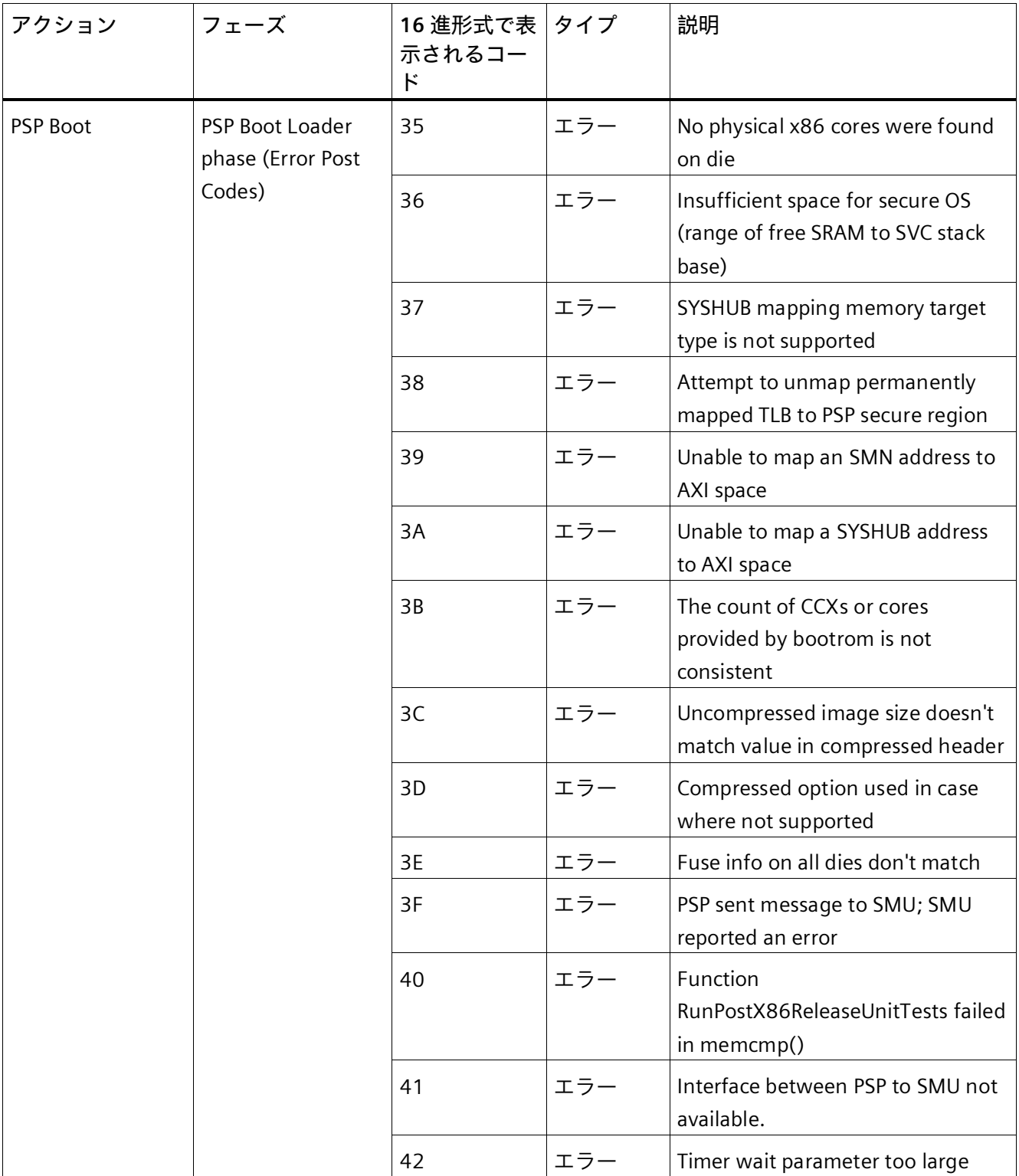

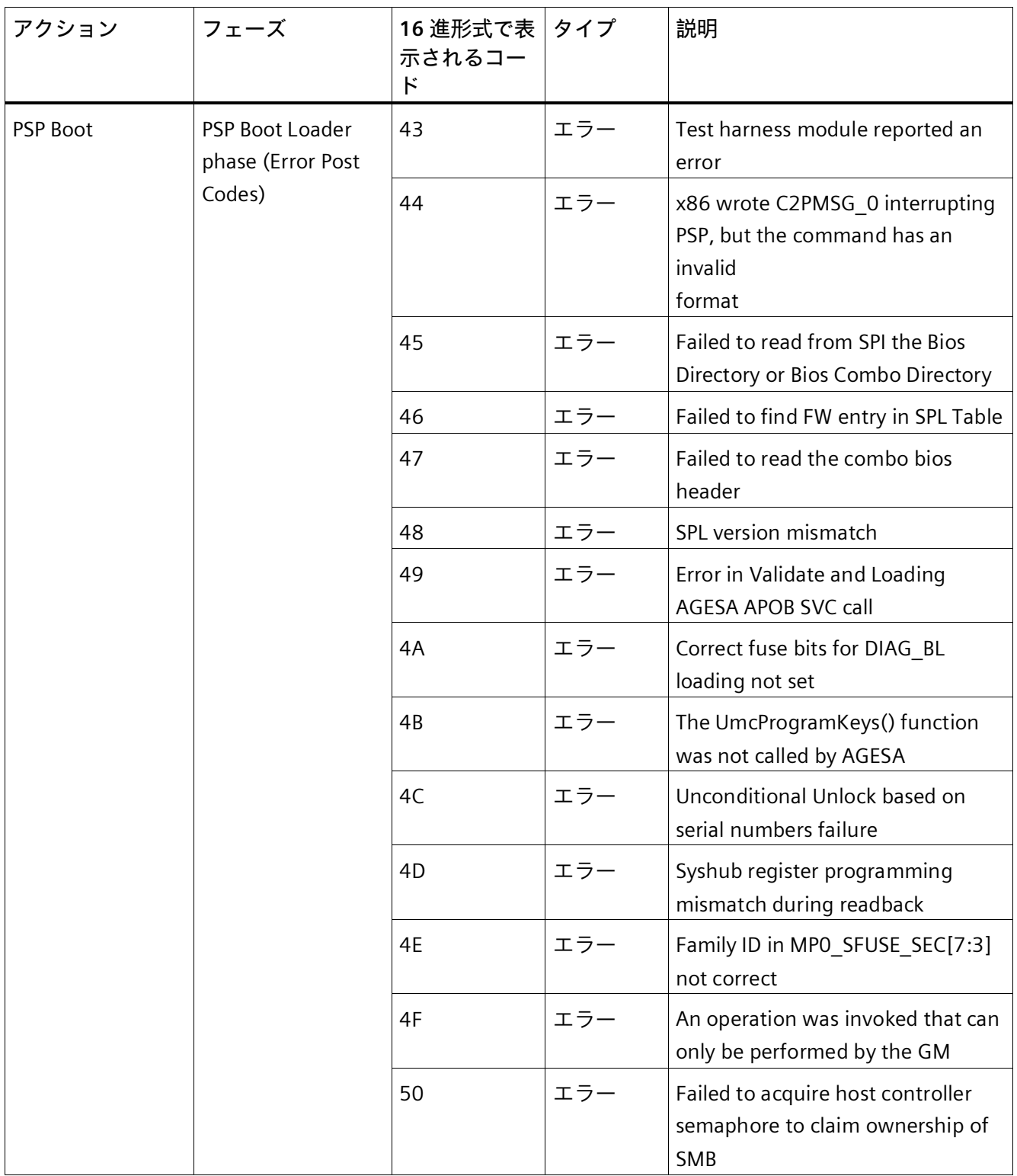

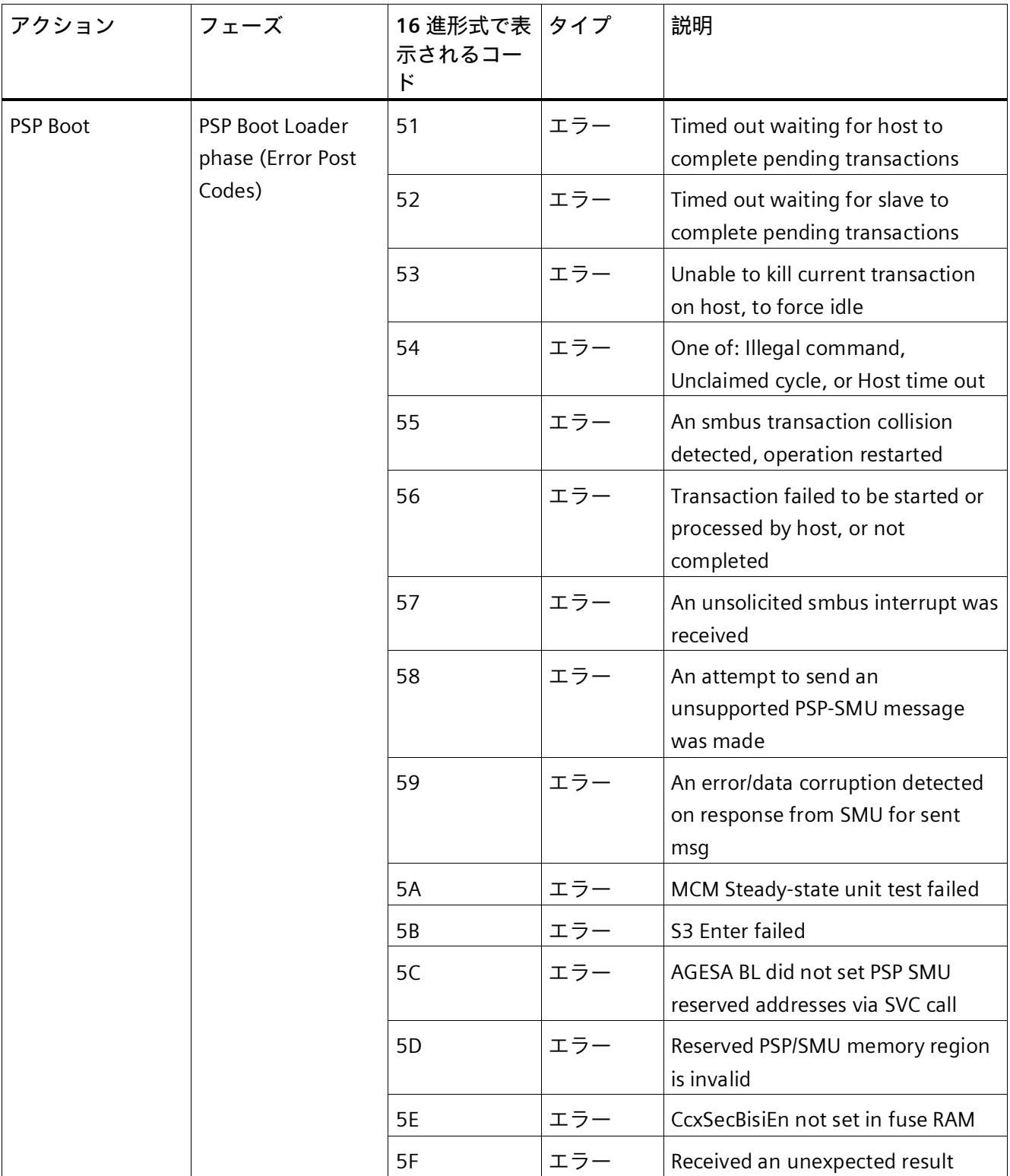

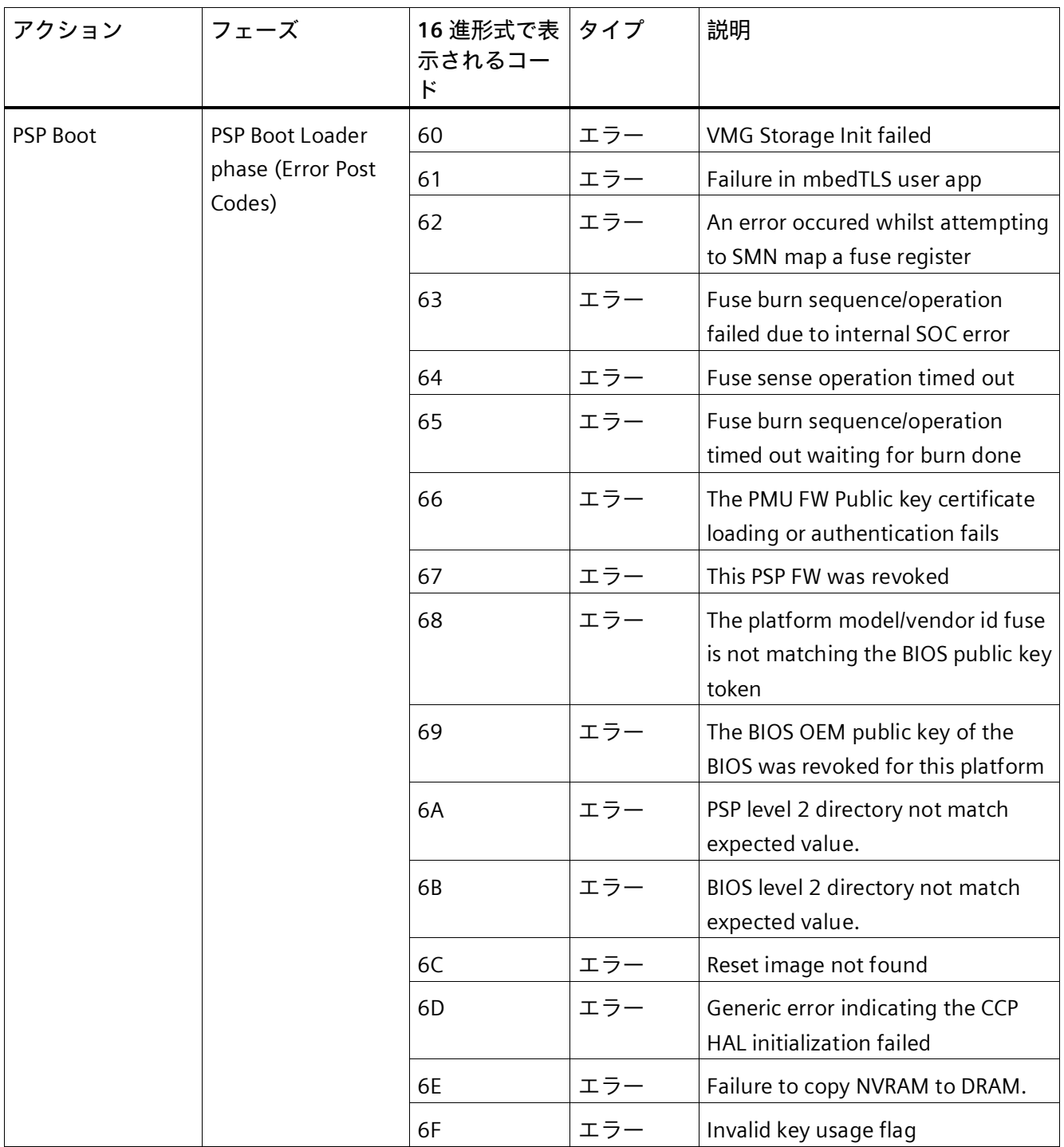

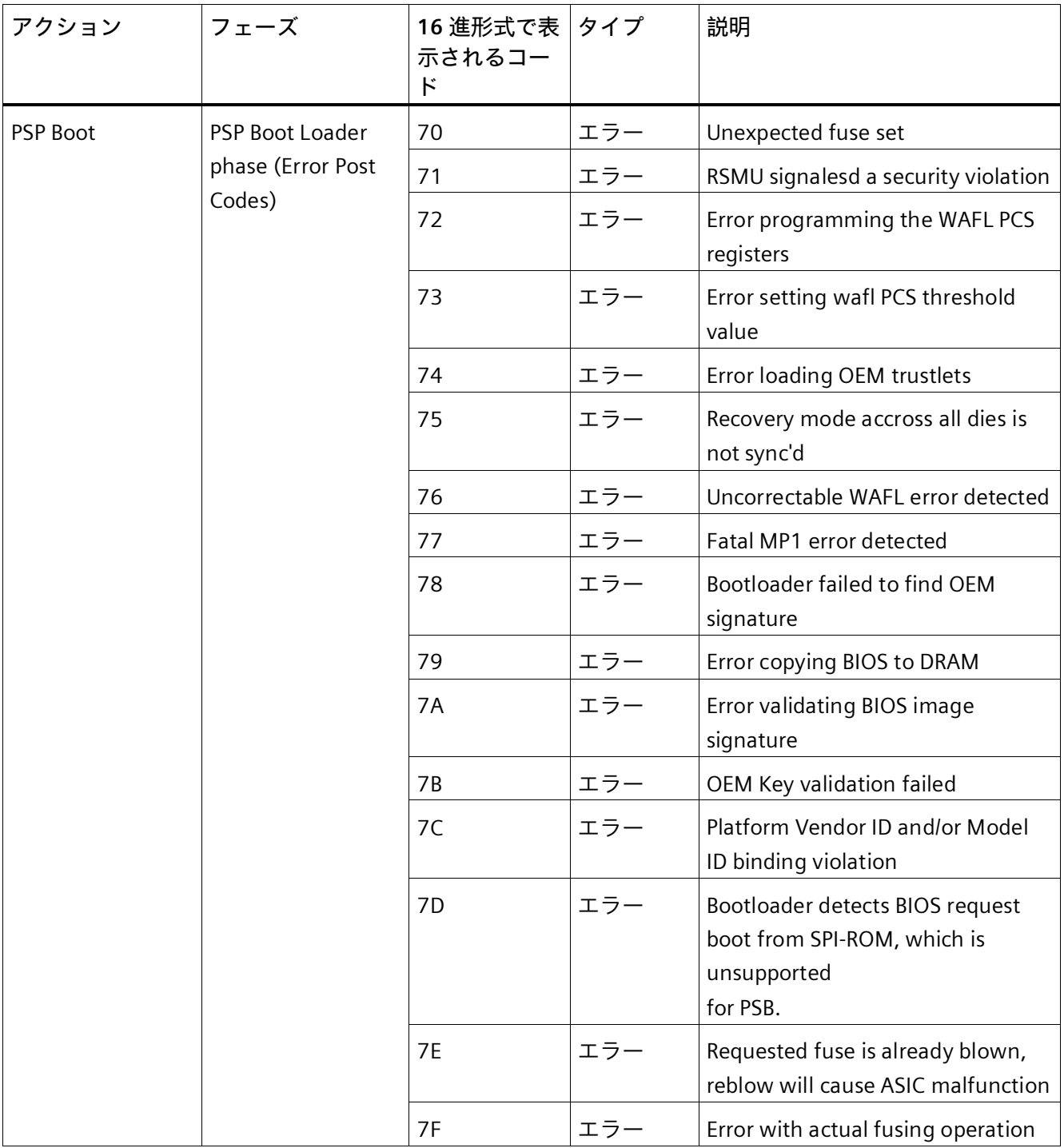

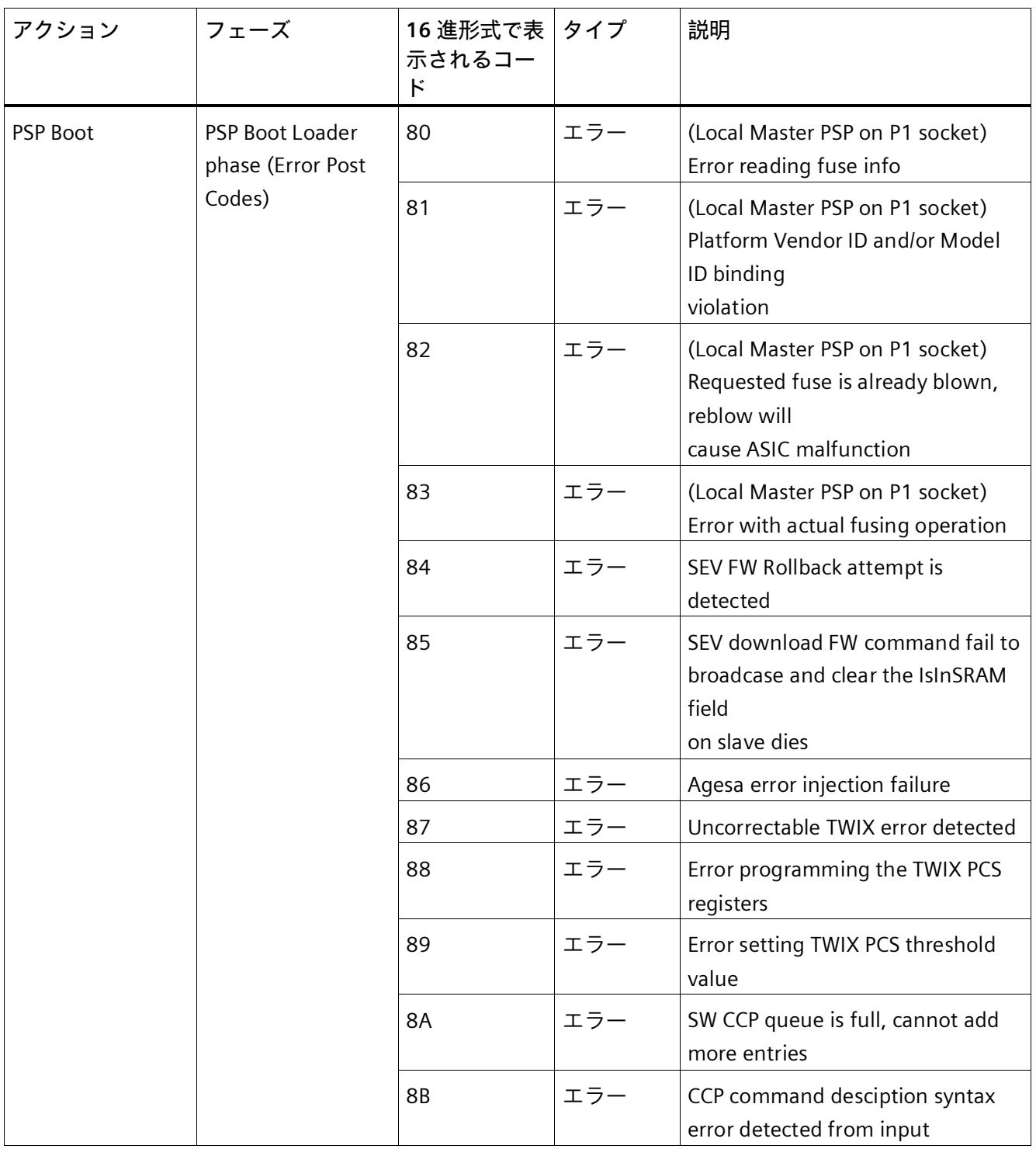

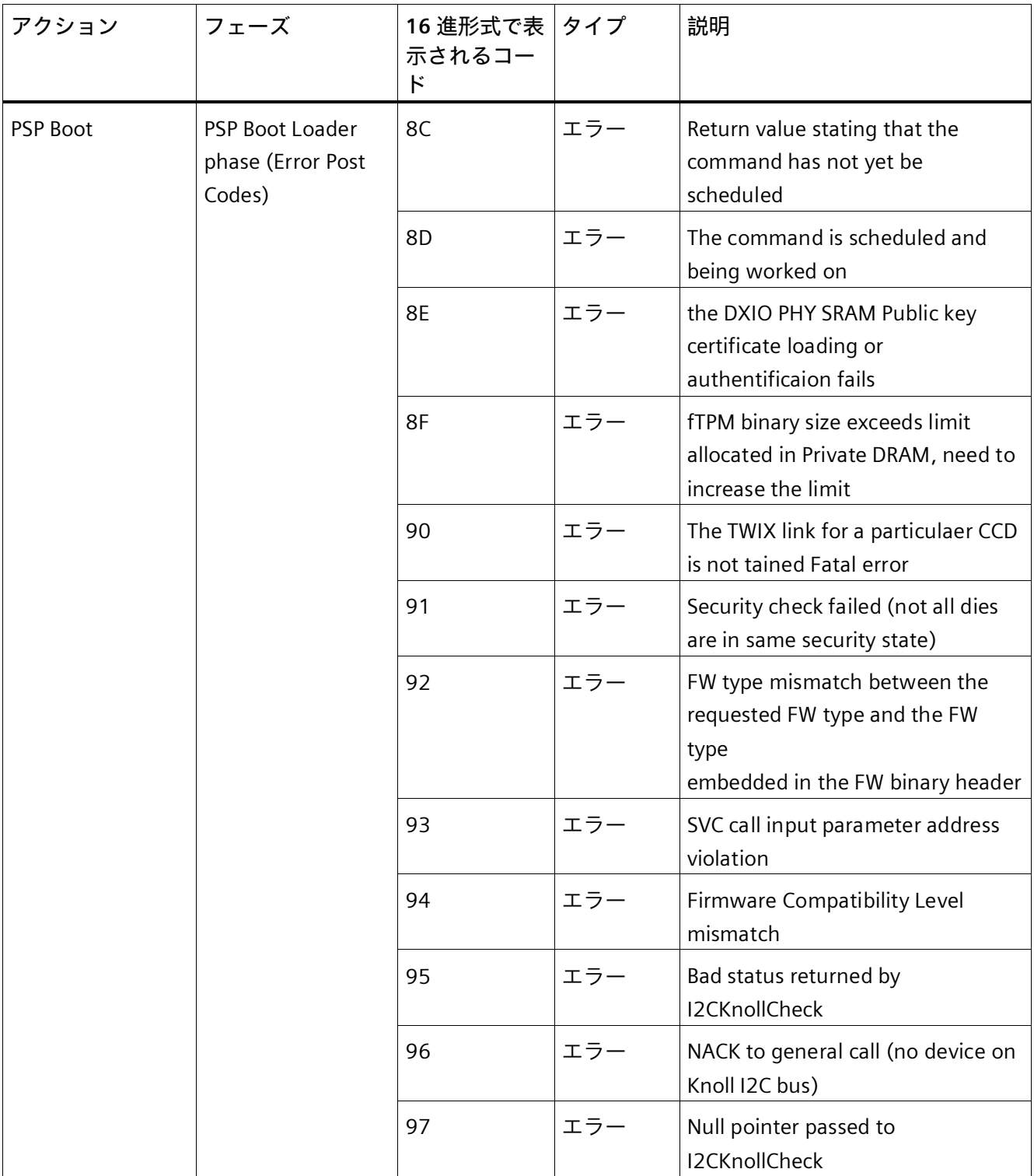

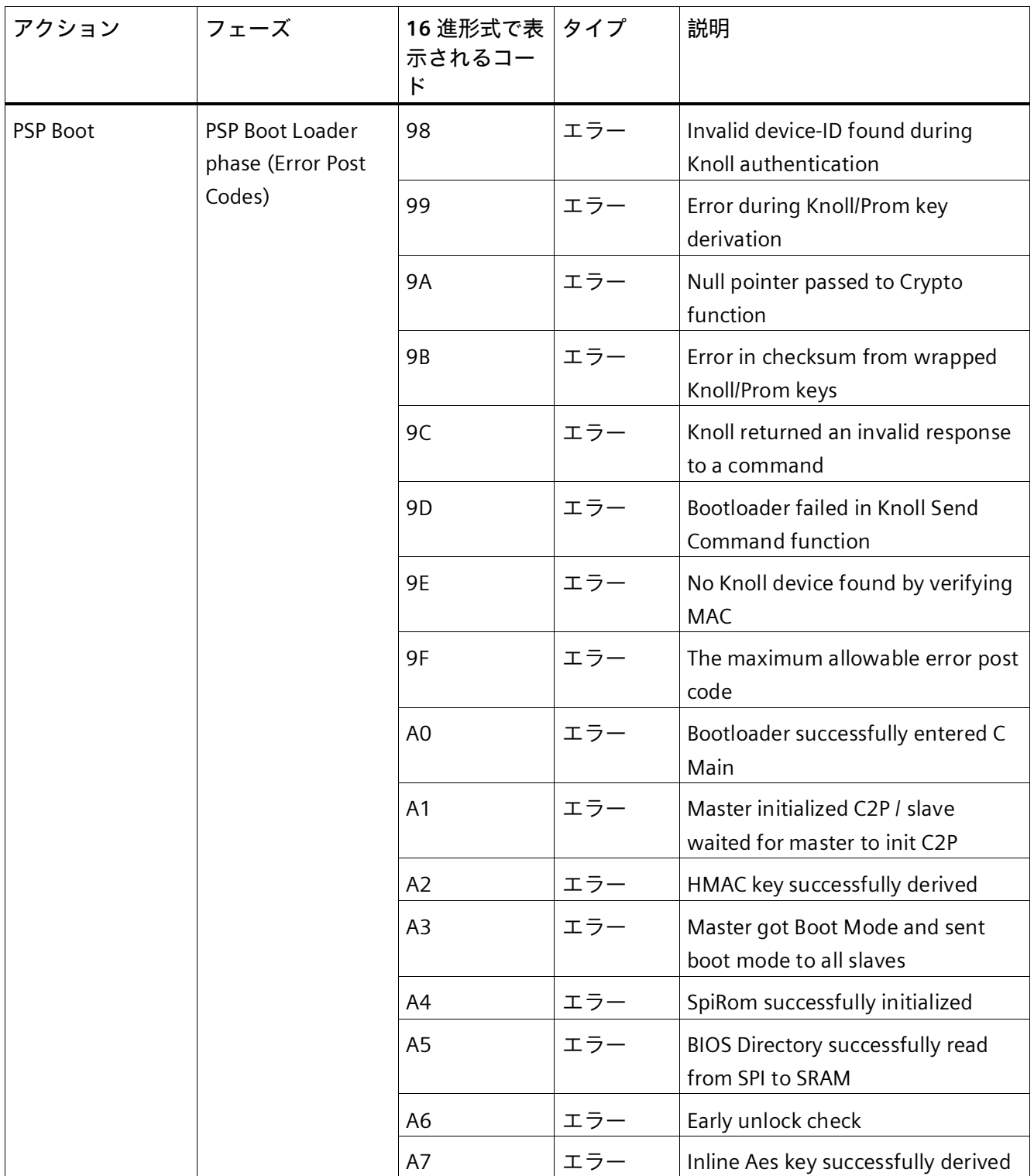

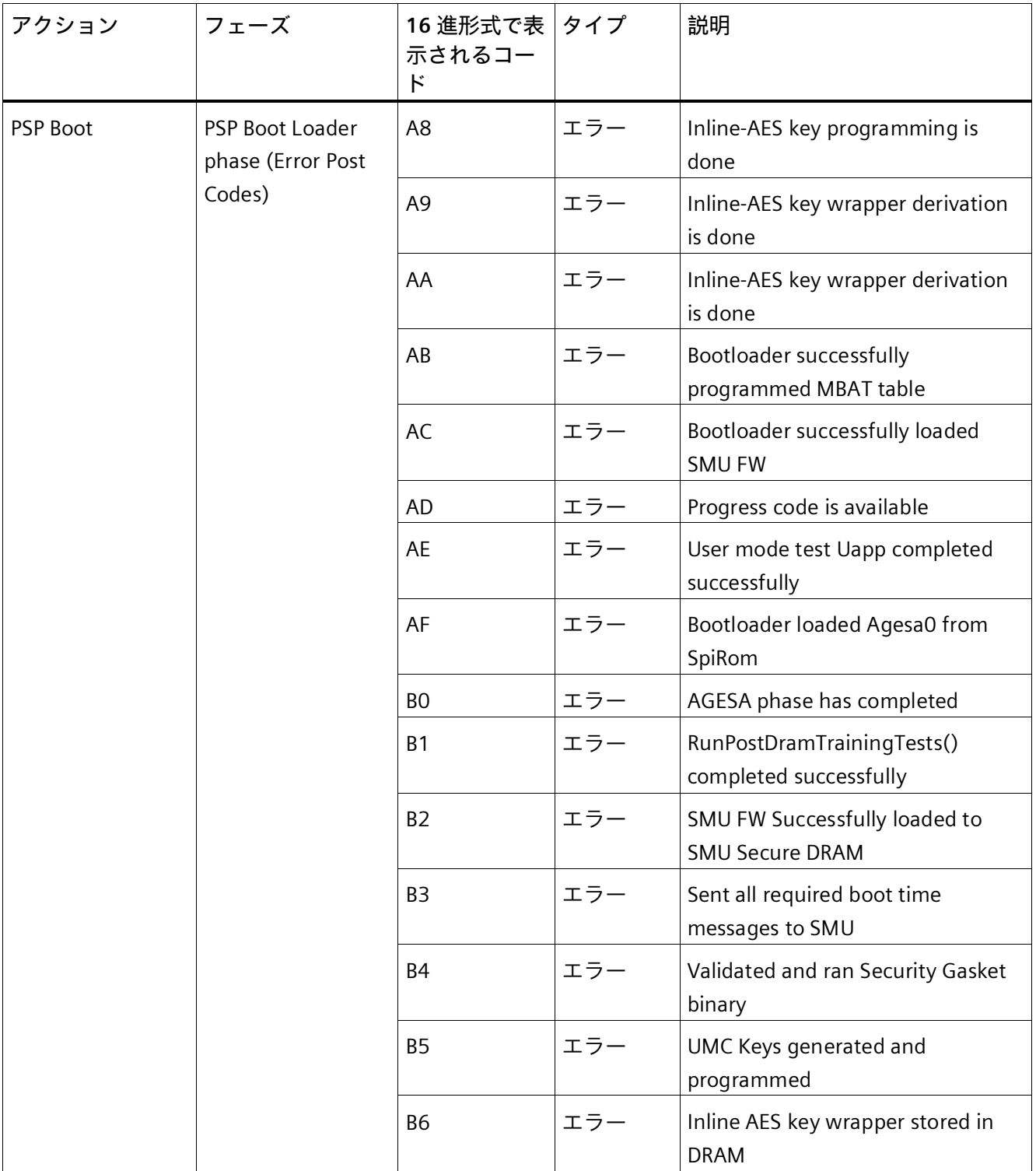

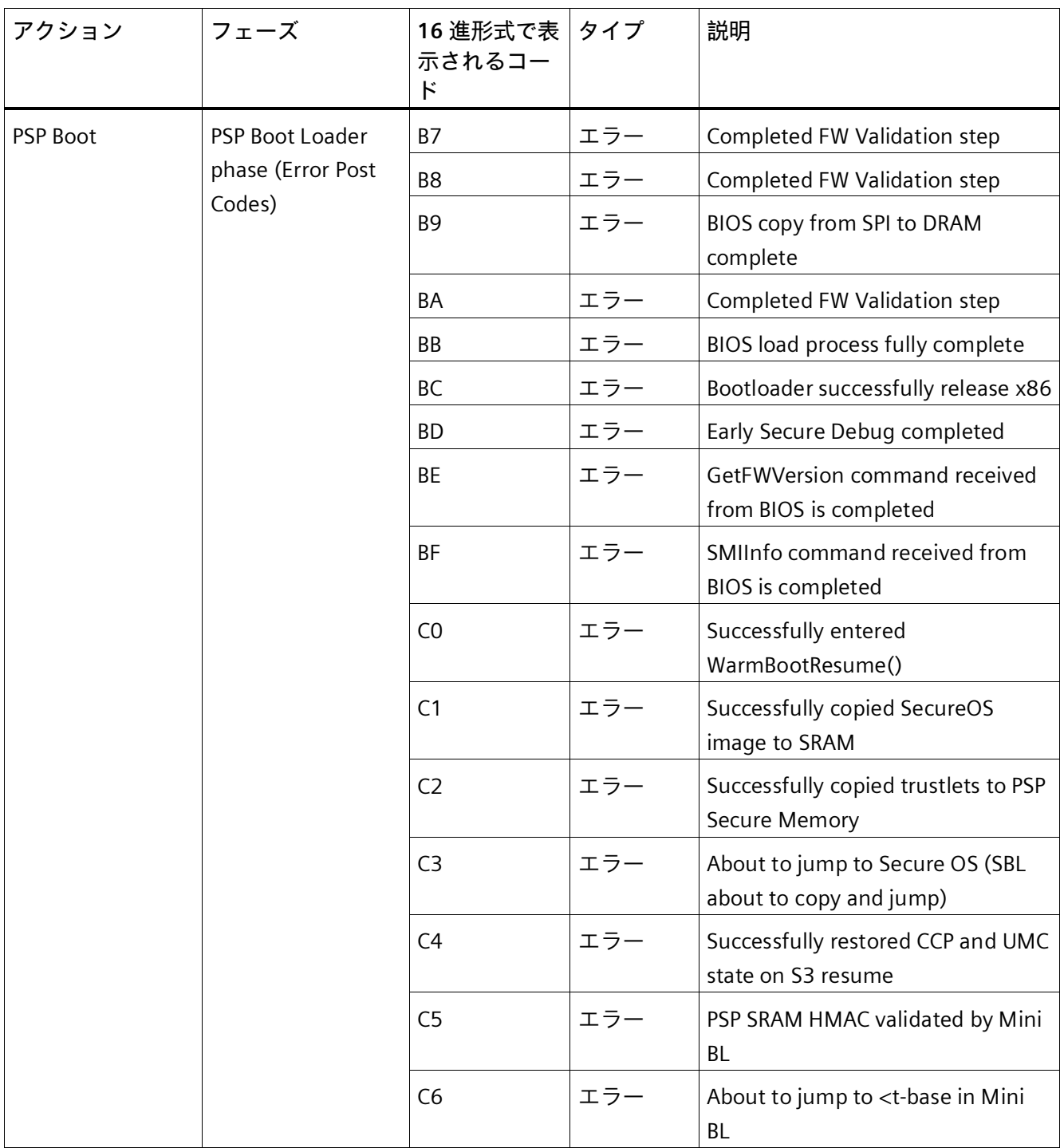

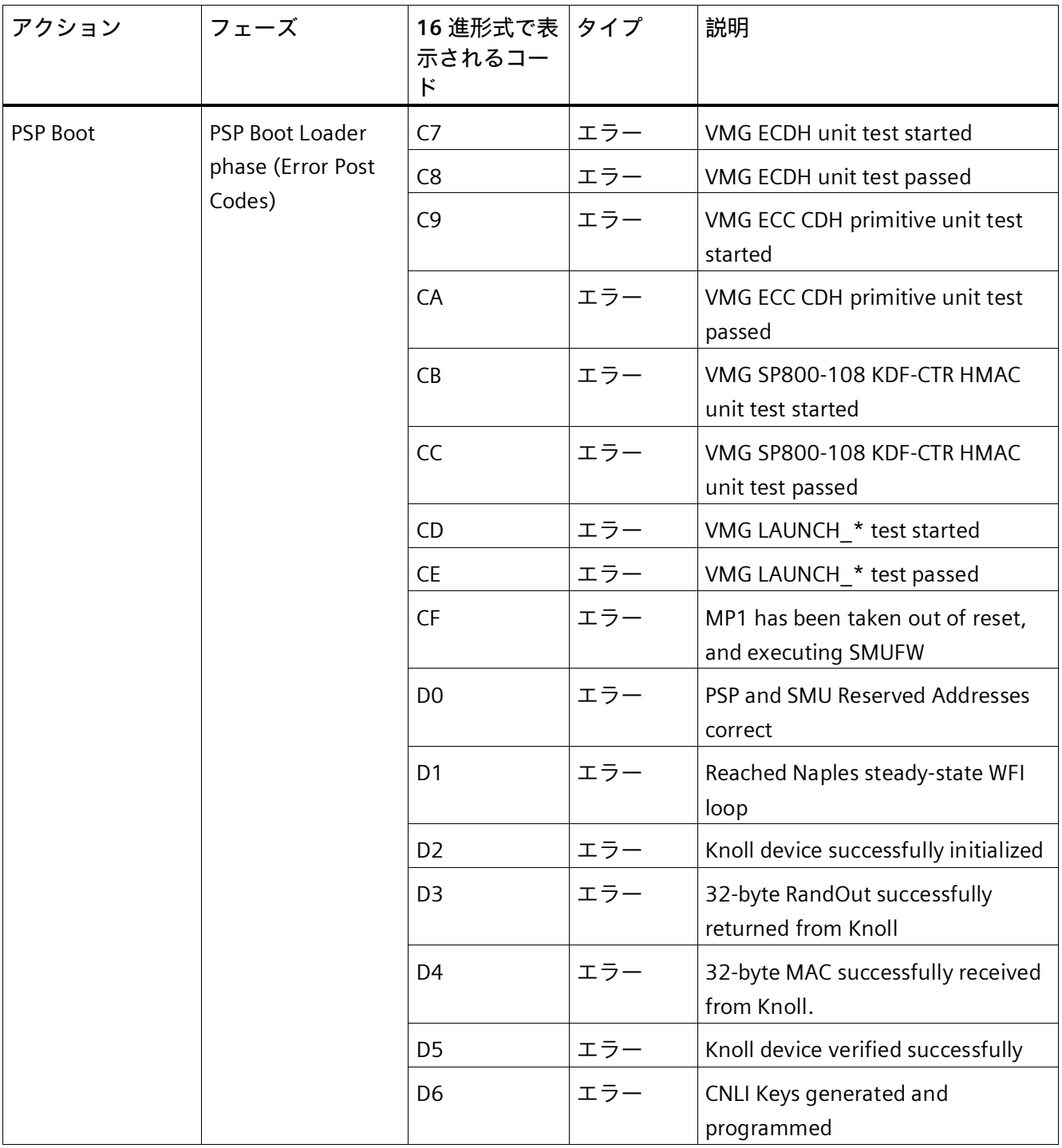

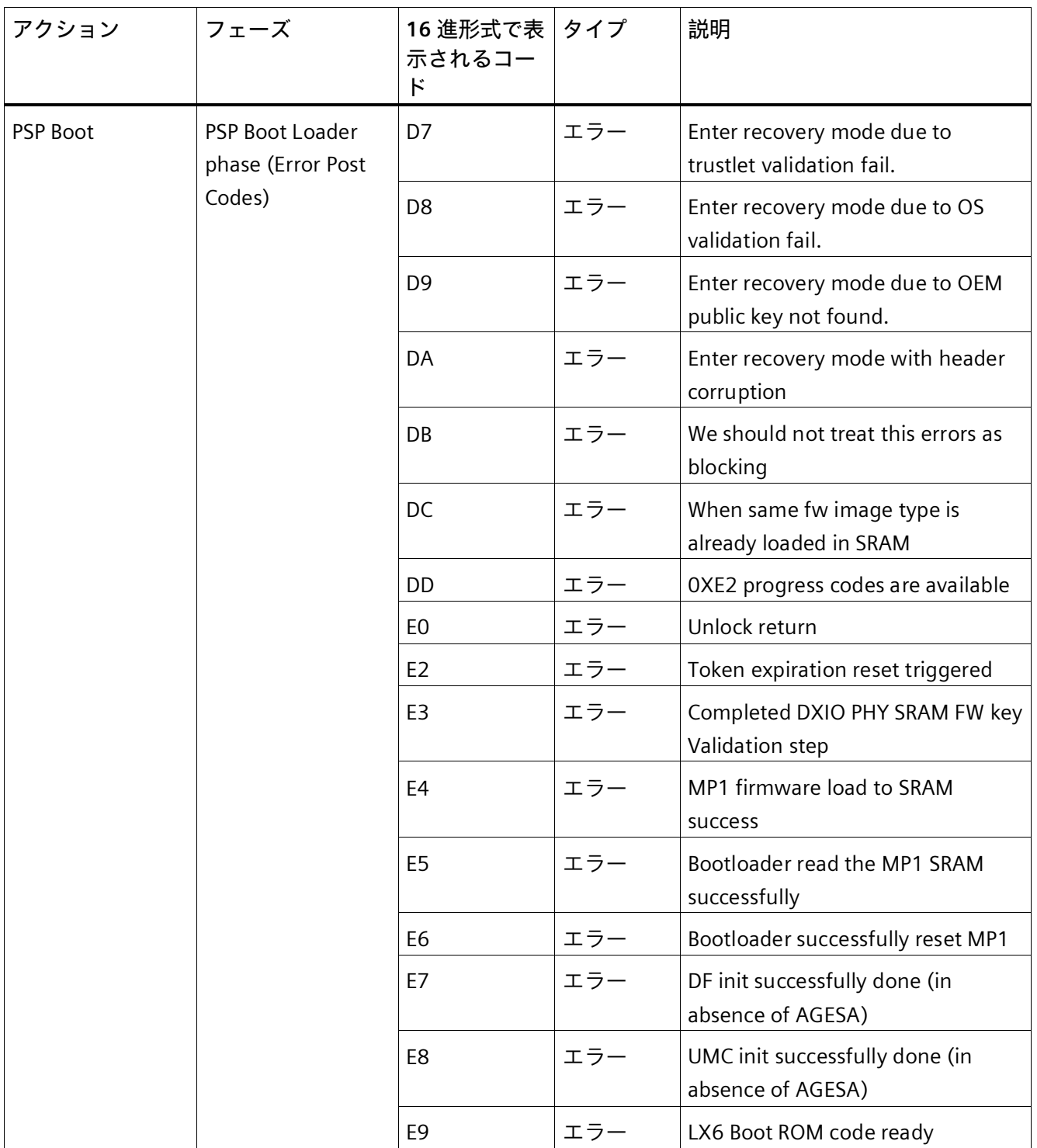

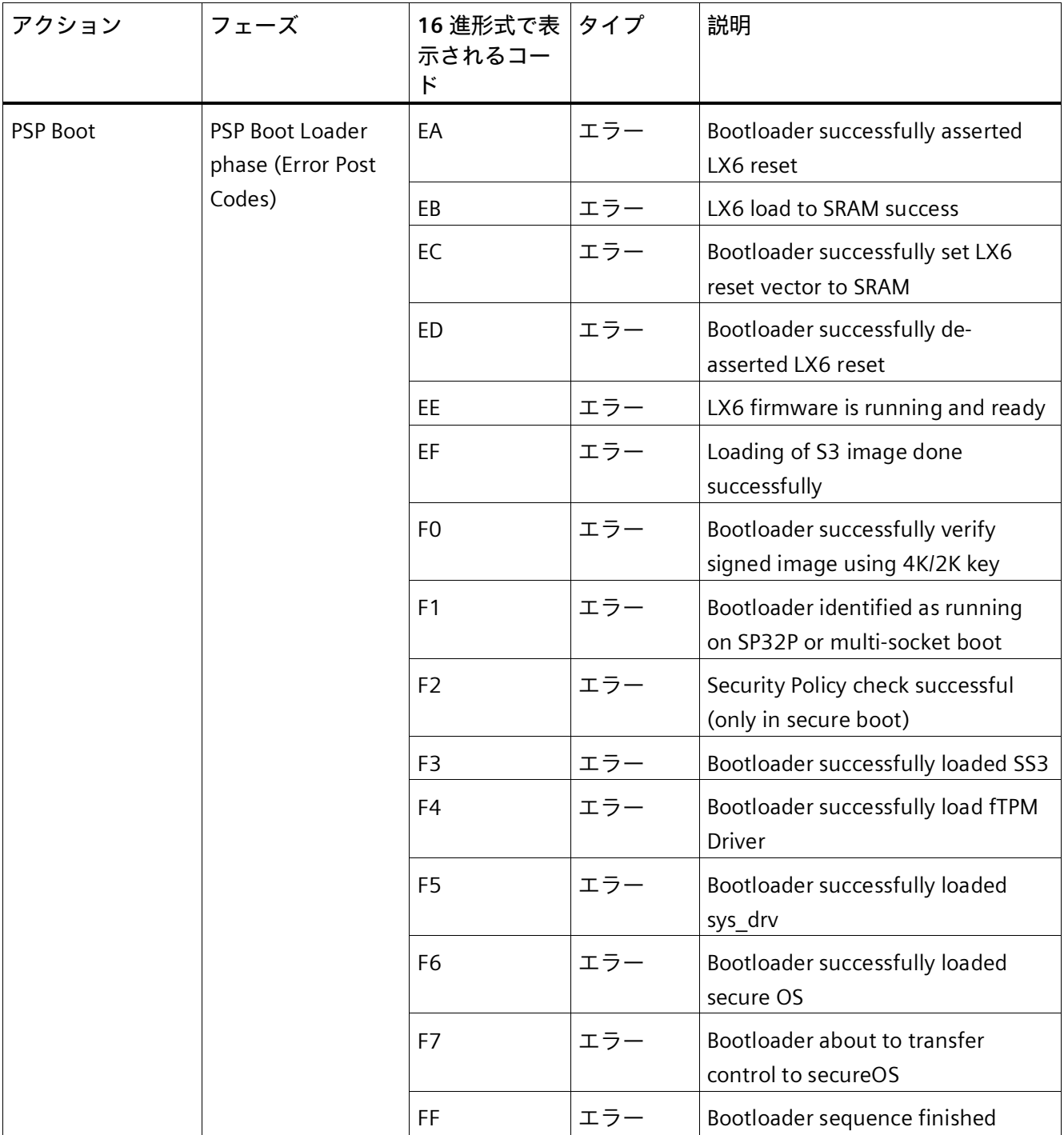

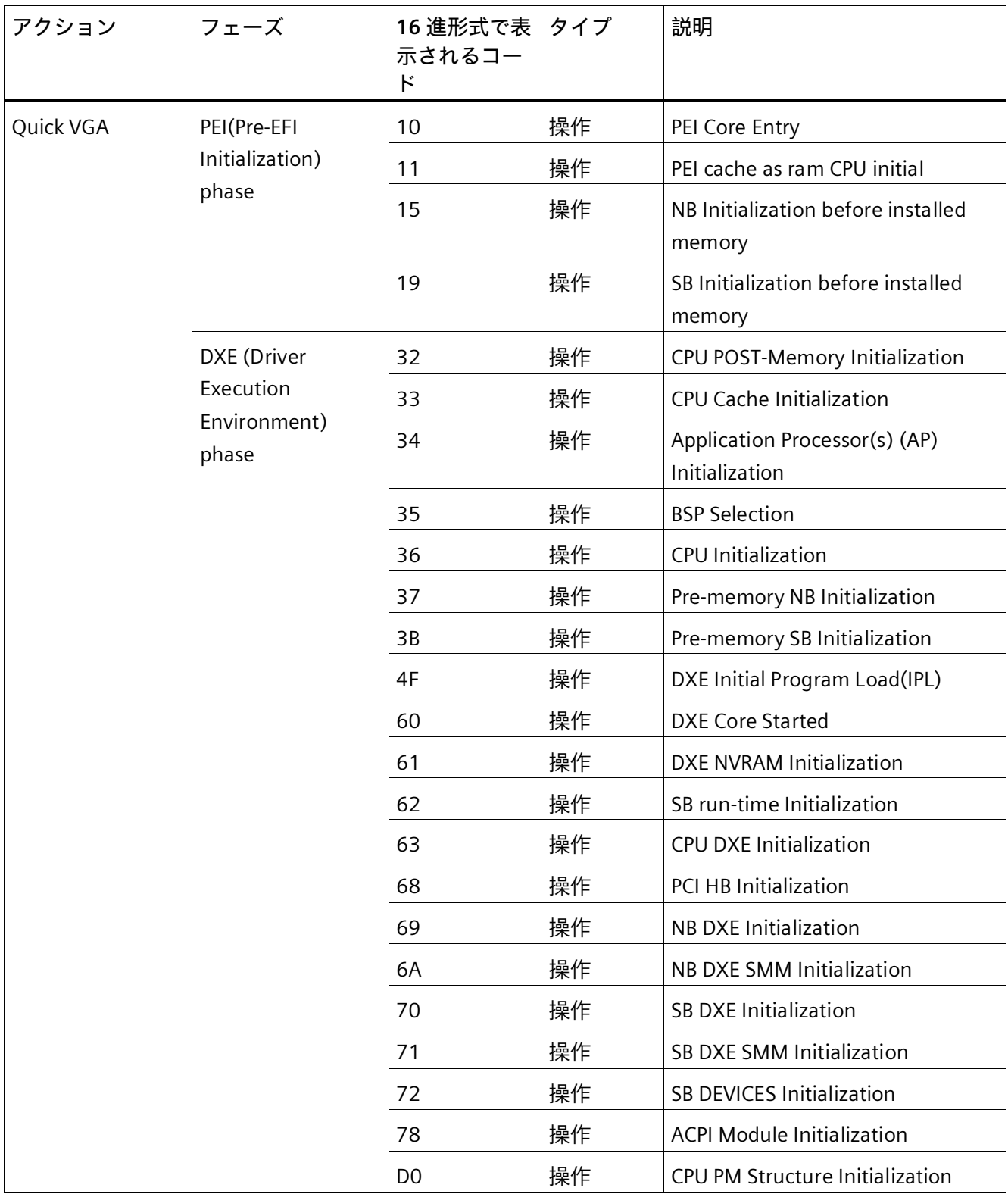

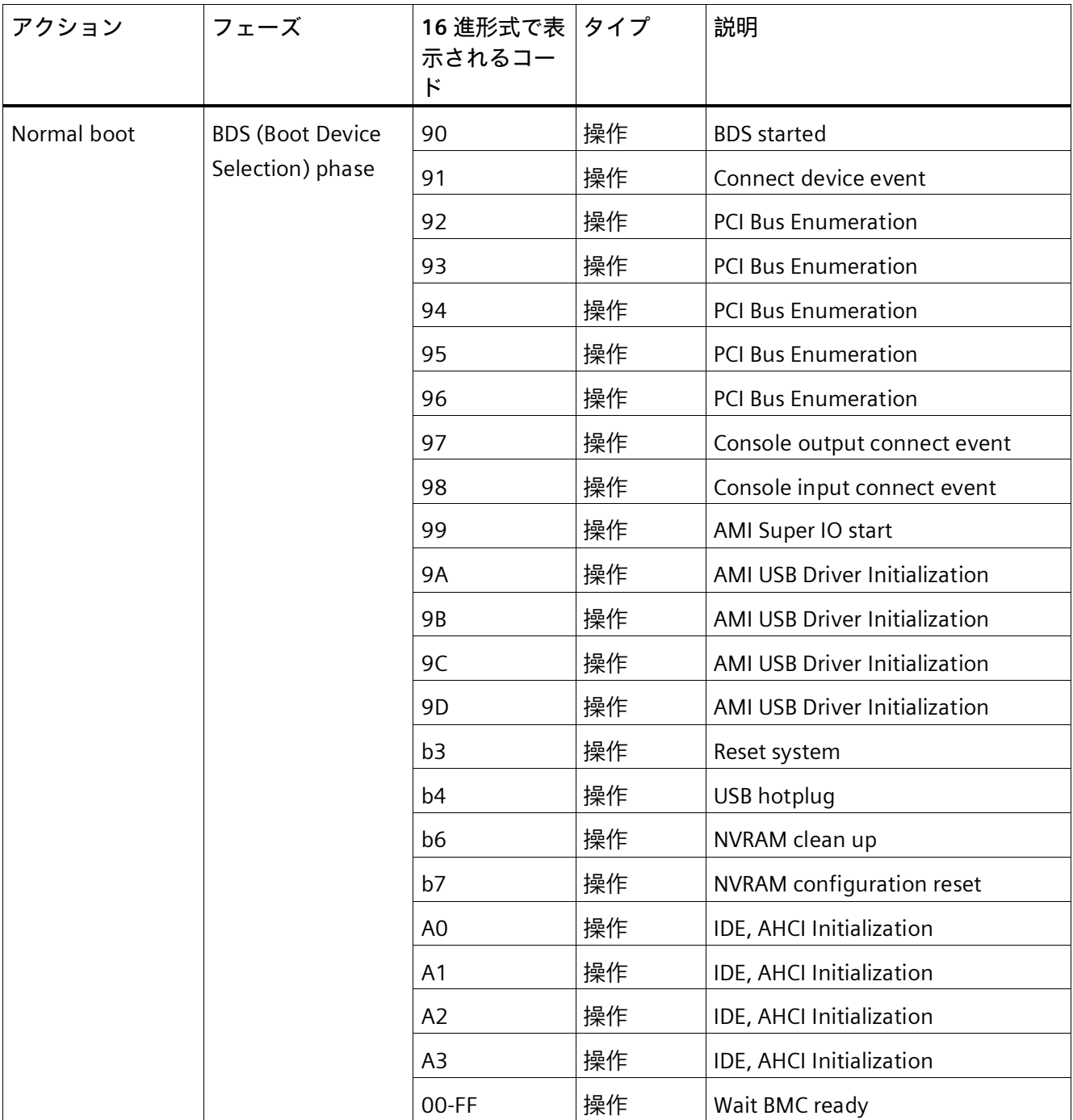

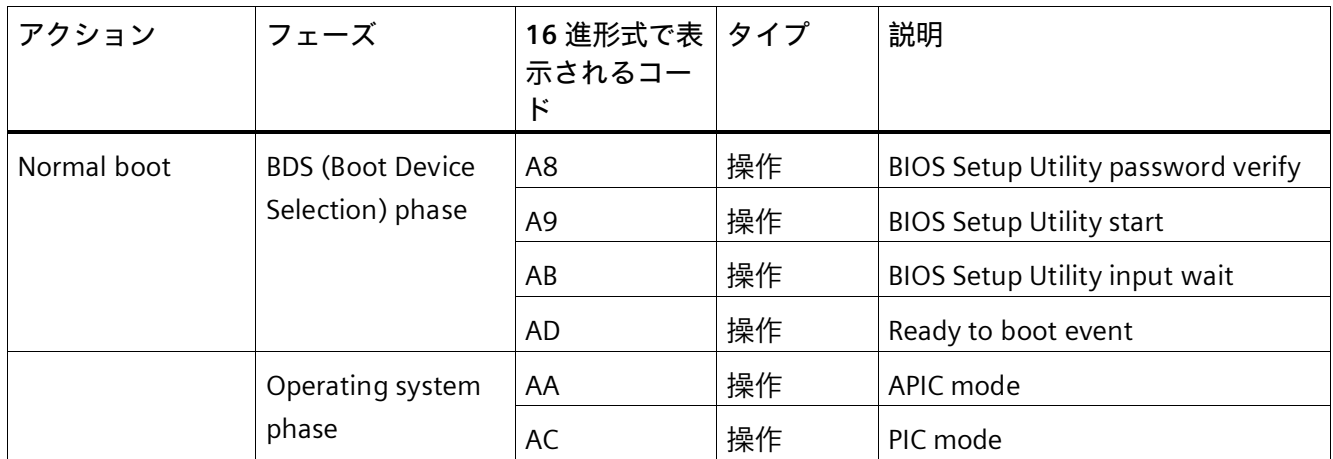

**技術サポート B**

#### **B.1 サービスおよびサポート**

製品に関する追加情報やサポートはインターネットの次のアドレスにあります:

- 技術サポート [\(https://support.industry.siemens.com\)](https://support.industry.siemens.com/)
- サポートリクエストフォーム [\(https://www.siemens.com/supportrequest\)](https://www.siemens.com/supportrequest)
- アフターサービス情報システム SIMATIC IPC/PG [\(https://www.siemens.com/asis\)](https://www.siemens.com/asis)
- SIMATIC マニュアルセット [\(https://www.siemens.com/simatic-tech-doku-portal\)](https://www.siemens.com/simatic-tech-doku-portal)
- 最寄りの担当代理店 [\(https://www.automation.siemens.com/aspa\\_app\)](https://www.automation.siemens.com/aspa_app)
- トレーニングセンター [\(https://siemens.com/sitrain\)](https://siemens.com/sitrain)
- Industry Mall [\(https://mall.industry.siemens.com\)](https://mall.industry.siemens.com/)

最寄りの担当代理店またはテクニカルサポートにお問い合わせの際は、以下の技術情報 をご用意ください:

- デバイスの商品番号(MLFB)
- 産業用 PC の BIOS のバージョンまたは装置のイメージバージョン
- 他の取り付けられているハードウェア
- 他のインストールされているソフトウェア

**ツールとダウンロード**

装置にダウンロードして使用可能な更新やホットフィックスがないか、定期的にチェッ クしてください。ダウンロード領域は、次のリンクでインターネットから利用できます。 アフターサービス情報システム SIMATIC IPC/PG [\(https://www.siemens.com/asis\)](https://www.siemens.com/asis)

*技術サポート*

*B.2 トラブルシューティング*

#### **B.2 トラブルシューティング**

#### **B.2.1 装置の機能の問題**

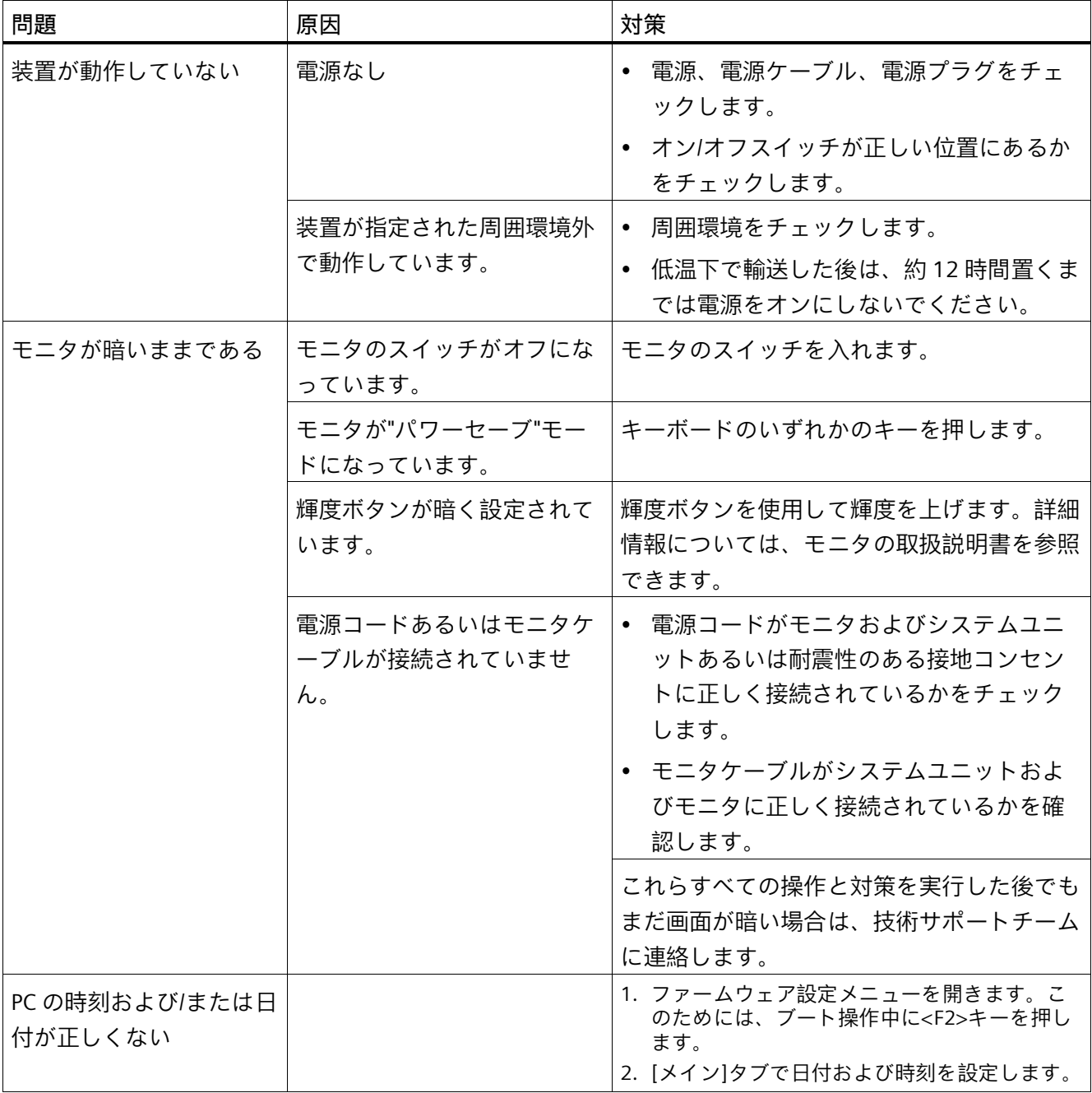

*技術サポート*

#### *B.2 トラブルシューティング*

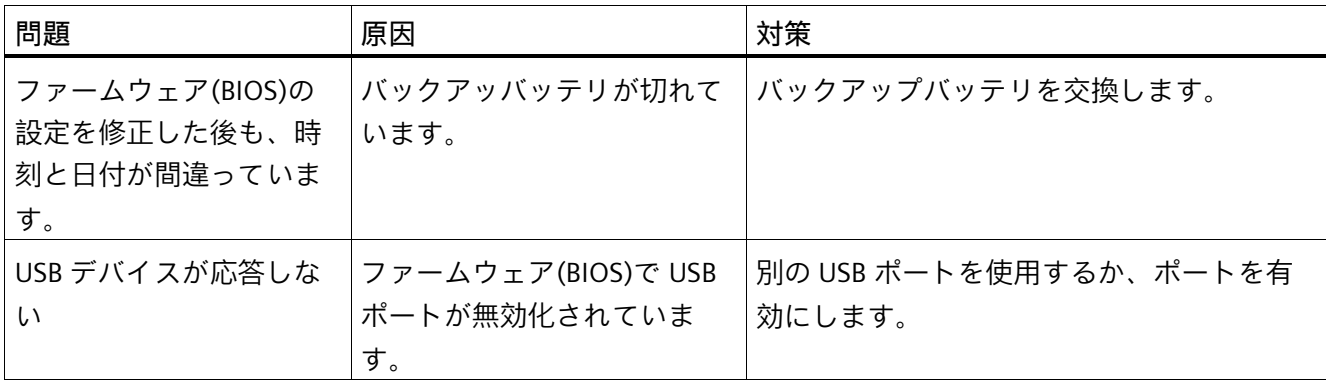

#### **B.2.2 装置を起動するときの問題**

<span id="page-207-0"></span>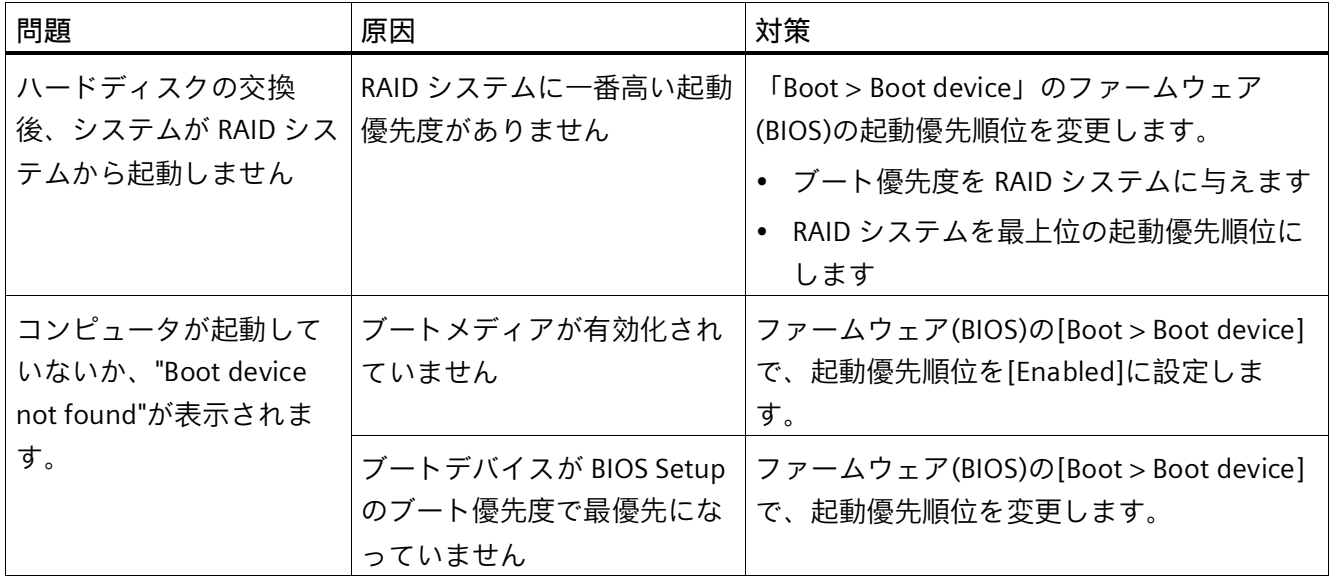

#### *技術サポート*

*B.2 トラブルシューティング*

#### **B.2.3 拡張カード使用時の問題**

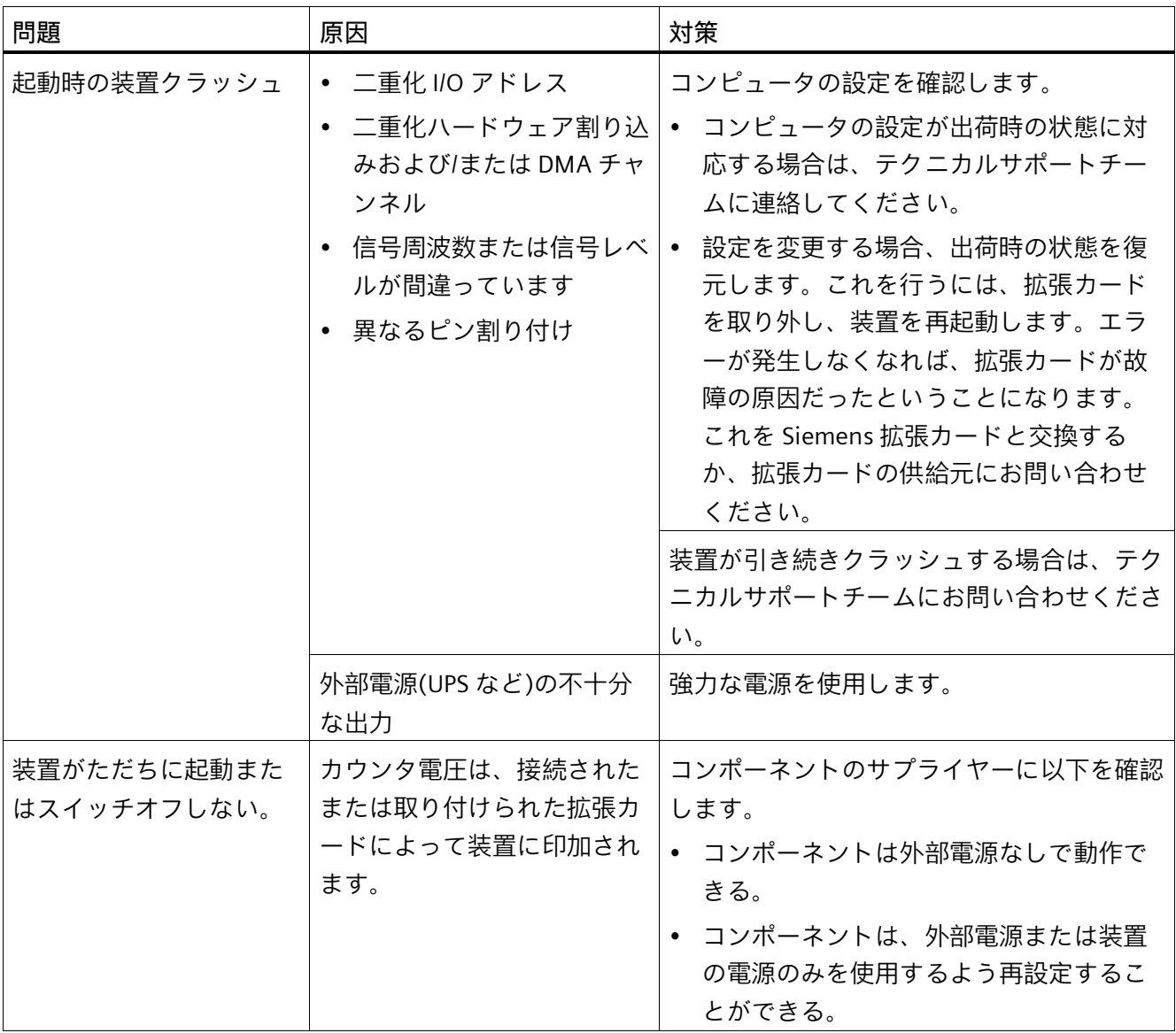

## **マークおよびシンボル C**

#### **C.1 概要**

次の表に、取扱説明書で説明されているシンボルに加えて、お使いの SIMATIC 産業用 PC、SIMATIC 産業用モニタまたは SIMATIC Field PG で目にする可能性のあるすべてのシ ンボルを示します。

お使いの装置のシンボルは、次の表で示されているシンボルと一部の詳細が異なること があります。

#### **C.2 安全性**

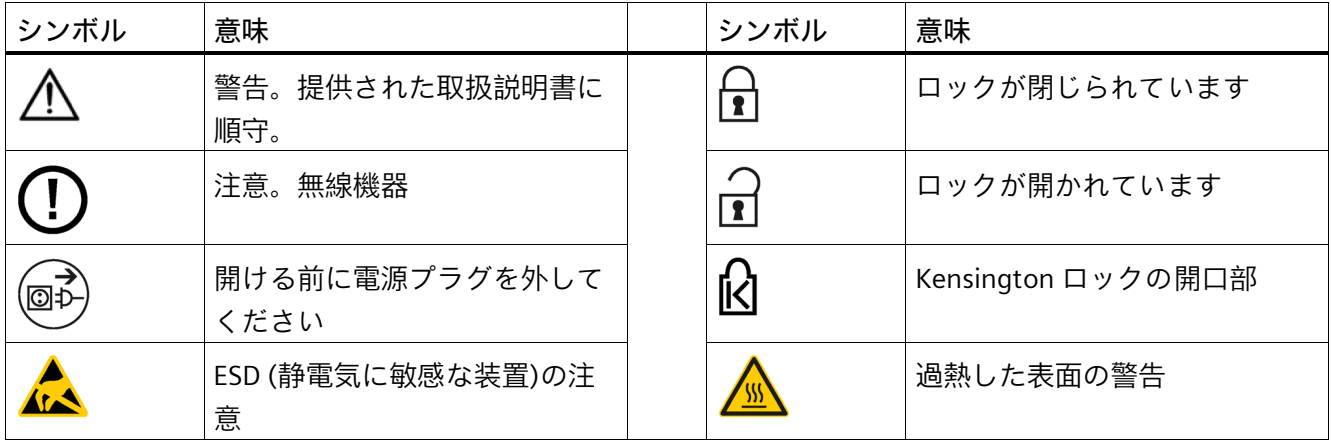

#### **C.3 オペレータ制御**

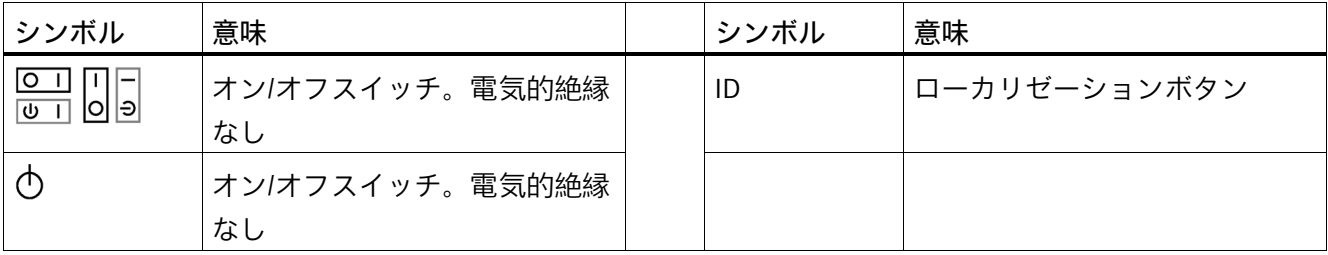

*C.4 認証、承認およびマーク*

#### **C.4 認証、承認およびマーク**

次の表に、装置に記載されている可能性のある認証、承認およびマークに関連するシン ボルを示します。詳細な情報は、お使いの装置の取扱説明書で参照できます。

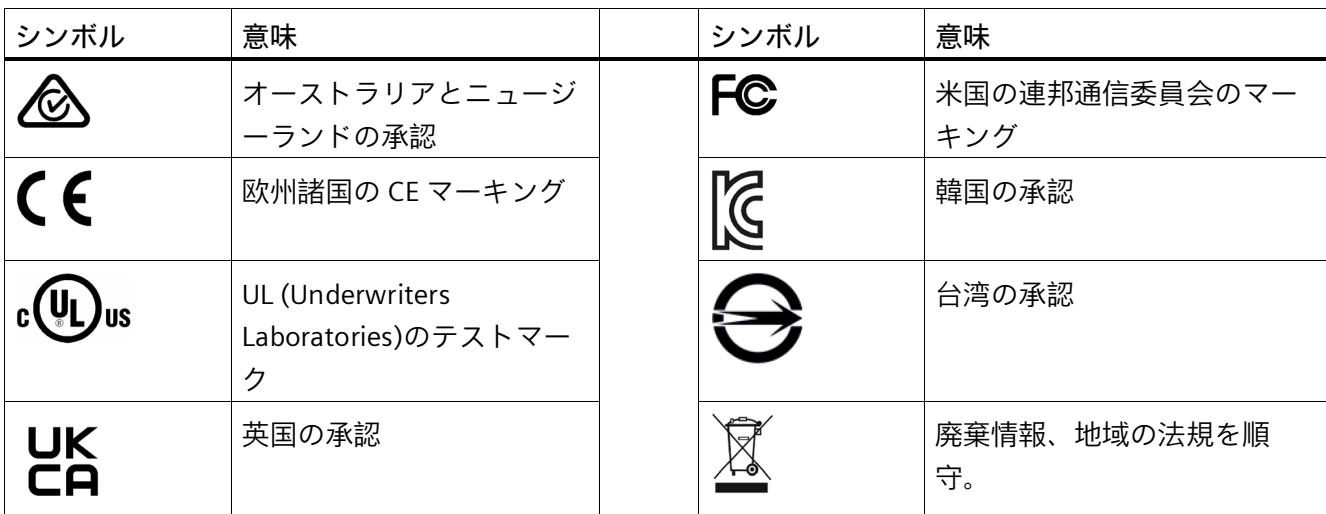

**C.5 インターフェース**

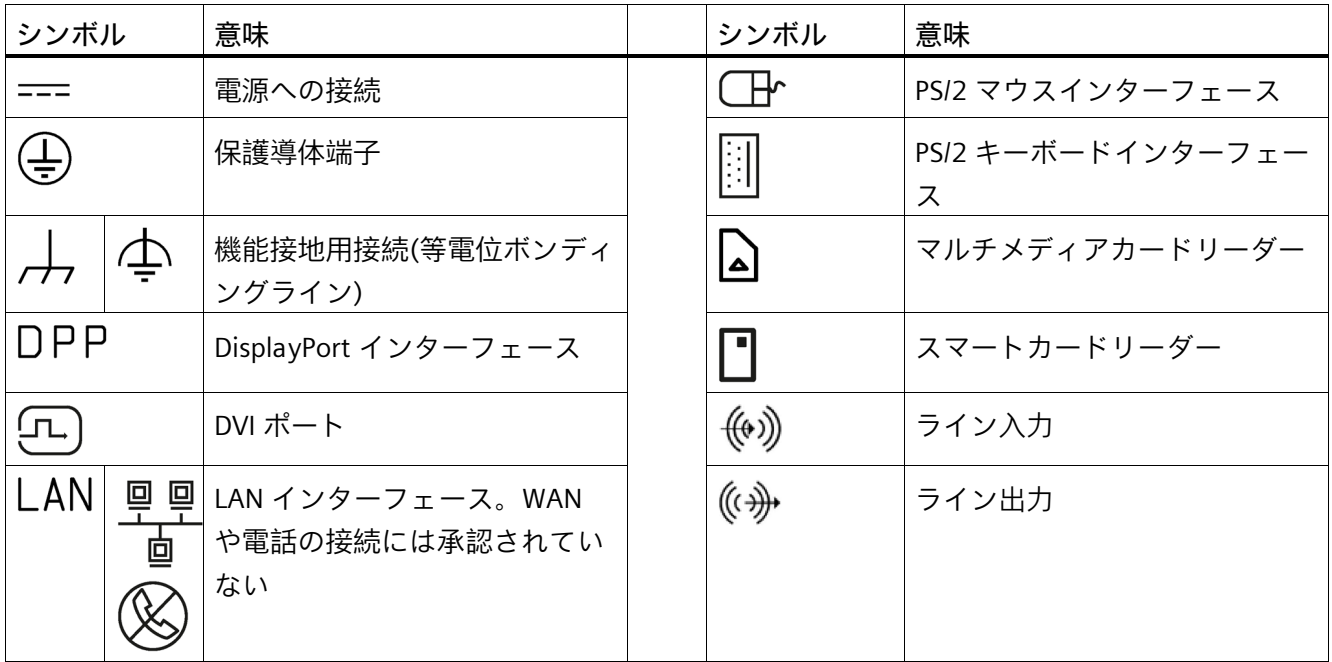

#### *マークおよびシンボル*

*C.5 インターフェース*

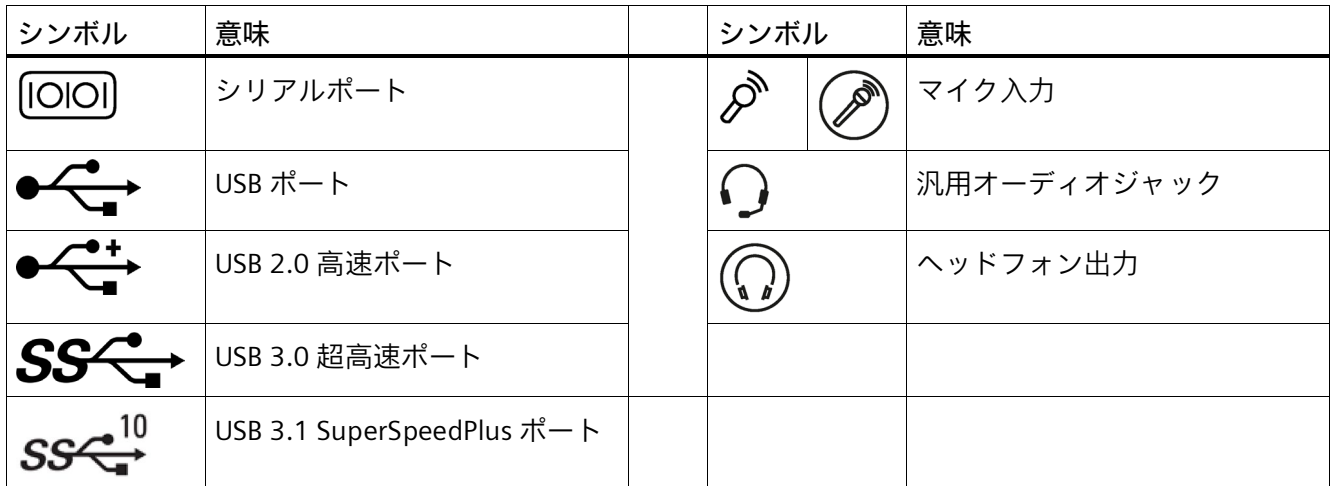

# **■略語リスト スキャンプ マンクロ**

#### **D.1 略語**

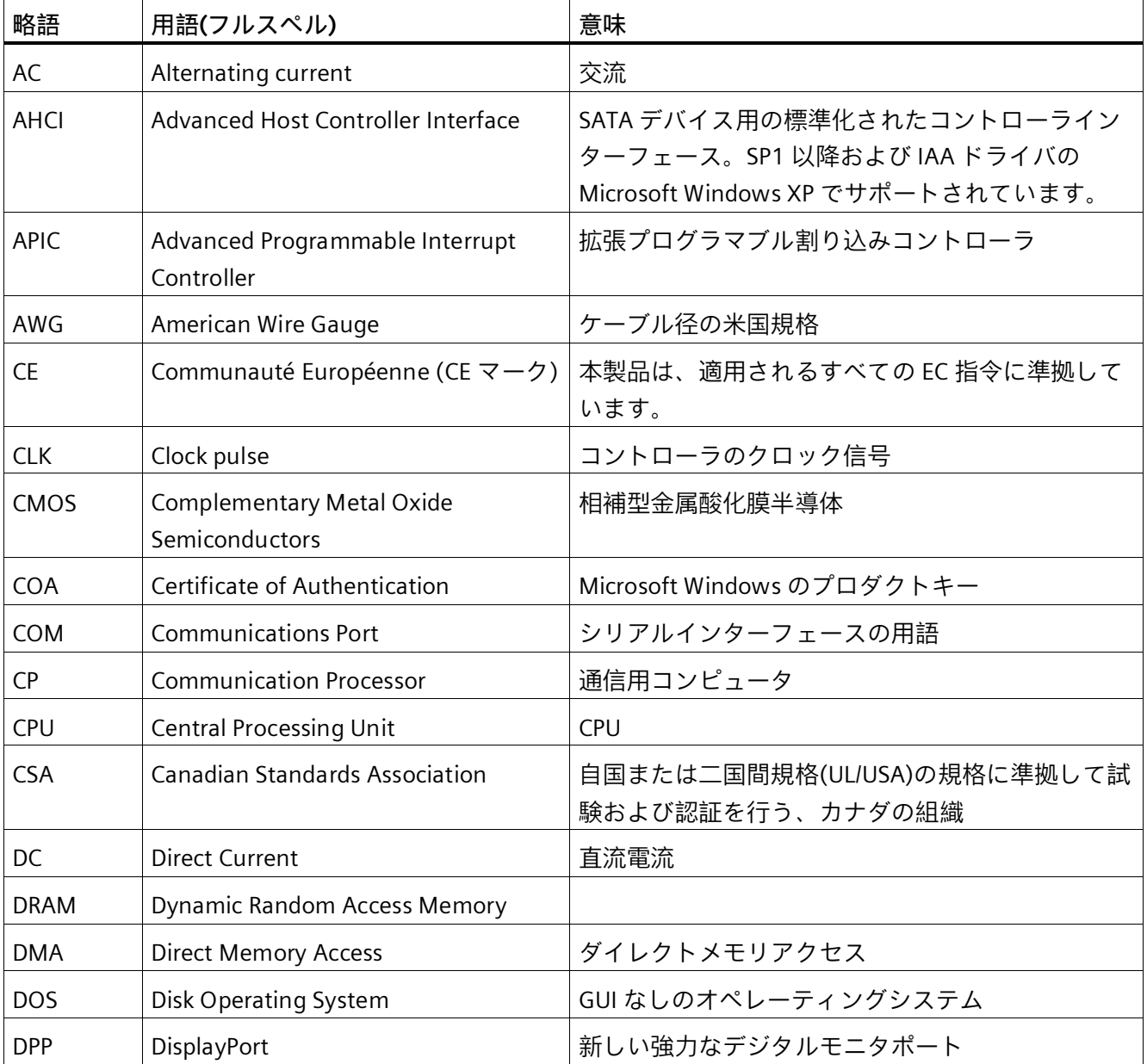

#### *D.1 略語*

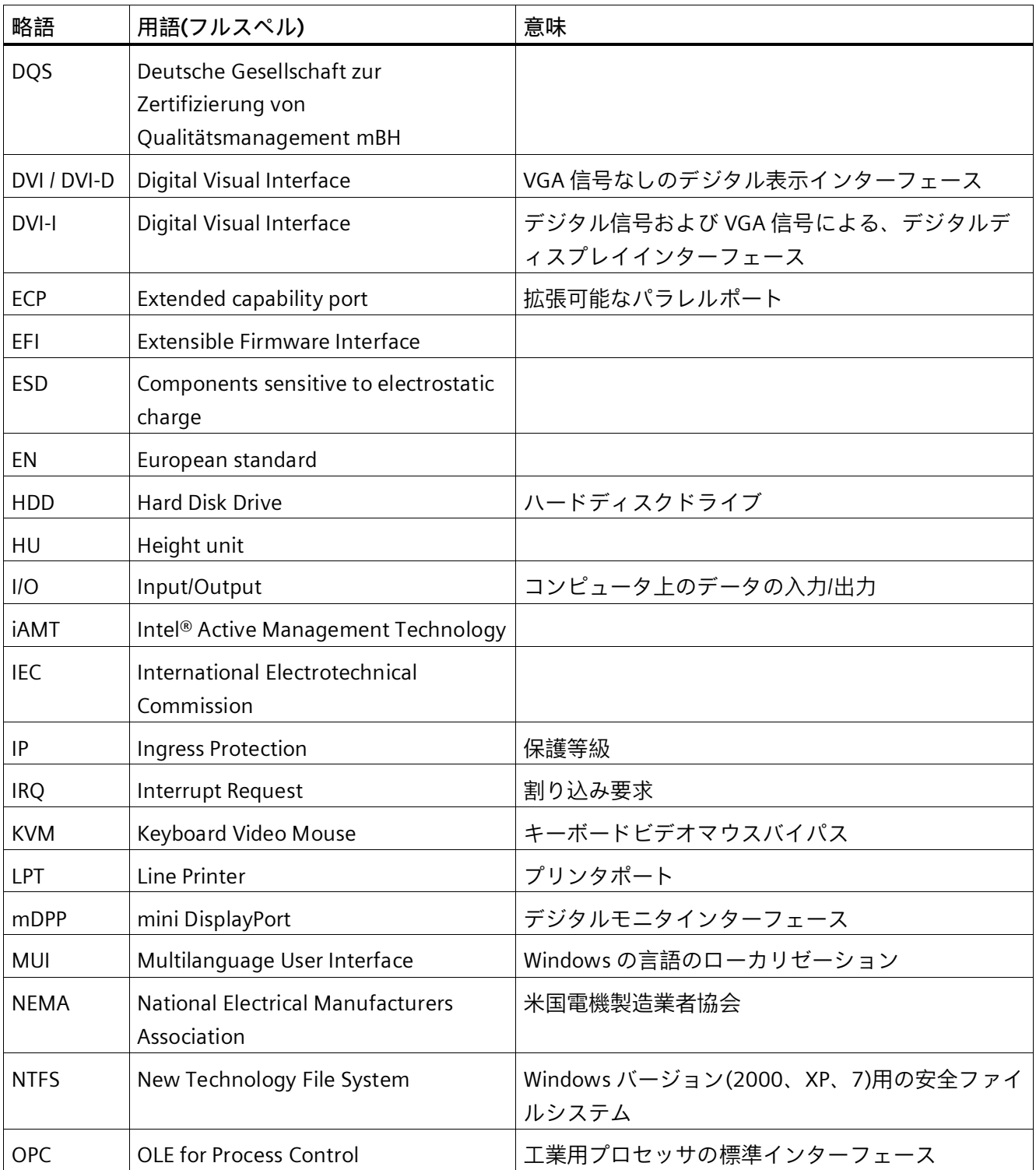

*D.1 略語*

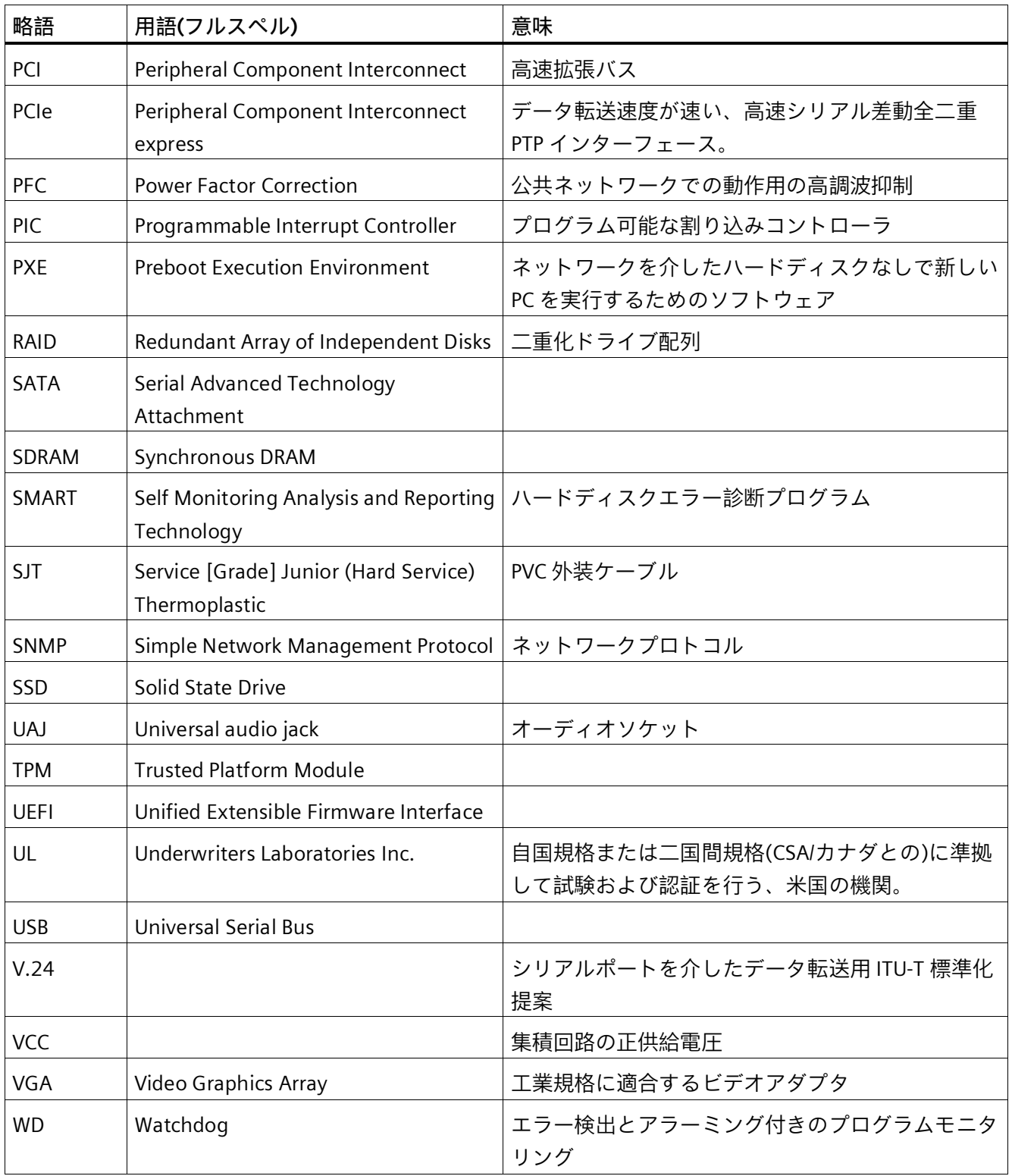

### **索引**

#### B

Baseboard Management Controller, [71](#page-70-0) BMC Web サーバー, [71](#page-70-1)

#### $\mathcal{C}$

CE マーキング, [171](#page-170-0) COA ラベル, [48](#page-47-0) COM インターフェース 技術仕様, [165](#page-164-0)

#### E

EC 適合性宣言, [171](#page-170-1) Ethernet, [55](#page-54-0) 装置のインターフェースの位置, [20](#page-19-0)

#### F

FCC, [173](#page-172-0)

#### I

I/O デバイス 安全に関する注意事項, [42](#page-41-0) 接続, [54](#page-53-0) ICES コンプライアンス(カナダ), [173](#page-172-1) Industry Mall, [34](#page-33-0) IT 通信, [55](#page-54-1)

#### L

LAN, ( Ethernet) LED, (???????)

#### R

RAID, [208](#page-207-0) RAID1 システム, [60,](#page-59-0) [60](#page-59-1) ドライブの設置オプション, [62](#page-61-0) ホットスペアドライブ, [61](#page-60-0) RAID5 システム, [60,](#page-59-2) [60](#page-59-3) ドライブの設置オプション, [62](#page-61-1) ホットスペアドライブ, [61](#page-60-0) RAID システム ステータスの確認, [66](#page-65-0) データ同期, [63](#page-62-0) 管理機能, [64](#page-63-0) 欠陥のある HDD を RAID ソフトウェアに表示す る, [68](#page-67-0) 不具合のあるドライブの表示, [62](#page-61-2)

#### S

SIMATIC NET, [55](#page-54-2) SIMATIC S7, [55](#page-54-0)

#### T

TPM, (Trusted Platform Module) Trusted Platform Module, [84](#page-83-0)

#### $U$

USB インターフェースの位置, [20](#page-19-1)

#### あ

アングルブラケット マッシュルームヘッドリベット, [51](#page-50-0)
#### い

インターフェース 前面パネル, [19](#page-18-0) 装置の背面, [20](#page-19-0)

#### お

オーストラリア, [174](#page-173-0) オペレーティングシステム シャットダウン, [57](#page-56-0) 初期コミッショニング, [56](#page-55-0) 配送時にインストール, [45,](#page-44-0) [166](#page-165-0)

### か

カナダ ICES コンプライアンス, [173](#page-172-0)

# く

グラフィックコントローラ, [163](#page-162-0) グラフィックメモリ, [163](#page-162-1) クロージング 装置, [87](#page-86-0)

# け

ケーブルの固定, [55](#page-54-0)

# す

スイッチオフ オペレーティングシステムのシャットダウン, [57](#page-56-0) ライン電圧からの装置の接続解除, [57](#page-56-1) ステータス表示 システム用, [24](#page-23-0) ストレインリリーフ, [55](#page-54-0) スペア部品, [34](#page-33-0) スペア部品サービス, [34](#page-33-1)

# て

データ交換, [55](#page-54-1)

# と

ドライブ M.2 NVMe SSD の取り付け/取り外し, [115](#page-114-0) 取り外し可能トレイのドライブ, [112](#page-111-0) 保守間隔, [129](#page-128-0)

### に

ニュージーランド, [174](#page-173-0)

### は

バックアップバッテリ 保守間隔, [129](#page-128-0)

# ふ

ファームウェアのリセット, [58](#page-57-0) ファン, (????????), (????????) フィルタマット 保守間隔, [129](#page-128-0) プロセッサ, [161](#page-160-0) 変更, [147](#page-146-0) フロントカバー, [17](#page-16-0) フロントドア 開く, [59](#page-58-0)

#### ほ

ホットスペアドライブ RAID1 および RAID5 システムの場合, [61](#page-60-0) ホットスワップ 取り外し可能トレイのドライブの変更, [112](#page-111-1)

### ま

マーキング

EC 適合性宣言, [171](#page-170-0) マニュアル, [11](#page-10-0)

#### め

メインメモリ, [162](#page-161-0) メモリモジュール マザーボードのスロット, [162](#page-161-1) 使用可能なメモリモジュール, [107](#page-106-0) 使用条件, [109](#page-108-0) 取り外し, [111](#page-110-0) 設置, [110](#page-109-0) 組み合わせオプション, [107](#page-106-1)

### ら

ラベル付け, [174](#page-173-1) 韓国, [174](#page-173-1)

### 漢字

安全に関する注意事項 I/O デバイス, [42](#page-41-0) 周辺環境および環境条件, [40](#page-39-0) 全般, [35](#page-34-0) 装置およびシステム拡張, [43](#page-42-0) 輸送および補間, [37](#page-36-0) 開く 装置, [86](#page-85-0) 拡張カード, [97,](#page-96-0) [105](#page-104-0) マザーボードのスロット, [162](#page-161-2) 使用可能な拡張カード, [89](#page-88-0) 結露, [38](#page-37-0) 高周波放射 耐干渉性, [41](#page-40-0) 識別データ, [47,](#page-46-0) [47](#page-46-1) 取り外し 装置用冷却ファン, [130,](#page-129-0) [141](#page-140-0) 取り外し可能なトレイ付きドライブケージ スロット番号, [18](#page-17-0) 取り付け

伸縮レール使用, [49](#page-48-0) 水平、装置ベース, [49](#page-48-1) 取り付け穴, [51](#page-50-0) 取扱説明書, [11](#page-10-0) 周辺環境および環境条件, [40](#page-39-0) 出力電圧 単一電源, [158](#page-157-0) 承認, [40](#page-39-0) 伸縮レール マッシュルームヘッドリベット, [51](#page-50-1) 技術仕様(基本設定), [165](#page-164-0) 寸法図, [167](#page-166-0) 静電気に敏感な装置, [36](#page-35-0) 責任の制限, [43](#page-42-1) 接続, (????????) 設置 拡張カード, [97,](#page-96-0) [105](#page-104-0) 装置を開く, [86](#page-85-0) 装置を閉じる, [87](#page-86-0) 装置用冷却ファン, [130,](#page-129-0) [141](#page-140-0) 取り外しと取り付け, [130,](#page-129-0) [141](#page-140-0) 保守間隔, [129](#page-128-0) 耐干渉性, [41](#page-40-0) 台湾, [174](#page-173-2) 単一電源 出力電圧, [158](#page-157-0) 電圧割り込み、過渡, [158](#page-157-1) 突入電流, [158](#page-157-2) 単一電源(AC) 変更, [146](#page-145-0) 電圧割り込み 単一電源, [158](#page-157-1) 電源 電源ユニットのソケット, [21](#page-20-0) 二重化電源の接続, [53](#page-52-0) 電源電圧 USA およびカナダ, [52](#page-51-0) アメリカおよびカナダ以外の国について, [52](#page-51-1) 電源投入 自動起動を設定, [56](#page-55-1) 装置の電源スイッチ投入, [56](#page-55-2)

電力要件, [157](#page-156-0) 突入電流 単一電源, [158](#page-157-2) 認証, [171](#page-170-1) 承認, [172](#page-171-0) 認証および承認 ICES コンプライアンス(カナダ), [173](#page-172-0) 納品範囲, [45](#page-44-1) 確認, [46](#page-45-0) 付属品 ハードウェア, [34](#page-33-0) 保管, [37](#page-36-0) 保護クラス, [156](#page-155-0) 保護等級, [155](#page-154-0) 包装 確認, [46](#page-45-1) 輸送, [37](#page-36-0)